## **Gov 50: 1. Introduction**

Matthew Blackwell

Harvard University

- 1. [Welcome and Motivation](#page--1-0)
- 2. [Course Details](#page--1-0)

**1/** [Welcome and](#page--1-0) [Motivation](#page--1-0)

### **What is data science?**

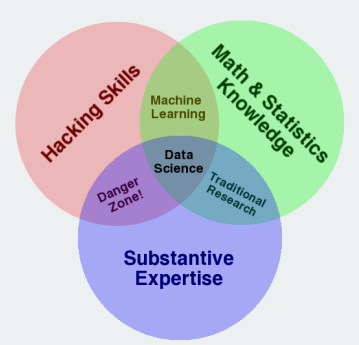

- **Data science**: wrangling, visualizing, and analyzing data to understand the world
- Who does data science? Tech companies, non-tech companies, nonprofits, governments.

# Glassdoor's No. 3 best job in the U.S. has<br>seen job growth surge 480%

#### **BY MEGHAN MALAS**

March 08, 2022, 1:12 PM

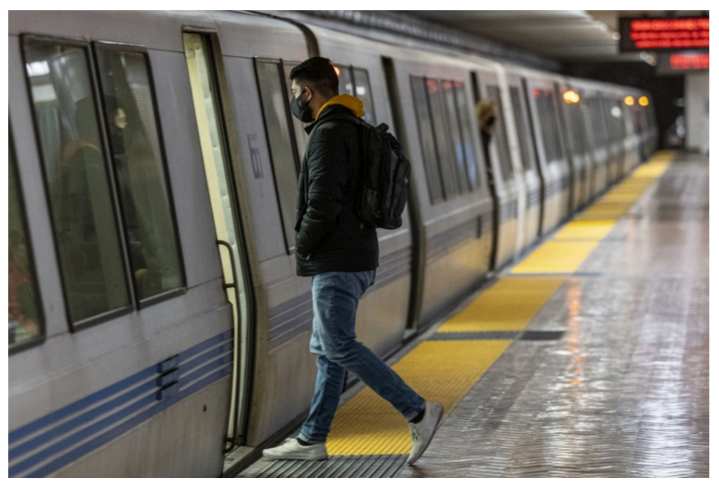

MUTER BOARDS A BAY AREA RAPID TRANSIT (BART) TRAIN IN THE NEW MONTGOMERY STATION IN SAN FRANCISCO, CALIFORNIA, AS SEEN IN MARCH 2022. (PHOTOGRAPHER: DAVID PAUL MORRIS-BLOOMBERG/GETTY IMAGES)

**What problems are data scientists working on?**

## **Causality**

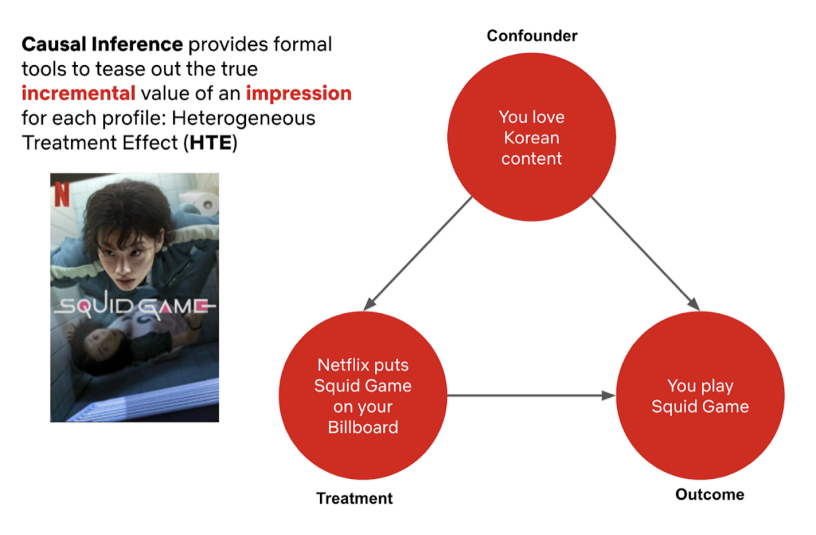

Compared to machine learning, causal inference allows us to build a robust framework that controls for confounders in order to estimate the true incremental impact to members

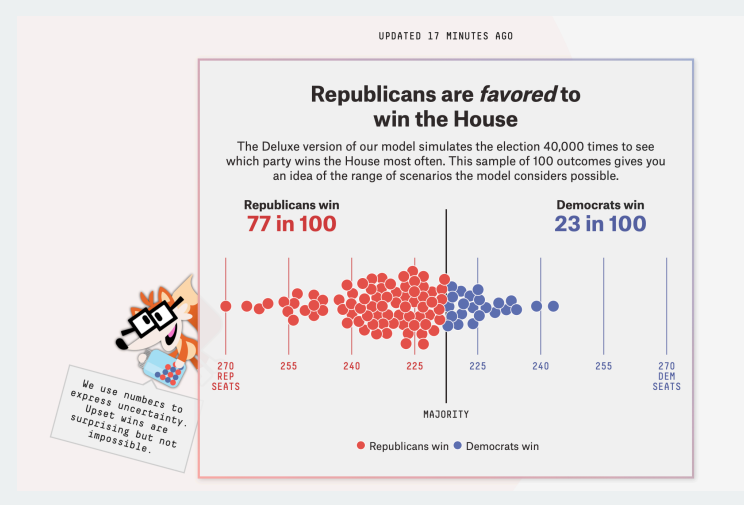

### **Measurement**

#### How Kavanaugh's Ideology Compares With Other Federal Judges

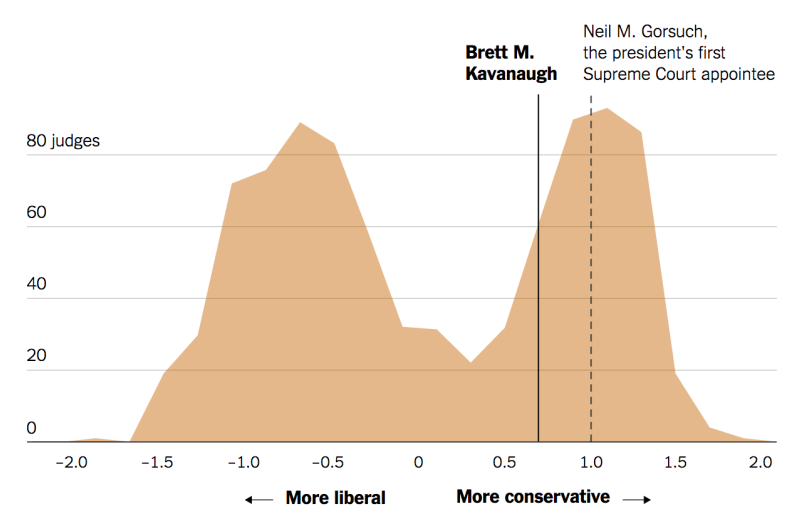

Based on the campaign finance scores of all current and former federal district and court of appeals judges nominated since 1980. | Source: Database on Ideology, Money in Politics, and Elections; Adam Bonica, Stanford University Department of Political Science; Maya Sen, Harvard University, Kennedy School of Government; Adam Chilton and Kyle Rozema, University of Chicago Law School.

### **Understanding the socioeconomic world**

 $\widetilde{a}$ . HOME Q SEARCH The New Hork Times

 $\rightarrow$  SHARE

### **Extensive Data Shows Punishing Reach of Racism for Black Boys**

By EMILY BADGER, CLAIRE CAIN MILLER, ADAM PEARCE and KEVIN QUEALY MARCH 19, 2018

Follow the lives of 5.734 boys who ...and see where they end grew up in rich families ... un as adults CK MEN 262 17% 30% 288 26% 19% Most white boys raised in wealthy families will stay rich or upper middle class 317 17% 21% as adults, but black boys - raised in similarly rich 300 households will not. 11% 20% 304 11% **30%** 

### **Making government work better**

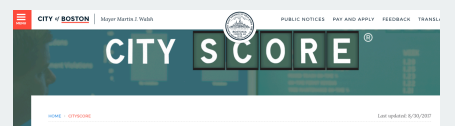

**CITYSCORE** 

CityScore is an initiative designed to inform the Mayor and city managers about the overall health of the City at a moment's notice by aggregating key performance metrics into one number. Here we will provide you with an overview of the CityScore tool and data, but more importantly we will show you how we are using CityScore to make improvements across the City.

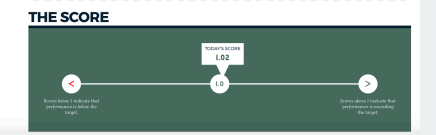

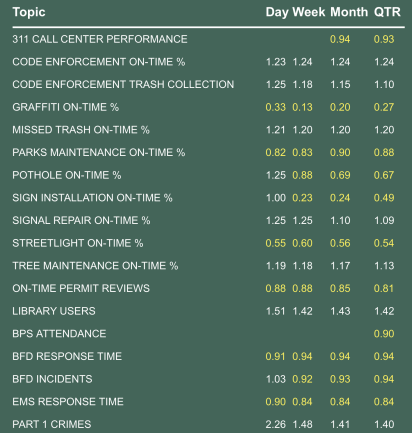

### **Combining art and data to inform**

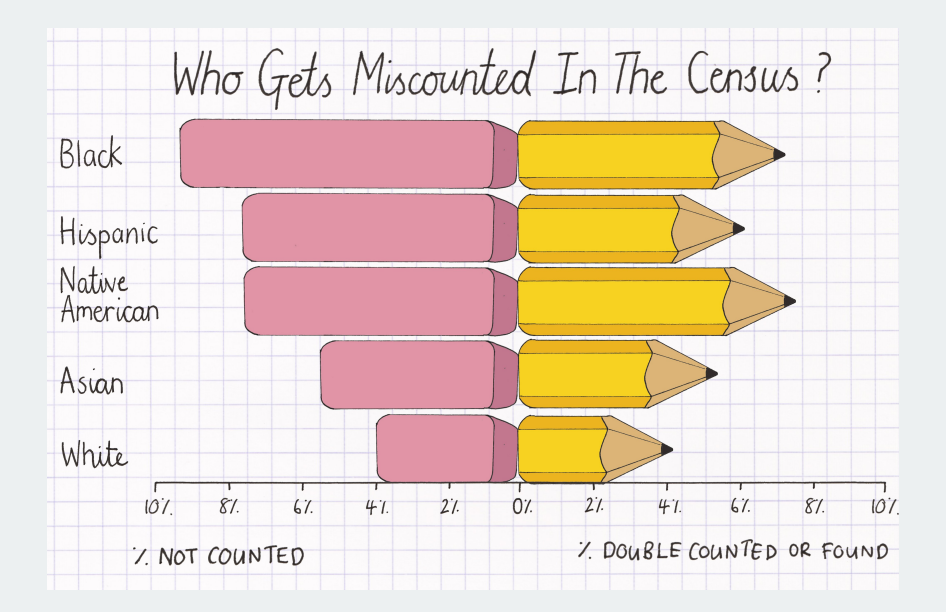

### **Understanding how the past matters**

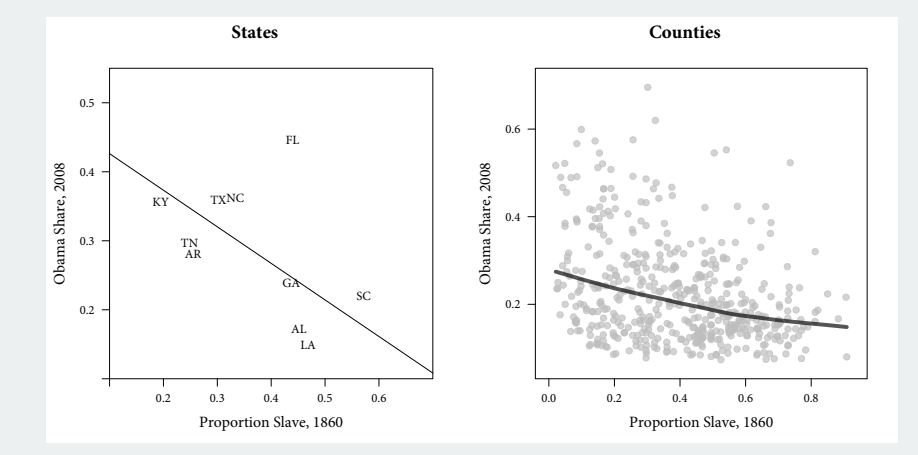

## **2/** [Course Details](#page--1-0)

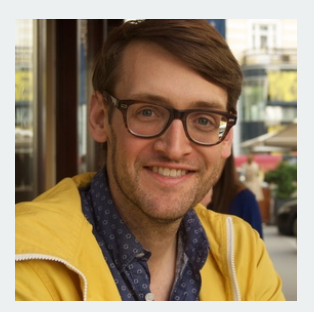

### FIGURE 3. Directed Acyclic Graph Showing<br>the Causal Relationships Present in Analyzing<br>Causal Mechanisms

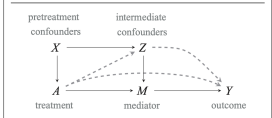

Notes: Dashed red lines represent the controlled direct effect of the treatment not through the mediator. Unobserved errors are omitted

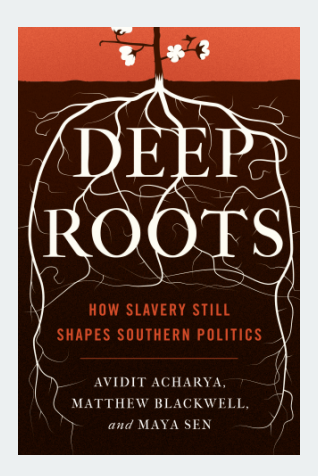

### **What will you learn in this class?**

- Summarize and visualize data
- Wrangle messy data into tidy forms
- Evaluate claims about causality
- Be able to use linear regression to analyze data
- Understand uncertainty in data analysis and how to quantify it
- Use professional tools like R, RStudio, git, and GitHub
- Deliberate pacing and tons of support.
- Emphasize intuition and computational approaches over mathematical equations.
- Practice, practice, practice.

## **Pep talk, part I**

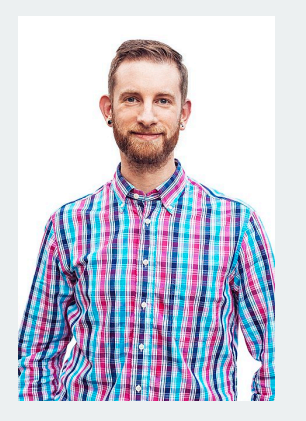

Hadley Wickham (chief data scientist at RStudio)

*It's easy when you start out programming to get really frustrated and think, "Oh it's me, I'm really stupid," or, "I'm not made out to program." But, that is absolutely not the case. Everyone gets frustrated. I still get frustrated occasionally when writing R code. It's just a natural part of programming. So, it happens to everyone and gets less and less over time. Don't blame yourself. Just take a break, do something fun, and then come back and try again later.*

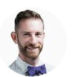

**Hadley Wickham** @hadlevwickham

### The only way to write good code is to write tons of shitty code first. Feeling shame about bad code stops you from getting to good code

10:11 AM · Apr 17, 2015 · Echofon

892 Retweets **55 Ouote Tweets 1.144 Likes**   $\ddot{\bullet}$ 

- Prerequisites: **NONE** (no prior coding, statistics, data science)
- Gov 50 fulfills Gov methods requirement, data science track, and QRD
- Material useful to students interested in political science, sociology, economics, public policy, health policy, and many other fields in the social sciences.
- Lectures:
	- Broad coverage of the course material.
	- Coding demonstrations (follow along with your laptop!)
	- Slides/videos will be posted to Canvas shortly before lecture.
- Section:
	- Guided practice through problems and concepts led by our amazing TFs.
	- Material in section will closely mirror assignments.
- Optional speaker series with industry data scientists, TBA!

## **Teaching fellows**

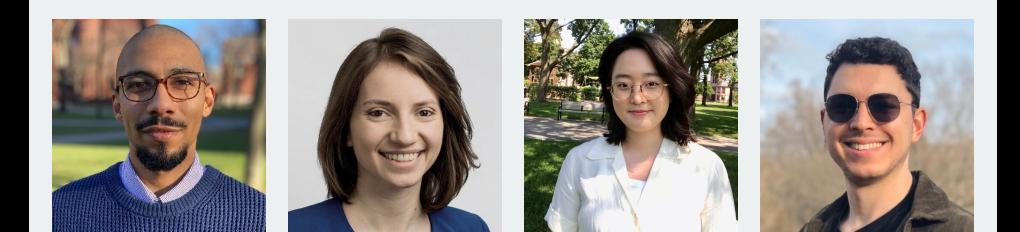

#### Angelo Dagonel Dorothy Manevich Sooahn Shin Dominic Valentino

- We'll use the R statistical environment to analyze data
	- It's free
	- Extremely popular for data analysis
	- Academics, 538, NYT, Facebook, Google, Twitter, nonprofits, governments all use R.
	- Huge benefit to your resume to have R skills.
- Interface with R via a program called RStudio
- Problem Set 0 on the website helps get everything installed.
- Lots of help in section, study halls, office hours.

THIS IS GIT IT TRACKS COLLARORATIVE LINRY ON PROTECTS THROUGH A BEAUTIFUL DISTRIBUTED GRAPH THEORY TREE MODEL. COOL, HOLLDO LIE USE IT? NO IDEA, JUST MEMORIZE THESE SHELL COMMANDS AND TYPE THEM TO SYNC UP. IF YOU GET ERRORS, SAVE YOUR WORK ELSEWHERE, DELETE THE PROJECT. AND DOWNLOAD A FRESH COPY.

- Other core tools: git and GitHub
	- **Version control system**: an archive of project versions.
	- Allows you to revert back to old versions easily
	- Makes collaboration much more mangeable.
- Will feel very odd at first, but you git used to it
- Why learn this now?
	- Knowing git/GitHub is a huge plus for data jobs.
	- Your GitHub profile can showcase your amazing new skills with data!

### **Sample GitHub profile**

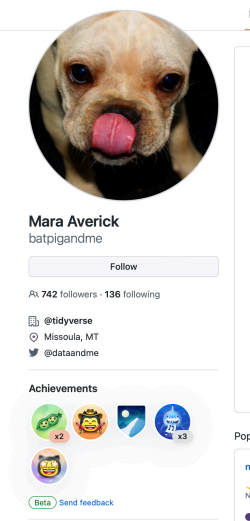

- 19

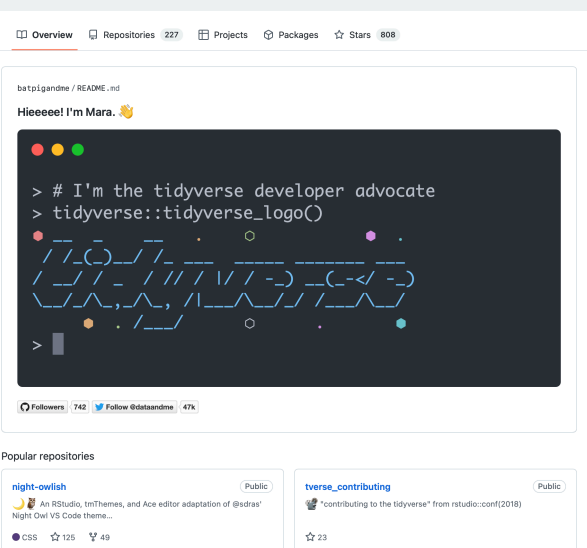

- Gov department providing supplemental GovCodes workshops to provide additional computing practice.
- First meeting: tomorrow! Be on the lookout for a sign-up email.
	- Topic: getting everything installed and working on your computer!
	- Good to attend if Problem Set 0 is giving you trouble.
- 3 primary textbooks (links on syllabus):
	- Modern Dive (free online)
	- "Quantitative Social Science: An Introduction in tidyverse" by Kosuke Imai (not free)
	- Introduction to Modern Statistics (free online)
- We'll move back and forth.
- Sometimes same material in two/three different books. Choose which helps most!
- Roughly weekly homeworks throughout semester
	- Posted on Thursday morning, due following Wednesday.
	- Dates on syllabus
	- Lowest score dropped.
- Two take-home "exams" which are just HWs done by yourself.
- Final project: a data essay
	- Find data, pose a research question, answer it using data.
	- Submitted as a public GitHub repository and website
	- First item in your public data portfolio
- Getting practice with R can be overwhelming, so we'll introduce new skills through online tutorials.
- Guided practice on R, helping to introduce new concepts.
	- Low stakes/stress: graded simply on completion.
	- Due on Monday nights
- Lecture/HW won't be the first time you're trying some code!

### **Ed discussion board**

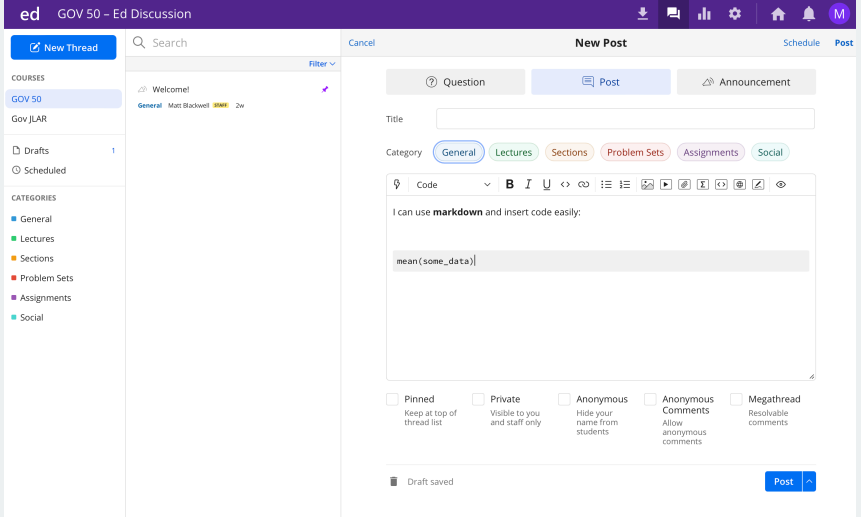

- Grade breakdown as follows:
	- R tutorials (10% of final grade)
	- Homeworks (40% of final grade)
	- Exams (30% of final grade)
	- Final project (20% of final grade)
- Final grade is curved
- **Bump-up**: we bump up grades of students close to the cutoff who make valuable contributions to the course.
- Study Halls: a place to work on Gov 50 and get help.
	- Will happen weekly, exact number of hours will depend on enrollment.
	- Peer tutors with experience in statistics and R will be on hand to help you if you get stuck or have question.
	- Best to come in groups and work together, grab a tutor when stuck.
- Bottom line: **we want you to succeed in this class!**
- Try to get everything set up on your computer (Problem Set 0)
- Start Tutorial 1 on basics of R and data visualization
	- Can be done on the web before installing R on your computer.
- Respond to sign-up requests for GovCodes and section times.
- **Tell your friends**: data science is more fun with friends along for the journey.

# **Gov 50: 2. R, RStudio, and Rmarkdown**

Matthew Blackwell

Harvard University

- 1. [Working in Plain Text](#page--1-0)
- 2. [Let's take a touR](#page--1-0)
- 3. [Using Rmarkdown](#page--1-0)
- 4. [Getting R bearings](#page--1-0)
- 5. [Our first visualizations](#page--1-0)

# **1/** [Working in Plain Text](#page--1-0)
## **The two computer revolutions**

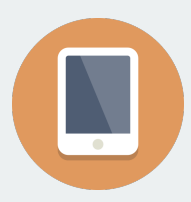

## **The frontier of computing**

- Touch-based interfaces
- Single app at a time
- Little multitasking between apps
- Hides the file system

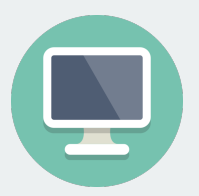

## **Where statistical computing lives**

- Windows and pointers
- Multi-tasking, multiple windows
- Works heavily with the file system
- Underneath it's UNIX and the command line

# **The Plain Person's Guide**  $\sim$  /  $>$ to Plain Text **Social Science Kieran Healy**

- Often free, open-sourced, and powerful.
- Large, friendly communities around them.
- Tons of resources
- But… far from the touch-based paradigm of modern computing
- So why use them?

# **The process of data science is instrinsically messy**

# **Office vs engineering model of computing**

What's real in the project? How are changes managed?

### **In the Office model**

- Formatted documents are real.
- Intermediate ouptuts copy/pasted into documents.
- Changes are tracked inside files.
- Final output is the file you are working on (e.g., Word file or maybe converted to a PDF).

## **In the Engineering model**

- Plain-text files are real.
- Intermediate outputs are produced via code, often inside documents.
- Changes are tracked outside files.
- Final outputs are assembled programatically and converted to desired output format.

## **Pros and cons to each approach**

- Office model:
	- Everyone knows Word, Excel, Google Docs.
	- "Track changes" is powerful and easy.
	- Wait, how did I make this figure?
	- Which version of my code made this table?
	- Blackwell report final submitted edits FINAL v2.docx
- Engineering model:
	- Plain text is universally portable.
	- Push button, recreate analysis.
	- Why won't R just do what I want!
	- Version control is a pain.
	- Object of type 'closure' is not subsettable

We'll tend toward the Engineering model because it's better suited to keep the mess in check.

**2/** [Let's take a touR](#page--1-0)

## **R versus RStudio**

#### $• • •$  $\mathsf{R}$ R version 4.2.1 (2022-06-23) -- "Funny-Looking Kid" ת version 4.2.1 (בשכב-1072) -- רוחווויך בסטאות הומי<br>Convright (C) 2022 The R Foundation for Statistical Computing Platform: aarch64-apple-darwin20 (64-bit)

 $x \times 2$ 

I is free software and comes with ABSOLUTELY NO WARRANTY. You are welcome to redistribute it under certain conditions. Type 'license()' or 'licence()' for distribution details.

Natural language support but running in an English locale

R is a collaborative project with many contributors. Type 'contributors()' for more information and "citation()' on how to cite R or R packages in publications.

Type 'demo()' for some demos, 'help()' for on-line help, or help.start()' for an HTML browser interface to help. Type 'q()' to quit R.

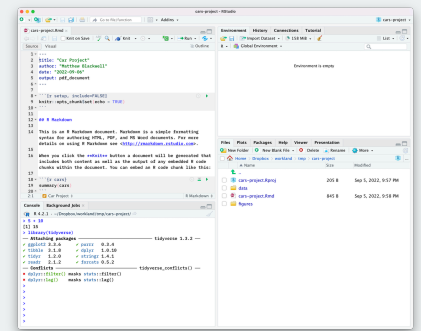

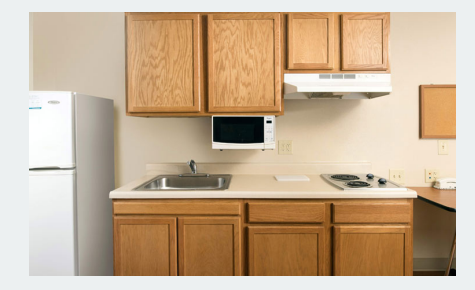

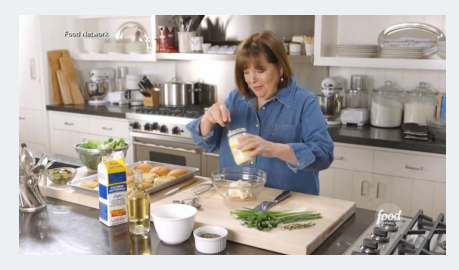

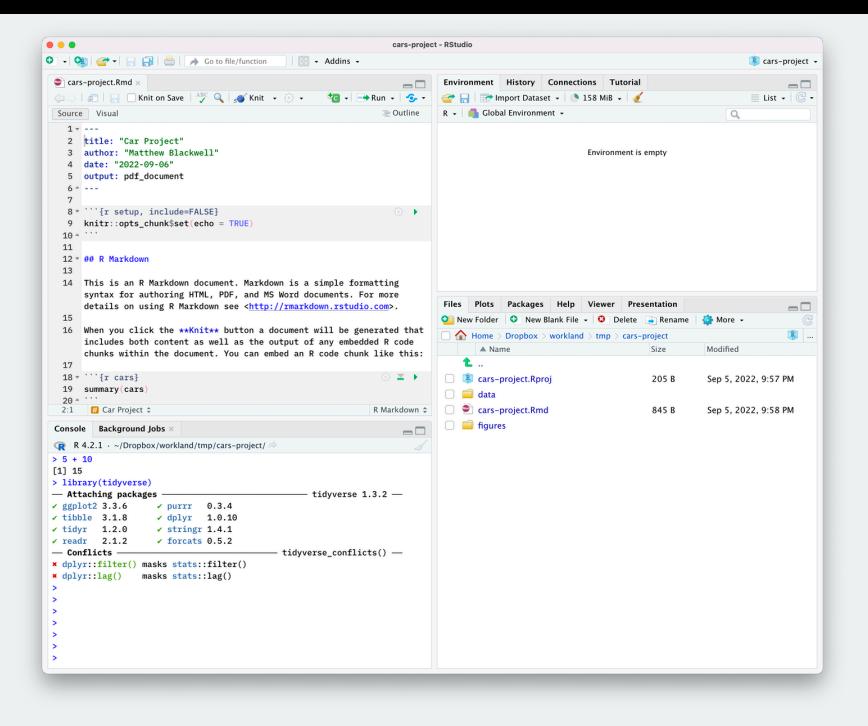

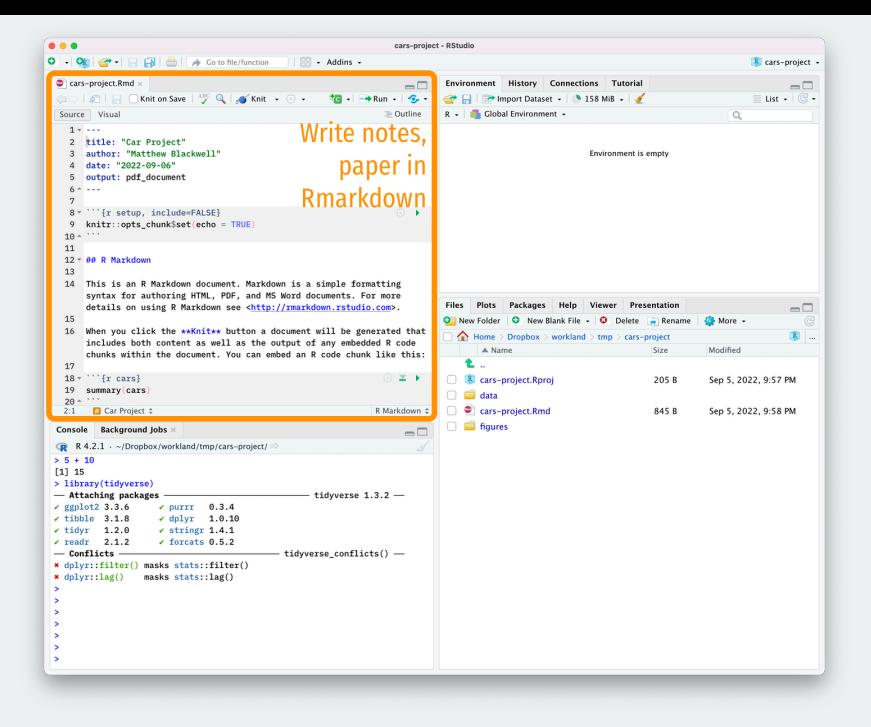

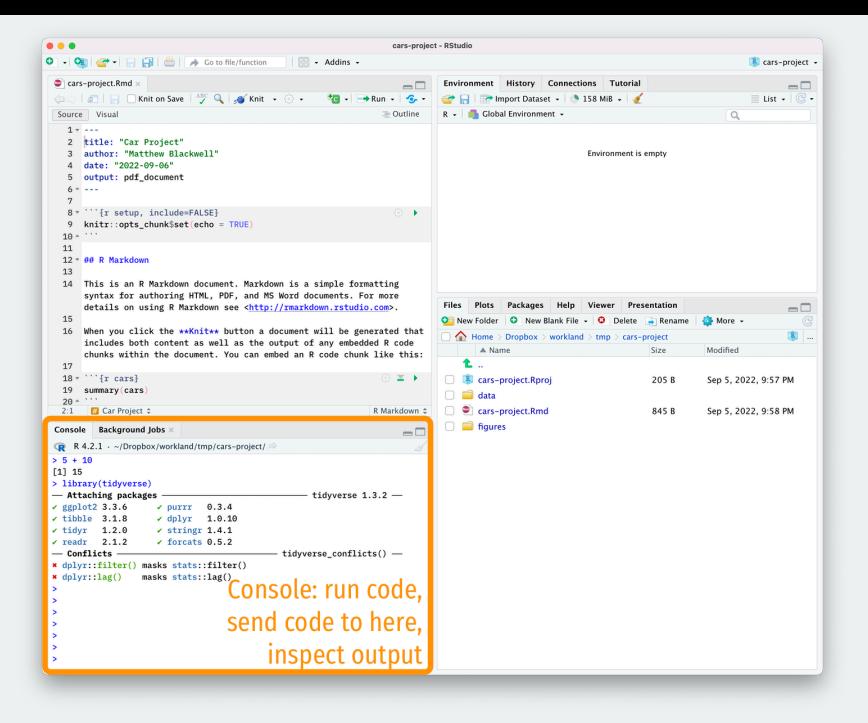

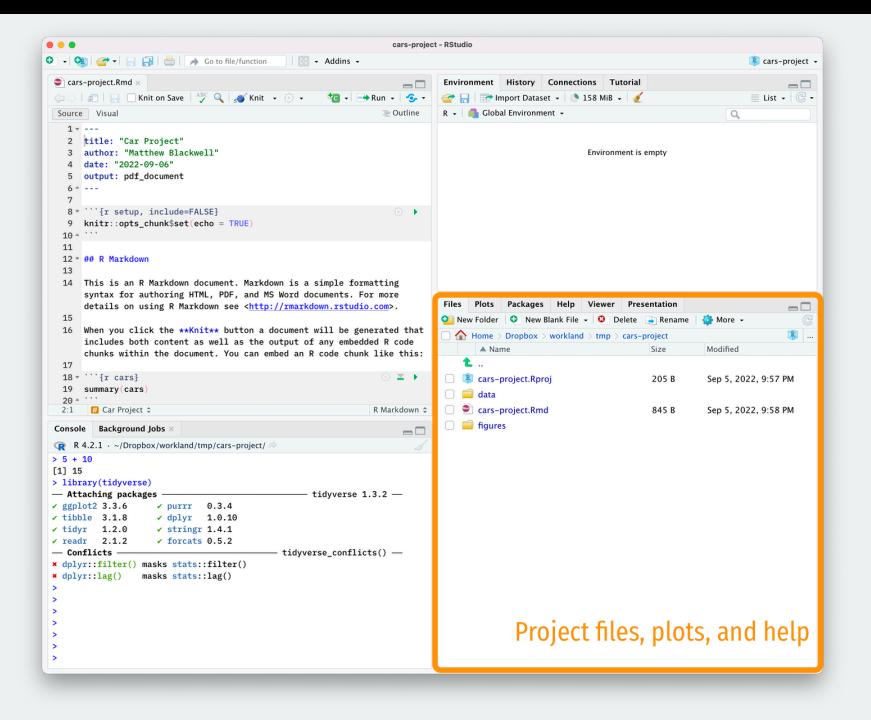

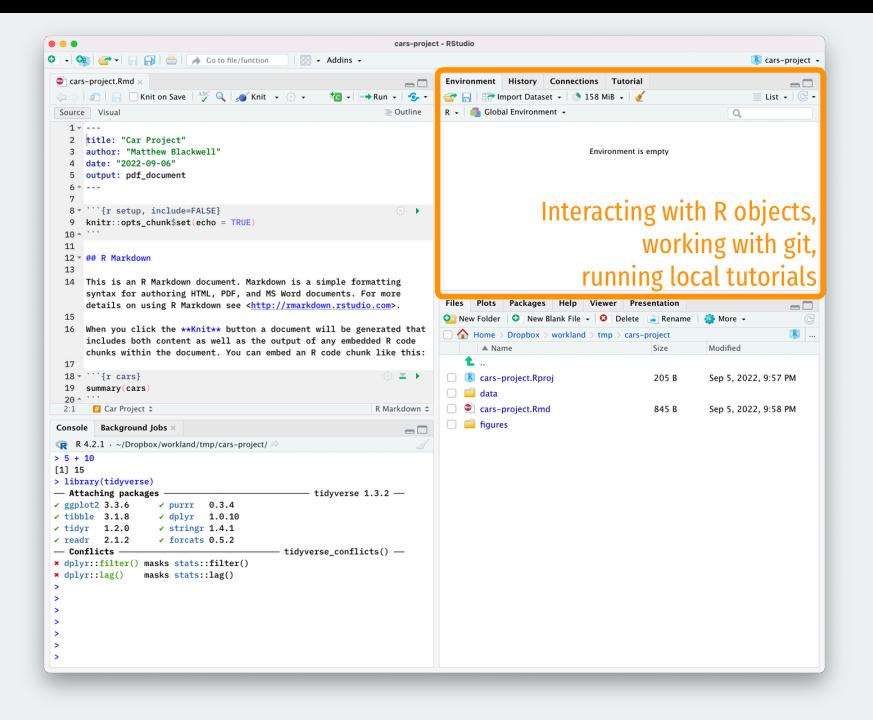

# **3/** [Using Rmarkdown](#page--1-0)

# **The acts of coding**

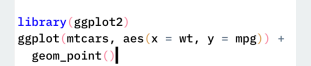

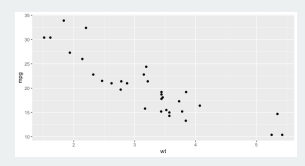

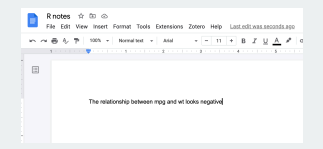

Figure: 1. Writing code Figure: 2. Looking at output Figure: 3. Taking notes

## **How to do all of these efficiently?**

## **Rmarkdown files to the rescue**

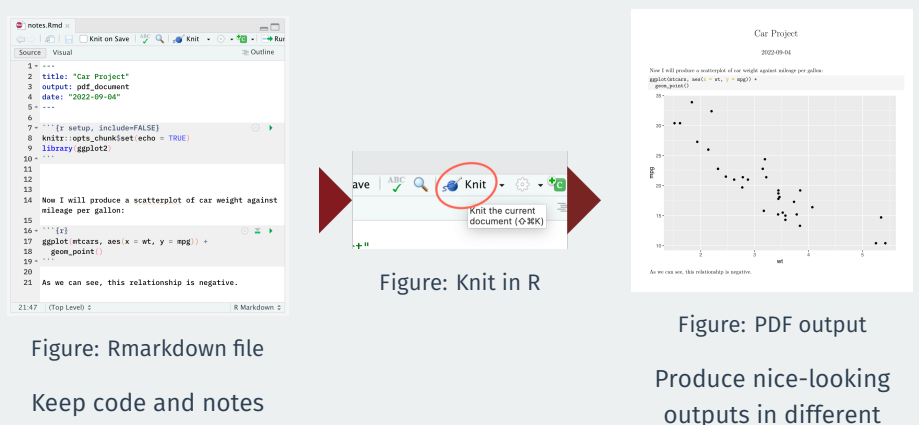

together in plain text

formats

# **Markdown: formatting in plain text**

### Non-code text in Rmd files is plain text with formatting instructions

#### syntax  $D1 \times 4n + n \times n$ End a line with two spaces to start a new paragraph. \*italics\* and italics \*\*bold\*\* and \_bold\_\_ superscript^2^ ~~strikethrough~~ [link](www.rstudio.com) **Bole** # Header 1 ## Header 2 ### Header 3 **BERE Header 4 BEREE Header 5** ###### Header 6  $endash: endash: -$ ellipsis: ... inline equation:  $SA = \pi * r^4$  (2) \$ image: !!l(path/to/smallorb.png) horizontal rule (or slide break):  $***$ > block quote \* unordered list  $*$  item  $2$  $+$  sub-item  $1$ + sub-item 2 1. ordered list  $2.$  item  $2$  $+$  sub-item 1 + sub-item 2

#### heromes **Disin taxt** End a line with two spaces to start a new paragraph. talics and italics bold and bold superscript<sup>2</sup> strikethrough Header 1 Header 2 Header 3 Header 4 Header <sub>6</sub> Header 6 andsch: ...  $emdash:$ ellipsis: ... inline equation:  $A = \pi * r^2$ mage: horizontal rule (or slide break): block quote · unordered list  $\cdot$  item 2 o sub-item 1 · sub-item 2 1. ordered list  $2.$  item  $2.$ o sub-item 1

o sub-item 2

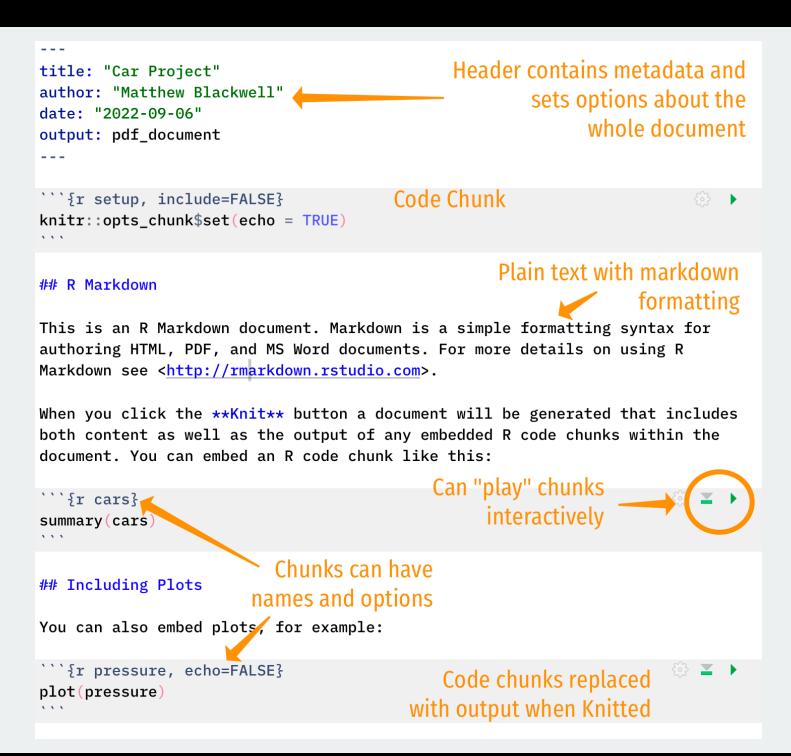

# **Remember what's real**

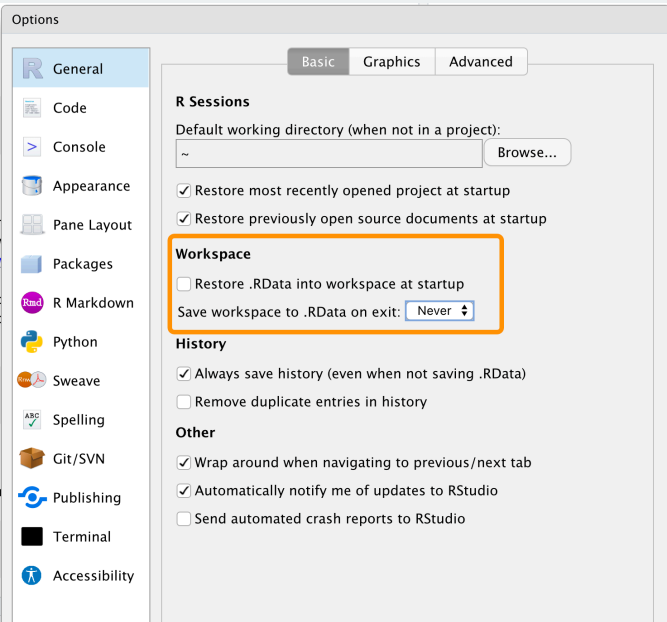

# **4/** [Getting R bearings](#page--1-0)

# **Try to type your code by hand**

# **Typing speeds up the try-fail cycle**

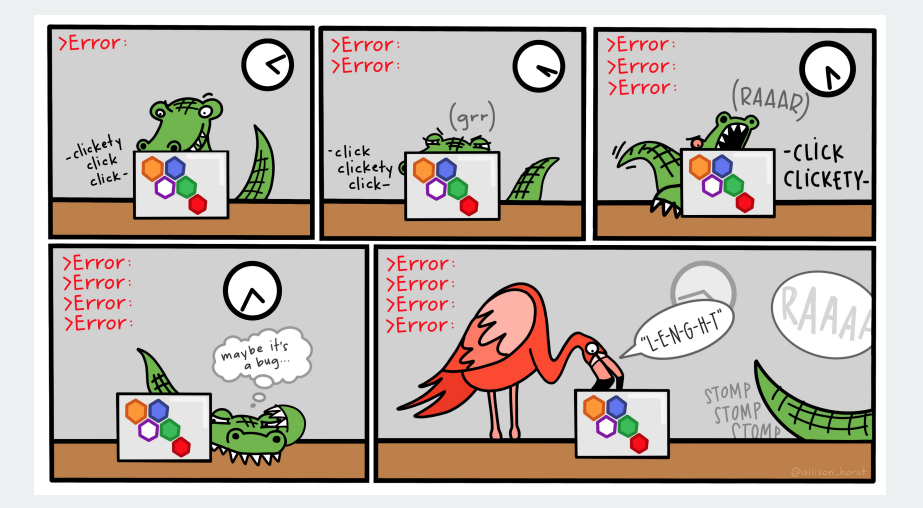

Physically typing the code is best way to familiarize yourself with R and the try-fail-try-fail-try-succeed cycle

#### Code that you can type and run:

## Any R code that begins with the # character is a comment ## Comments are ignored by R my\_numbers <-  $c(4, 8, 15, 16, 23, 42)$  # Anything after # is also a comment

### Output from code prefixed by ## by convention:

my\_numbers

#### ## [1] 4 8 15 16 23 42

### Output also has a counter in brackets when over one line:

#### letters

## [1] "a" "b" "c" "d" "e" "f" "g" "h" "i" "j" "k" "l" ## [13] "m" "n" "o" "p" "q" "r" "s" "t" "u" "v" "w" "x" ## [25] "y" "z"

#### $mv$  numbers  $#$  just created this

```
## [1] 4 8 15 16 23 42
```
letters  $#$  this is built into R

\n
$$
\#H \quad [1] \quad "a" \quad "b" \quad "c" \quad "d" \quad "e" \quad "f" \quad "g" \quad "h" \quad "i" \quad "j" \quad "k" \quad "l"
$$
\n

\n\n $\#H \quad [13] \quad "m" \quad "n" \quad "o" \quad "p" \quad "q" \quad "r" \quad "s" \quad "t" \quad "u" \quad "v" \quad "w" \quad "x"$ \n

\n\n $\#H \quad [25] \quad "y" \quad "z"$ \n

pi # also built in

## [1] 3.14

Some names are forbidden (NA, TRUE, FALSE, etc) or strongly not recommended (c, mean, table)

## Functions take in objects, perform actions, and return outputs:

 $mean(x = my$  numbers)

### ## [1] 18

- x is the argument name,
- my numbers is what we're passing to the that argument

If you omit the argument name, R will assume the default order:

mean(my\_numbers)

## [1] 18

## How do we know the default argument order? Look to help files:

help(mean) ?mean # shorter

- Sometimes inscrutable, so look elsewhere:
	- Google, StackOverflow, Twitter, RStudio Community.
	- Ask on Ed or on class Slack.
	- Come to section, office hours, study hall.
- Get help **early** before becoming too frustrated!
	- Easy to overlook small issues like missing commas, etc.

Packages are bundles of functions written by other users that we can use.

Install packages using install.packages() to have them on your machine:

install.packages("ggplot2")

Load them into your R session with library():

library(ggplot2)

Now we can use any function provided by ggplot2.

## We can also use the mypackage: : prefix to access package functions without loading:

knitr::kable(head(mtcars))

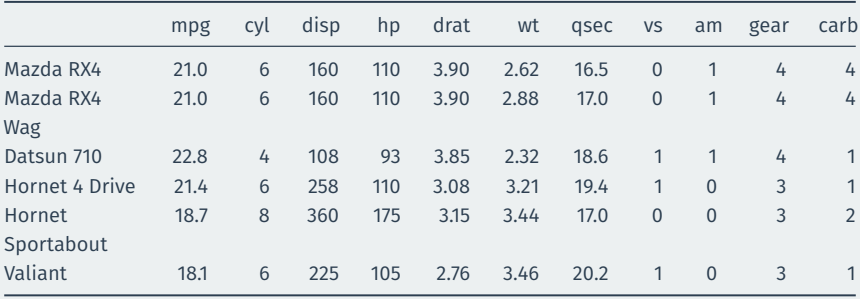

# **5/ [Our first visualizations](#page--1-0)**

library(gapminder) gapminder

## # A tibble: 1,704 x 6

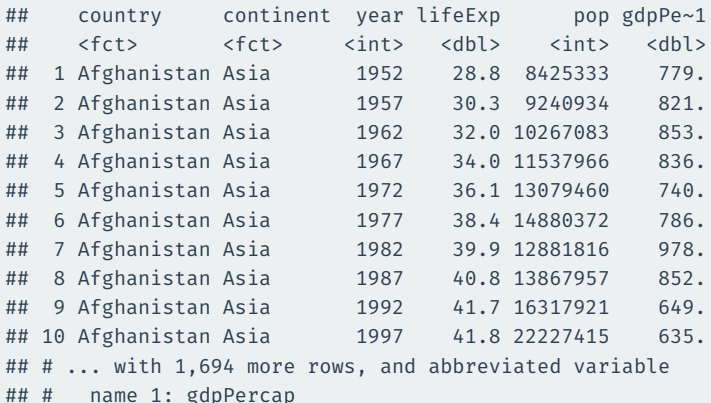

# **Plotting life expectancy over time**

 $ggplot(gapminder, mapping = aes(x = gdpPercap, y = lifeExp)) +$ geom  $point() + geom smooth(method = "loess")$ 

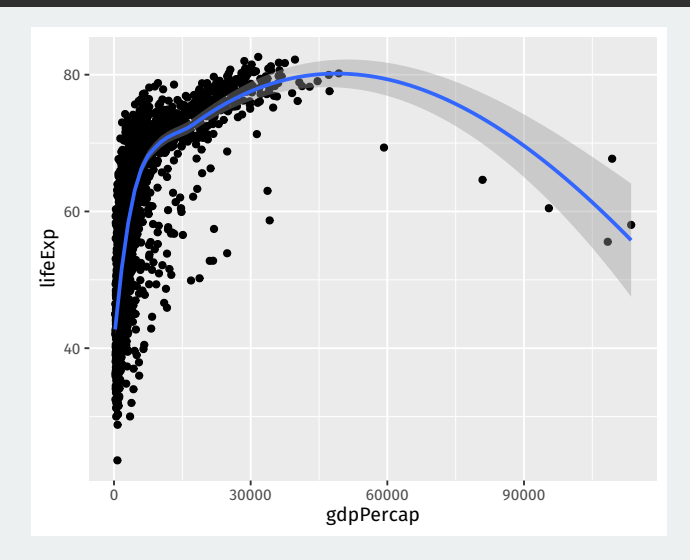

# **A histogram of GDP per capita**

### $ggplot(gapminder, mapping = aes(x = gdpPercap)) +$ geom\_histogram()

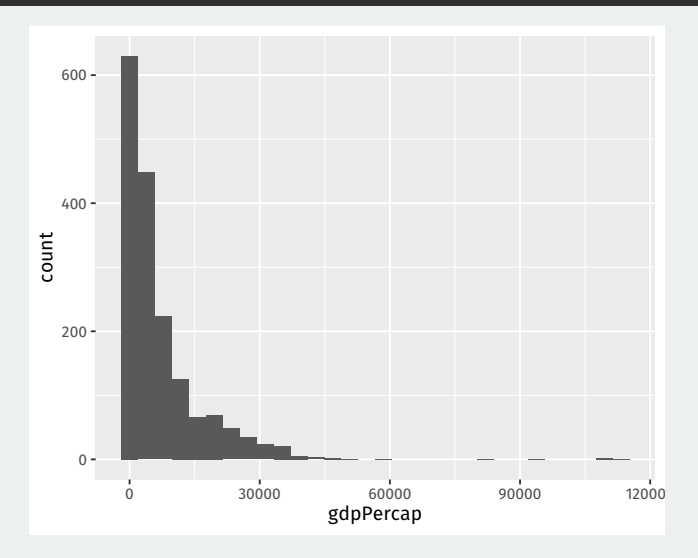

# **Gov 50: 3. Data Visualization**

Matthew Blackwell

Harvard University

- 1. [Building plots by layers](#page--1-0)
- 2. [Histograms and boxplots](#page--1-0)
- 3. Grouped data

# **1/** [Building plots by layers](#page--1-0)

# **Midwest data**

 $\ddot{\phantom{0}}$  $\sim$ 

#### midwest

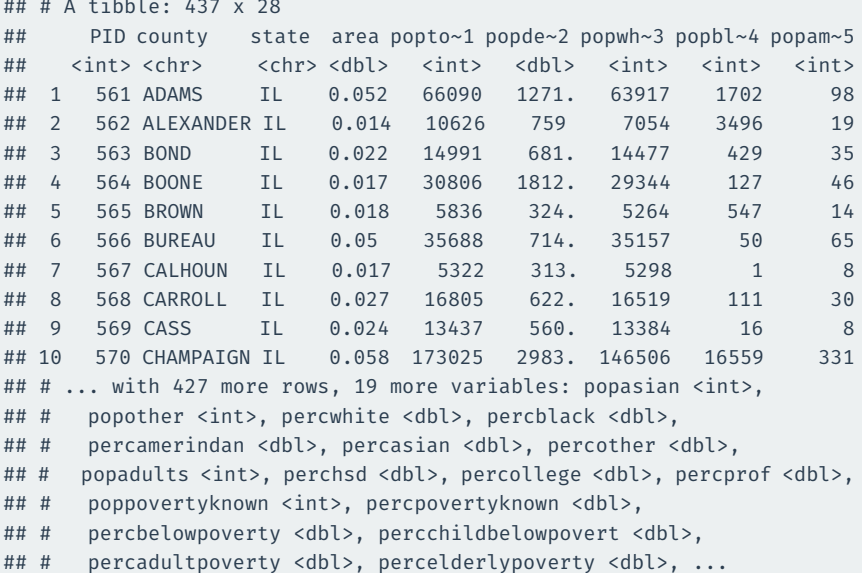

## Create ggplot object and direct it to the correct data:

p <- ggplot(data = midwest)

### **Mapping**: tell ggplot what visual aesthetics correspond to which variables

p <- ggplot(data = midwest, mapping =  $\text{aes}(x = \text{popdensity})$ , y = percbelowpoverty))

Other aesthetic mappings: color, shape, size, etc.
#### ggplot(data = midwest, mapping =  $\text{aes}(x = \text{popdensity})$ ,  $y = perchelowpowerty)$  + geom\_point()

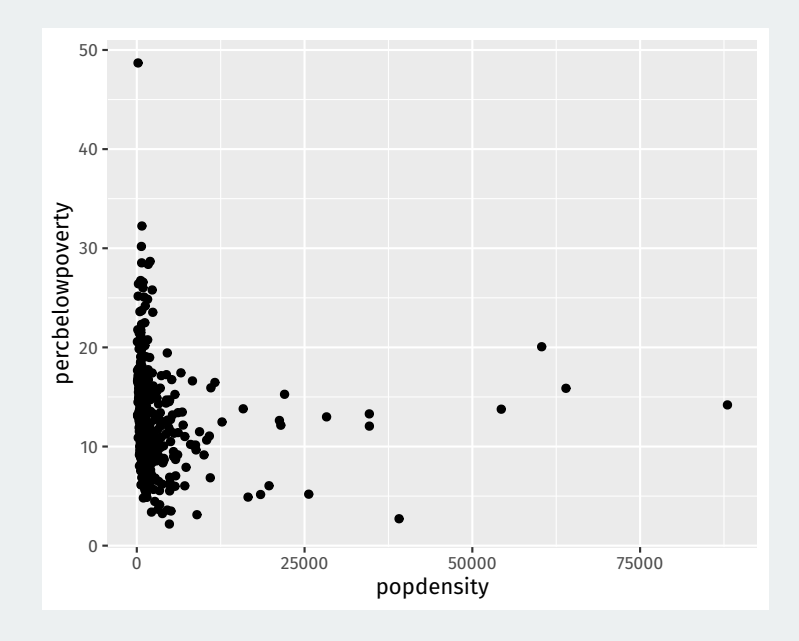

#### ggplot(data = midwest, mapping =  $\text{aes}(x = \text{popdensity},$  $y = perchelowpowerty)$  + geom\_smooth()

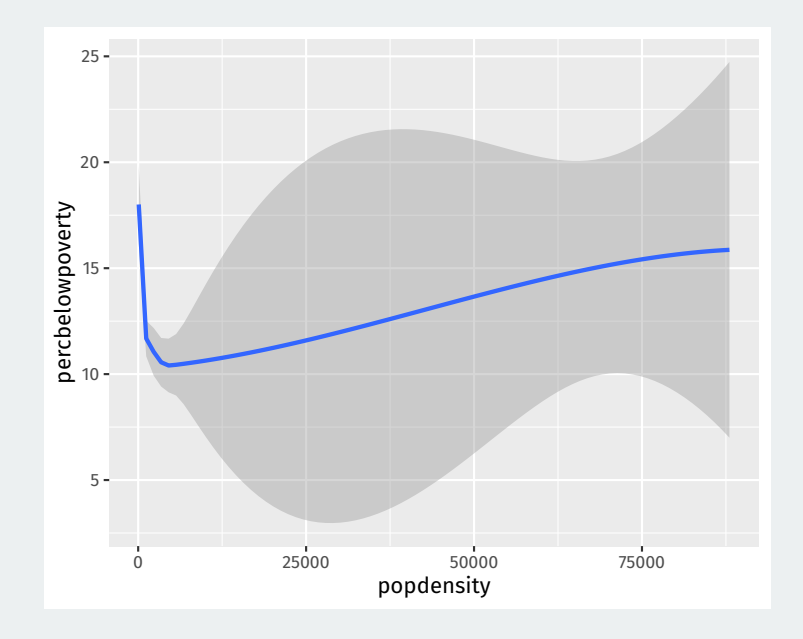

```
ggplot(data = midwest,
       mapping = \text{aes}(x = \text{popdensity}),
                       y = percbelowpoverty)) +
 geom_point() +
 geom_smooth() +
 scale_x_log10()
```
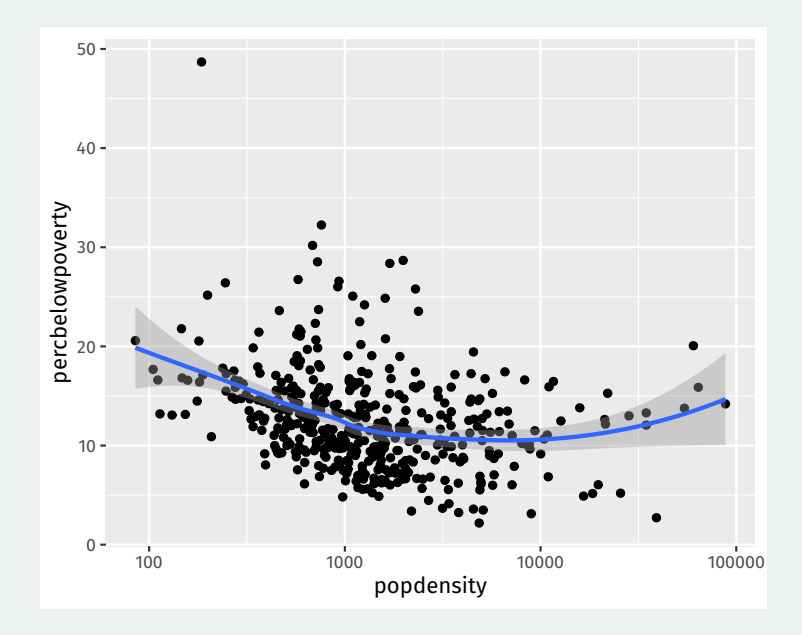

Geoms can take arguments:

```
ggplot(data = midwest,
       mapping = \text{aes}(x = \text{popdensity}),
                      y = percbelowpoverty)) +
 geom_point() +
 geom_smooth(method = "lm", se = FALSE) +
 scale x log10()
```
Tells geom\_smooth to do a linear fit with no error region

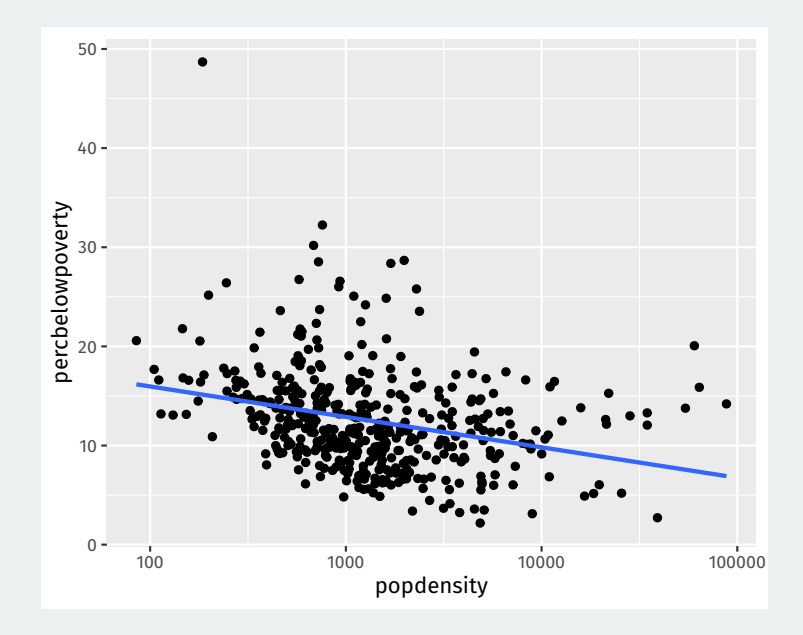

```
ggplot(data = midwest,
      mapping = aes(x = popdensity,y = percbelowpoverty)) +
geom point() +geom_smooth(method = "loess", se = FALSE) +
 scale x \text{ log}10() +\texttt{labs}(x = "Population Density",y = "Percent of County Below Poverty Line",
      title = "Poverty and Population Density",
      subtitle = "Among Counties in the Midwest",
      source = "US Census, 2000")
```
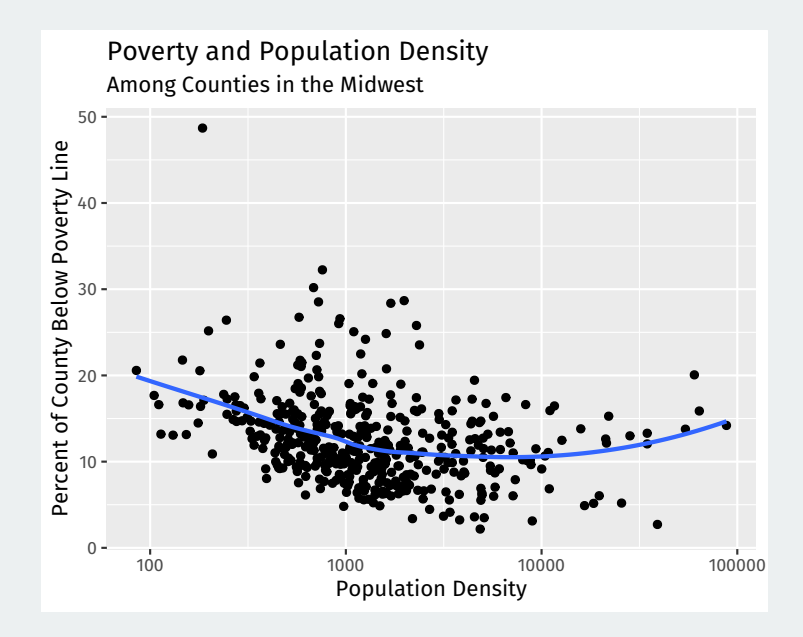

```
ggplot(data = midwest,
      mapping = \text{aes}(x = \text{popdensity}),
                       y = percbelowpoverty,
                      color = "purple") +
 geom_point() +
 geom_smooth() +
 scale_x_log10()
```
## **Wait what?**

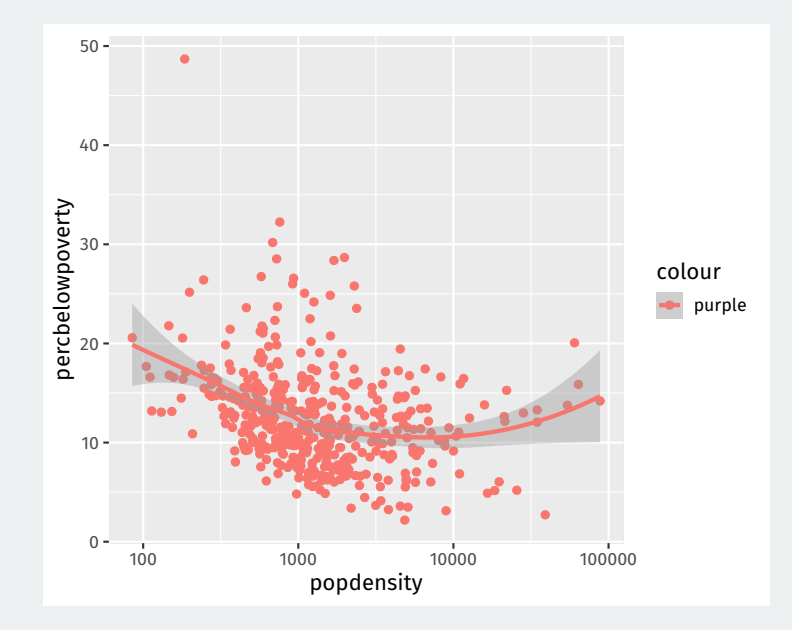

If passed a value other than a variable name, ggplot will implicitly create a variable with that value (in this case "purple" that is constant)

```
ggplot(data = midwest,
      mapping = \text{aes}(x = \text{popdensity}),
                       y = percbelowpoverty,
                       color = "purple")) +
 geom_point() +
 geom_smooth() +
 scale x log10()
```
### Set the color outside the mapping = aes() format.

```
ggplot(data = midwest,
      mapping = \text{aes}(x = \text{popdensity}),
                      y = percbelowpoverty)) +
 geom_point(color = "purple") +
 geom_smooth() +
 scale x log10()
```
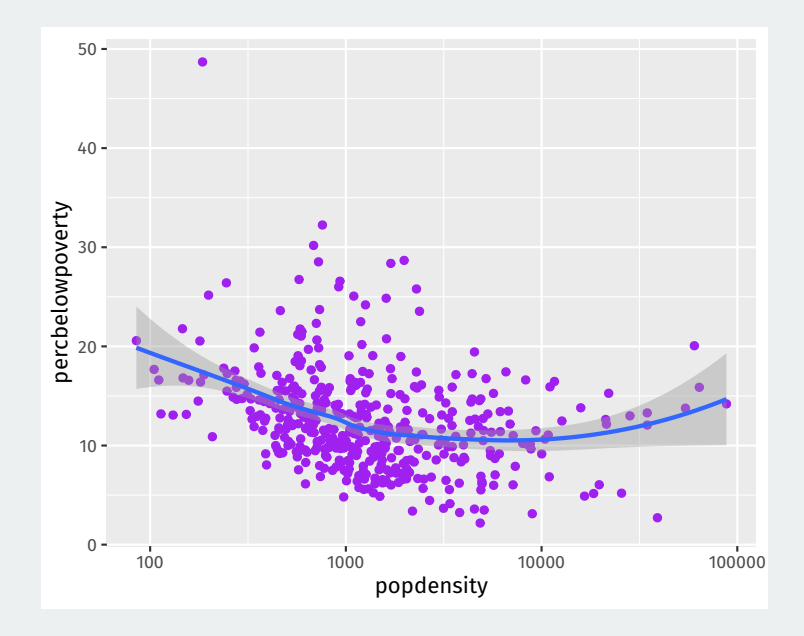

```
ggplot(data = midwest,
      mapping = \text{aes}(x = \text{popdensity}),
                      y = percbelowpoverty,
                      color = state,
                      fill = state) +
 geom_point() +
 geom_smooth() +
 scale x log10()
```
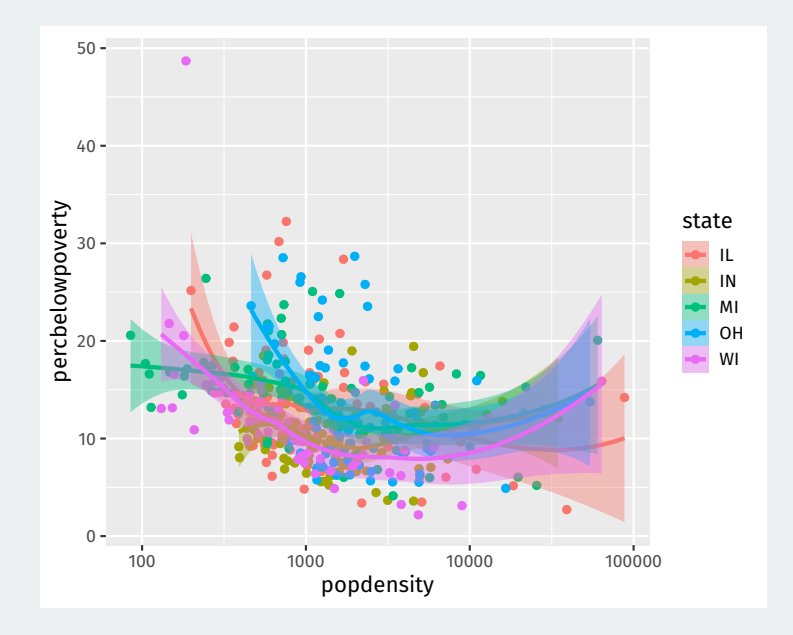

## **Mappings can be done on a per geom basis**

```
ggplot(data = midwest,
      mapping = \text{aes}(x = \text{popdensity}),
                      y = percbelowpoverty)) +
 geom\_point(mapping = aes(color = state)) +geom smooth(color = "black") +
 scale_x_log10()
```
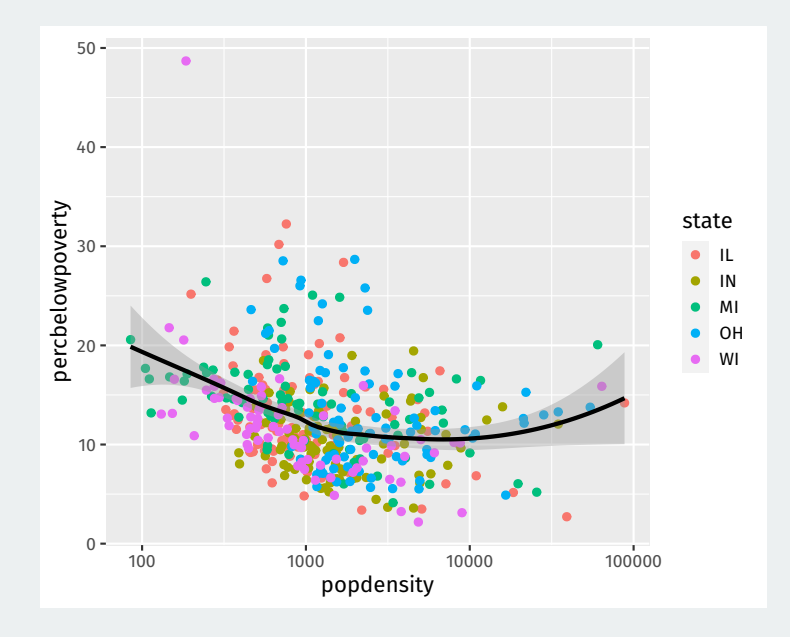

**2/** [Histograms and](#page--1-0) [boxplots](#page--1-0)

**Histograms** show where there are more or fewer observations of a numeric variable.

```
ggplot(data = midwest,
       mapping = \text{aes}(x = \text{percbelowpoverty}) +
 geom_histogram()
```
Split up range of variable into bins, count how many are in each bin. y aesthetic calculated automatically.

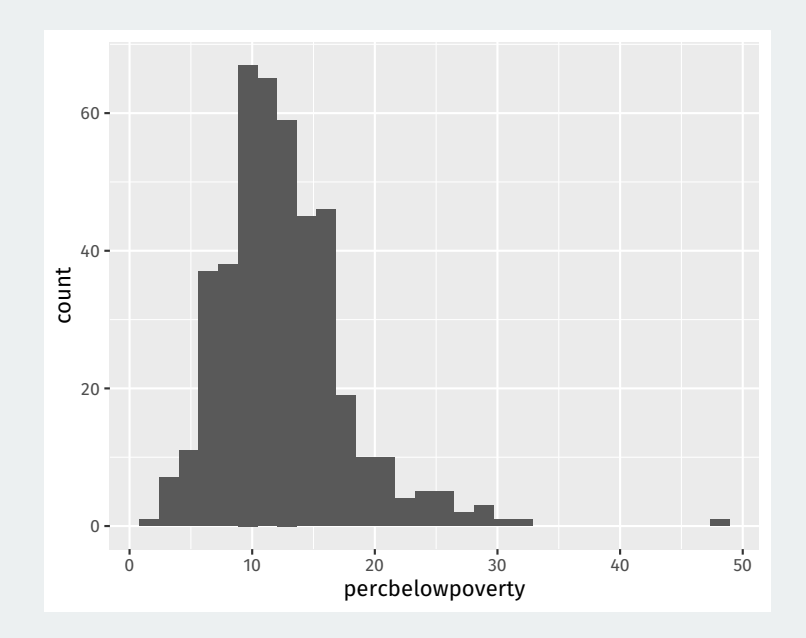

**Small multiples**: a series of similar graphs with the same scale/axes to help with comparing different partitions of a dataset.

```
ggplot(data = midwest,
       mapping = \text{aes}(x = \text{percbelowpoverty})) +geom_histogram() +
 facet wrap(\sim state)
```
We'll see more of the  $\sim$  variable syntax (called a formula).

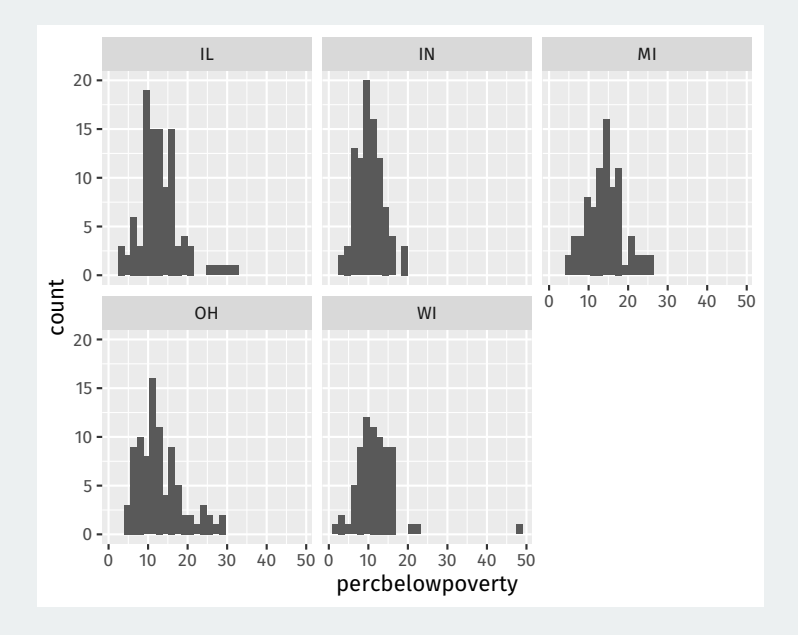

## **Density as alternative to histograms**

A **kernel density** plot is a smoothed version of a histogram and slightly easier to overlay.

```
ggplot(data = midwest,
       mapping = \text{aes}(x = \text{percbelowpoverty})fill = state, color = state) +
 geom density(alpha = 0.3)
```
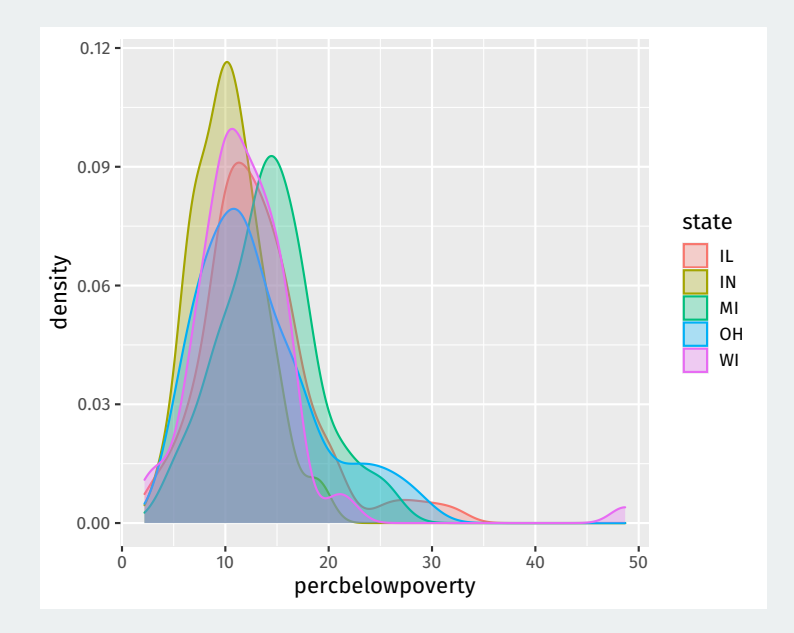

### Boxplots are another way to compare distributions across discrete groups.

```
ggplot(data = midwest,mapping = \text{aes}(x = \text{state})v = percbelowpoverty)) +
 geom_boxplot()
```
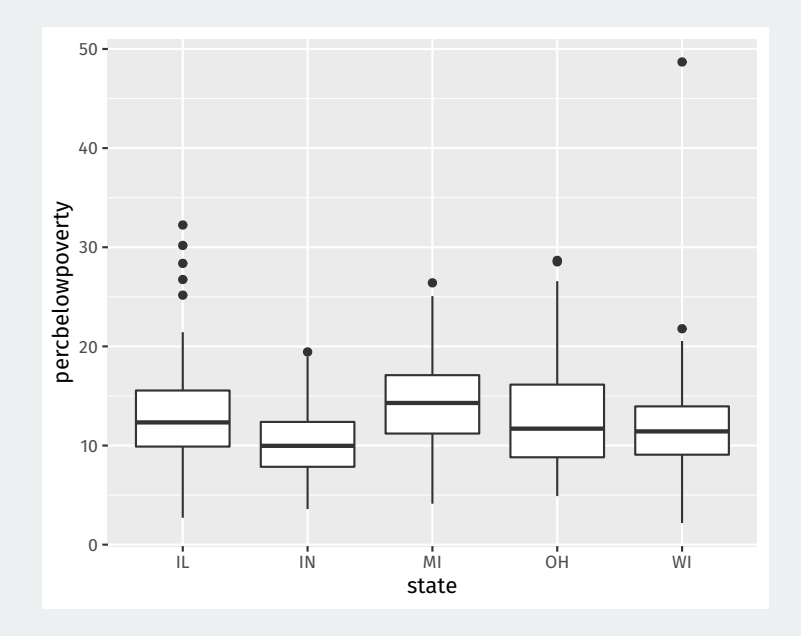

- "Box" represents middle 50% of the data.
	- 25% of the data above the box, 25% below
	- Width of the box is called the inter quartile range (IQR)
- Horizontal line in the box is the median
	- 50% of the data above the median, 50% below
- "Whiskers" represents either:
	- 1.5  $\times$  IQR or max/min of the data, whichever is smaller.
	- Points beyond whiskers are outliers.

# **3/** Grouped data

#### glimpse(gapminder)

## Rows: 1,704 ## Columns: 6 ## \$ country <fct> "Afghanistan", "Afghanistan", "Afghanistan", "Afgh~ ## \$ continent <fct> Asia, Asia, Asia, Asia, Asia, Asia, Asia, Asia, As~ ## \$ year <int> 1952, 1957, 1962, 1967, 1972, 1977, 1982, 1987, 19~ ## \$ lifeExp <dbl> 28.8, 30.3, 32.0, 34.0, 36.1, 38.4, 39.9, 40.8, 41~ ## \$ pop <int> 8425333, 9240934, 10267083, 11537966, 13079460, 14~ ## \$ gdpPercap <dbl> 779, 821, 853, 836, 740, 786, 978, 852, 649, 635, ~

## **Let's plot the trend in income**

```
ggplot(data = gapminder,
     mapping = aes(x = year,y = gdpPercap) +
geom_line()
```
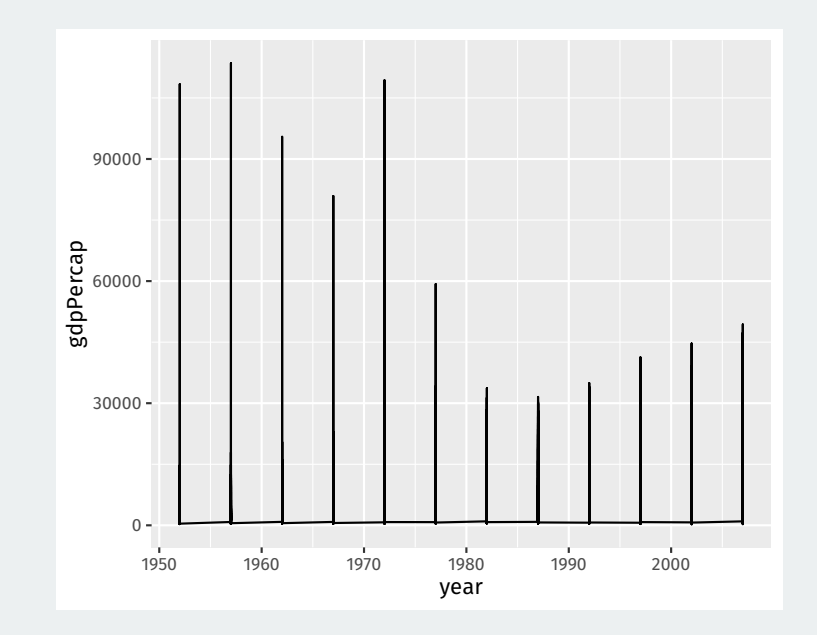

geom\_line connects points from different countries in the same year.

## **Tell** geom\_line **how to group the lines**

```
ggplot(data = gapminder,
      mapping = aes(x = year,y = gdpPercap)) +
 geom_line(mapping = aes(group = country))
```
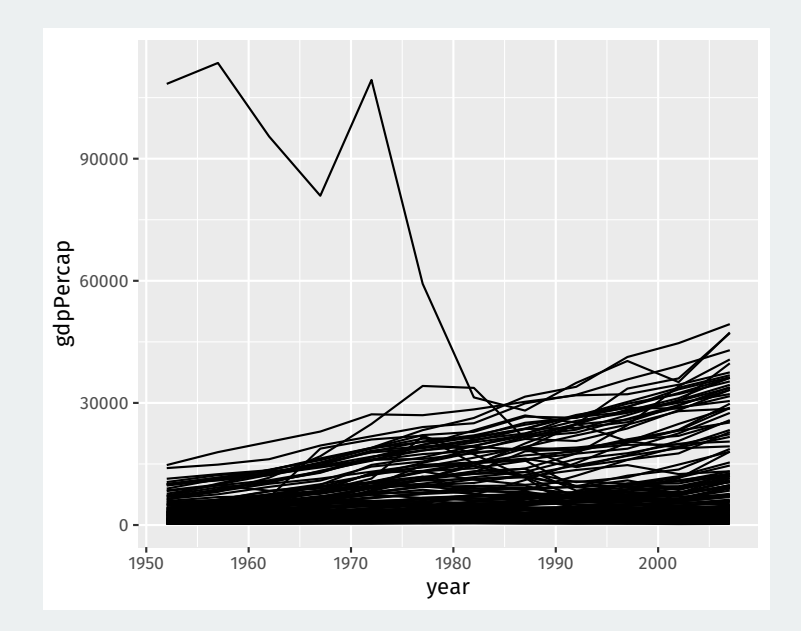

```
ggplot(data = gapminder,
     mapping = aes(x = year,y = gdpPercap) +
geom\_line(mapping = aes(group = country), color = "grey70") +geom smooth(method = "loess") +
scale_y_log10(labels = scales::dollar)
```
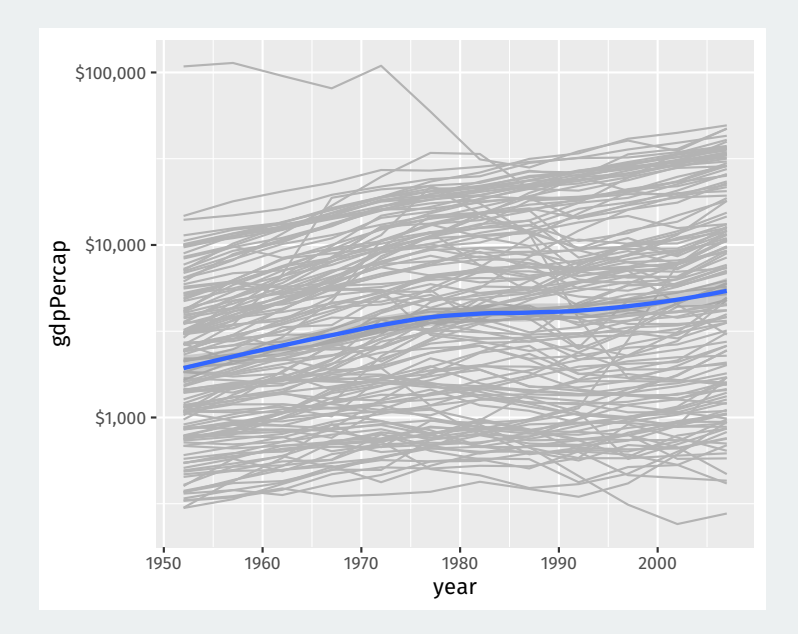

# **Gov 50: 4. Data Wrangling**

Matthew Blackwell

Harvard University

- 1. [Data Wrangling](#page--1-0)
- 2. [Operating on rows](#page--1-0)
- 3. [Operating on columns](#page--1-0)
- 4. Operating on groups

# **1/** [Data Wrangling](#page--1-0)

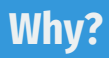

- The standard R object for datasets is the data.frame
	- Each column is a vector of the same length.
	- Columns can be different types
- Access columns with \$: mydata\$myvariable

mtcars\$mpg

## [1] 21.0 21.0 22.8 21.4 18.7 18.1 14.3 24.4 22.8 19.2 17.8 ## [12] 16.4 17.3 15.2 10.4 10.4 14.7 32.4 30.4 33.9 21.5 15.5 ## [23] 15.2 13.3 19.2 27.3 26.0 30.4 15.8 19.7 15.0 21.4

## **Problems with data frames**

#### mtcars

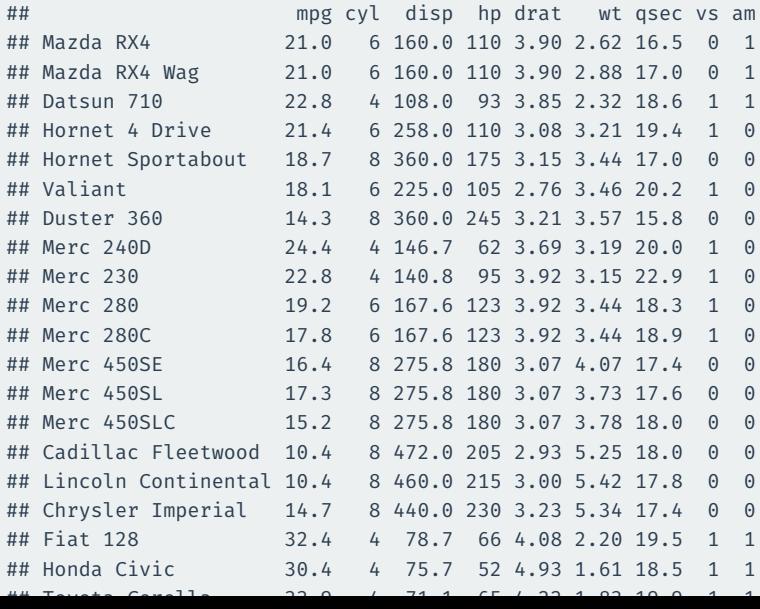

5 / 42

### **tibbles: a tidyverse alternative**

#### midwest

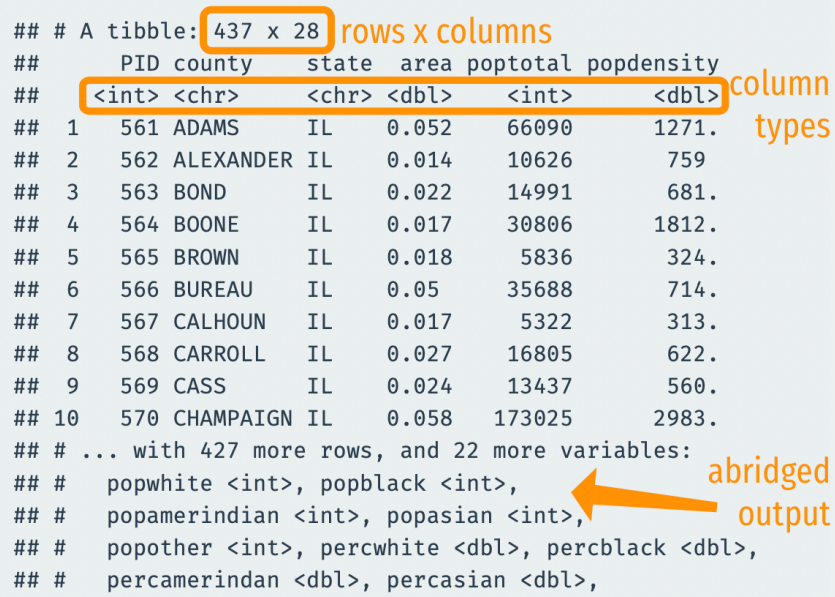

### **Transform-Visualize-Model cycle**

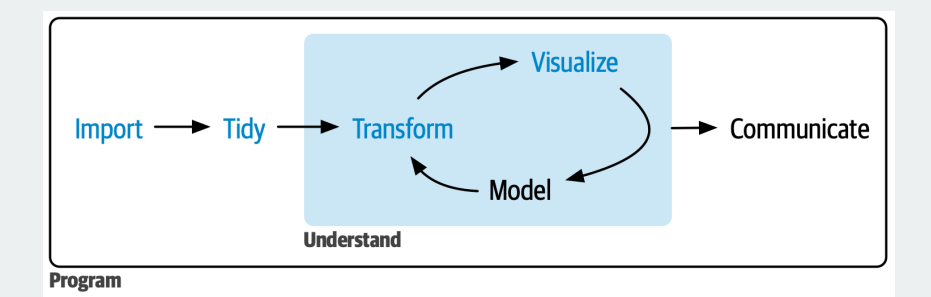

## **dplyr: a package for data transformation**

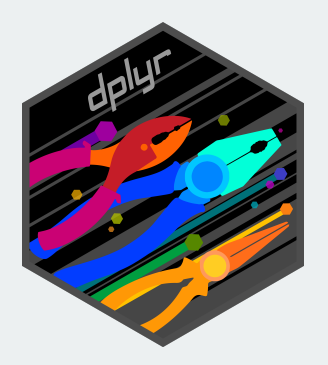

- All dplyr functions:
	- Take a dataset as their first argument
	- Manipulate the dataset in some way
	- Returns the manipulated dataset

### Nested calls can be hard to read (have to read inside out):

 $f(g(h(r(x))))$ 

### The pipe  $|>$  allows us to move output between functions ( $|>$  = "and then"):

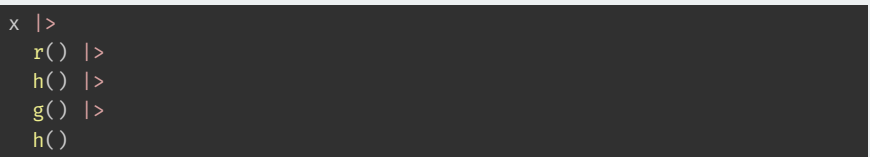

The piped output goes to the first argument by default.

### **Local news data**

- How does station ownership affect local news coverage?
- Martin and McCrain (2019) use data on local news at TV stations before and after a large acquisition by a conglomorate.

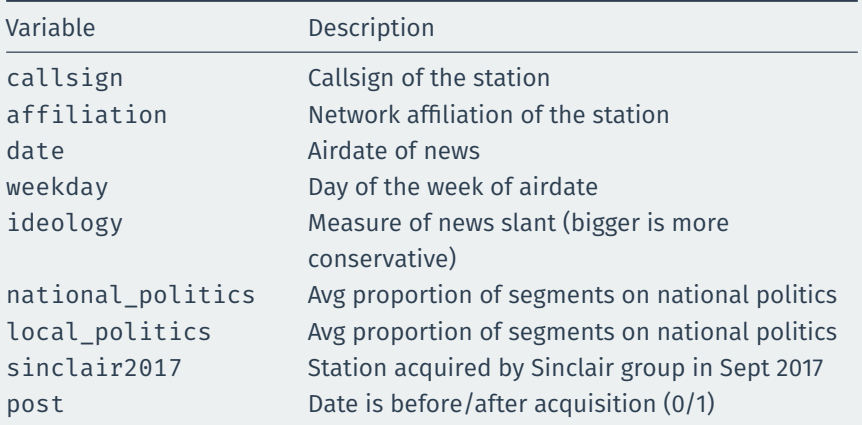

#### library(gov50data) data(news)

news

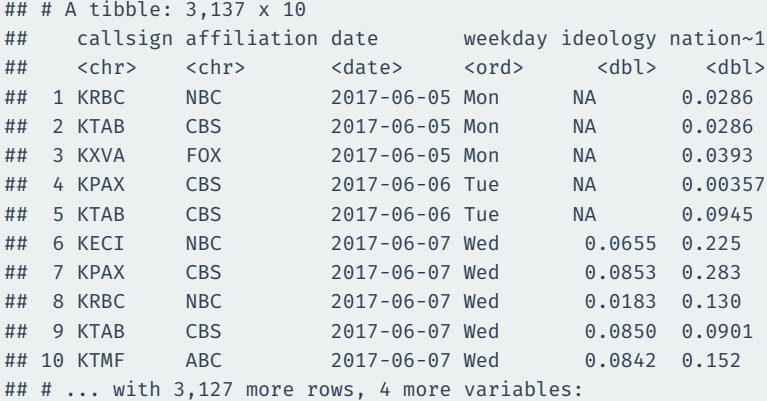

## # local\_politics <dbl>, sinclair2017 <dbl>, post <dbl>,

## # month <ord>, and abbreviated variable name

## # 1: national politics

# **2/** [Operating on rows](#page--1-0)

## filter()

filter() selects rows that satisfy the argument you pass it:

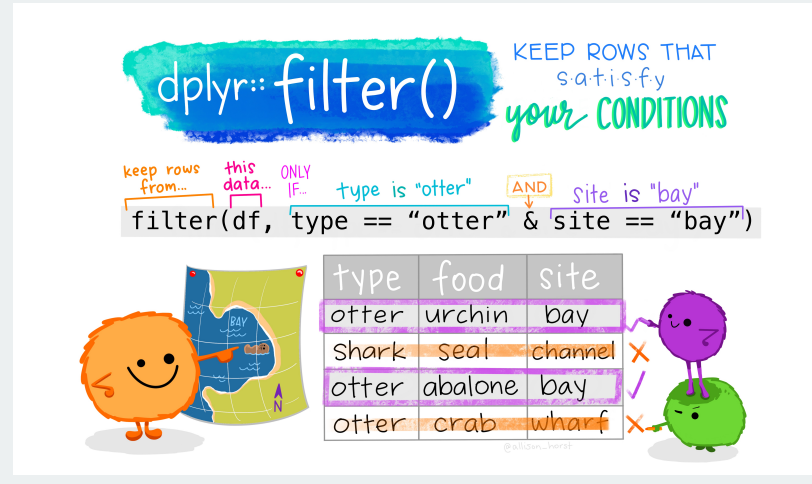

#### news |>

filter(weekday == "Tue")

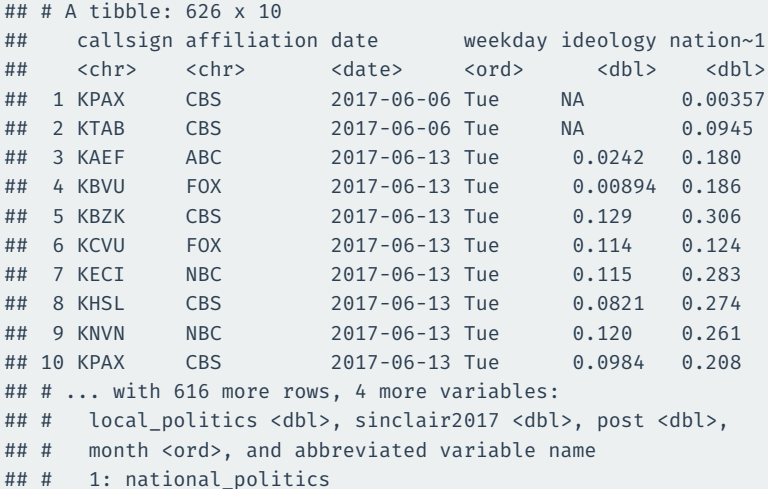

### **Multiple conditions means "and"**

news |>

filter(weekday == "Tue", affiliation == "FOX")

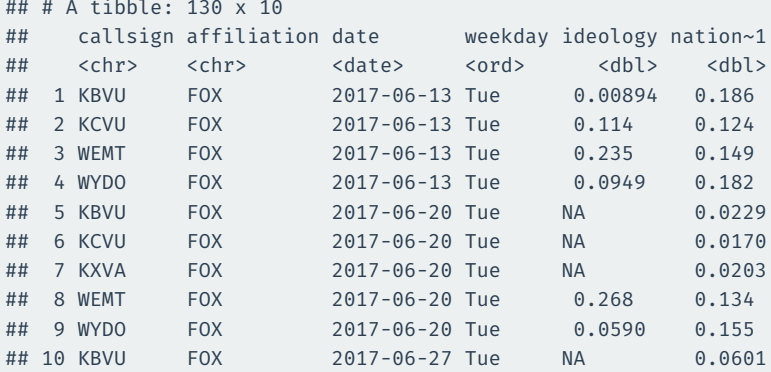

## # ... with 120 more rows, 4 more variables:

- ## # local\_politics <dbl>, sinclair2017 <dbl>, post <dbl>,
- ## # month <ord>, and abbreviated variable name
- ## # 1: national politics
- Comparing two values/vectors:
	- >/>=: greater than/greater than or equal to
	- $\cdot$  </<=: less than/less than or equal to
	- $\cdot$  ==/!=: equal to/not equal to
- Combining multiple logical statements:
	- &: and
	- |: or

```
news |>
  filter(weekday = "Tue")
```

```
## Error in `filter()`:
## ! We detected a named input.
## i This usually means that you've used `=` instead of `==`.
## i Did you mean `weekday == "Tue"`?
```
#### news |>

filter(affiliation == "FOX" | affiliation == "ABC")

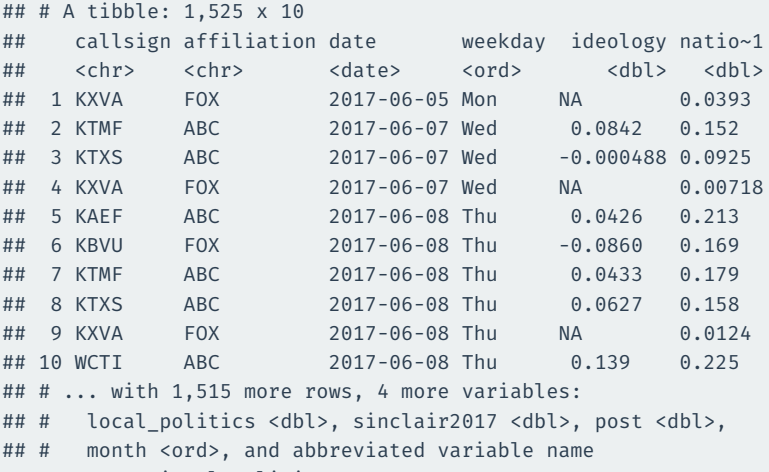

## # 1: national\_politics

#### news |>

filter(ideology < 0 & weekday == "Tue")

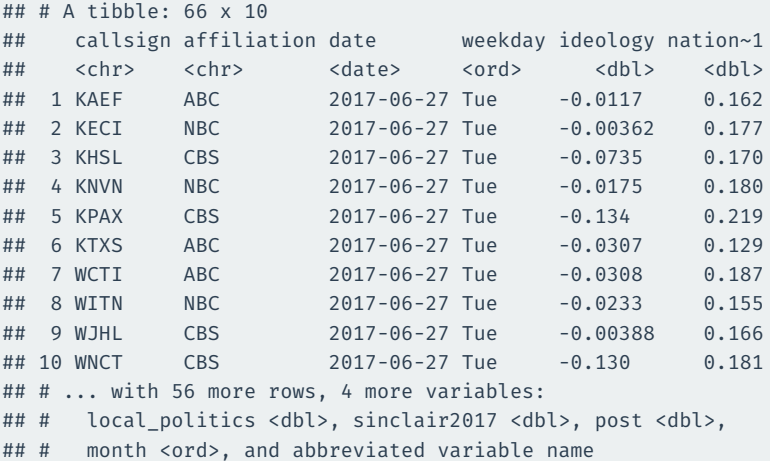

## # 1: national\_politics

## **Combining** %in%

#### When combining  $|$  and ==, useful to use %in%:

news |>

filter(weekday %in% c("Mon", "Fri"))

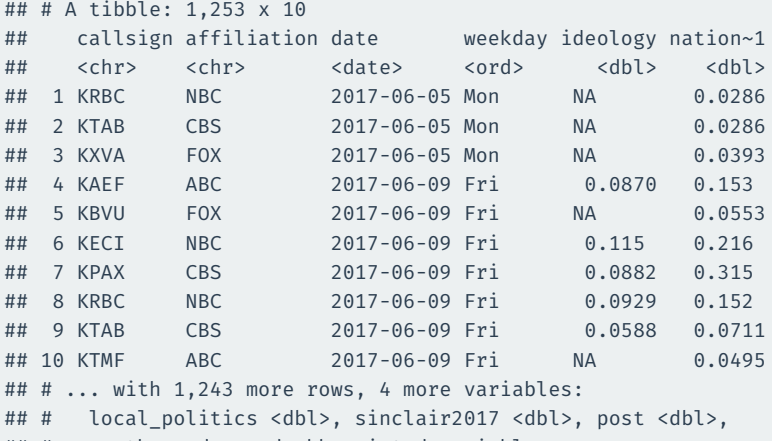

- ## # month <ord>, and abbreviated variable name
- ## # 1: national\_politics

## **Complicated logicals**

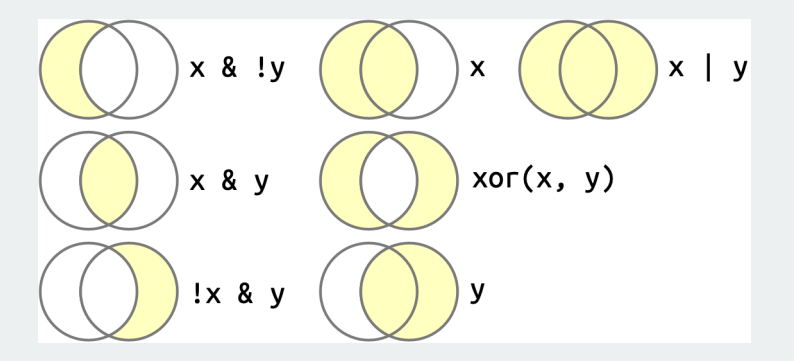

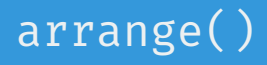

arrange() will reorder the rows based on the values of the columns. With multiple arguments, sort by first argument, then second, then third…

## **Arrange by callsign then date**

#### news |>

arrange(callsign, date)

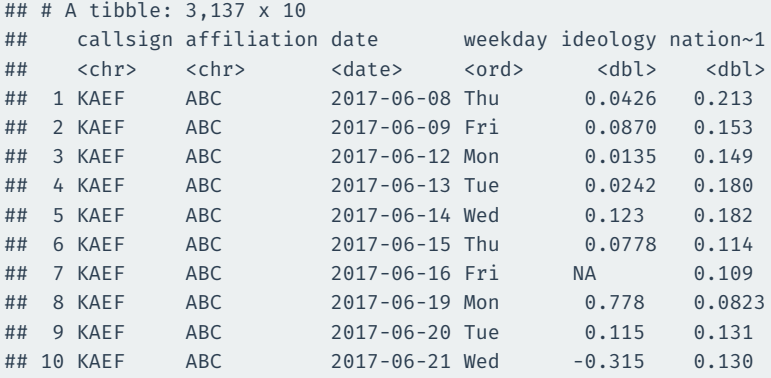

## # ... with 3,127 more rows, 4 more variables:

## # local\_politics <dbl>, sinclair2017 <dbl>, post <dbl>,

## # month <ord>, and abbreviated variable name

## # 1: national politics

### **Which station-dates were the most liberal?**

### news |>

arrange(ideology)

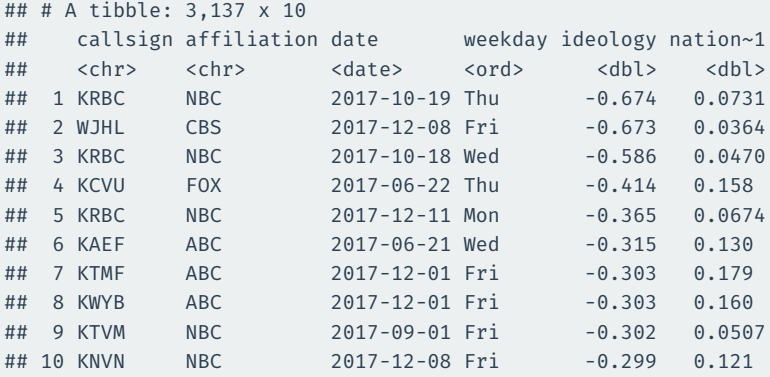

## # ... with 3,127 more rows, 4 more variables:

## # local\_politics <dbl>, sinclair2017 <dbl>, post <dbl>,

## # month <ord>, and abbreviated variable name

## # 1: national politics

### **Which station-dates were the most conservative?**

#### Use desc() to reverse the order:

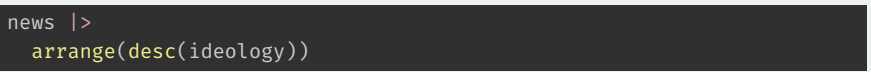

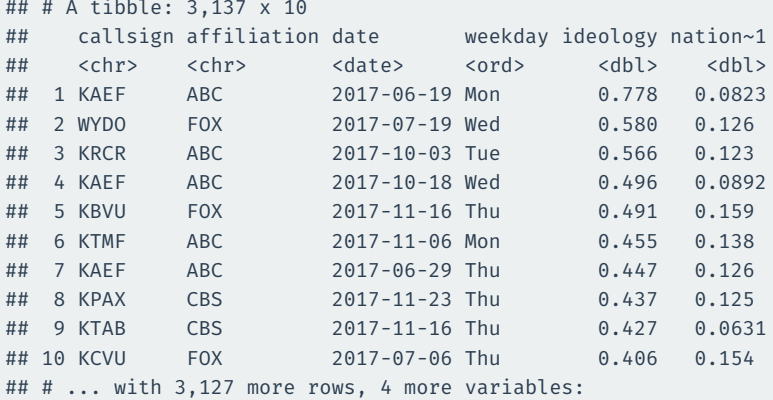

## # local\_politics <dbl>, sinclair2017 <dbl>, post <dbl>,

- ## # month <ord>, and abbreviated variable name
- ## # 1: national\_politics

# **3/ [Operating on columns](#page--1-0)**

select() selects columns via their names.

#### news |> select(callsign, date, ideology)

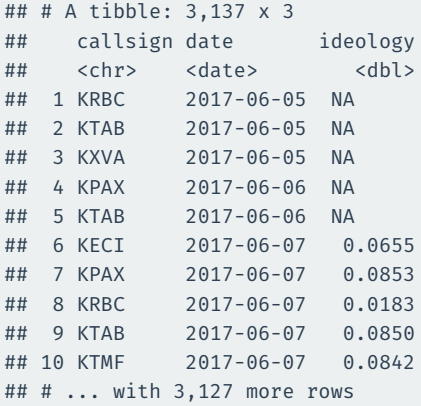

### **Selecting based on a range of variables**

#### $news$  |> select(callsign:ideology)

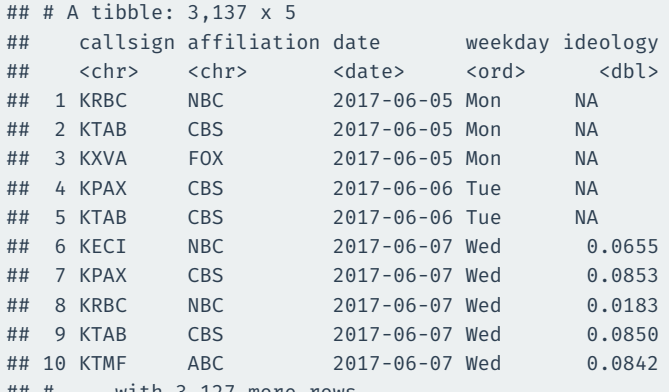

## # ... with 3,127 more rows

#### news |> select(!callsign:ideology)

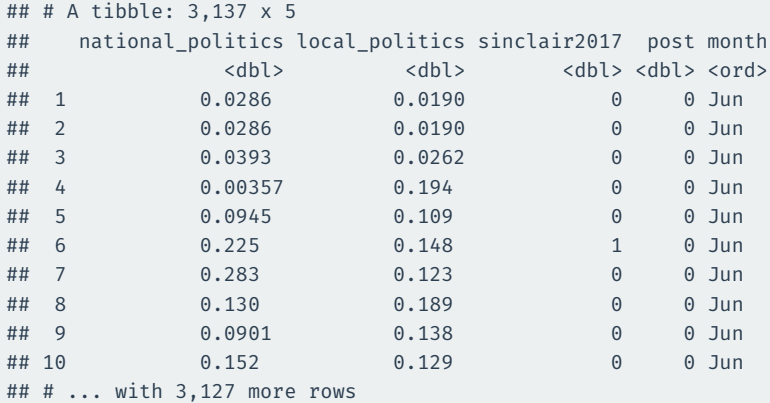

### news |>

select(where(is.numeric))

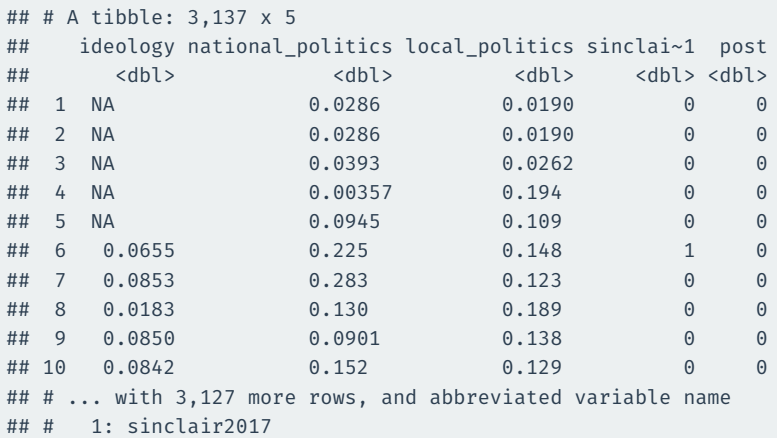

## **Combining multiple selections**

#### news |>

select(callsign:weekday, ends\_with("politics"))

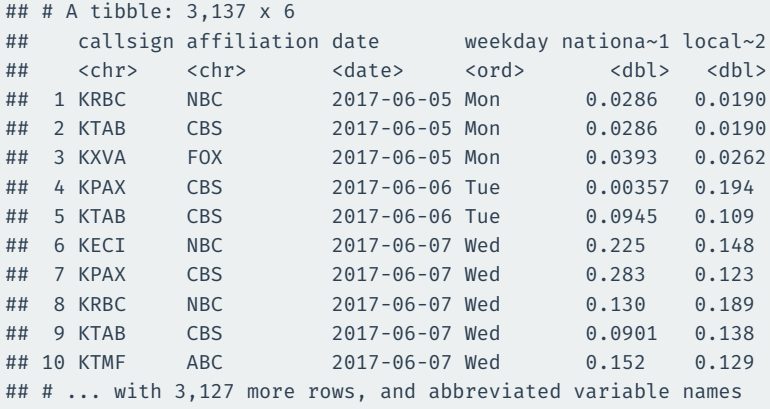

## # 1: national politics, 2: local politics

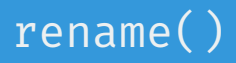

```
rename(new_name = old_name) renames the old_name variable to
new_name
```
#### news |>

### rename(call\_sign = callsign)

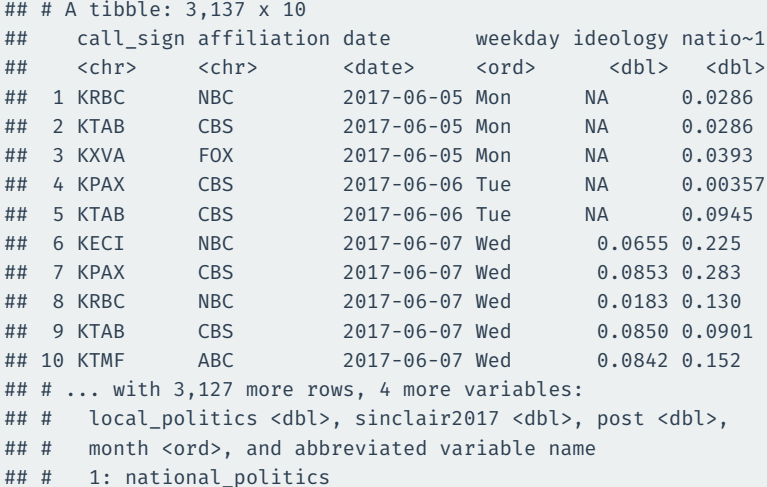
mutate(new\_var = fun(old\_vars)) adds new columns that are functions of existing columns.

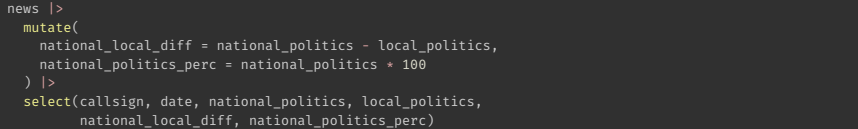

```
## # A tibble: 3,137 x 6
```
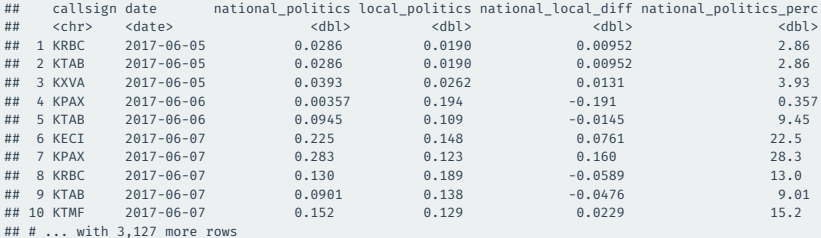

### if\_else(test\_condition, yes, no) allows us to create a vector that depends on a logical

New vector gets yes expression when test\_condition is TRUE, no otherwise

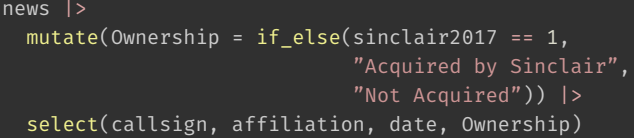

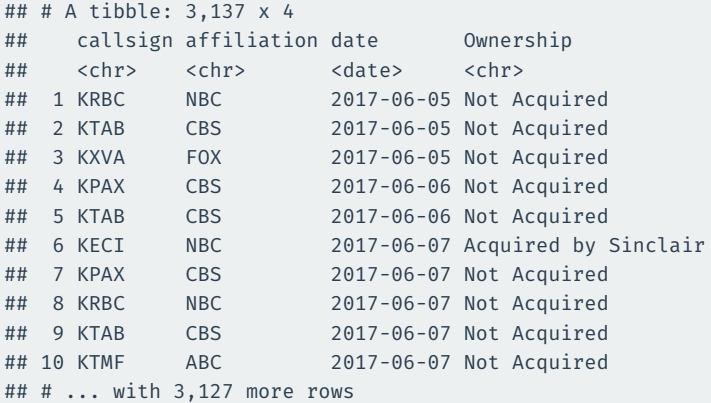

# **4/** Operating on groups

### group\_by(var) divides the data into groups based on the var variable.

Doesn't change data yet, but subsequent operations will by var.

### news |> group\_by(month)

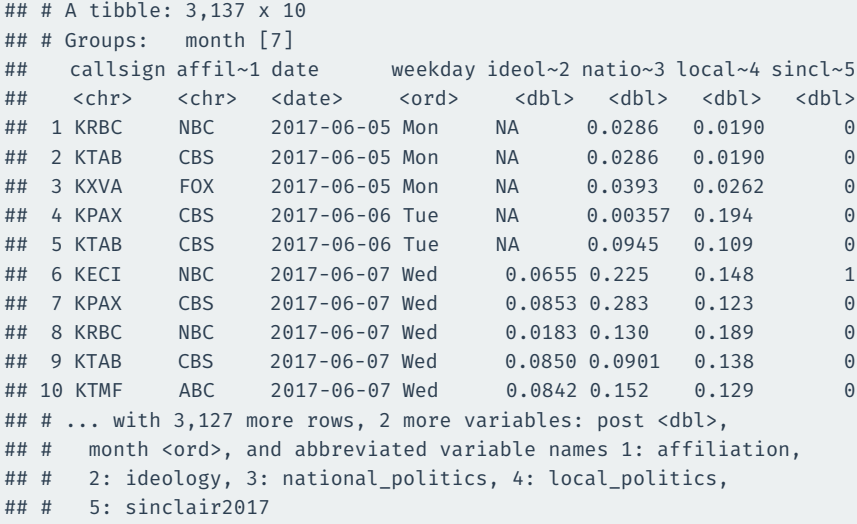

summarize(sum\_var = fun(curr\_var)) calculates summaries of variables by groups.

# **Ideological slant by weekday**

```
news |>
  group_by(month) |>
  summarize(
    slant_mean = mean(ideology, na.rm = TRUE)
  )
```
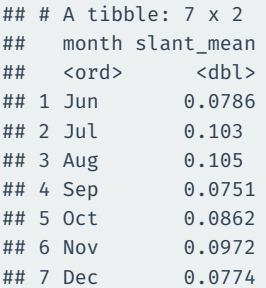

## **Summaries by ownership and pre/post**

```
news |>
 group by(sinclair2017, post) |>summarize(
    slant mean = mean(ideology, na.rm = TRUE),
    national mean = mean(national politics, na.rm = TRUE)
  )
```
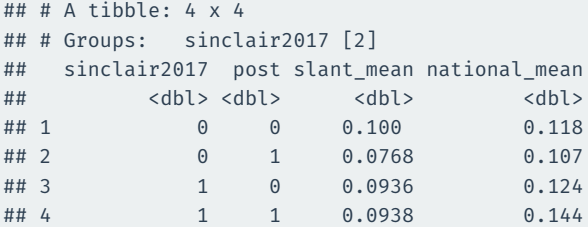

## **Summarize across types of variables**

### across() will apply a summary function across many variables

```
news |>
 group_by(sinclair2017, post) |>
  summarize(
   across(where(is.numeric), mean, na.rm = TRUE),
  )
```
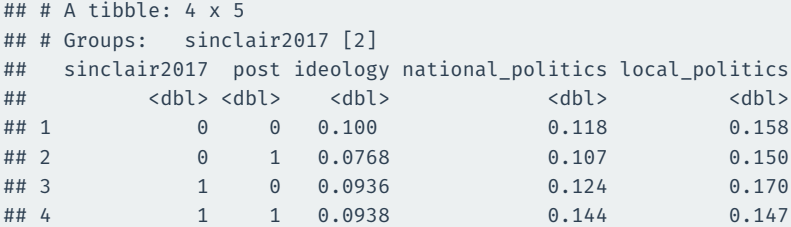

# **Gov 50: 5. Data Wrangling and Barplots**

Matthew Blackwell

Harvard University

- 1. [Operating on rows](#page--1-0)
- 2. [Operating on columns](#page--1-0)
- 3. [Operating on groups](#page--1-0)
- 4. [Creating barplots](#page--1-0)

### **Local news data**

- How does station ownership affect local news coverage?
- Martin and McCrain (2019) use data on local news at TV stations before and after a large acquisition by a conglomorate.

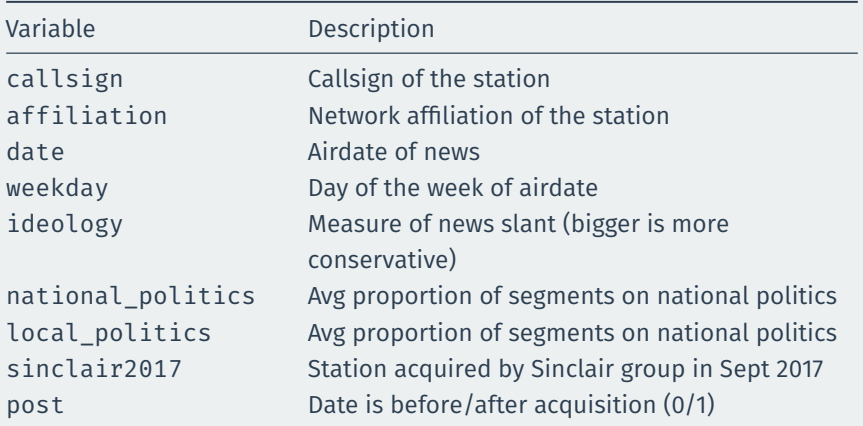

### library(gov50data) data(news)

news

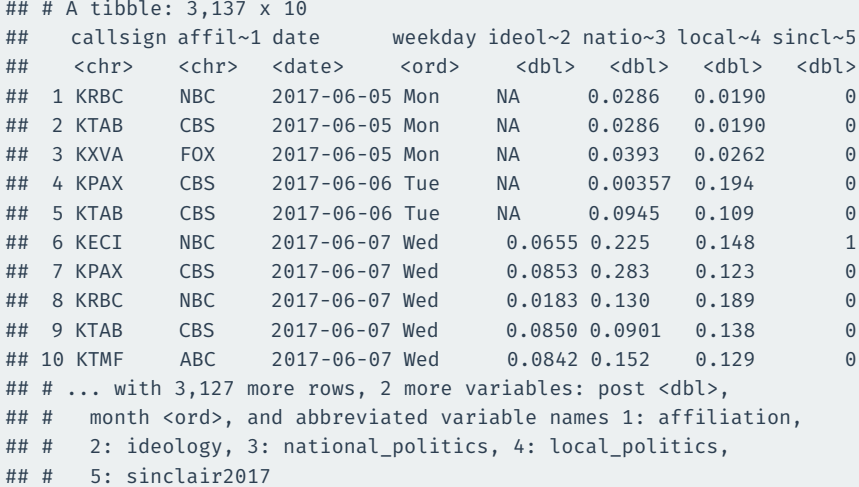

# **1/** [Operating on rows](#page--1-0)

### slice() can give you a specific set of rows:

## first and third row news |> slice(1, 3)

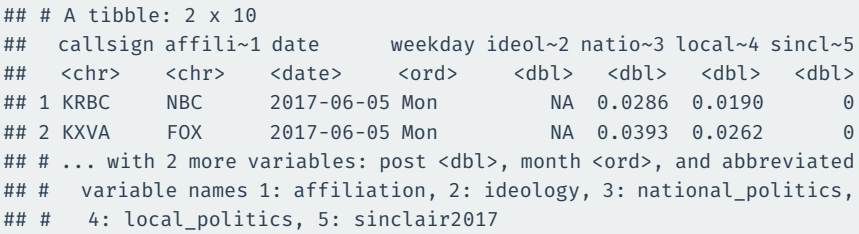

#### You can ask for a range of rows with start: stop syntax:

## first three rows news |> slice(1:3)

 $\#$   $\#$   $\#$   $\Delta$  tibble: 3 x 10 ## callsign affili~1 date weekday ideol~2 natio~3 local~4 sincl~5 ## <chr> <chr> <date> <ord> <dbl> <dbl> <dbl> <dbl> ## 1 KRBC NBC 2017-06-05 Mon NA 0.0286 0.0190 0 ## 2 KTAB CBS 2017-06-05 Mon NA 0.0286 0.0190 0 ## 3 KXVA FOX 2017-06-05 Mon NA 0.0393 0.0262 0 ## # ... with 2 more variables: post <dbl>, month <ord>, and abbreviated ## # variable names 1: affiliation, 2: ideology, 3: national\_politics, ## # 4: local politics, 5: sinclair2017

# slice\_max()

### slice\_max(var, n = 5) will return the top 5 observations on column var

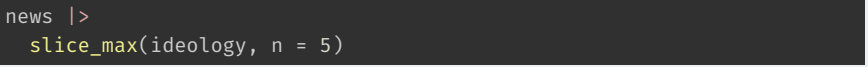

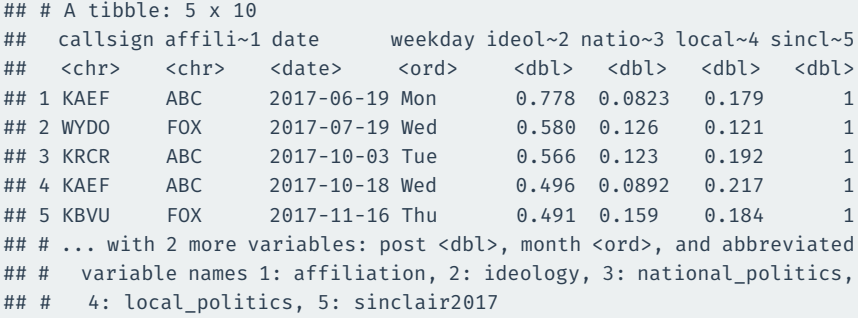

# slice\_min()

slice\_min(var, n = 5) will return the bottom 5 observations on column var

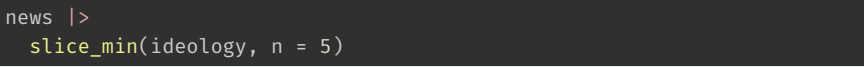

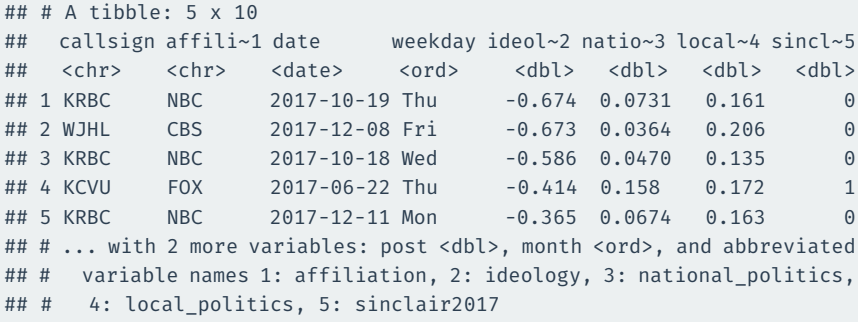

# **2/ [Operating on columns](#page--1-0)**

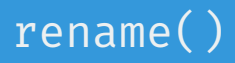

```
rename(new_name = old_name) renames the old_name variable to
new_name
```
#### news |>

### rename(call\_sign = callsign)

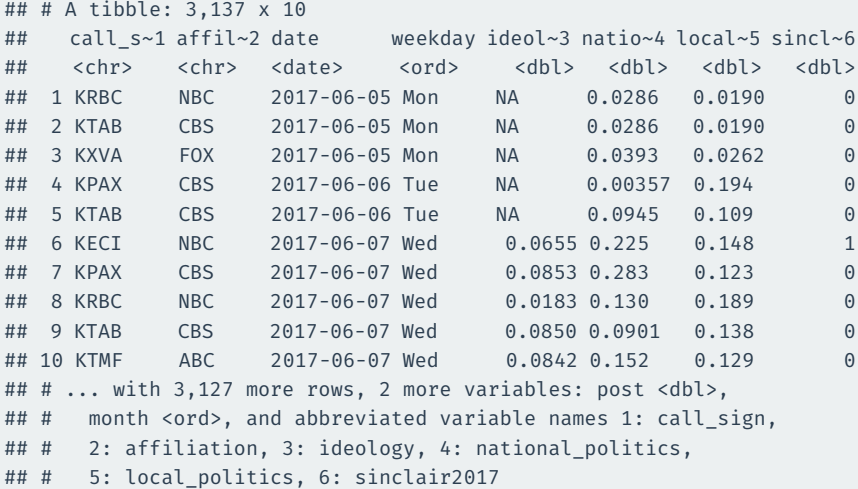

mutate(new\_var = fun(old\_vars)) adds new columns that are functions of existing columns.

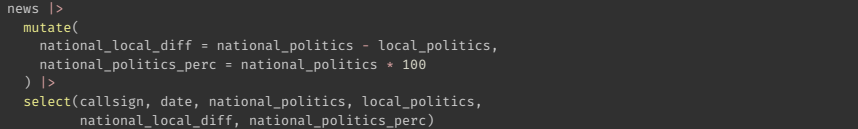

```
## # A tibble: 3,137 x 6
```
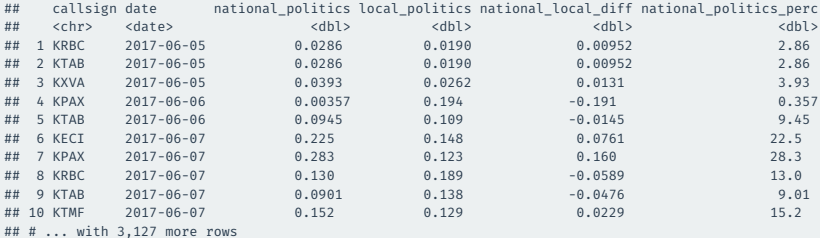

### if\_else(test\_condition, yes, no) allows us to create a vector that depends on a logical

New vector gets yes expression when test\_condition is TRUE, no otherwise

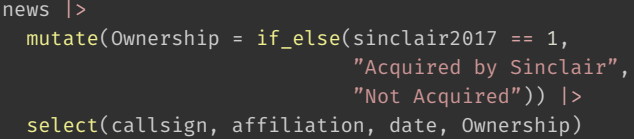

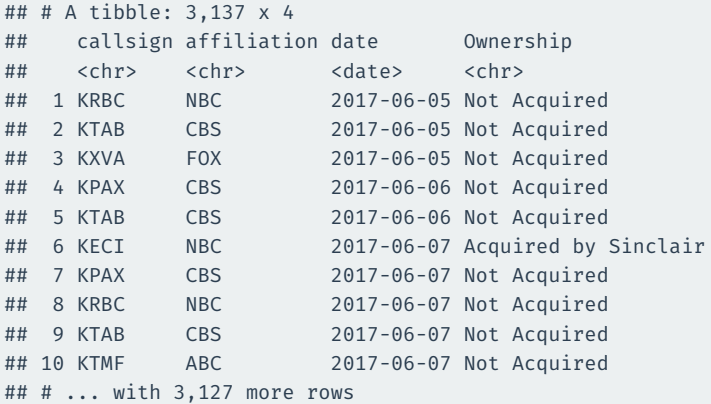

# **3/** [Operating on groups](#page--1-0)

### group\_by(var) divides the data into groups based on the var variable.

Doesn't change data yet, but subsequent operations will by var.

### news |> group\_by(month)

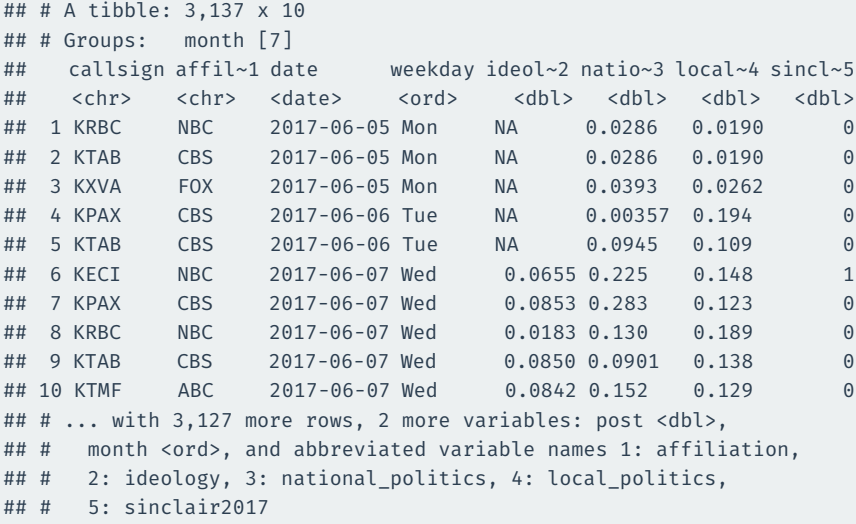

summarize(sum\_var = fun(curr\_var)) calculates summaries of variables by groups.

# **Ideological slant by weekday**

```
news |>
  group_by(month) |>
  summarize(
    slant_mean = mean(ideology, na.rm = TRUE)
  )
```
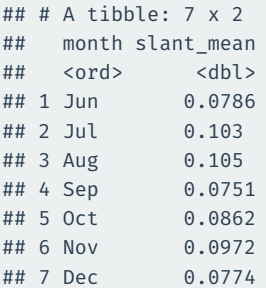

## **Summaries by ownership and pre/post**

```
news |>
 group by(sinclair2017, post) |>summarize(
    slant mean = mean(ideology, na.rm = TRUE),
    national mean = mean(national politics, na.rm = TRUE)
  )
```
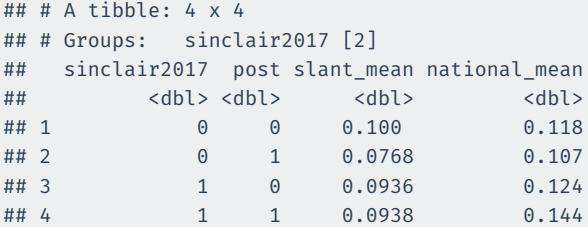

## **Summarize across types of variables**

### across() will apply a summary function across many variables

```
news |>
 group_by(sinclair2017, post) |>
  summarize(
   across(where(is.numeric), mean, na.rm = TRUE),
  )
```
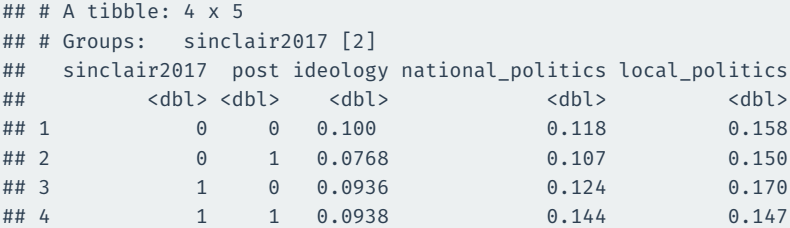

# kable() **to produce nice tables**

```
news |>
  group_by(month) |>
  summarize(
    slant mean = mean(ideology, na.rm = TRUE)
  ) |>knitr::kable()
```
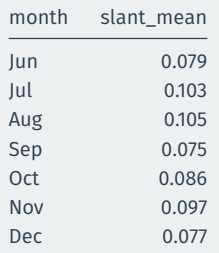

# **Giving nicer column names**

```
news |>
  group_by(month) |>
  summarize(
    slant_mean = mean(ideology, na.rm = TRUE)
  ) |>knitr::kable(col.names = c("Month", "Avg. Slant"))
```
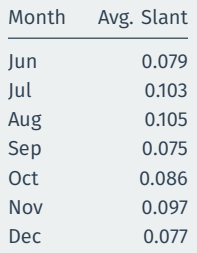
# **Producing a table of counts of a categorical variable**

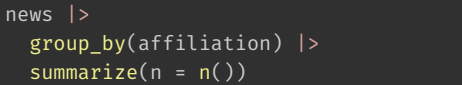

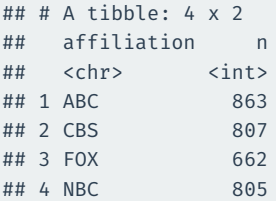

### count() does the same thing:

news |> count(affiliation)

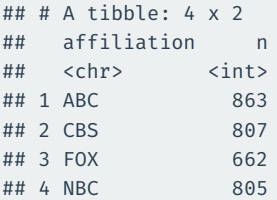

# **4/** [Creating barplots](#page--1-0)

Let's combine our tools to produce a bar plot with geom bar()

By default, bar plots take a single variable and show the number of observations in each category.

### $ggplot(news, mapping = aes(x = affilation)) +$ geom\_bar()

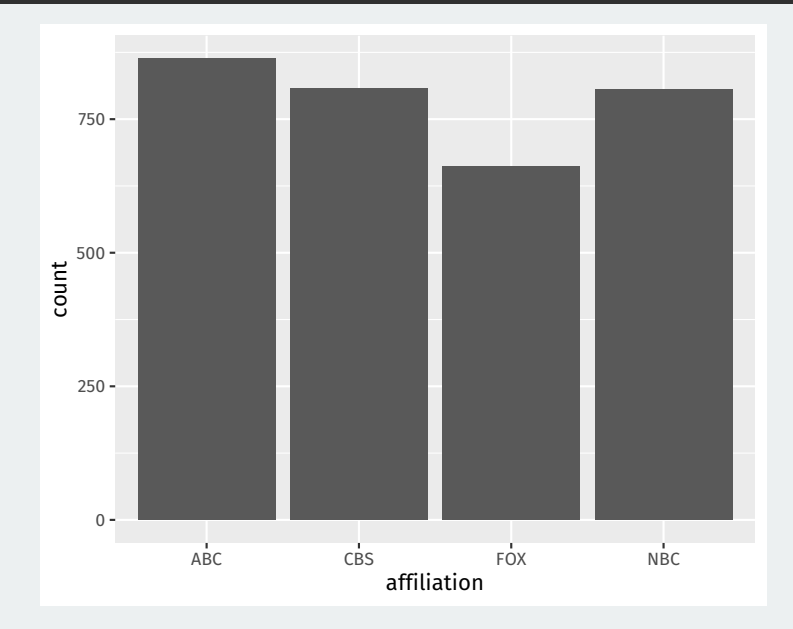

Barplots can represent a lot beyond counts, including variables in our dataset or group summaries.

When the height of the bar is another variable in our data and not just a count, we set the x and y aesthetics and use geom\_col() instead of geom\_bar().

Let's create a group summary:

```
aff_ideology_means <- news |>
  group_by(affiliation) |>
  summarize(avg_ideology = mean(ideology, na.rm = TRUE))
aff_ideology_means
```
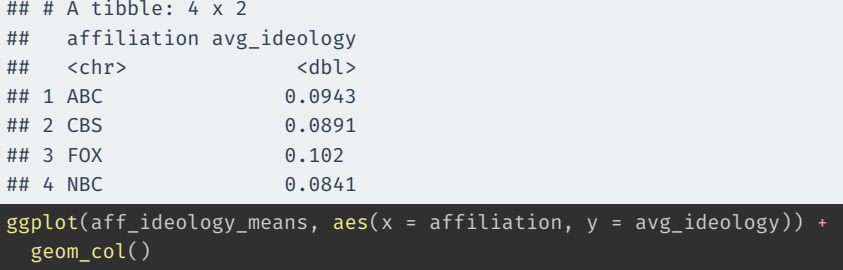

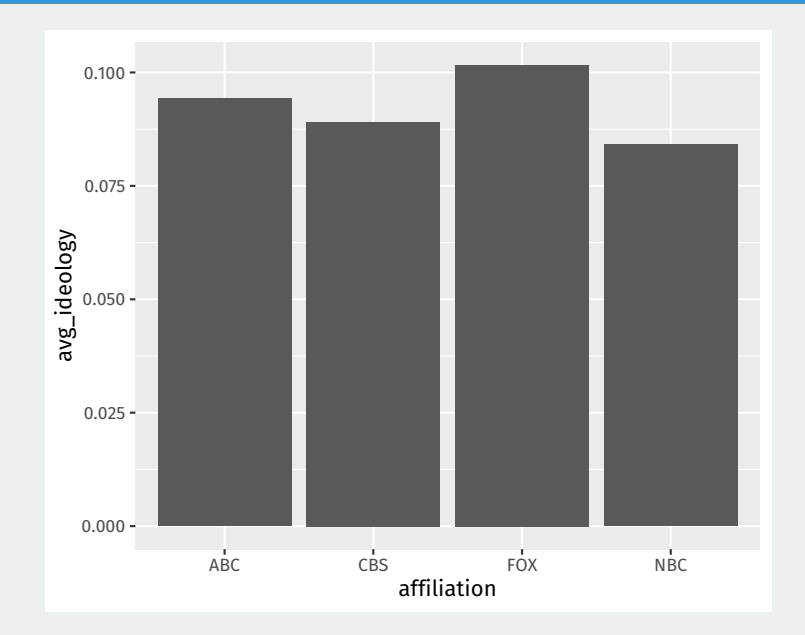

Let's create a barplot that shows the top 10 stations in terms of slant. First, let's get the data:

```
station ideology <- news |>group by(callsign, affiliation) |>summarize(avg_ideology = mean(ideology, na.rm = TRUE)) |>
 slice max(avg ideology, n = 20)
```
### $ggplot(station\_ideology, aes(x = avg\_ideology, y = callsign)) +$ geom\_col()

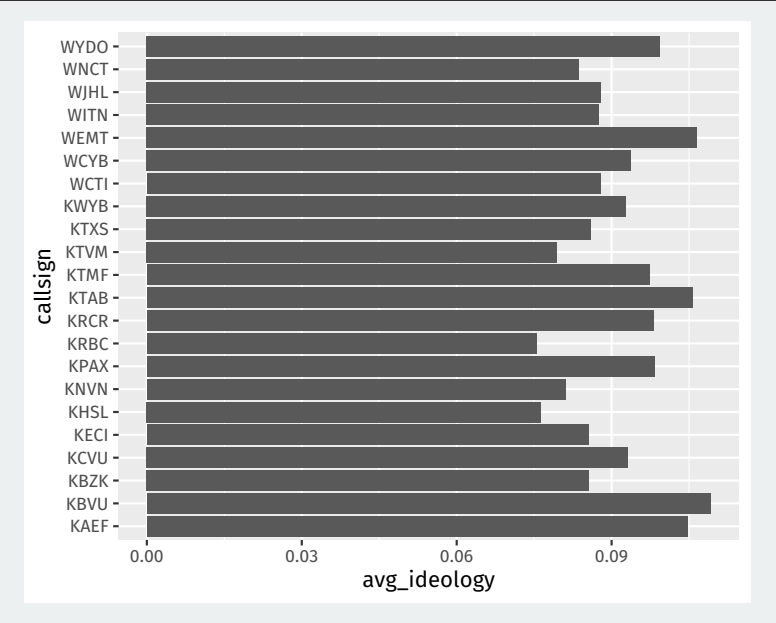

We would like to order the stations by ideology.

fct reorder(group, order var) function (loaded with tidyverse) will reorder the groups by the order bar (low to high). Easiest to put this in the mapping.

```
ggplot(station_ideology,
       mapping = \text{aes}(x = avg\_ideology,y = fct_reorder(callsign, avg_ideology))) +
```
geom\_col()

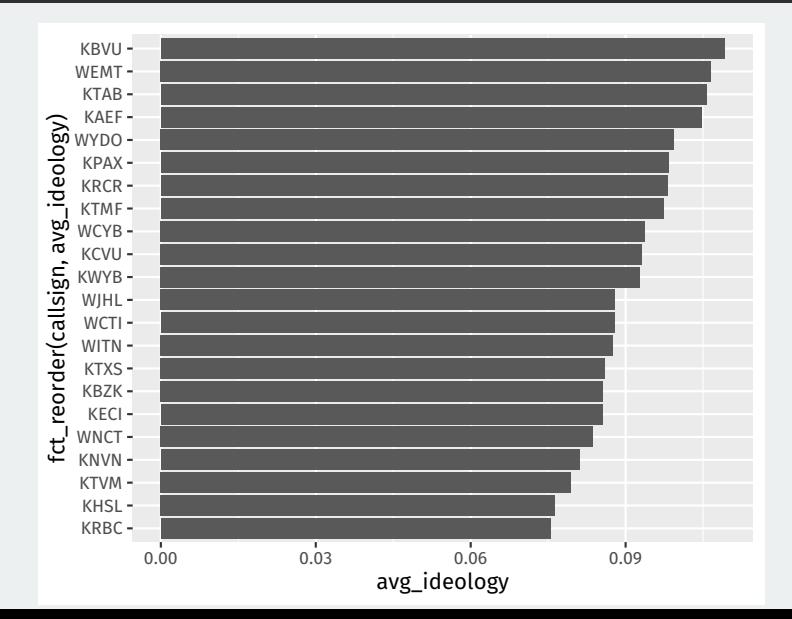

```
ggplot(station_ideology,
       mapping = aes(x = avg_ideology,
                      y = fct reorder(callsign, avg ideology))) +
  geom_col(mapping = aes(fill = affiliation))
```
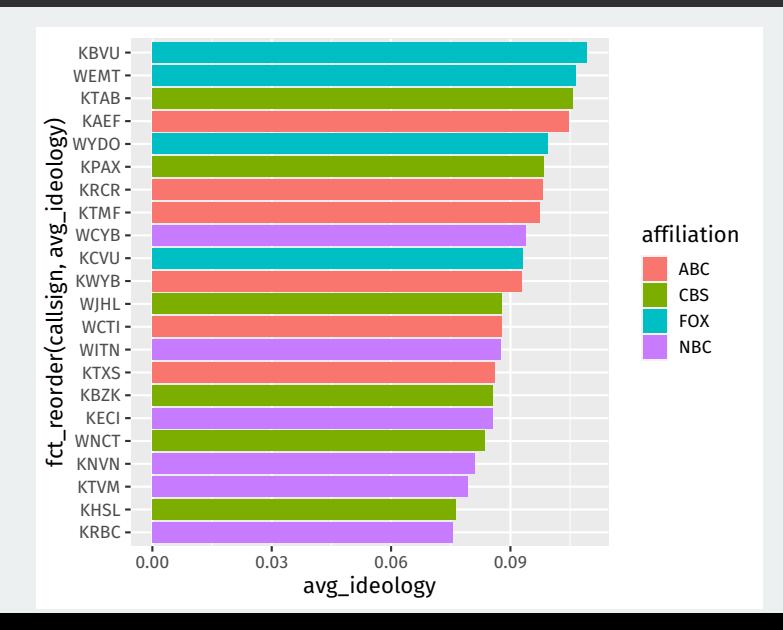

### We can use color palettes from a project called ColorBrewer

```
ggplot(station_ideology,
       mapping = aes(x = avg_ideology,y = fct_reorder(callsign, avg_ideology))) +
  geom col(mapping = aes(fill = affiliation)) +
  scale fill brewer(palette = "Dark2")
```
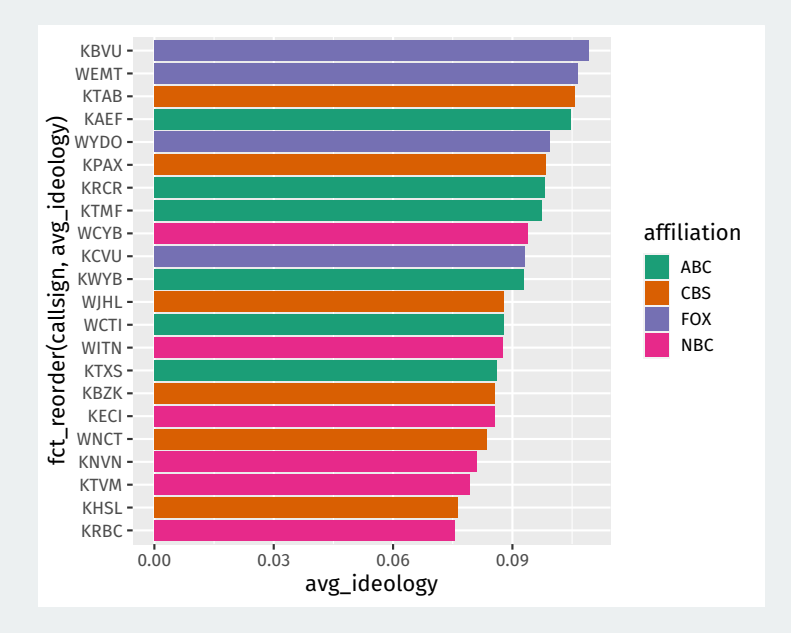

```
ggplot(station_ideology,
       mapping = \text{aes}(x = \text{avg} \text{ ideology})y = fct reorder(callsign, avg ideology))) +
 geom_col(mapping = aes(fill = affiliation)) +scale fill manual(values = c(ABC = "lightblue",CBS = "salmon",
                                 FOX = "plum",NBC = "palegreen"))
```
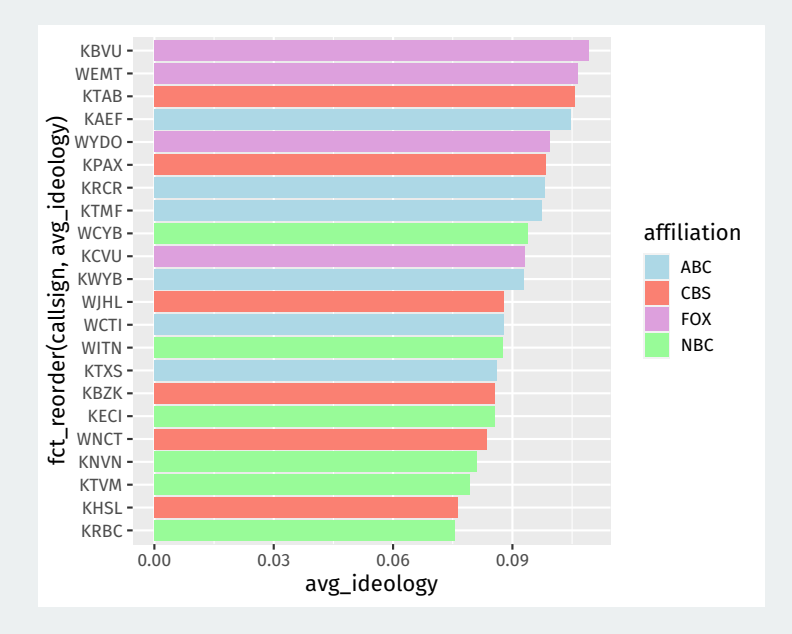

### Other packages provide more palettes:

```
library(wesanderson)
ggplot(station_ideology,
       mapping = \text{acs}(x = \text{avg} \text{ ideology})y = fct reorder(callsign, avg ideology))) +
  geom col(mapping = aes(fill = affiliation)) +
  scale fill manual(values = wes palette("Moonrise3"))
```
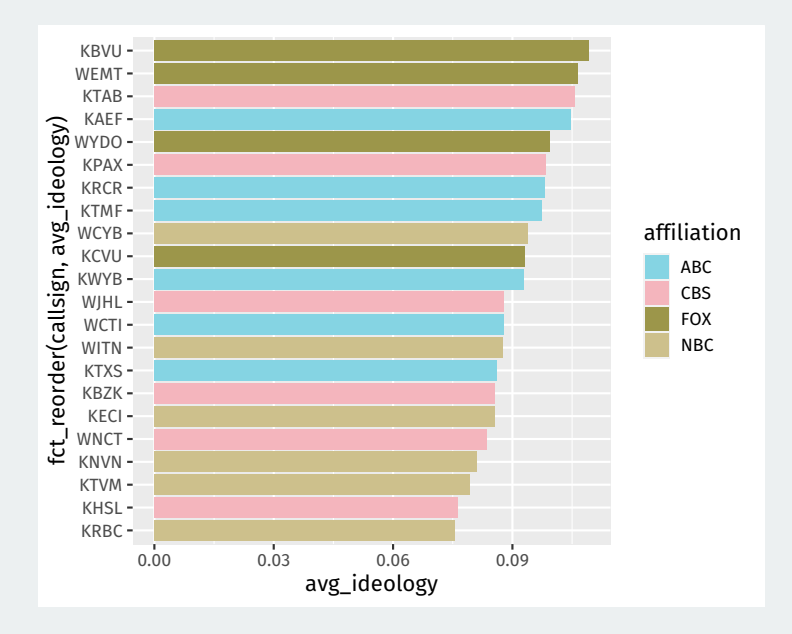

# **Gov 50: 6. Causality**

Matthew Blackwell

Harvard University

- 1. [What is causality?](#page--1-0)
- 2. [Randomized experiments](#page--1-0)
- 3. [Calculating effects](#page--1-0)

**1/** [What is causality?](#page--1-0)

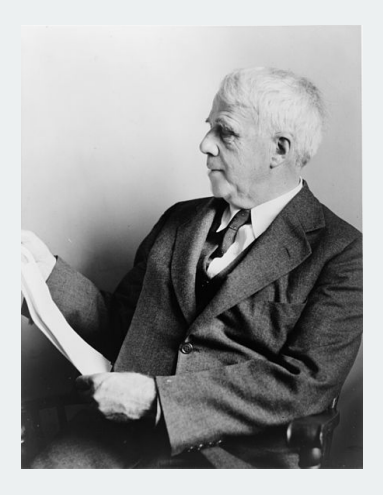

Two roads diverged in a yellow wood, And sorry I could not travel both And be one traveler, long I stood And looked down one as far as I could To where it bent in the undergrowth;

# **What is a causal effect?**

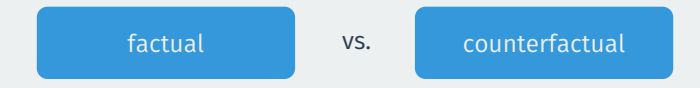

- Does increasing the minimum wage increase the unemployment rate?
	- Unemployment rate went up after the minimum wage increased
	- Would it have gone up if the minimum wage increase not occurred?
- Does having girls affect a judge's rulings in court?
	- A judge with a daughter gave a pro-choice ruling.
	- Would they have done that if had a son instead?
- **Fundamental problem of causal inference**:
	- Can never observe counterfactuals, must be inferred.

# **Political canvassing study**

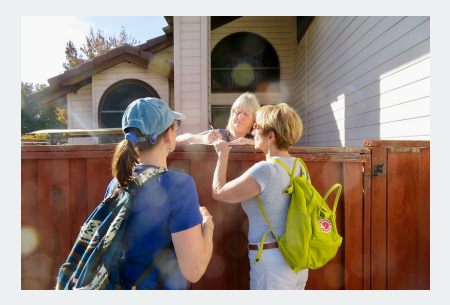

#### **POLITICAL SCIENCE**

### Durably reducing transphobia: A field experiment on door-to-door canvassing

David Broockman<sup>1s</sup> and Joshua Kalla<sup>2</sup>

Existing research depicts intergroup prejudices as deeply ingrained, requiring intense intervention to lastingly reduce. Here, we show that a single approximately 10-minute conversation encouraging actively taking the perspective of others can markedly reduce prejudice for at least 3 months. We illustrate this potential with a door-to-door canvassing intervention in South Florida targeting antitransgender prejudice. Despite declines in homophobia, transphobia remains pervasive. For the intervention, 56 canvassers went door to door encouraging active perspective-taking with 501 voters at voters' doorsteps. A randomized trial found that these conversations substantially reduced transphobia, with decreases greater than Americans' average decrease in homophobia from 1998 to 2012. These effects persisted for 3 months, and both transgender and nontransgender canvassers were effective. The intervention also increased support for a nondiscrimination law, even after exposing voters to counterarguments.

- Can canvassers change minds about topics like transgender rights?
- Experimental setting:
	- Randomly assign canvassers to have a conversation about transgender right or a conversation about recycling.
	- Trans rights conversations focused on "perspective taking"
- Outcome of interest: support for trans rights policies.

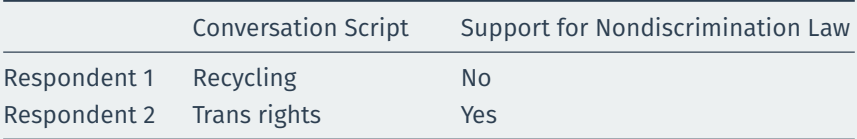

Did the second respondent support the law **because** of the perspective-taking conversation?

Useful to have **compact** notation for referring to **treatment variable**:

$$
T_i = \begin{cases} 1 & \text{if respondent } i \text{ had trans rights conversation} \\ 0 & \text{if respondent } i \text{ had recycling conversation} \end{cases}
$$

### Similar notation for the **outcome variable**:

 $Y_i = \begin{cases}$  $\int$  $1$  if respondent  $i$  supports trans nondiscrimination laws  $0$   $\;$  if respondent  $i$  doesn't support nondiscrimination laws

*i* is a placeholder to refer to a generic unit/respondent:  $Y_{42}$  is the outcome for the 42nd unit.

# **A tale of two respondents (redux)**

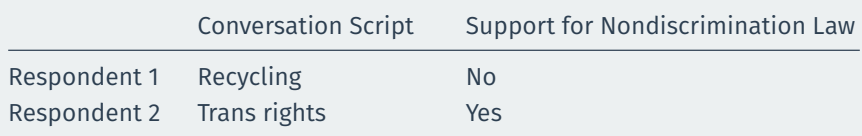

becomes…

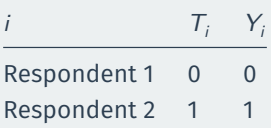

## **Causal effects & counterfactuals**

- What does " causes " mean? ⇝ **counterfactuals**, "what if"
- Would respondent change their support based on the conversation?
- Two **potential outcomes**:
	- $Y_i(1)$ : would respondent *i* support ND laws if they had trans rights script?
	- $Y_i(0)$ : would respondent *i* support ND laws if they had recycling script?
- **Causal effect**:  $Y_i(1) Y_i(0)$ 
	- $Y_i(1) Y_i(0) = 0 \rightsquigarrow$  script has no effect on policy views
	- $Y_i(1) Y_i(0) = -1$   $\rightsquigarrow$  trans rights script lower support for laws
	- $Y_i(1) Y_i(0) = +1 \rightsquigarrow$  trans rights script increases support for laws

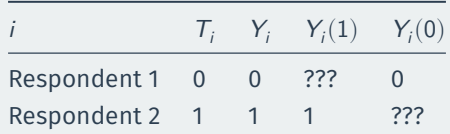

### • **Fundamental problem of causal inference**:

- We only observe one of the two potential outcomes.
- Observe  $Y_i = Y_i(1)$  if  $T_i = 1$  or  $Y_i = Y_i(0)$  if  $T_i = 0$
- To infer causal effect, we need to infer the missing counterfactuals!

## **How can we figure out counterfactuals?**

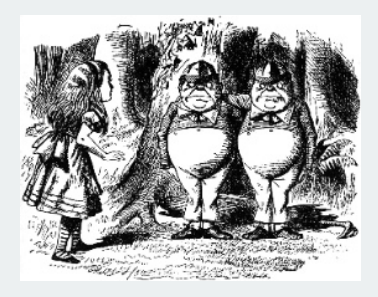

- Find a similar unit!  $\rightsquigarrow$  **matching** 
	- Mill's method of difference
- Does respondent support law because of the trans rights script?
	- $\cdot$   $\rightsquigarrow$  find a identical respondent who got the recycling script.
- NJ increased the minimum wage. Causal effect on unemployment?
	- $\cdot$   $\rightsquigarrow$  find a state similar to NJ that didn't increase minimum wage.

### **Imperfect matches**

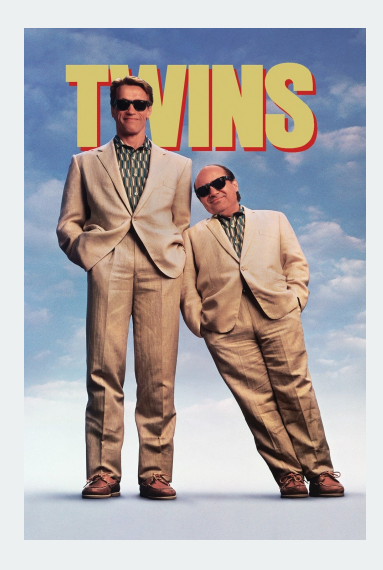

- The problem: imperfect matches!
- Say we match  $i$  (treated) and  $j$  (control)
- **Selection Bias:**  $Y_i(1) \neq Y_j(1)$
- Those who take treatment may be different that those who take control.
- How can we correct for that?

**2/** [Randomized](#page--1-0) [experiments](#page--1-0)

# **Match groups not individuals**

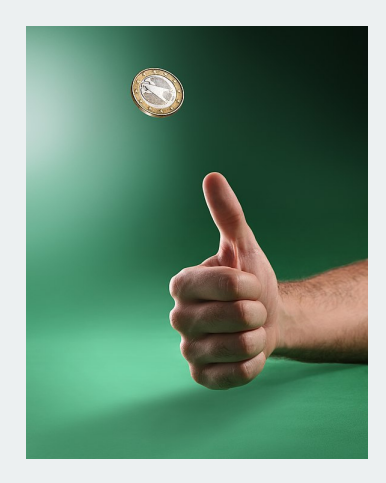

- **Randomized control trial**: each unit's treatment assignment is determined by chance.
	- Flip a coin; draw red and blue chips from a hat; etc
- Randomization ensures **balance** between treatment and control group.
	- Treatment and control group are identical **on average**
	- Similar on both observable and unobservable characteristics.

# **A little more notation**

- We will often refer to the **sample size** (number of units) as *n*.
- We often have  $n$  measurements of some variable:  $(Y_1, Y_2, \ldots, Y_n)$
- How many in our sample support nondiscrimination laws?

$$
Y_1+Y_2+Y_3+\cdots+Y_n
$$

• Notation is a bit clunky, so we often use the **Sigma notation**:

$$
\sum_{i=1}^{n} Y_{i} = Y_{1} + Y_{2} + Y_{3} + \cdots + Y_{n}
$$

•  $\Sigma_{i=1}^n$  means sum each value from  $Y_1$  to  $Y_n$ 

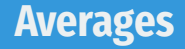

- The **sample average** or **sample mean** is simply the sum of all values divided by the number of values.
- Sigma notation allows us to write this in a compact way:

$$
\overline{Y} = \frac{1}{n} \sum_{i=1}^{n} Y_i
$$

• Suppose we surveyed 6 people and 3 supported nondiscrim. laws:

$$
\overline{Y}=\frac{1}{6}\left(1+1+1+0+0+0\right)=0.5
$$
# **Quantity of interest**

• We want to estimate the average causal effects over all units:

Sample Average Treatment Effect (SATE) = 
$$
\frac{1}{n} \sum_{i=1}^{n} \{Y_i(1) - Y_i(0)\}
$$

$$
= \frac{1}{n} \sum_{i=1}^{n} Y_i(1) - \frac{1}{n} \sum_{i=1}^{n} Y_i(0)
$$

- Why can't we just calculate this quantity directly?
- What we can estimate instead:

$$
\text{Difference in means} = \overline{Y}_{\text{treated}} - \overline{Y}_{\text{control}}
$$

- $\overline{Y}_{\text{treated}}$ : sample average outcome for treated group
- $\cdot \overline{Y}_{control}$ : sample average outcome for control group
- When will the difference-in-means is a good estimate of the SATE?

## **Why randomization works**

- Under an RCT, treatment and control groups are random samples.
- Average in the treatment group will be similar to average if all treated:

$$
\overline{Y}_{\text{treated}} \approx \frac{1}{n}\sum_{i=1}^n Y_i(1)
$$

• Average in the control group will be similar to average if all untreated:

$$
\overline{Y}_{control} \approx \frac{1}{n} \sum_{i=1}^{n} Y_i(0)
$$

• Implies difference-in-means should be close to SATE:

$$
\overline{Y}_{\text{treated}} - \overline{Y}_{\text{control}} \approx \frac{1}{n} \sum_{i=1}^n Y_i(1) - \frac{1}{n} \sum_{i=1}^n Y_i(0) = \frac{1}{n} \sum_{i=1}^n \{Y_i(1) - Y_i(0)\} = \text{SATE}
$$

### **Some potential problems with RCTs**

- **Placebo effects**:
	- Respondents will be affected by any intervention, even if they shouldn't have any effect.
	- Reason to have control group be recycling script
- **Hawthorne effects**:
	- Respondents act differently just knowing that they are under study.
- Can we determine if randomization "worked"?
- If it did, we shouldn't see large differences between treatment and control group on **pretreatment variable**.
	- Pretreatment variable are those that are unaffected by treatment.
- We can check in the actual data for some pretreatment variable  $X$ 
	- $\cdot$   $\overline{X}_{\text{treated}}$ : average value of variable for treated group.
	- $\cdot$   $\overline{X}_{\text{control}}$ : average value of variable for control group.
	- Under randomization,  $\overline{X}_{\text{treated}} \overline{X}_{\text{control}} \approx 0$
- Instead of 1 treatment, we might have multiple **treatment arms**:
	- Control condition
	- Treatment A
	- Treatment B
	- Treatment C, etc
- In this case, we will look at multiple comparisons:

$$
\bullet \ \overline{Y}_{treated,\,A}-\overline{Y}_{control}
$$

- $\overline{Y}_{treated, B} \overline{Y}_{control}$
- $\overline{Y}_{\text{treated A}} \overline{Y}_{\text{treated B}}$
- If treatment arms are randomly assigned, these differences will be good estimators for each causal contrast.

**3/ [Calculating effects](#page--1-0)** 

### ## reinstall gov50data if necessary library(gov50data)

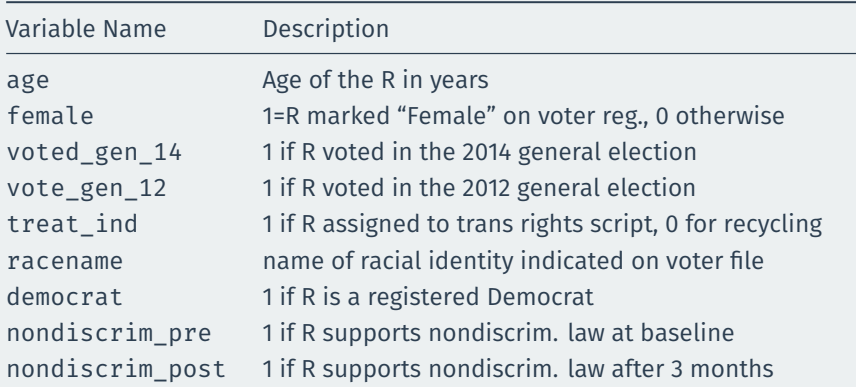

### **Peak at the data**

#### trans

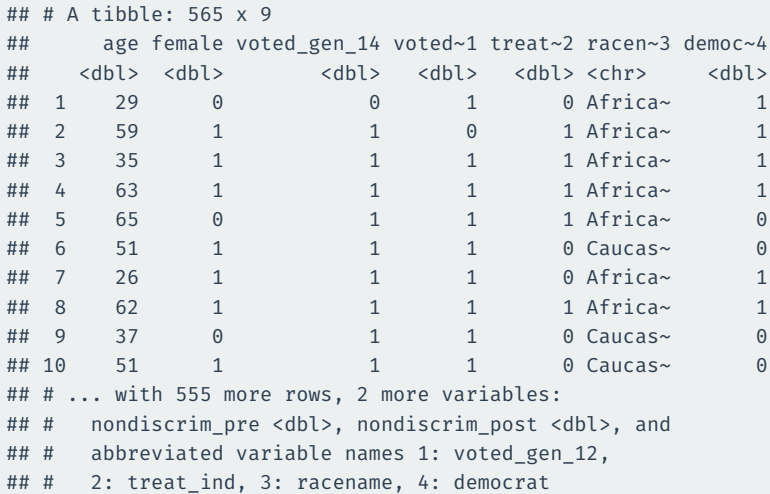

### **Calculate the average outcomes in each group**

```
treat mean \leftarrow trans |>filter(treat ind == 1) |>
 summarize(nondiscrim mean = mean(nondiscrim post))
treat_mean
## # A tibble: 1 x 1
## nondiscrim mean
## <dbl>
## 1 0.687
control mean <- trans |>
 filter(treat ind == 0) |>
 summarize(nondiscrim mean = mean(nondiscrim post))
control_mean
```

```
## # A tibble: 1 \times 1## nondiscrim mean
## <dbl>
## 1 0.648
```
## **Calculating the difference in means**

treat\_mean - control\_mean

## nondiscrim\_mean

## 1 0.039

We'll see more ways to do this throughout the semester.

## **Checking balance on numeric covariates**

### We can use group by to see how the mean of covariates varies by group:

```
trans |>
 group_by(treat_ind) |>
 summarize(age mean = mean(age))
```

```
## # A tibble: 2 x 2
## treat_ind age_mean
## <dbl> <dbl>
## 1 0 48.2
## 2 1 48.3
```
# **Checking balance on categorical covariates**

### Or we can group by treatment and a categorical control:

```
trans |>
 group by(treat ind, racename) |>summarize(n = n())
```
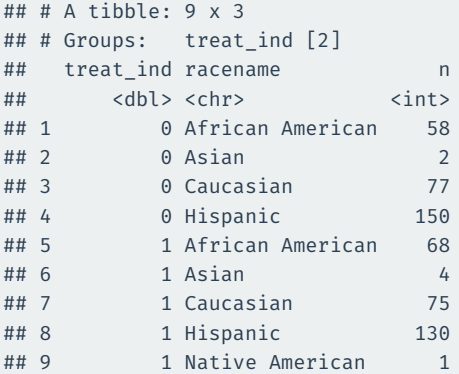

Hard to read!

pivot\_wider() takes data from a single column and moves it into multiple columns based on a grouping variable:

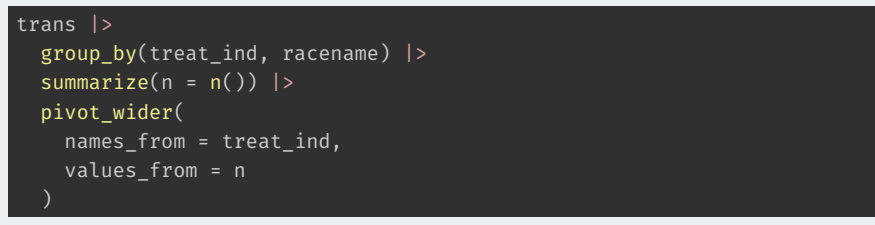

names from tells us what variable will map onto the columns values\_from tell us what values should be mapped into those columns

```
trans |>
  group_by(treat_ind, racename) |>
  summarize(n = n()) |>
  pivot_wider(
    names_from = treat_ind,
    values_from = n
  )
```
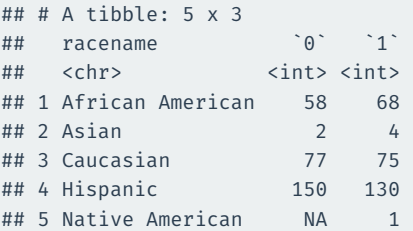

# **Calculating diff-in-means by group**

```
trans |>
 mutate(
    treat ind = if else(treat ind == 1, "Treated", "Control"),
    party = if else(democrat == 1, "Democrat", "Non-Democrat")
 ) |>group by(treat ind, party) |>summarize(nondiscrim_mean = mean(nondiscrim_post)) |>
 pivot_wider(
   names from = treat ind,
   values_from = nondiscrim_mean
 ) |>mutate(
   diff in means = Treated - Control
  )
```

```
\# \# \# A tibble: \frac{1}{2} x 4
```
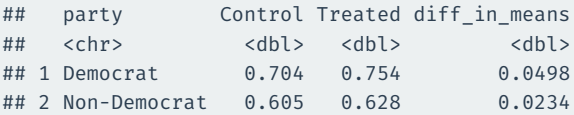

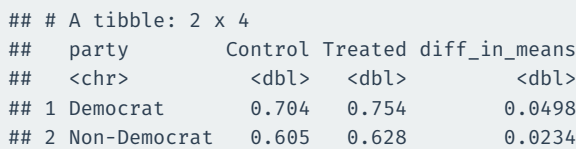

# **Gov 50: 7. Observational Studies**

Matthew Blackwell

Harvard University

- 1. [Calculating effects](#page--1-0)
- 2. [Observational Studies](#page--1-0)

**1/ [Calculating effects](#page--1-0)** 

### ## reinstall gov50data if necessary library(gov50data)

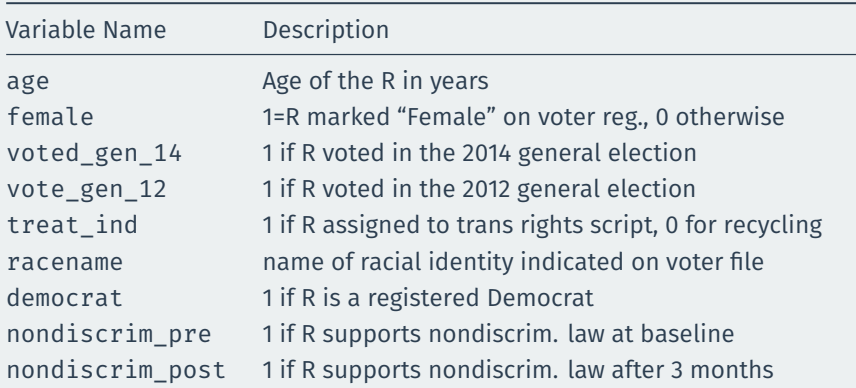

### **Peak at the data**

#### trans

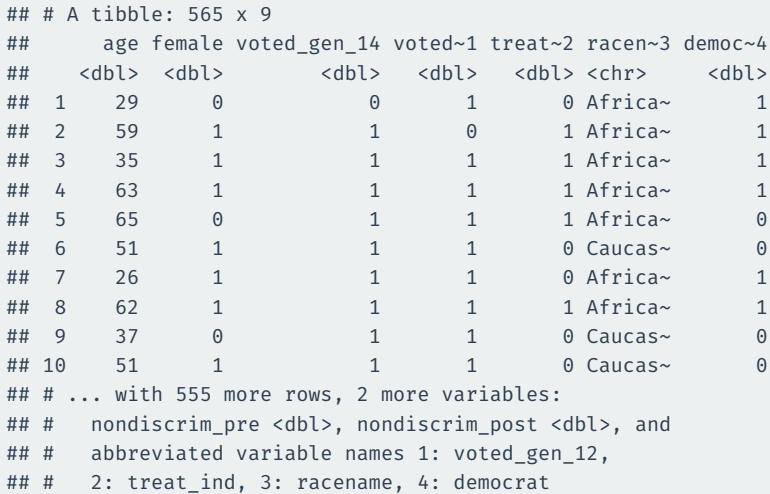

### **Calculate the average outcomes in each group**

```
treat mean \leftarrow trans |>filter(treat ind == 1) |>
 summarize(nondiscrim mean = mean(nondiscrim post))
treat_mean
## # A tibble: 1 x 1
## nondiscrim mean
## <dbl>
## 1 0.687
control mean <- trans |>
 filter(treat ind == 0) |>
 summarize(nondiscrim mean = mean(nondiscrim post))
control_mean
```

```
## # A tibble: 1 \times 1## nondiscrim mean
## <dbl>
## 1 0.648
```
## **Calculating the difference in means**

treat\_mean - control\_mean

## nondiscrim\_mean

## 1 0.039

We'll see more ways to do this throughout the semester.

## **Checking balance on numeric covariates**

### We can use group by to see how the mean of covariates varies by group:

```
trans |>
 group_by(treat_ind) |>
 summarize(age mean = mean(age))
```

```
## # A tibble: 2 x 2
## treat_ind age_mean
## <dbl> <dbl>
## 1 0 48.2
## 2 1 48.3
```
# **Checking balance on categorical covariates**

### Or we can group by treatment and a categorical control:

```
trans |>
 group by(treat ind, racename) |>summarize(n = n())
```
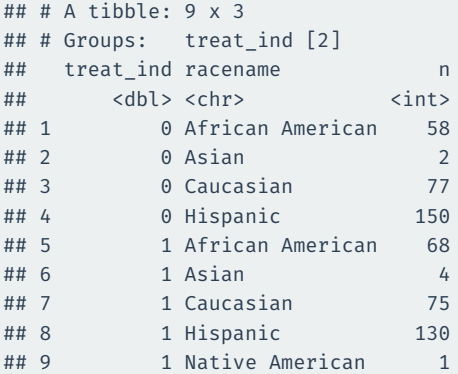

Hard to read!

pivot\_wider() takes data from a single column and moves it into multiple columns based on a grouping variable:

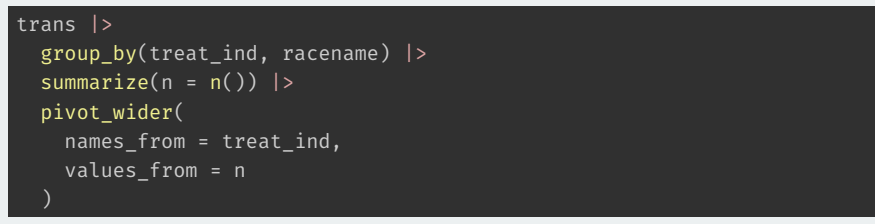

names from tells us what variable will map onto the columns values\_from tell us what values should be mapped into those columns

```
trans |>
  group_by(treat_ind, racename) |>
  summarize(n = n()) |>
  pivot_wider(
    names_from = treat_ind,
    values_from = n
  )
```
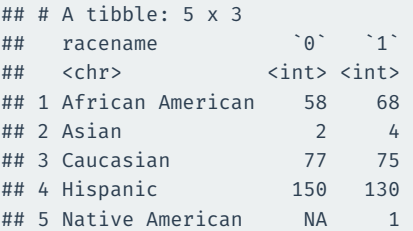

# **Calculating diff-in-means by group**

```
trans |>
 mutate(
    treat ind = if else(treat ind == 1, "Treated", "Control"),
    party = if else(democrat == 1, "Democrat", "Non-Democrat")
 ) |>group by(treat ind, party) |>summarize(nondiscrim_mean = mean(nondiscrim_post)) |>
 pivot_wider(
   names from = treat ind,
   values_from = nondiscrim_mean
 ) |>mutate(
   diff in means = Treated - Control
  )
```
#### $\#$   $\#$   $\#$  A tibble:  $\frac{1}{2}$  x 4

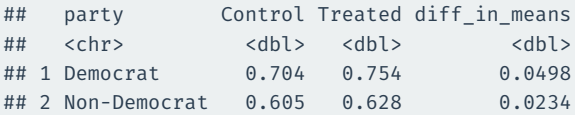

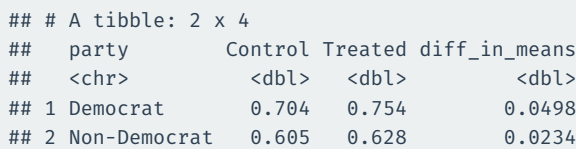

# **2/** [Observational Studies](#page--1-0)

### **Do newspaper endorsements matter?**

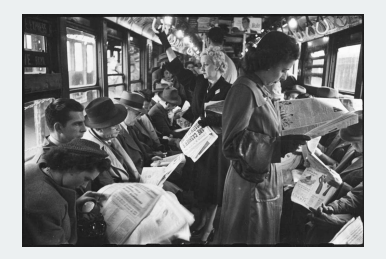

- Can newspaper endorsements change voters' minds?
- Why not compare vote choice of readers of different papers?
	- Problem: readers choose papers based on their previous beliefs.
	- Liberals  $\rightsquigarrow$  New York Times, conservatives  $\rightsquigarrow$  Wall Street Journal.
- Study for today: British newspapers switching their endorsements.
	- Some newspapers endorsing Tories in 1992 switched to Labour in 1997.
	- **Treated group**: readers of Tory → Labour papers.
	- **Control group**: readers of papers who didn't switch.

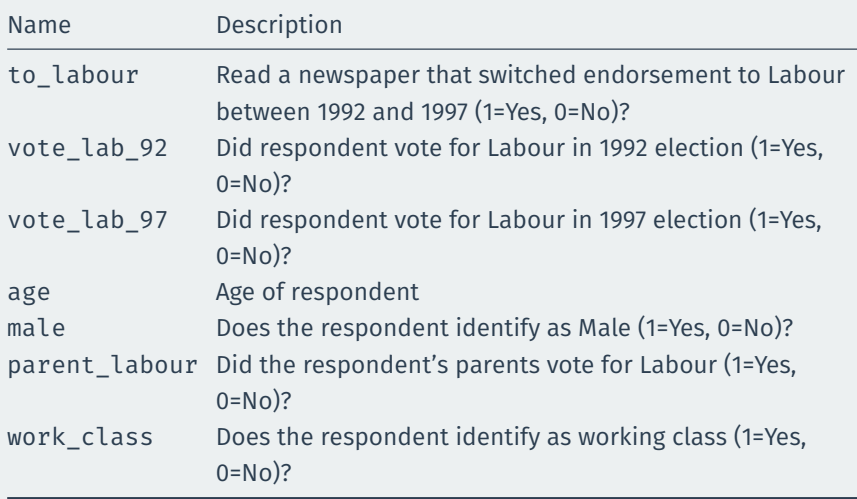

### library(tidyverse) library(gov50data) newspapers

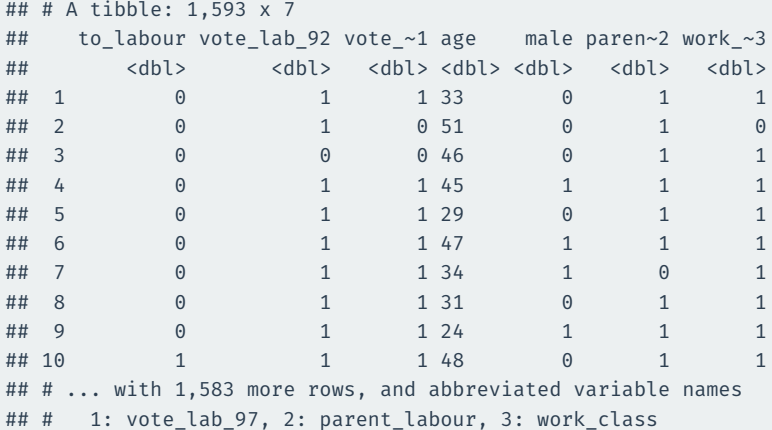

## **Observational studies**

- Example of an **observational study**:
	- We as researchers observe a naturally assigned treatment
	- Very common: often can't randomize for ethical/logistical reasons.
- **Internal validity**: are the causal assumption satisfied? Can we interpret this as a causal effect?
	- RCTs usually have higher internal validity.
	- Observational studies less so because treatment and control groups may differ in ways that are hard to measure
- **External validity**: can the conclusions/estimated effects be generalized beyond this study?
	- RCTs weaker here because often very expensive to conduct on representative samples.
	- Observational studies often have larger/more representative samples that improve external validity.

# **Confounding**

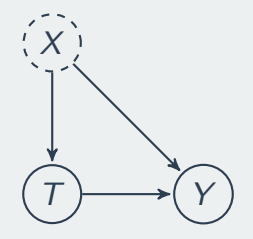

- **Confounder**: pre-treatment variable affecting treatment & the outcome.
	- Leftists  $(X)$  more likely to read newspapers switching to Labour (T).
	- Leftists  $(X)$  also more likely to vote for Labour  $(Y)$ .
- **Confounding bias** in the estimated SATE due to these differences
	- $\overline{Y}_{control}$  not a good proxy for  $\frac{1}{n}\sum_{i=1}^{n}Y_{i}(0)$  in treated group.
	- one type: **selection bias** from self-selection into treatment
- How can we find a good comparison group?
- Depends on the data we have available.
- Three general types of observational study **reseach designs**:
	- 1. **Cross-sectional design**: compare outcomes treated and control units at one point in time.
	- 2. **Before-and-after design**: compare outcomes before and after a unit has been treated, but need over-time data on treated group.
	- 3. **Difference-in-differences design**: use before/after information for the treated and control group; need over-time on treated & control group.
- Compare treatment and control groups after treatment happens.
	- Readers of switching papers vs readers of non-switching papers in 1997.
- Treatment & control groups assumed identical on average as in RCT.
	- Sometimes called **unconfoundedness** or **as-if randomized**.
- Cross-section comparison estimate:

$$
\overline{Y}_{treated}^{after}-\overline{Y}_{control}^{after}
$$

• Could there be confounders?

```
switched <- newspapers |>
  filter(to labour == 1) |>
  summarize(mean(vote lab 97))
```

```
no_change <- newspapers %>%
  filter(to_labour == 0) |>
  summarize(mean(vote lab 97))
```
switched - no\_change

## mean(vote lab 97)  $## 1$  0.14

- **Statistical control**: adjust for confounders using statistical procedures.
	- Can help to reduce confounding bias.
- One type of statistical control: **subclassification**
	- Compare treated and control groups within levels of a confounder.
	- Remaining effect can't be due to the confounder.
- Threat to inference: we can only control for observed variables  $\rightsquigarrow$ threat of **unmeasured confounding**

```
newspapers %>%
 group by(parent labour, to labour) %>%
  summarize(avg vote = mean(vote lab 97)) %>%
 pivot_wider(
    names from = to labour,
    values_from = avg_vote
  ) %>%
 mutate(diff by parent = ^11 - ^00)
```

```
\# \# \# A tibble: 2 \times 4## # Groups: parent labour [2]
## parent labour `0` `1` diff by parent
## <dbl> <dbl> <dbl> <dbl>
## 1 0 0.279 0.434 0.155
## 2 1 0.597 0.698 0.101
```
- Compare readers of party-switching newspapers before & after switch.
- Advantage: all person-specific features held fixed
	- comparing within a person over time.
- Before-and-after estimate:

$$
\overline{Y}_{treated}^{after} - \overline{Y}_{treated}^{before}
$$

- Threat to inference: **time-varying confounders**
	- Time trend: Labour just did better overall in 1997 compared to 1992.

```
newspapers |>
  mutate(
    vote change = vote lab 97 - vote lab 92
  ) |>summarize(avg change = mean(vote change))
```

```
## # A tibble: 1 x 1
## avg_change
## <dbl>
## 1 0.119
```
## **Differences in differences**

- Key idea: use the before-and-after difference of **control group** to infer what would have happend to **treatment group** without treatment.
- DiD estimate:

$$
\underbrace{\left(\overline{Y}_{treated}^{after}-\overline{Y}_{treated}^{before}\right)}_{trend in treated group}-\underbrace{\left(\overline{Y}_{control}^{after}-\overline{Y}_{control}^{before}\right)}_{trend in control group}
$$

- Change in treated group above and beyond the change in control group.
- **Parallel time trend assumption**
	- Changes in vote of readers of non-switching papers roughly the same as changes that readers of switching papers would have been if they read non-switching papers.
	- Threat to inference: non-parallel trends.

## **Difference-in-differences in R**

```
newspapers |>
 mutate(
    vote change = vote lab 97 - vote lab 92,
    to_labour = if_else(to_labour == 1, "switched", "unswitched")
 ) |>group by(to labour) |>summarize(avg_change = mean(vote_change)) |>
 pivot_wider(
   names from = to labour,
    values from = avg change
 ) |>mutate(DID = switched - unswitched)
```

```
## # A tibble: 1 x 3
## switched unswitched DID
## <dbl> <dbl> <dbl>
## 1 0.190 0.110 0.0796
```
## **Summarizing approaches**

### 1. **Cross-sectional comparison**

- Compare treated units with control units after treatment
- Assumption: treated and controls units are comparable
- Possible confounding

### 2. **Before-and-after comparison**

- Compare the same units before and after treatment
- Assumption: no time-varying confounding

### 3. **Differences-in-differences**

- Assumption: parallel trends assumptions
- Under this assumption, it accounts for unit-specific and time-varying confounding.
- All rely on assumptions that can't be verified to handle confounding.
- RCTs handle confounding by design.

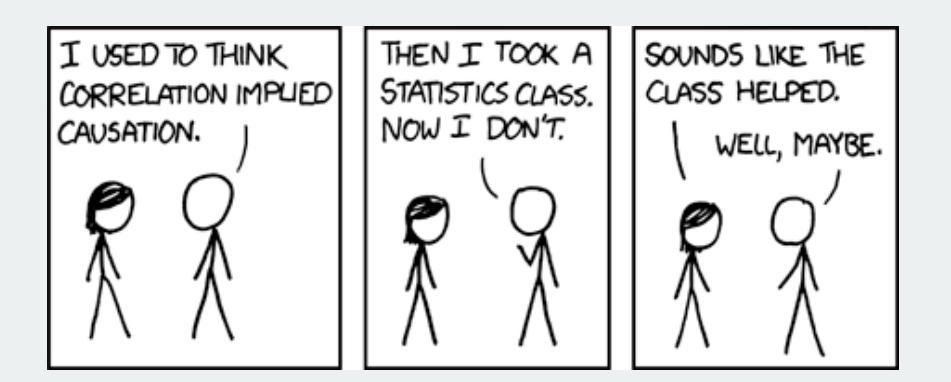

## **Gov 50: 8. Summarizing Data**

Matthew Blackwell

Harvard University

- 1. [Descriptive Statistics](#page--1-0)
- 2. [Missing data](#page--1-0)
- 3. [Proportion tables](#page--1-0)

## **1/** [Descriptive Statistics](#page--1-0)

library(tidyverse) library(gapminder) gapminder

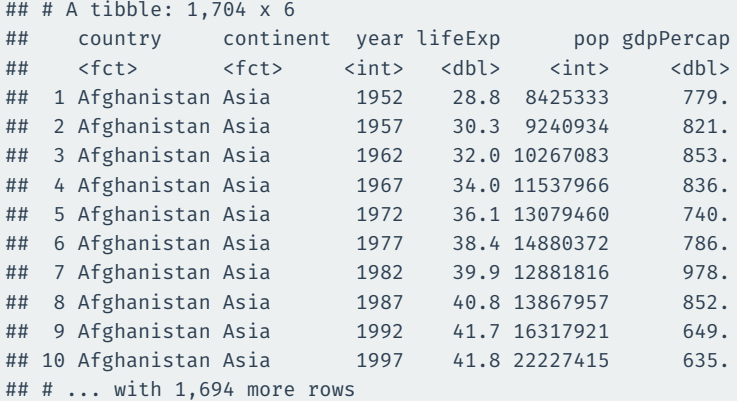

### **Lots and lots of data**

head(gapminder\$gdpPercap, n = 200)

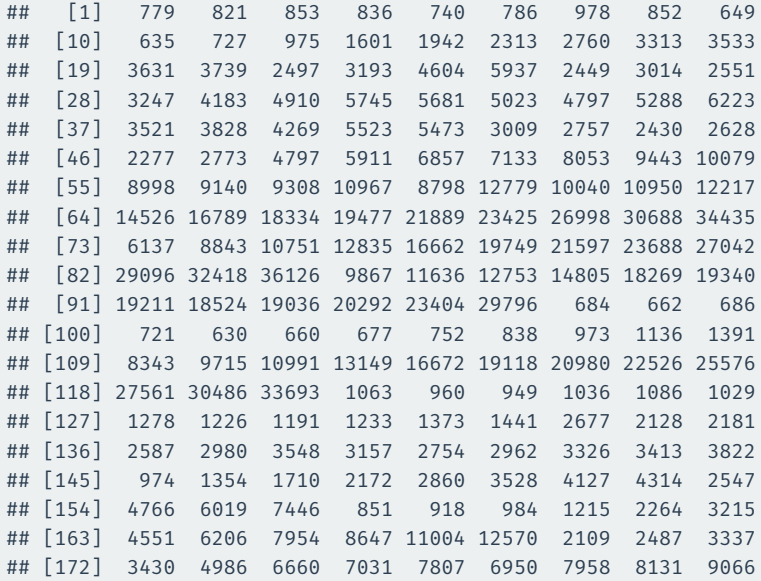

- How should we summarize the wages data? Many possibilities!
	- Up to now: focus on **averages** or means of variables.
- Two salient features of a variable that we want to know:
	- **Central tendency**: where is the middle/typical/average value.
	- **Spread** around the center: are all values to the center or spread out?

### **Center of the data**

- "Center" of the data: typical/average value.
- **Mean**: sum of the values divided by the number of observations

$$
\overline{x} = \frac{1}{n} \sum_{i=1}^{n} x_i
$$

• **Median**:

$$
median = \left\{ \begin{matrix} middle \ value \\ \frac{sum \ of \ two \ middle \ values}{2} \end{matrix} \right.
$$

if number of entries is odd if number of entries is even

• In **R**: mean() and median().

### **Mean vs median**

- Median more robust to **outliers**:
	- Example 1: data =  $\{0, 1, 2, 3, 5\}$ . Mean? Median?

• Example 2: data =  $\{0, 1, 2, 3, 100\}$ . Mean? Median?

• What does Mark Zuckerberg do to the mean vs median income?

### $ggplot(gapminder, aes(x = lifeExp)) +$ geom histogram(binwidth =  $1) +$ geom vline(aes(xintercept = mean(lifeExp)), color = "indianred") + geom\_vline(aes(xintercept = median(lifeExp)), color = "dodgerblue")

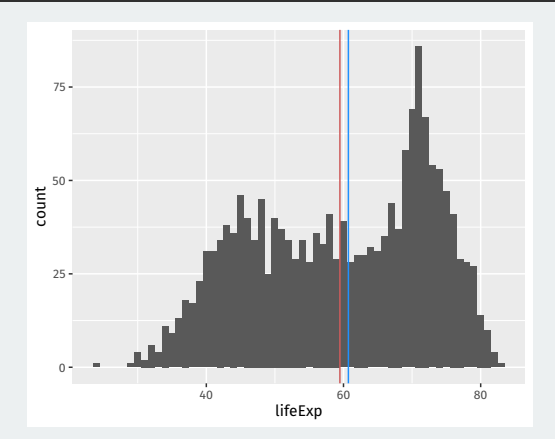

#### summary(gapminder\$lifeExp)

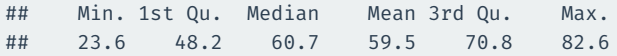

### $ggplot(gapminder, aes(x = gdpPercap)) +$ geom histogram(binwidth =  $5000$ ) + geom vline(aes(xintercept = mean(gdpPercap)), color = "indianred") + geom\_vline(aes(xintercept = median(gdpPercap)), color = "dodgerblue")

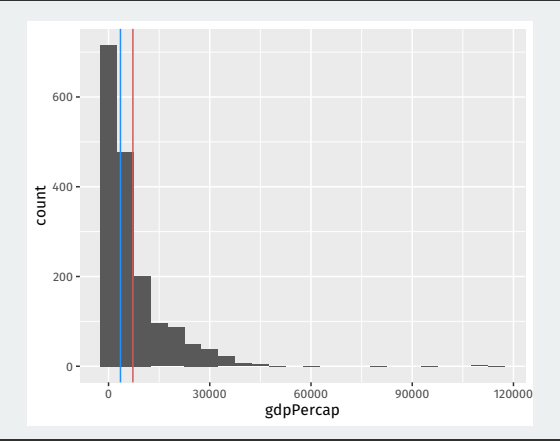

#### summary(gapminder\$gdpPercap)

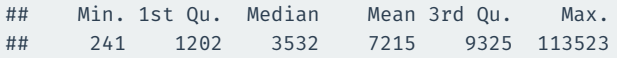

## **Which distribution would you prefer?**

### Lottery where we randomly draw one value from A or B:

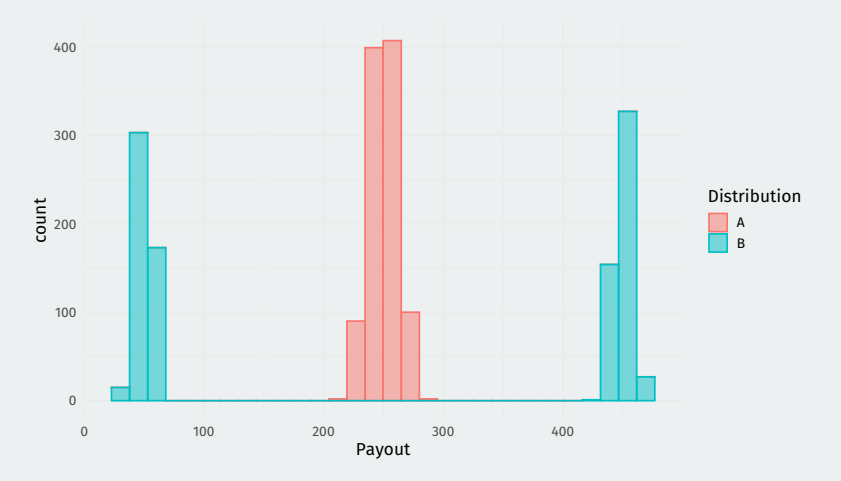

They have the same mean, so why do we care about the difference? **Spread!!**

- Are the values of the variable close to the center?
- **Range**:  $[\min(X), \max(X)]$
- **Quantile** (quartile, percentile, etc): divide data into equal sized groups.
	- 25th percentile = lower quartile (25% of the data below this value)
	- 50th percentile = median (50% of the data below this value)
	- 75th percentile = upper quartile (75% of the data below this value)
- **Interquartile range** (IQR): a measure of variability
	- How spread out is the middle half of the data?
	- Is most of the data really close to the median or are the values spread out?
- **R** function: range(), summary(), IQR()

## **Standard deviation**

• **Standard deviation**: On average, how far away are data points from the mean?

standard deviation 
$$
=\sqrt{\frac{1}{n-1}\sum_{i=1}^{n}(x_i-\bar{x})^2}
$$

- Steps:
	- 1. Subtract each data point by the mean.
	- 2. Square each resulting difference.
	- 3. Take the sum of these values
	- 4. Divide by  $n 1$  (or n, doesn't matter much)
	- 5. Take the square root.
- $\cdot$  **Variance** = standard deviation<sup>2</sup>
- Why not just take the average deviations from mean without squaring?

# **2/** [Missing data](#page--1-0)

- **Nonresponse**: respondent can't or won't answer question.
	- Sensitive questions ⇝ **social desirability bias**
	- Some countries lack official statistics like unemployment.
	- Leads to missing data.
- Missing data in R: a special value NA
- Have already seen how to use na.rm = TRUE

## **CCES data**

library(gov50data) cces\_2020

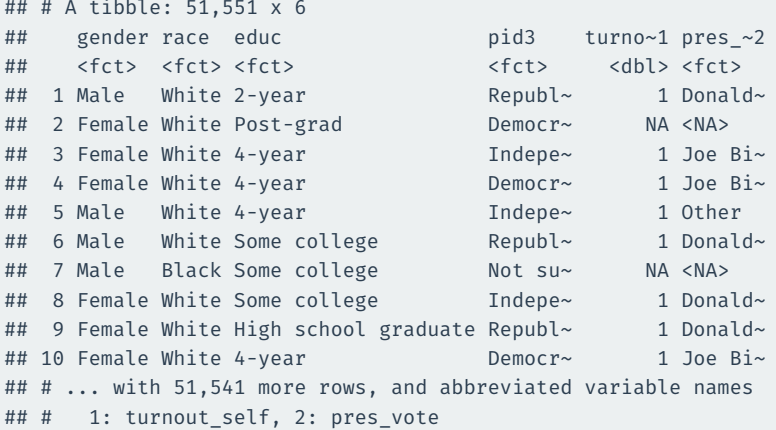

## drop\_na() **to remove rows with missing values**

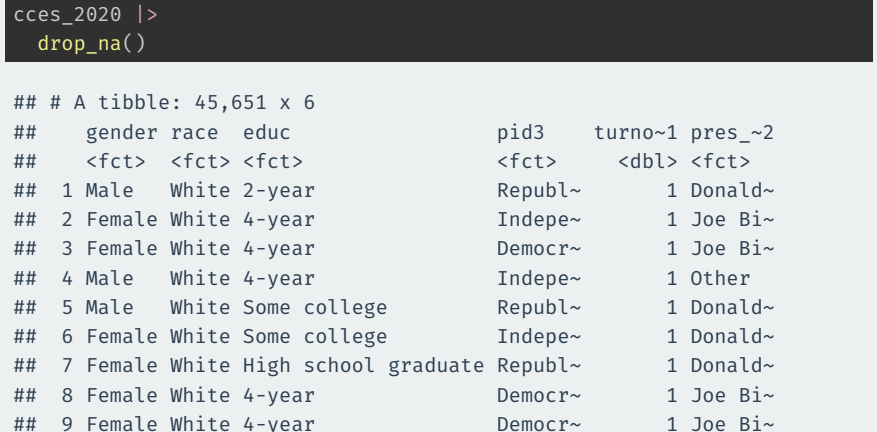

## 10 Female White 4-year Democr~ 1 Joe Bi~ ## # ... with 45,641 more rows, and abbreviated variable names

## # 1: turnout self, 2: pres vote

## **Drop rows based on certain variables**

```
cces_2020 |>
 dim desc()
```

```
## [1] "[51,551 x 6]"
```
cces\_2020 |> drop  $na()$  |> dim\_desc()

```
## [1] "[45,651 x 6]"
```

```
cces_2020 |>
 drop na(turnout self) |>
 dim desc()
```
## [1] "[48,462 x 6]"

## **Available-case vs complete-case analysis**

### **Available-case analysis**: use the data you have for that variable:

cces\_2020 |> summarize(mean(turnout self, na.rm = TRUE)) |> pull()

## [1] 0.942

### **Complete-case analysis**: only use units that have data on all variables

```
cces_2020 |>
 drop na() |>
  summarize(mean(turnout self)) |>
  pull()
```
## [1] 0.999

### (also called **listwise deletion**)

## is.na() **to detect missingness**

### Trying to detect missingness with == doesn't work:

c(5, 6, NA, 0) == NA

## [1] NA NA NA NA

Use is.na() instead:

is.na(c(5, 6, NA, 0))

## [1] FALSE FALSE TRUE FALSE

Can use sum() or mean() on this to get number/proportion missing:

sum(is.na(c(5, 6, NA, 0)))

## [1] 1

#### Nonresponse can create bias if lower turnout  $\Rightarrow$  more non-response:

```
cces_2020 |>
 group_by(pid3) |>
  summarize(
   mean turnout = mean(turnout self, na.rm = TRUE),
   missing_turnout = mean(is.na(turnout_self))
  )
```

```
\# \# \# \Delta tibble: 5 x 3
## pid3 mean turnout missing turnout
## <fct> <dbl> <dbl>
## 1 Democrat 0.963 0.0280
## 2 Republican 0.953 0.0403
## 3 Independent 0.924 0.0718
## 4 Other 0.957 0.0709
## 5 Not sure 0.630 0.431
```
## **3/** [Proportion tables](#page--1-0)

### First, let's review how to get counts:

```
cces_2020 |>
 group_by(pres_vote) |>
 summarize(n = n())
```
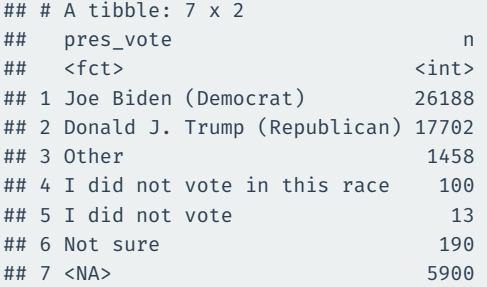

## **First attempt to create proportions**

```
cces_2020 |>
 group by(pres vote) |>summarize(prop = n() / sum(n())
```

```
## # A tibble: 7 x 2
## pres_vote prop
## <fct> <dbl>
## 1 Joe Biden (Democrat) 1
## 2 Donald J. Trump (Republican) 1
## 3 Other 1
## 4 I did not vote in this race 1
## 5 I did not vote 1
## 6 Not sure 1
## 7 <NA> 1
```
Inside summarize() all operations are done within groups!

## **Mutate after summarizing**

```
cces_2020 |>
 group by(pres vote) |>summarize(n = n()) |>
 mutate(prop = n / sum(n))
```

```
\# \# \# \Delta tibble: 7 x 3
## pres_vote n prop
## <fct> <int> <dbl>
## 1 Joe Biden (Democrat) 26188 0.508
## 2 Donald J. Trump (Republican) 17702 0.343
## 3 Other 1458 0.0283
## 4 I did not vote in this race 100 0.00194
## 5 I did not vote 13 0.000252
## 6 Not sure 190 0.00369
## 7 <NA> 5900 0.114
```
Grouping is silently dropped after summarize()

### What happens with multiple grouping variables

```
cces_2020 |>
 filter(pres_vote %in% c("Joe Biden (Democrat)",
                         "Donald J. Trump (Republican)")) |>
 group by(pid3, pres vote) |>summarize(n = n()) |>
 mutate(prop = n / sum(n))
```
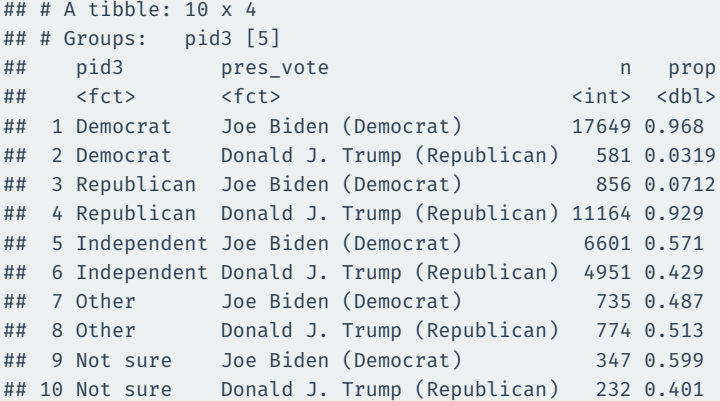

With multiple grouping variables, summarize() drops the last one.

### **Dropping all groups**

#### If we want the proportion of all rows, need to drop all groups.

```
cces_2020 |>
 filter(pres vote %in% c("Joe Biden (Democrat)",
                          "Donald J. Trump (Republican)")) |>
 group by(pid3, pres vote) |>summarize(n = n(), .groups = "drop") |>
 mutate(prop = n / sum(n))
```

```
\# \# \# \Delta tibble: 10 x 4
```
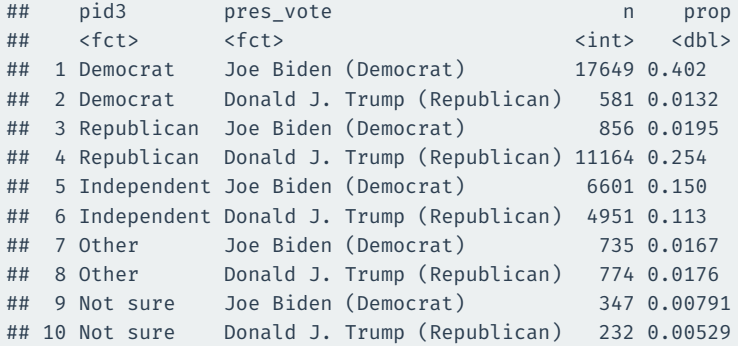

# **Gov 50: 9. Survey Sampling**

Matthew Blackwell

Harvard University

- 1. [Proportion tables](#page--1-0)
- 2. [Measurement](#page--1-0)

## **1/** [Proportion tables](#page--1-0)

### **CCES Data**

#### library(gov50data) cces\_2020

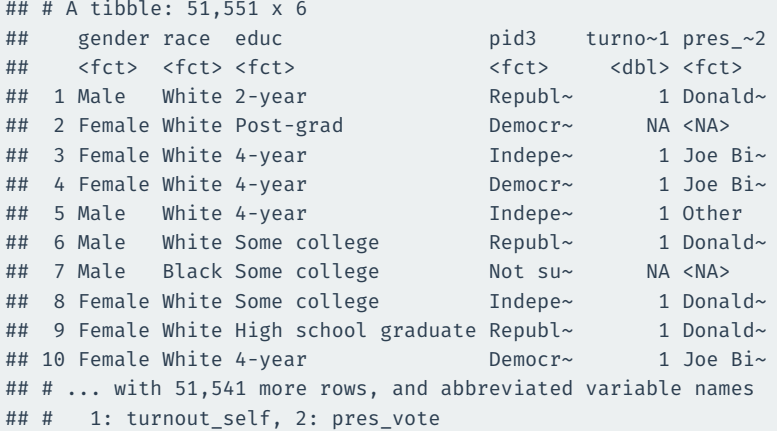

```
cces_2020 |>
 group by(pres vote) |>summarize(n = n()) |>
 mutate(prop = n / sum(n))
```

```
## # A tibble: 7 x 3
## pres_vote n prop
## <fct> <int> <dbl>
## 1 Joe Biden (Democrat) 26188 0.508
## 2 Donald J. Trump (Republican) 17702 0.343
## 3 Other 1458 0.0283
## 4 I did not vote in this race 100 0.00194
## 5 I did not vote 13 0.000252
## 6 Not sure 190 0.00369
## 7 <NA> 5900 0.114
```
### **Another approach**

```
cces_2020 |>
 group_by(pres_vote) |>
 summarize(prop = n() / nrow(cces_2020))
```
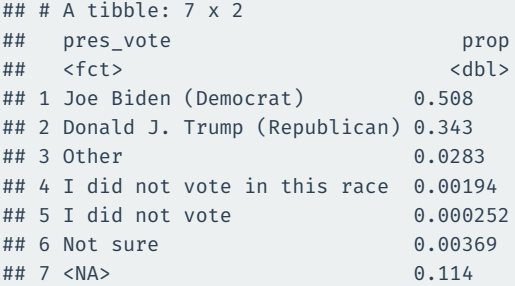

Doesn't work if you have filtered the data in any way during the pipe

### What happens with multiple grouping variables

```
vote_by_party <- cces_2020 |>
 filter(pres vote %in% c("Joe Biden (Democrat)",
                          "Donald J. Trump (Republican)")) |>
 mutate(pres vote = if else(pres vote == "Joe Biden (Democrat)",
                             "Biden", "Trump") >
 group_by(pid3, pres_vote) |>
  summarize(n = n()) |>
 mutate(prop = n / sum(n)) |>
 select(-n)
```
vote\_by\_party

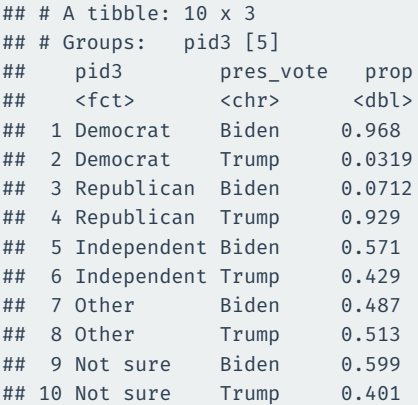

### With multiple grouping variables, summarize() drops the last one.

### We can visualize this using the fill aesthetic and position="dodge":

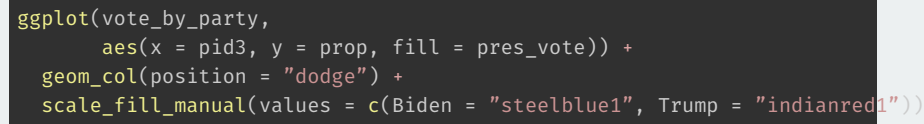

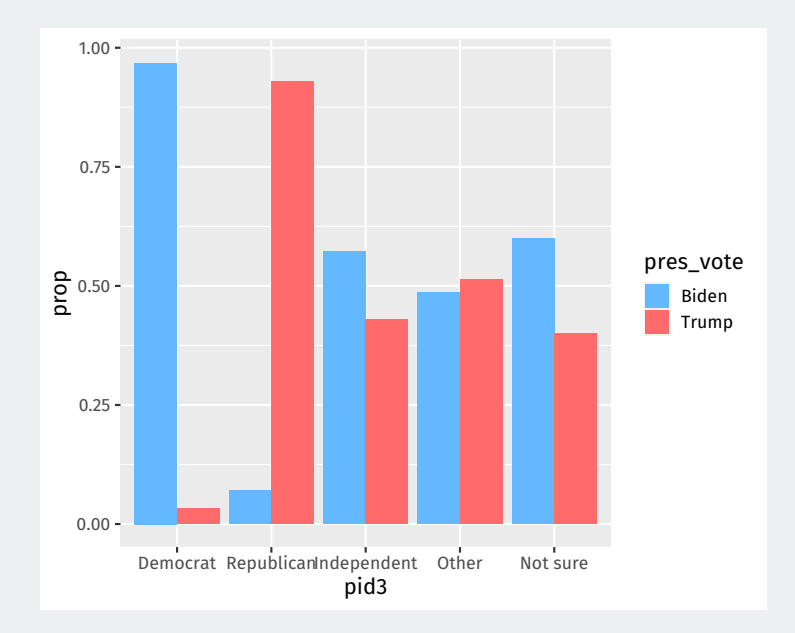

```
cces_2020 |>
 filter(pres vote %in% c("Joe Biden (Democrat)",
                          "Donald J. Trump (Republican)")) |>
 mutate(pres vote = if else(pres vote == "Joe Biden (Democrat)",
                             "Biden", "Trump")) |>
 group_by(pid3, pres_vote) |>
  summarize(n = n()) |>
 mutate(prop = n / sum(n)) |>
 select(-n) |>
 pivot_wider(
   names_from = pid3,
    values_from = prop
  )
```
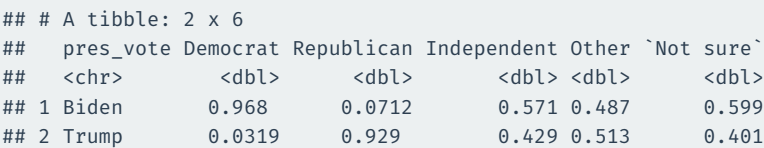

#### Switch the grouping variables to switch denominator:

```
cces_2020 |>
  filter(pres vote %in% c("Joe Biden (Democrat)",
                          "Donald J. Trump (Republican)")) |>
 mutate(pres vote = if else(pres vote == "Joe Biden (Democrat)",
                             "Biden", "Trump") >
 group_by(pres_vote, pid3) |>
  summarize(n = n()) |>
 mutate(prop = n / sum(n)) |>
  select(-n) |>
 pivot_wider(
    names from = pid3,
    values_from = prop
  )
```
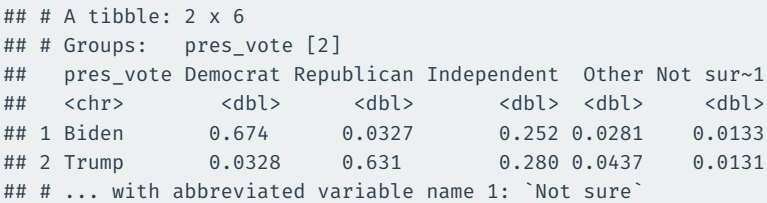

#### If we want the proportion of all rows, drop all groups

```
cces_2020 |>
 filter(pres vote %in% c("Joe Biden (Democrat)",
                          "Donald J. Trump (Republican)")) |>
 mutate(pres vote = if else(pres vote == "Joe Biden (Democrat)",
                             "Biden", "Trump") >
 group_by(pid3, pres_vote) |>
  summarize(n = n(), .groups = "drop") |>
 mutate(prop = n / sum(n)) |>
  select(-n) |>
 pivot_wider(
    names from = pid3,
    values_from = prop
  )
```
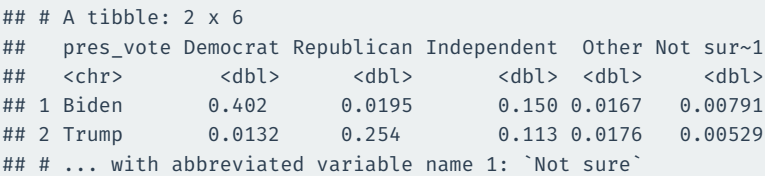

## **2/** [Measurement](#page--1-0)

- Social science is about developing and testing **causal theories**:
	- Does minimum wage change levels of employment?
	- Does outgroup contact influence views on immigration?
- Theories are made up of **concepts**:
	- Minimum wage, level of employment, outgroup contact, views on immigration.
	- We took these for granted when talking about causality.
- Need **operational definition** to concretely measure these concepts

### **Concepts vary in how observable they are**

#### Kinds of measurement arranged by how direct we can measure them:

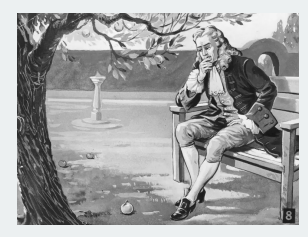

#### **Observable in the world**

- Minimum wage laws
- Sensor measurements
- Election results

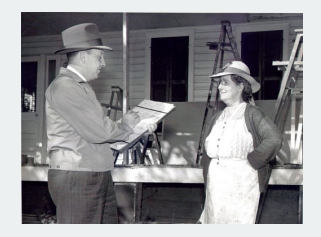

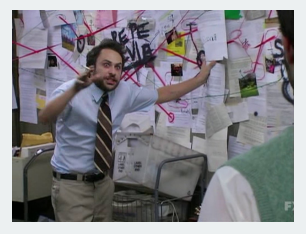

#### **Observable by survey**

- Age of a person
- Employment status
- Presidential approval

### **Not directly observable**

- A person's ideology
- Levels of democracy
- Extent of gerrymandering
- Concept: presidential approval.
- Conceptual definition:
	- Extent to which US adults support the actions and policies of the current US president.
- Operational definition:
	- "On a scale from 1 to 5, where 1 is least supportive and 5 is more supportive, how much would you say you support the job that Joe Biden is doing as president?"

#### Table 1

Response to citizenship question across two-waves of CCES panel.

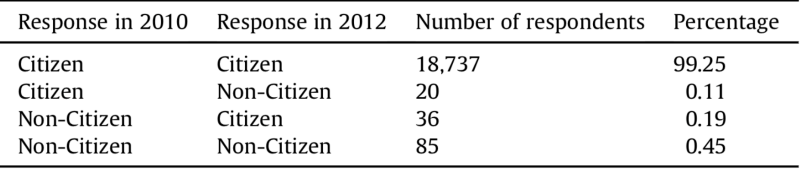

• **Measurement error**: chance variation in our measurements.

- individual measurement = exact value + chance error
- chance errors tend to cancel out when we take averages.
- why? often data entry errors or faulty memories.

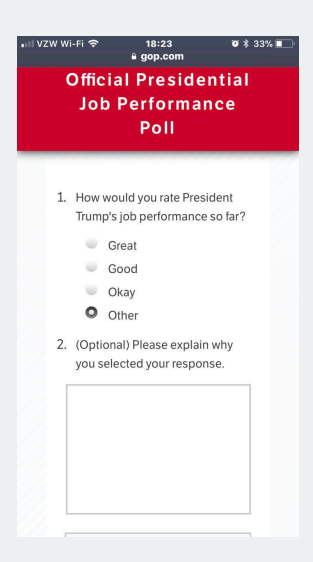

- **Bias**: systematic errors for all units in the same direction.
- individual measurement = exact value + bias + chance error.
- "What did you eat yesterday?"  $\rightsquigarrow$  underreporting

### **1936 Literary Digest Poll**

**The Literary Digest OCTOBER 31, 1936 NEW YORK** Topics of the day returned and let the people of the Nation LANDON, 1,293,669; ROOSEVELT, 972,897 draw their conclusions as to our accuracy. So far, we have been right in every Poll. Final Returns in The Digest's Poll of Ten Million Voters Will we be right in the current Poll? That, as Mrs. Roosevelt said concerning the President's reelection, is in the 'lap of the gods.'  $W$ ell, the great battle of the ballots in the lican National Committee purchased THE Poll of ten million voters, scattered LITERARY DIGEST?" And all types and vari-"We never make any claims before elcceties, including: "Have the Jews purchased tion but we respectfully refer you to the throughout the forty-eight States of the oninion of one of the most quoted citizens

- Literary Digest predicted elections using mail-in polls.
- Source of addresses: automobile registrations, phone books, etc.
- In 1936, sent out 10 million ballots, over 2.3 million returned.
- George Gallup used only 50,000 respondents.

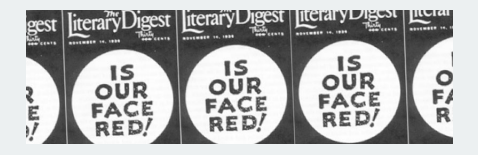

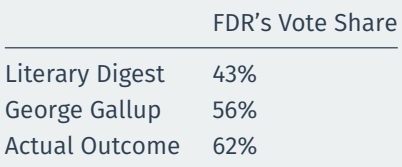

- **Selection bias**: ballots skewed toward the wealthy (with cars, phones)
	- Only 1 in 4 households had a phone in 1936.
- **Nonresponse bias**: respondents differ from nonrespondents.
- $\cdot \leadsto$  when selection procedure is biased, adding more units won't help!

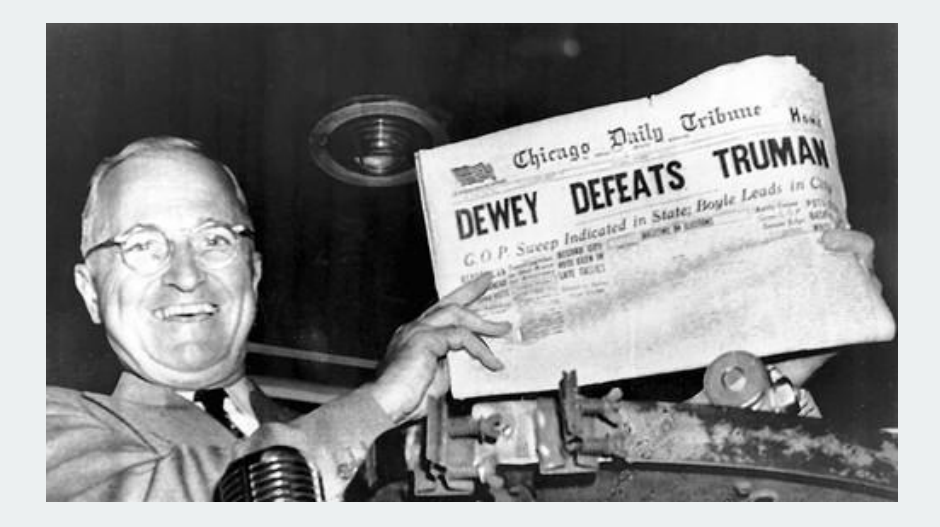

### **The Polling Disaster**

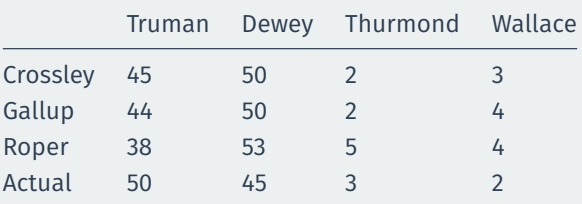

- **Quota sampling**: fixed quota of certain respondents for each interviewer
	- If black women make up 5% of the population, stop interviewing them once they make up 5% of your sample.
- Sample resembles the population on these characteristics
- Potential unobserved confounding ⇝ **selection bias**
- Republicans easier to find within quotas (phones, listed addresses)
- **Probability sampling** to ensure representativeness
	- Definition: every unit in the population has a known, non-zero probability of being selected into sample.
- **Simple random sampling**: every unit has an **equal** selection probability.
- Random digit dialing:
	- Take a particular area code + exchange: 617-495-XXXX.
	- Randomly choose each digit in XXXX to call a particular phone.
	- Every phone in America has an equal chance of being included in sample.

### **Sampling lingo**

- **Target population**: set of people we want to learn about.
	- Ex: people who will vote in the next election.
- **Sampling frame**: list of people from which we will actually sample.
	- Frame bias: list of registered voters (frame) might include nonvoters!
- **Sample**: set of people contacted.
- **Respondents**: subset of sample that actually responds to the survey.
	- Unit non-response: sample  $\neq$  respondents.
	- Not everyone picks up their phone.
- **Completed items**: subset of questions that respondents answer.
	- Item non-response: refusing to disclose their vote preference.
- Problems of telephone survey
	- Cell phones (double counting for the wealthy)
	- Caller ID screening (unit non-response)
	- Response rates down to 9%!
- An alternative: Internet surveys
	- Opt-in panels, respondent-driven sampling  $\rightsquigarrow$  **non-probability sampling**
	- Cheaper, but non-representative
	- Digital divide: rich vs. poor, young vs. old
	- Correct for potential sampling bias via statistical methods.

# **Gov 50: 10. Summarizing Bivariate Relationships**

Matthew Blackwell

Harvard University

- 1. [Z-scores and standardization](#page--1-0)
- 2. [Correlation](#page--1-0)
- 3. [Writing our own functions](#page--1-0)

**1/** [Z-scores and](#page--1-0) [standardization](#page--1-0)

### **COVID vaccination rates and votes**

library(tidyverse) library(gov50data) covid\_votes

## # A tibble: 3,114 x 8

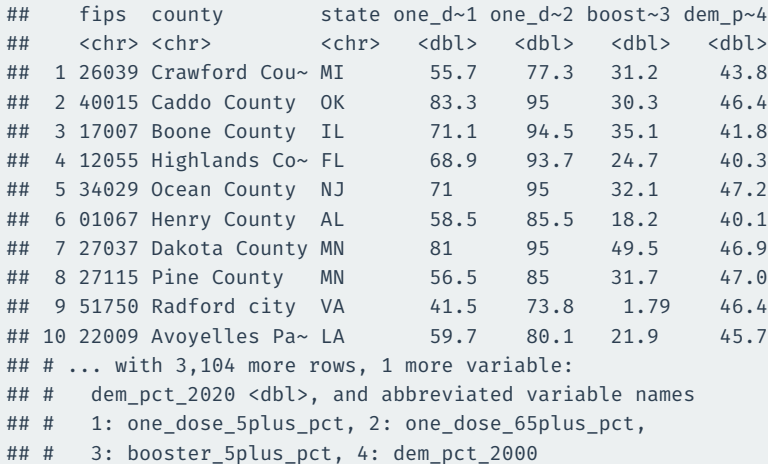

### **Is 60% vaccinated a lot?**

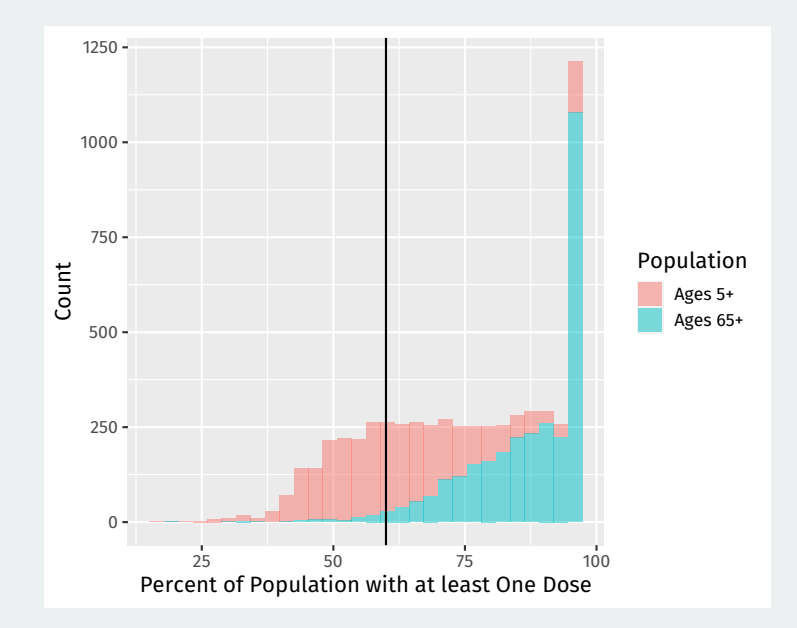
- How large 60% vaccinated is depends on the distribution!
	- Clear to see from the histogram
	- Middling for the 5+ group, but very low for the 65+ group.
- Can we transform the values of our variables to be **common units**?
- Yes, with two transformations:
	- **Centering**: subtract the mean of the variable from each value.
	- **Scaling**: dividing deviations from the mean by the standard deviation.

## **Original distributions**

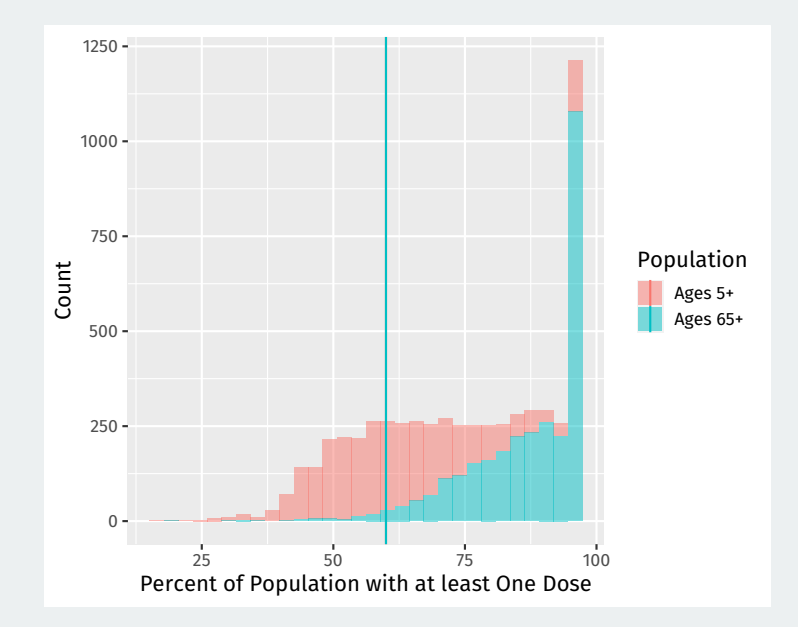

## **Centered distributions**

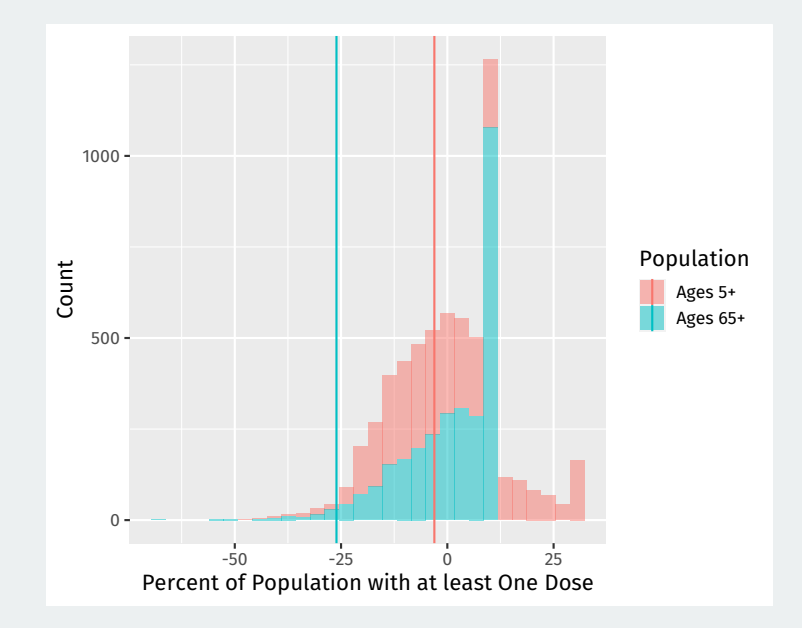

## **Centered and scaled distributions**

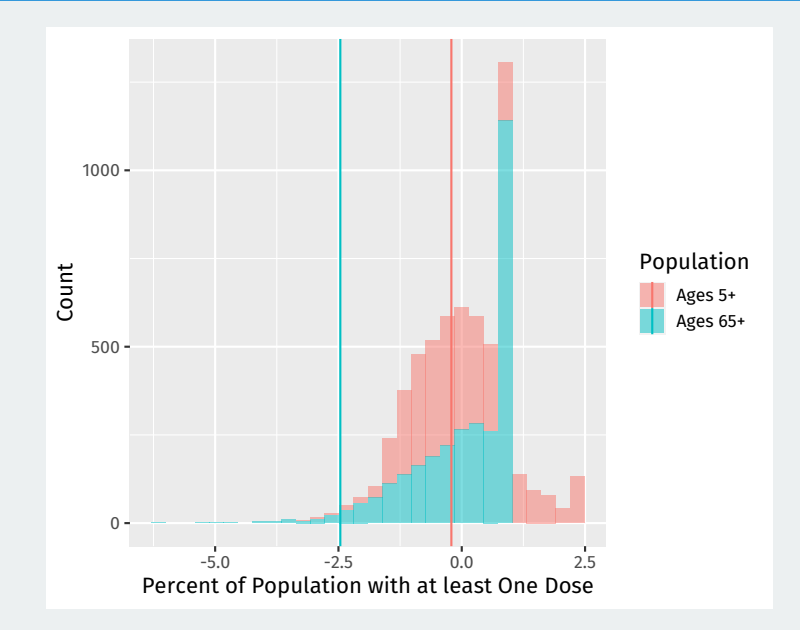

- Centering tells us immediately if a value is above or below the mean.
- Scaling tells us how many standard deviations away from the mean it is.
- Combine them with the **z-score** transformation:

z-score of 
$$
x_i = \frac{x_i - \text{mean of } x}{\text{standard deviation of } x}
$$

• Useful heuristic: data more than 3 SDs away from mean are rare.

### **z-score example**

covid\_votes |> mutate(one\_dose\_centered = one\_dose\_5plus\_pct mean(one dose 5plus pct, na.rm = TRUE))  $|>$ select(fips:state, one\_dose\_5plus\_pct, one\_dose\_centered)

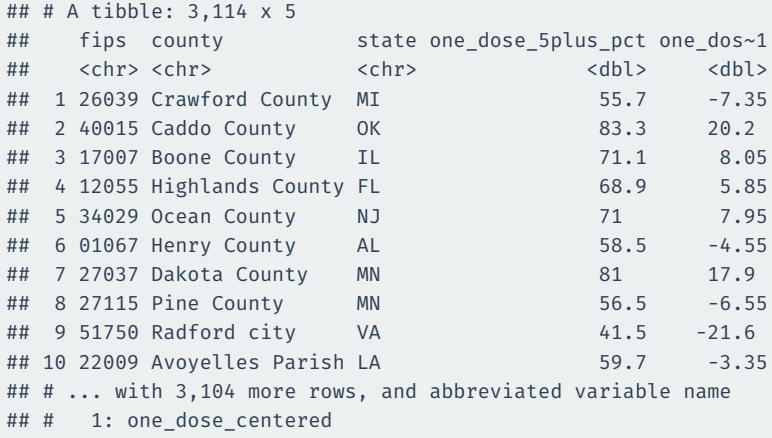

### **z-score example**

```
covid_votes |>
 mutate(
    one dose z =
      (one_dose_5plus_pct - mean(one_dose_5plus_pct, na.rm = TRUE)) /
      sd(one dose 5plus pct, na.rm = TRUE)) |>
  select(fips: state, one dose 5plus pct, one dose z)
```

```
## # A tibble: 3,114 x 5
## fips county state one dose 5plus pct one dos~1
## <chr> <chr> <chr> <dbl> <dbl>
## 1 26039 Crawford County MI 55.7 -0.508
## 2 40015 Caddo County OK 83.3 1.40
## 3 17007 Boone County IL 71.1 0.556
## 4 12055 Highlands County FL 68.9 0.404
## 5 34029 Ocean County NJ 71 0.549
## 6 01067 Henry County AL 58.5 -0.314
## 7 27037 Dakota County MN 81 1.24
## 8 27115 Pine County MN 56.5 -0.452
## 9 51750 Radford city VA 41.5 -1.49
## 10 22009 Avoyelles Parish LA 59.7 -0.231
## # ... with 3,104 more rows, and abbreviated variable name
## # 1: one_dose_z 11/31
```
## **2/** [Correlation](#page--1-0)

## **Correlation**

- How do variables move together on average?
- When  $x_i$  is big, what is  $y_i$  likely to be?
	- Positive correlation: when  $x_i$  is big,  $y_i$  is also big
	- Negative correlation: when  $x_i$  is big,  $y_i$  is small
	- High magnitude of correlation: data cluster tightly around a line.
- The technical definition of the **correlation coefficient**:

$$
\frac{1}{n-1}\sum_{i=1}^n \left[\text{(z-score for }x_i\text{)}\times\text{(z-score for }y_i\text{)}\right]
$$

- Interpretation:
	- Correlation is between -1 and 1
	- Correlation of 0 means no linear association.
	- Positive correlations  $\rightsquigarrow$  positive associations.
	- Negative correlations  $\rightsquigarrow$  negative associations.
	- Closer to -1 or 1 means stronger association.

## **Correlation intuition**

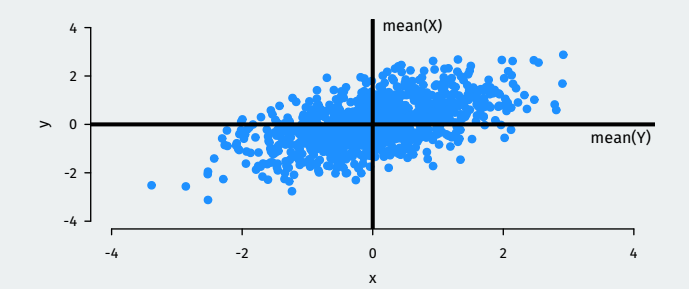

## **Correlation intuition**

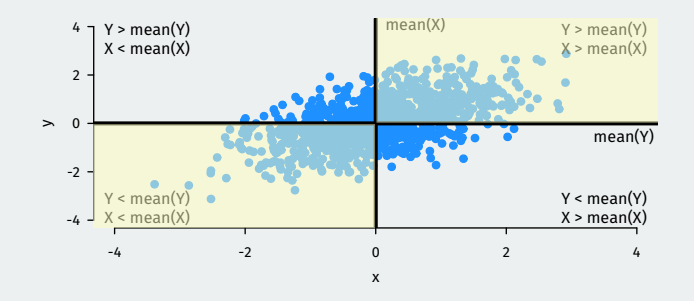

- Large values of  $X$  tend to occur with large values of  $Y$ :
	- (z-score for  $x_i$ )  $\times$  (z-score for  $y_i$ ) = (pos. num.)  $\times$  (pos. num) = +
- Small values of X tend to occur with small values of  $Y$ 
	- (z-score for  $x_i$ )  $\times$  (z-score for  $y_i$ ) = (neg. num.)  $\times$  (neg. num) = +
- If these dominate  $\rightsquigarrow$  positive correlation.

## **Correlation intuition**

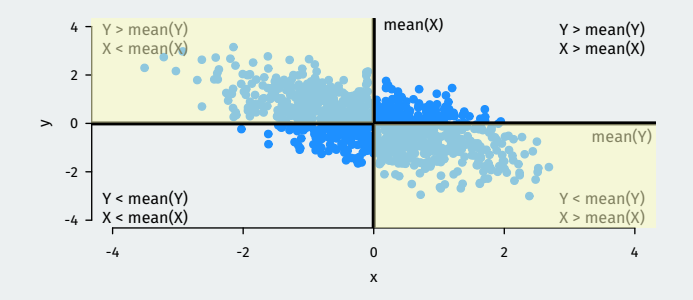

- $\cdot$  Large values of X tend to occur with small values of Y:
	- (z-score for  $x_i$ )  $\times$  (z-score for  $y_i$ ) = (pos. num.)  $\times$  (neg. num) =  $-$
- Small values of  $X$  tend to occur with large values of  $Y$ :
	- (z-score for  $x_i$ )  $\times$  (z-score for  $y_i$ ) = (neg. num.)  $\times$  (pos. num) =  $-$
- If these dominate  $\rightsquigarrow$  negative correlation.

## **Correlation examples**

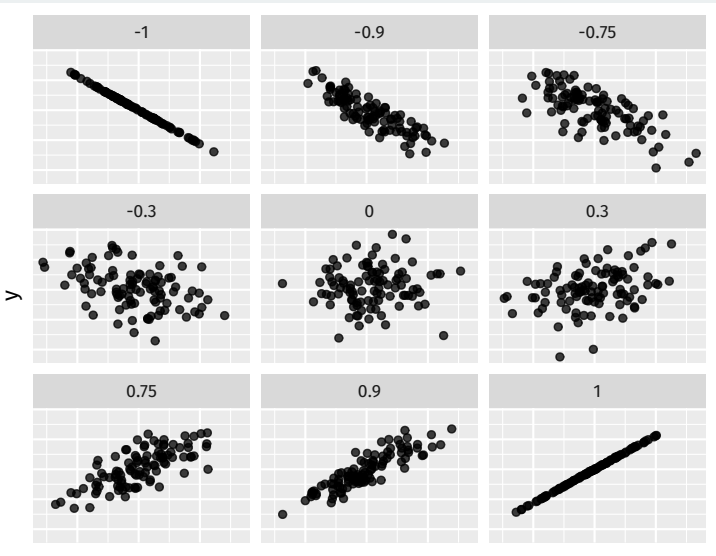

## **Properties of correlation coefficient**

- Correlation measures **linear** association.
- Order doesn't matter:  $cor(x,y) = cor(y,x)$
- Not affected by changes of scale:
	- $\cdot$  cor(x,y) = cor(ax+b, cy+d)
	- Celsius vs. Fahreneheit; dollars vs. pesos; cm vs. in.

## **All 4 relationships have 0.816 correlation**

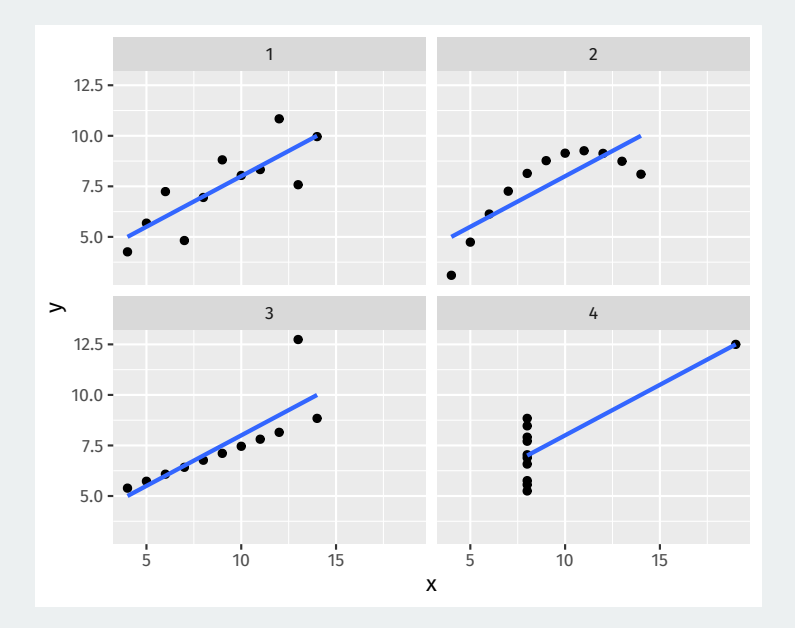

Use the cor() function:

cor(covid\_votes\$one\_dose\_5plus\_pct, covid\_votes\$dem\_pct\_2020)

## [1] NA

#### Missing values: set the use = "pairwise"  $\rightarrow$  available case analysis cor(covid\_votes\$one\_dose\_5plus\_pct, covid\_votes\$dem\_pct\_2020, use = "pairwise")

## **Comparing correlations**

covid\_votes |>  $ggplot(aes(x = dem_pct_2020, y = one_dose_5plus_pct))$  + geom  $point(alpha = 0.5)$ 

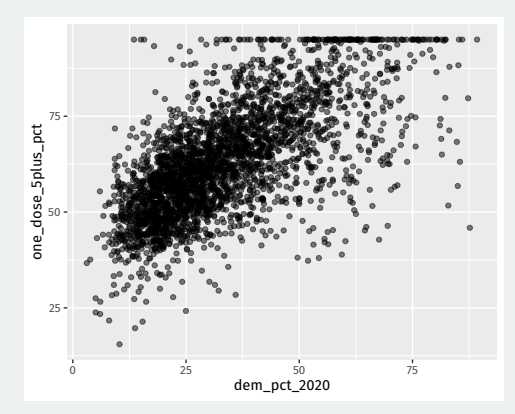

cor(covid\_votes\$one\_dose\_5plus\_pct, covid\_votes\$dem\_pct\_2020, use = "pairwise")

## **Comparing correlations**

covid\_votes |>  $ggplot(aes(x = dem_pct_2000, y = one_dose_5plus_pct))$  + geom  $point(alpha = 0.5)$ 

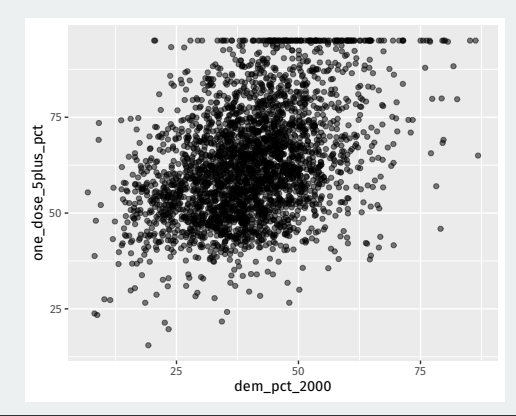

cor(covid\_votes\$one\_dose\_5plus\_pct, covid\_votes\$dem\_pct\_2000, use = "pairwise")

## **Comparing correlations**

covid\_votes |>  $ggplot(aes(x = dem_pct_2000, y = one_dose_65plus_pct))$  + geom  $point(alpha = 0.5)$ 

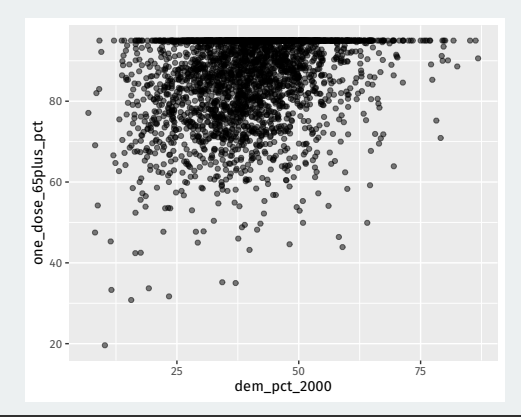

cor(covid\_votes\$one\_dose\_65plus\_pct, covid\_votes\$dem\_pct\_2000, use = "pairwise")

**3/** [Writing our own](#page--1-0) [functions](#page--1-0)

## **Why write functions?**

)

#### Copy-pasting code tedious and prone to failure:

```
covid_votes |>
 mutate(
    one dose 5p z =
      (one_dose_5plus_pct - mean(one_dose_5plus_pct, na.rm = TRUE)) /
      sd(one dose 5plus pct, na.rm = TRUE),
    one dose 65p z =
      (one dose 65plus pct - mean(one dose 65plus pct. na.rm = TRUE)) /
      sd(one dose 65plus pct, na.rm = TRUE),
    boosterz =(booster 5plus pct - mean(booster 5plus pct, na.rm = TRUE)) /
      sd(booster 5plus pct, na.rm = TRUE),
    dem pct 2000 z =
     (dem pct 2000 - mean(dem pct 2000, na.rm = TRUE)) /
      sd(dem pct 2000, na.rm = TRUE),dem pct 2020 z =
      (dem pct 2020 - mean(dem pct 2020, na.rm = TRUE)) /
      sd(dem_pct_2020, na.rm = TRUE)
```
#### Notice that all of the mutations follow the same template:

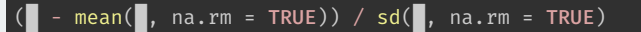

Only one thing varies: the column of data, represented with

#### We create functions like so:

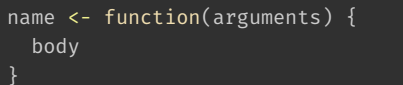

Three components:

- 1. **Name**: the name of the function that we'll use to call it. Maybe z\_score?
- 2. **Arguments**: things that we want to vary across calls of our function. We'll use x.
- 3. **Body**: the code that the function performs.

#### Convert our template to a function:

z score  $\leq$ - function(x) {  $(x - mean(x, na.rm = TRUE)) / sd(x, na.rm = TRUE)$ 

#### Check that it seems to work:

z\_score(c(1,2, 3, 4, 5))

## [1] -1.265 -0.632 0.000 0.632 1.265

```
covid_votes |>
 mutate(
    one_dose_5p_z = z_score(one_dose_5plus_pct),
    one dose 65p\ z = z\ score(one\ dose\ 65plus\ pct),booster z = z score(booster 5plus pct),
    dem pct 2000 z = z score(dem pct 2000),
   dem_pct_2020_z = z_score(dem_pct_2020)
  )
```
## across() **function**

 $\mu\mu$   $\mu$   $\lambda$   $\mu$ ;  $\mu$   $\mu$ ,  $\mu$ ,  $\lambda$ ,  $\mu$ ,  $\lambda$ ,  $\mu$ ,

If we want to replace our variables with z-scores, we can use the across() function to perform many mutations at once:

covid\_votes |> mutate(across(one\_dose\_5plus\_pct:dem\_pct\_2020, z\_score))

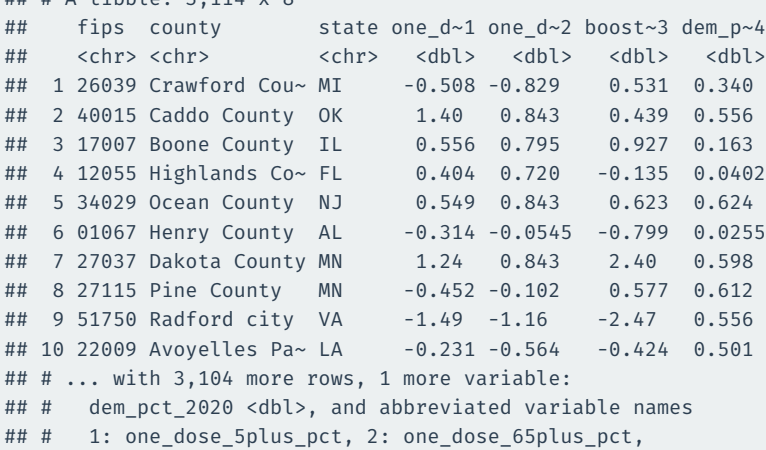

## **Alternative approach**

#### We could also target all the numeric variables:

covid\_votes |>

mutate(across(where(is.numeric), z score))

## # A tibble: 3,114 x 8

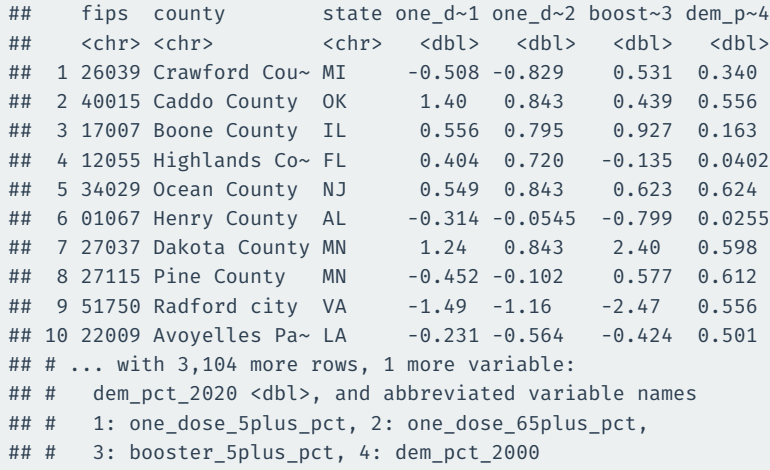

## **Alternative approach**

#### We could also target only the first dose variables:

covid\_votes |>

mutate(across(starts\_with("one\_dose"), z\_score))

## # A tibble: 3,114 x 8

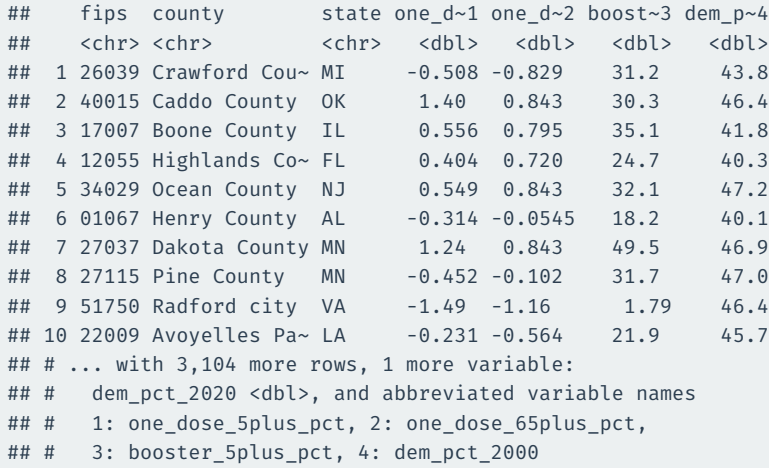

What if we want to be able to control  $na$ .  $r$ m in the calls to mean() and  $sd()$ in our z\_score function? Add an argument!

z score2 <- function(x, na.rm = FALSE) {  $(x - mean(x, na.rm = na.rm)) / sd(x, na.rm = na.rm)$ 

head(z\_score2(covid\_votes\$one\_dose\_5plus\_pct))

## [1] NA NA NA NA NA NA

head(z\_score2(covid\_votes\$one\_dose\_5plus\_pct, na.rm = TRUE))

## [1] -0.508 1.398 0.556 0.404 0.549 -0.314

# **Gov 50: 11. Tidying and Joining Data**

Matthew Blackwell

Harvard University

- 1. [Causality review](#page--1-0)
- 2. [Pivoting data longer](#page--1-0)
- 3. [Joining data sets](#page--1-0)

# **1/** [Causality review](#page--1-0)

## **Potential outcomes**

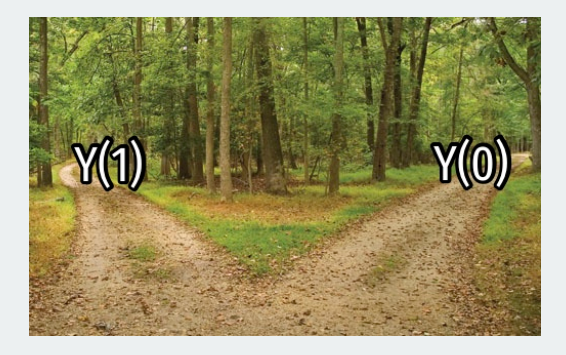

#### Potential outcomes:

- $\boldsymbol{\cdot} \ \ \boldsymbol{\mathsf{Y}}_i(1)$  is the value that the outcome would take if gave unit  $i$  **treatment** and changed nothing else about them.
- $\cdot$   $\ Y_i(0)$  is the value that the outcome would take if gave unit  $i$  **no treatment** and changed nothing else about them.
- Not the **possible values** of the outcome

### **COVID-19 vaccine trials**

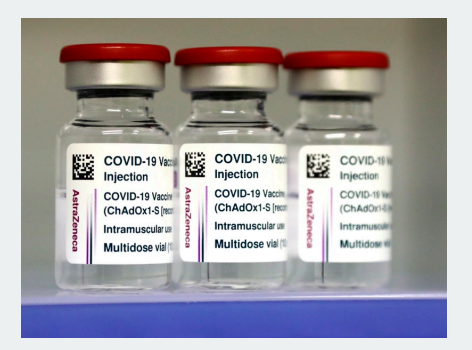

**Treatment:**  $T_i = 1$  if vaccinated,  $T_i = 0$  if not

**Outcome:**  $Y_i = 1$  if acquired COVID after 12 weeks,  $Y_i = 0$  if not

- 1. What are the potential outcomes  $Y_i(1)$  and  $Y_i(0)$ ?
- 2. Why not compare early volunteers for the vaccine to the overall population?

## **2/** [Pivoting data longer](#page--1-0)

## **Mortality data**

library(tidyverse) library(gov50data) mortality

#### ## # A tibble: 217 x 52 ## country count~1 indic~2 `1972` `1973` `1974` `1975` ## <chr> <chr> <chr> <dbl> <dbl> <dbl> <dbl> ## 1 Aruba ABW Mortal~ NA NA NA NA ## 2 Afghanistan AFG Mortal~ 291 285. 280. 274. ## 3 Angola AGO Mortal~ NA NA NA NA ## 4 Albania ALB Mortal~ NA NA NA NA ## 5 Andorra AND Mortal~ NA NA NA NA ## 6 United Arab ~ ARE Mortal~ 80.1 72.6 65.7 59.4 ## 7 Argentina ARG Mortal~ 69.7 68.2 66.1 63.3 ## 8 Armenia ARM Mortal~ NA NA NA NA ## 9 American Sam~ ASM Mortal~ NA NA NA NA ## 10 Antigua and ~ ATG Mortal~ 26.9 25.1 23.5 22.1 ## # ... with 207 more rows, 45 more variables: `1976` <dbl>, ## # `1977` <dbl>, `1978` <dbl>, `1979` <dbl>, `1980` <dbl>, ## # `1981` <dbl>, `1982` <dbl>, `1983` <dbl>, `1984` <dbl>, ## # `1985` <dbl>, `1986` <dbl>, `1987` <dbl>, `1988` <dbl>,

## # `1989` <dbl>, `1990` <dbl>, `1991` <dbl>, `1992` <dbl>,
Mortality data in a "wide" format (years in columns).

We can convert this to country-year rows with pivot longer().

```
mydata |>
  pivot_longer(
    cols = <<variables to pivot>>,
    names_to = \langlenew variable to put column names>>,
    values to = << new variable to put column values>>
  )
```
## **Pivoting the mortality data**

```
mortality |>
  select(-indicator) |>
  pivot_longer(
    cols = `1972`:`2020`,
    names to = "year",
    values to = "child mortality"
  )
```
#### ## # A tibble: 10,633 x 4

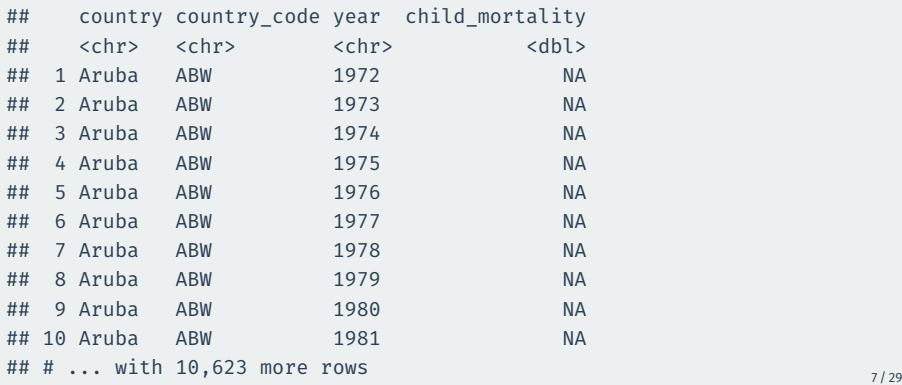

```
mortality |>
 select(-indicator) |>
 pivot_longer(
    cols = 1972 : 2020,
   names to = "year",values to = "child mortality"
 ) |>ggplot(mapping = aes(x = year, y = child_mortality, group = country))geom_line(alpha = 0.25)
```
# **Hmm, what's going on?**

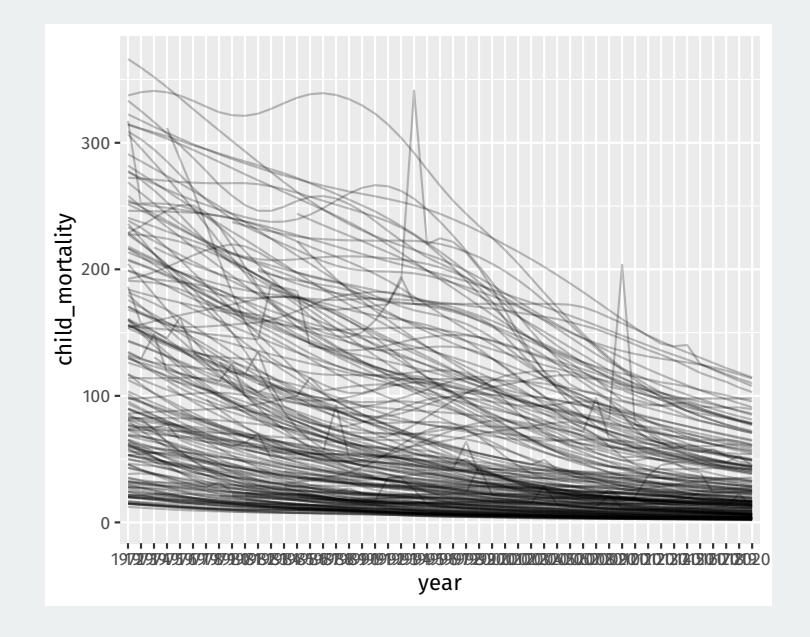

# **Making sure year is numeric**

By default, pivoted column names are characters, but we can transform them:

```
mortality long \leq- mortality |>
  select(-indicator) |>
  pivot_longer(
    cols = `1972`:`2020`,
    names to = "year",values to = "child mortality"
  ) |>mutate(year = as.integer(year))
mortality_long
```
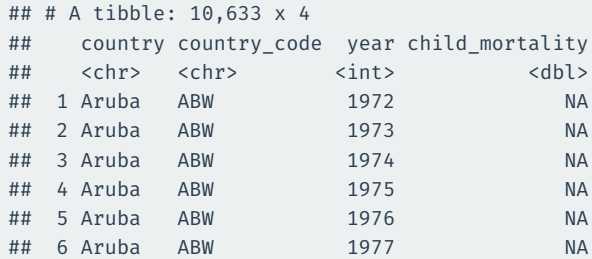

```
mortality_long |>
 ggplot(mapping = aes(x = year, y = child_mortality, group = country))geom_line(alpha = 0.25)
```
## **There we go**

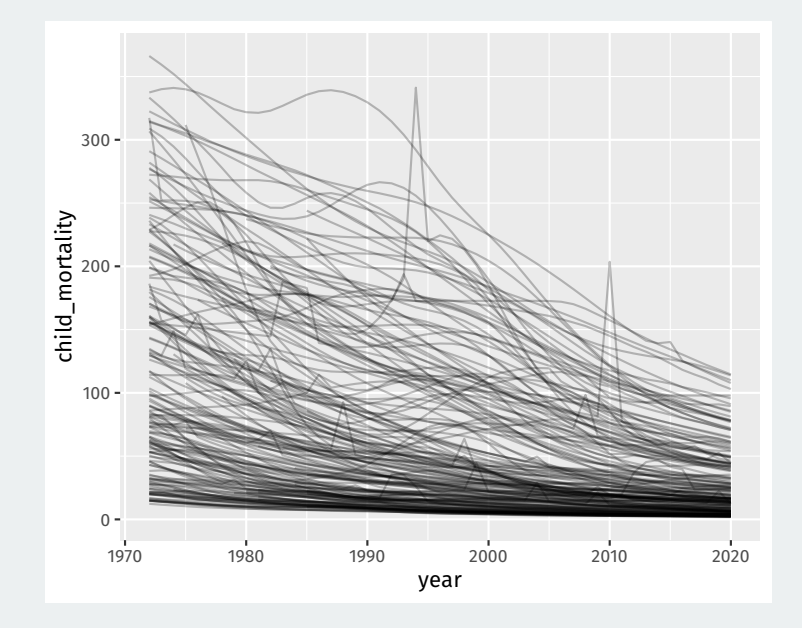

## **Spotify data**

#### spotify

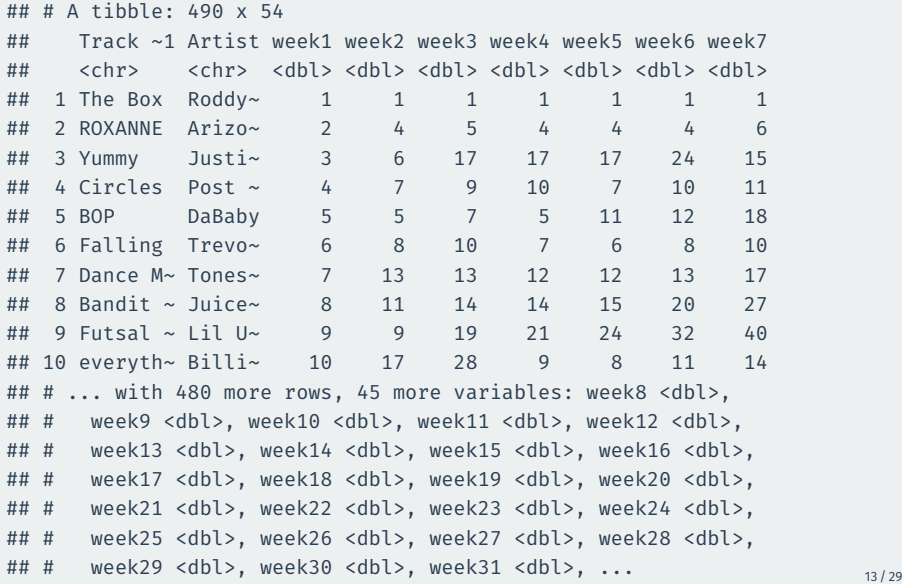

# **Pivoting not ideal**

#### Last approach isn't ideal because of the week prefix:

```
spotify |>
  pivot_longer(
    cols = c(-\text{Track Name} \cdot, -Artist),
    names_to = "week_of_year",
    values_to = "rank"
  )
```

```
## # A tibble: 25,480 x 4
```
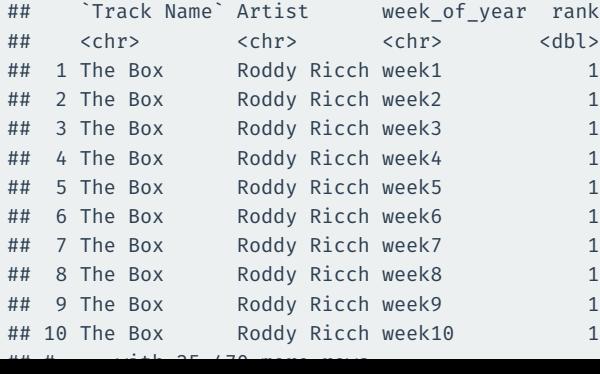

When the data in the column name has a fixed prefix, we can use the names\_prefix to remove it when moving the data to rows

```
spotify |>
 pivot_longer(
   cols = c(-`Track Name`, -Artist),
    names to = "week of year",
    values to = "rank",
   names_prefix = "week"
 ) |>mutate(
   week of year = as.integer(week of year)
  )
```
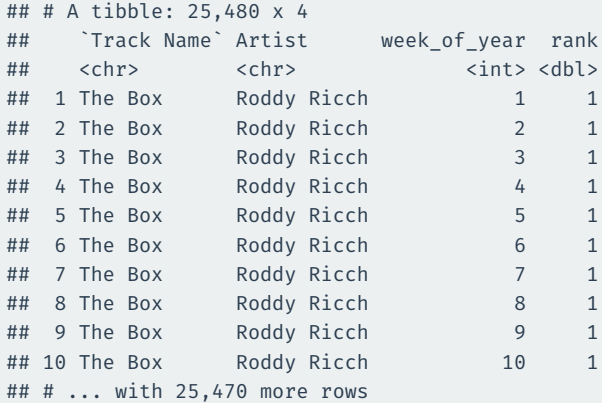

# **3/** [Joining data sets](#page--1-0)

### library(gapminder) gapminder

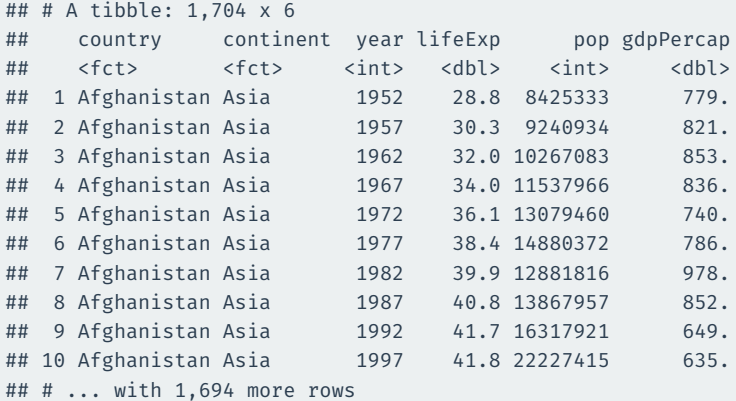

What if we want to add the child\_mortality variable to the gampinder data?

Just add the columns? Rows are not aligned properly!

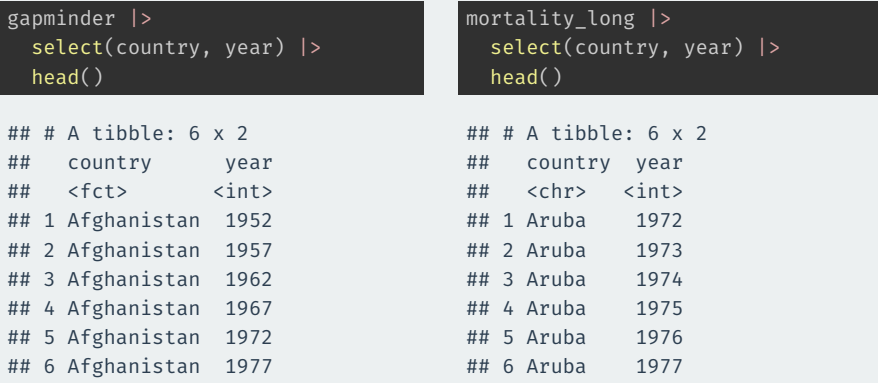

A **primary key** is a variable or set of variables that uniquely identifies rows in the data.

• {country, year} in the gapminder data

A **foreign key** is the corresponding variable(s) in another table.

• {country, year} in the mortality long data

If we align the two tables based on these variables, we can add variables from one to the other.

Things get weird if these keys are not unique. Let's check.

Checking primary key is unique:

gapminder |> count(country, year) |> filter( $n > 1$ )

 $\#$   $\#$   $\#$  A tibble:  $\theta$  x 3

Checking foreign key:

mortality\_long |> count(country, year) |> filter( $n > 1$ )

 $\#$   $\#$   $\#$  A tibble:  $\theta$  x 3

# left\_join()**: add variables to primary table**

#### left\_join() keeps all rows from the first argument/piped data:

```
gapminder |>
  left join(mortality long) |>select(country, year, lifeExp, pop, gdpPercap, child_mortality) |>
 head(n = 6)
```
## Joining, by = c("country", "year")

```
\# \# \# A tibble: 6 x 6
```
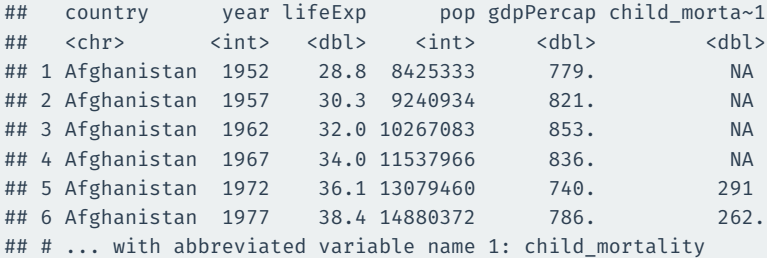

Rows in primary table not in foreign table: new values are NA.

## inner\_join()**: add and filter**

inner join() adds the variables from the foreign table and filters to rows in both tables:

```
gapminder |>
  inner join(mortality long) |>select(country, year, lifeExp, pop, gdpPercap, child_mortality) |>
 head(n = 6)
```
## Joining, by = c("country", "year")

```
\# \# \# A tibble: 6 x 6
## country year lifeExp pop gdpPercap child_morta~1
## <chr> <int> <dbl> <int> <dbl> <dbl>
## 1 Afghanistan 1972 36.1 13079460 740. 291
## 2 Afghanistan 1977 38.4 14880372 786. 262.
## 3 Afghanistan 1982 39.9 12881816 978. 231.
## 4 Afghanistan 1987 40.8 13867957 852. 198.
## 5 Afghanistan 1992 41.7 16317921 649. 166.
## 6 Afghanistan 1997 41.8 22227415 635. 142.
## # ... with abbreviated variable name 1: child mortality
```
## **How inner joins work**

Two data sets:

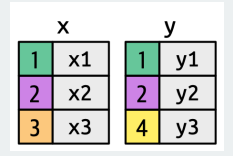

Find matching keys:

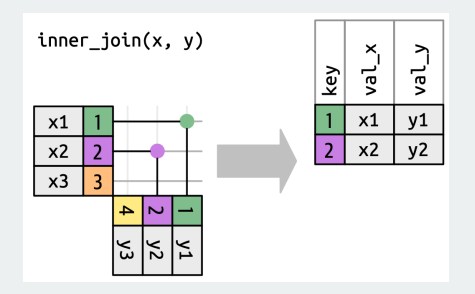

## **How left joins work**

Two data sets:

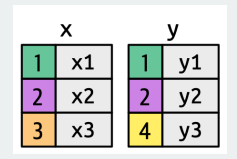

Keep all x keys:

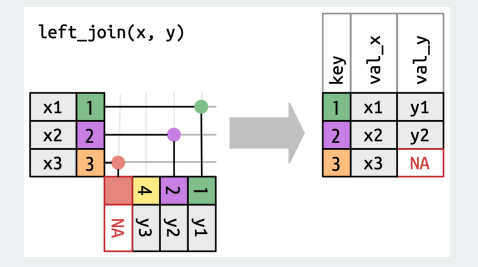

### **More complicated example**

library(nycflights13) flights2 <- flights |> select(year, time\_hour, origin, dest, tailnum, carrier) flights2

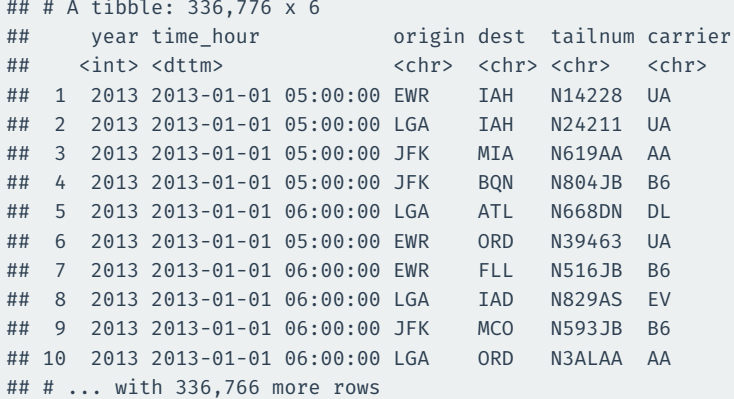

### **Planes data**

planes2 <- planes |> select(tailnum, year, type, engine, seats) planes2

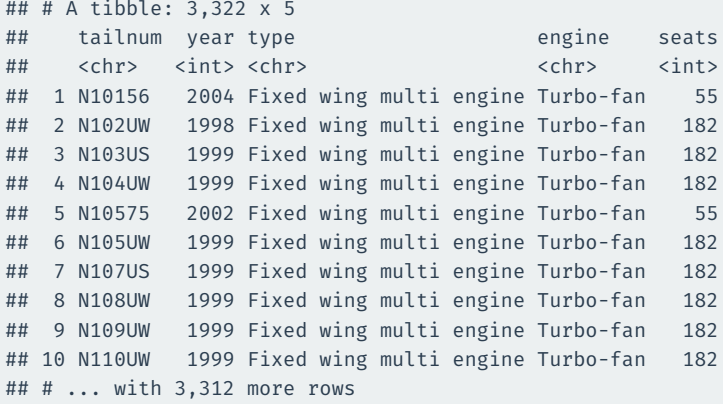

year here is manufacture year.

# **What happens with naive join?**

#### flights2 |> left\_join(planes2)

```
## Joining, by = c("year", "tailnum")
```

```
## # A tibble: 336,776 x 9
```
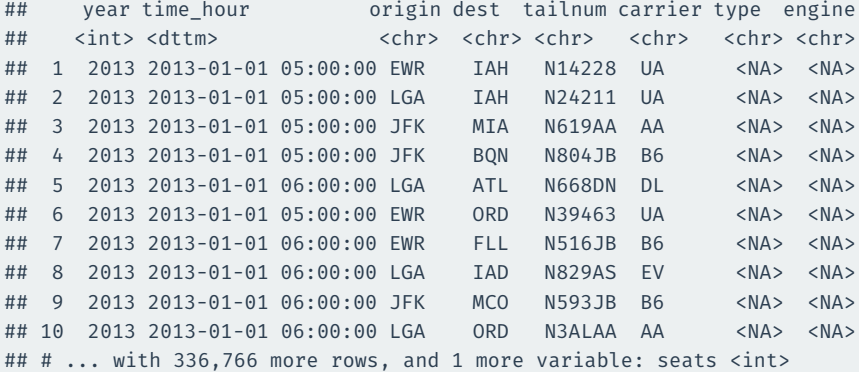

# **Specify the joining variables**

#### flights2 |>

left\_join(planes2, by = "tailnum")

#### ## # A tibble: 336,776 x 10

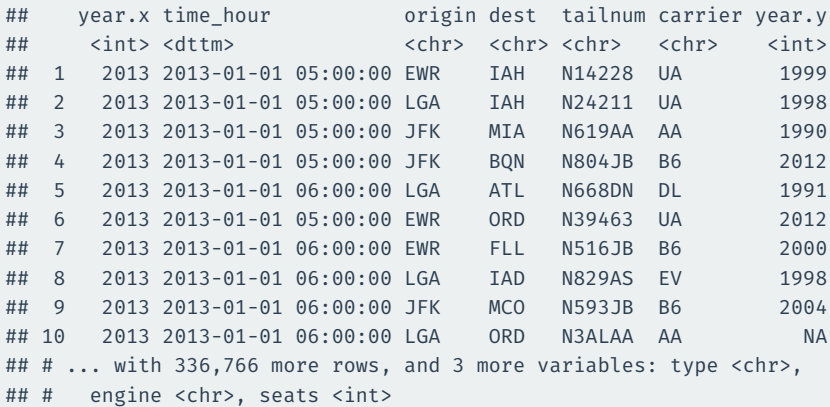

### **Change variables names**

#### flights2 |>

left\_join(planes2 |> rename(manufacture\_year = year))

## Joining, by = "tailnum"

## # A tibble: 336,776 x 10

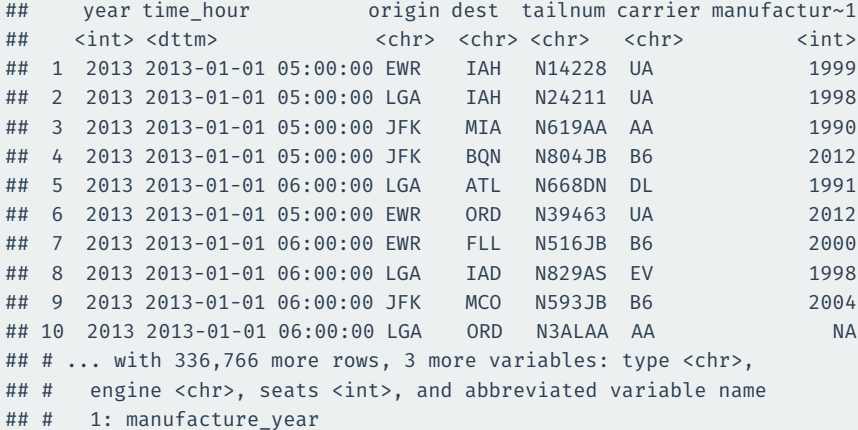

# **Gov 50: 12. Prediction and Iteration**

Matthew Blackwell

Harvard University

- 1. [Prediction](#page--1-0)
- 2. [Loops](#page--1-0)
- 3. [Evaluating the predictions](#page--1-0)
- 4. [Time-series plot](#page--1-0)

# **1/** [Prediction](#page--1-0)

### **2016 US Presidential Election**

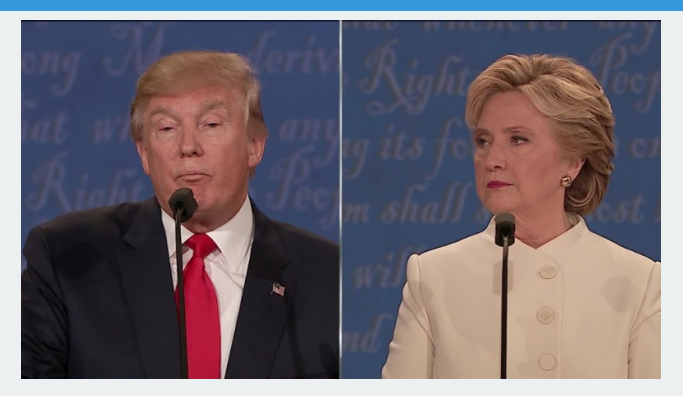

- 2016 election popular vote:
	- Clinton: 65,853,516 (48.2%)
	- Trump: 62,984,825 (46.1%)
- Why did Trump win? **Electoral college**
	- Trump: 304, Clinton: 227
- Election determined by 77,744 votes (margins in WI, MI, and PA)
	- 0.056% of the electorate (~136 million)

## **Predicting US Presidential Elections**

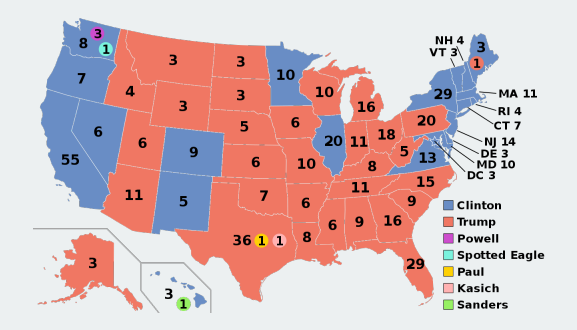

- **Electoral college system**
	- Must win an absolute majority of 538 electoral votes
	- 538 = 435 (House of Representatives) + 100 (Senators) + 3 (DC)
	- Must win at least 270 votes
	- nobody wins an absolute majority  $\rightsquigarrow$  House vote
- Must predict winner of each state
- Predict state-level support for each candidate using polls
- Allocate electoral college votes of that state to its predicted winner
- Aggregate EC votes across states to determine the predicted winner
- Coding strategy:
	- 1. For each state, subset to polls within that state.
	- 2. Further subset the latest polls
	- 3. Average the latest polls to estimate support for each candidate
	- 4. Allocate the electoral votes to the candidate who has greatest support
	- 5. Repeat this for all states and aggregate the electoral votes
- Sounds like a lot of subsets, ugh…

# **2/** [Loops](#page--1-0)

## **A simple example**

library(gov50data)

What if we wanted to know the number of unique values of each column of the cces\_2020 data?

cces\_2020 ## # A tibble: 51,551 x 6 ## gender race educ pid3 turno~1 pres ~2 ## <fct> <fct> <fct> <fct> <dbl> <fct> ## 1 Male White 2-year Republ~ 1 Donald~ ## 2 Female White Post-grad Democr~ NA <NA> ## 3 Female White 4-year Indepe~ 1 Joe Bi~ ## 4 Female White 4-year Democr~ 1 Joe Bi~ ## 5 Male White 4-year **Indepe~** 1 Other ## 6 Male White Some college Republ~ 1 Donald~ ## 7 Male Black Some college Not su~ NA <NA> ## 8 Female White Some college Tndepe~ 1 Donald~ ## 9 Female White High school graduate Republ~ 1 Donald~ ## 10 Female White 4-year Democr~ 1 Joe Bi~ ## # ... with 51,541 more rows, and abbreviated variable names ## # 1: turnout self, 2: pres vote

# **Manually changing values**

length(unique(cces\_2020\$gender))

## [1] 2

length(unique(cces\_2020\$race))

## [1] 8

length(unique(cces\_2020\$educ))

## [1] 6

length(unique(cces\_2020\$pid3))

## [1] 5

length(unique(cces\_2020\$turnout\_self))

## [1] 3

length(unique(cces\_2020\$pres\_vote))

## [1] 7

### **Subsetting with brackets**

### Note that we can also access variables with  $[[]]$ :

#### unique(cces\_2020\$gender)

## [1] Male Female ## Levels: Male Female skipped not asked

#### unique(cces\_2020[[1]])

## [1] Male Female ## Levels: Male Female skipped not asked

unique(cces\_2020\$pid3)

## [1] Republican Democrat Independent Not sure

## [5] Other

## 7 Levels: Democrat Republican Independent ... not asked

unique(cces\_2020[[4]])

## [1] Republican Democrat Independent Not sure ## [5] Other ## 7 Levels: Democrat Republican Independent ... not asked

# **Manually changing values, alternative**

length(unique(cces\_2020[[1]]))

## [1] 2

length(unique(cces\_2020[[2]]))

## [1] 8

length(unique(cces\_2020[[3]]))

## [1] 6

length(unique(cces\_2020[[4]]))

## [1] 5

length(unique(cces\_2020[[5]]))

## [1] 3

length(unique(cces\_2020[[6]]))

## [1] 7
What if you had more values? Not efficient!

Recognize the template:

length(unique(cces\_2020[[<<column number>>]]))

Can we give R this template and a set of column numbers have it do our task repeatedly?

# **Loops in R**

### **for loop** provide a way to execute these templates multiple times:

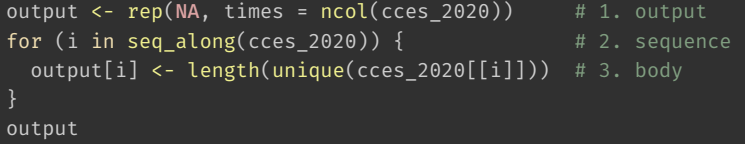

## [1] 2 8 6 5 3 7

- Elements of a loop:
	- 1. output: vector to hold the
	- 2. i: placeholder name we'll use to swap values between iterations.
	- 3. seq\_along(cces\_2020): vector of values we want the placeholder to take.
	- 4. body: a set of expressions that will be repeatedly evaluated.
	- 5. {}: curly braces to define beginning and end of the loop.
- Indentation is important for readability of the code.

# **2020 polling prediction**

### Election data: pres20

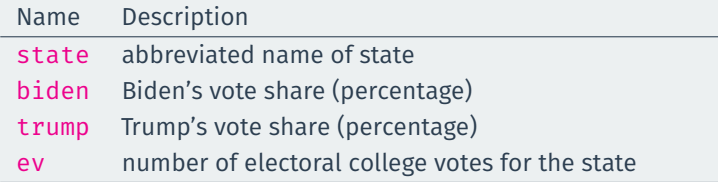

Polling data polls20:

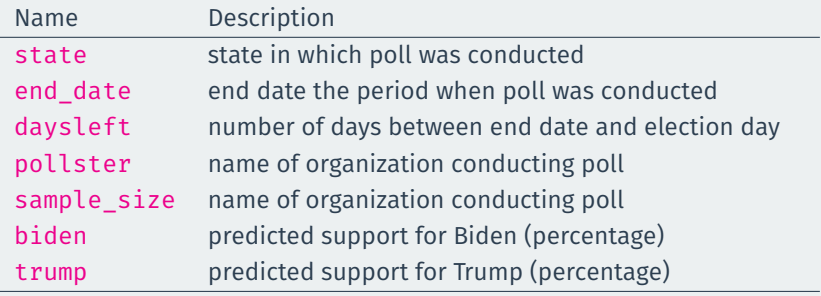

### **Some preprocessing**

### library(gov50data)

```
# calculate Trump's margin of victory
polls20 <- polls20 |>
 mutate(margin = biden - trump)
pres20 <- pres20 |>
 mutate(margin = biden - trump)
```
#### glimpse(polls20)

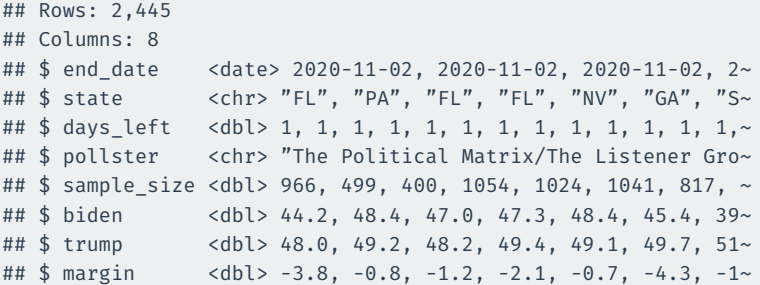

- Coding strategy:
	- 1. For each state, subset to polls within that state.
	- 2. Further subset the latest polls
	- 3. Average the latest polls to estimate support for each candidate
	- 4. Allocate the electoral votes to the candidate who has greatest support
	- 5. Repeat this for all states and aggregate the electoral votes

### **Poll prediction for each state**

```
poll pred \leq- rep(NA, 51) # place holder
```

```
# get list of unique state names to iterate over
state_names <- sort(unique(polls20$state))
```

```
# add labels to holder
names(poll pred) <- state names
```

```
for (i in 1:51) {
 state data <- subset(polls20, subset = (state == state names[i]))
```
latest <- state\_data\$days\_left == min(state\_data\$days\_left)

```
poll pred[i] <- mean(state data$margin[latest])
```
#### head(poll\_pred)

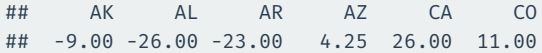

### **Tidyverse alternative version**

```
poll_pred <- polls20 |>
  group_by(state) |>
  filter(days_left == min(days_left)) |>
  summarize(margin_pred = mean(margin))
poll_pred
```
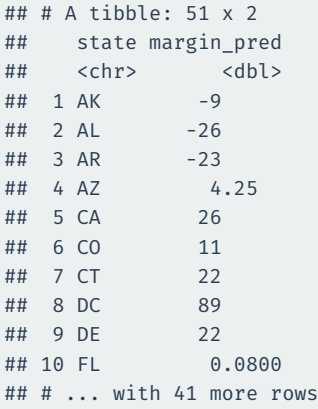

**3/** [Evaluating the](#page--1-0) [predictions](#page--1-0)

## **Polling errors**

#### **Prediction error** = actual outcome − predicted outcome

poll\_pred <- poll\_pred |> left\_join(pres20) |> mutate(errors = margin - margin\_pred) poll\_pred

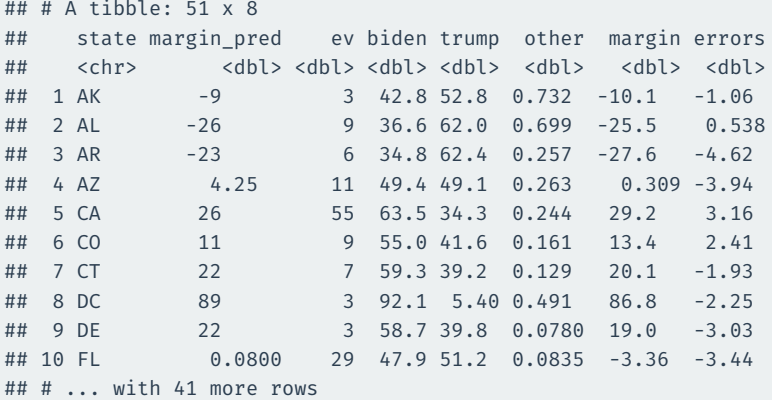

**Bias**: average prediction error

mean(poll\_pred\$errors)

## [1] -3.98

### **Root mean-square error**: average magnitude of the prediction error

sqrt(mean(poll\_pred\$errors^2))

## [1] 6.07

```
ggplot(poll_pred, aes(x = errors)) +geom_histogram() +
  labs(
    x = "Prediction error for Biden's margin of victory"
  )
```
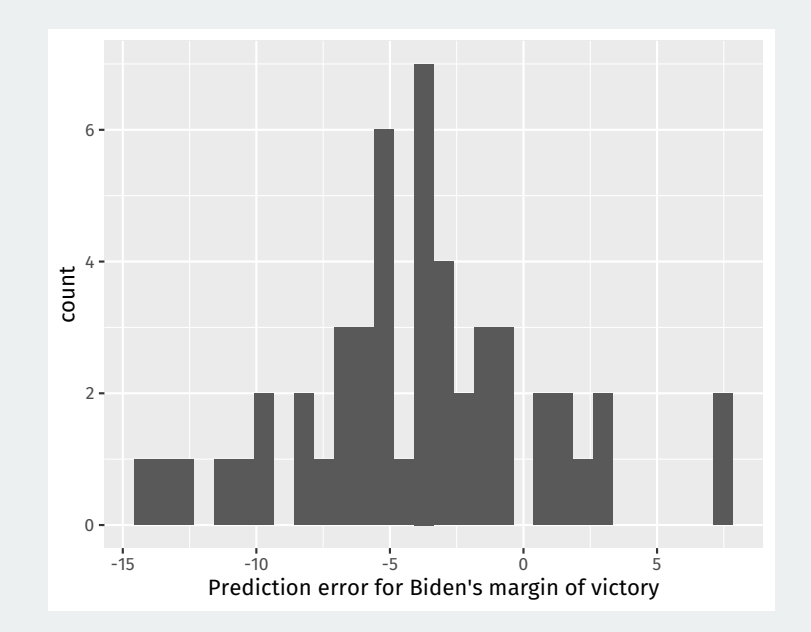

#### Sometimes we want plot text labels instead of point and we use geom\_text and the label aesthetic:

```
## merge the actual results
ggplot(poll_pred, aes(x = margin_pred, y = margin)) +geom text(aes(label = state)) +
 geom abline(xintercept = 0, slope = 1, linetype = 2) +
 geom_hline(yintercept = 0, color = "grey50") +
 geom vline(xintercept = 0, color = "grey50")
```
# **Comparing polls to outcome**

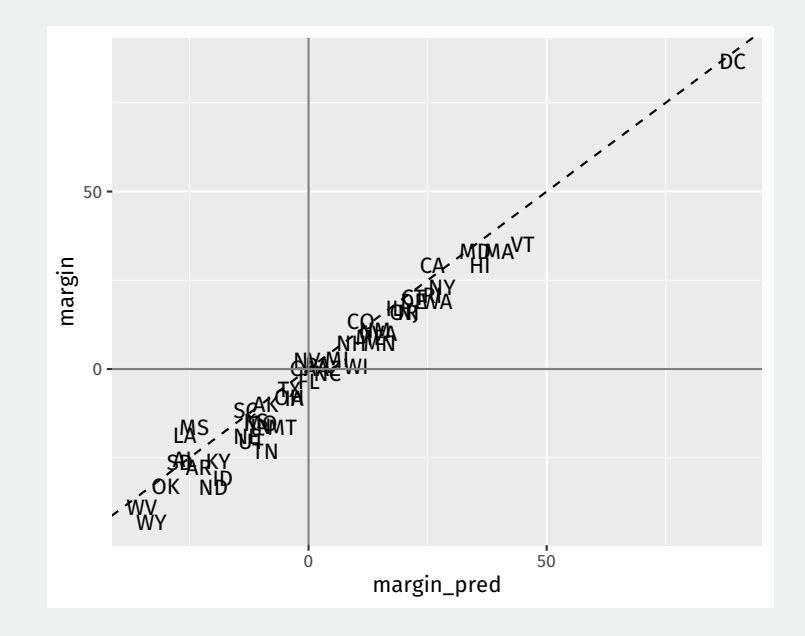

# **Classification**

### Election prediction: need to predict winner in each state:

```
poll pred |>filter(margin > 0) |>
  summarize(sum(ev)) |> pull()
```
## [1] 306

poll pred  $|>$ filter(margin\_pred > 0) |> summarize(sum(ev)) |> pull()

### ## [1] 328

- Prediction of binary outcome variable = **classification problem**
- Wrong prediction  $\rightsquigarrow$  misclassification
	- 1. **true positive**: predict Trump wins when he actually wins.
	- 2. **false positive**: predict Trump wins when he actually loses.
	- 3. **true negative**: predict Trump loses when he actually loses.
	- 4. **false negative**: predict Trump loses when he actually wins.
- Sometimes false negatives are more/less important: e.g., civil war.

### **Classification based on polls**

Accuracy: sign() returns 1 for a positive number, -1 for a negative number, and  $\theta$  for  $\theta$ .

poll pred  $|>$ summarize(prop\_correct = mean(sign(margin\_pred) == sign(margin))) |> pull()

## [1] 0.922

### Which states did polls call wrong?

poll\_pred |> filter(sign(margin pred) != sign(margin))

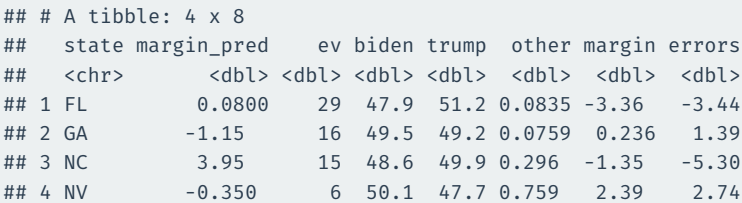

**4/** [Time-series plot](#page--1-0)

# **National polls**

We often want to show a time series of the national-level polls to get a sense of the popular vote:

national\_polls20

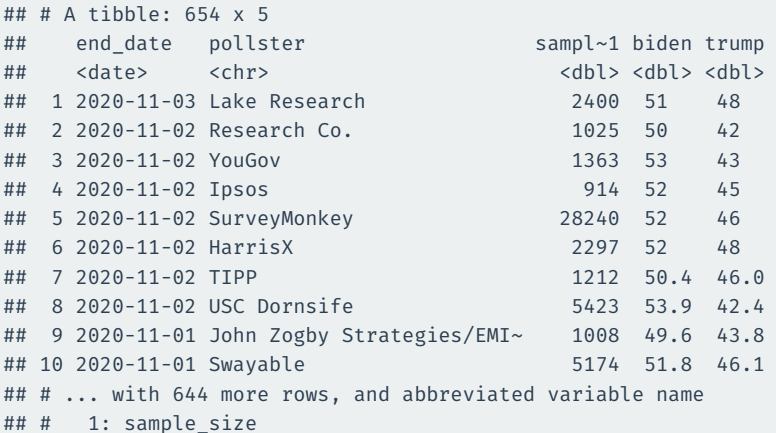

```
national_polls20 |>
 ggplot(aes(x = end date)) +geom\_point(aes(y = biden), color = "steelblue1") +geom\_point(aes(y = trump), color = "indianred1")
```
## **Plotting the raw results**

### Fairly messy:

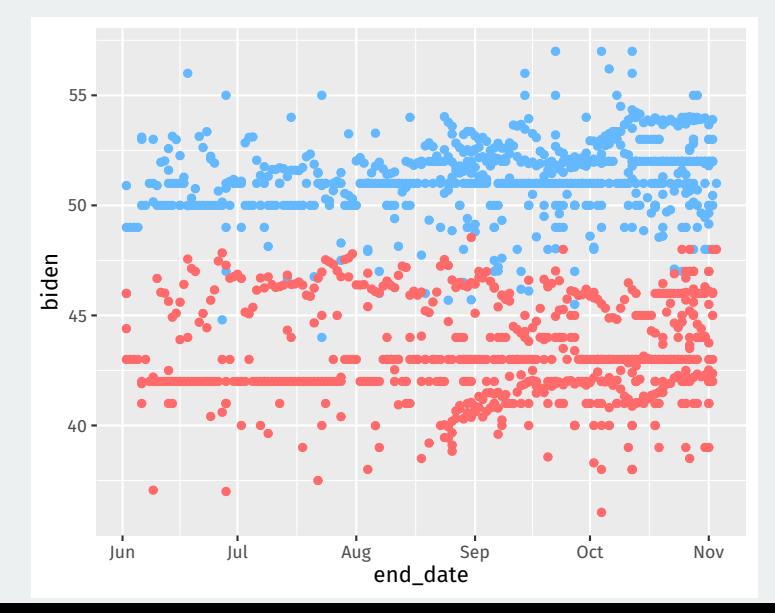

**Goal:** plot the average of polls in the last 7 days (very difficult with dplyr).

Loop over each day in the data and do:

- 1. Subset to all polls in the previous 7 days of that day.
- 2. Calculate the average of these polls for Biden and Trump.
- 3. Save the result as a 1-row tibble.

### You can get R to properly understand dates and do arithmetic with them:

head(national\_polls20\$end\_date)

## [1] "2020-11-03" "2020-11-02" "2020-11-02" "2020-11-02" ## [5] "2020-11-02" "2020-11-02"

head(national\_polls20\$end\_date + 3)

## [1] "2020-11-06" "2020-11-05" "2020-11-05" "2020-11-05" ## [5] "2020-11-05" "2020-11-05"

#### We can covert a string to a date using the lubridate package:

 $"2020-11-03" + 3 # # R doesn't know this is a date yet!$ 

## Error in "2020-11-03" + 3: non-numeric argument to binary operator

lubridate::ymd("2020-11-03") + 3

## [1] "2020-11-06"

lubridate::mdy("11/03/2020") + 3

## [1] "2020-11-06"

#### Setup the vector of dates to cover:

```
election_day <- lubridate::ymd("2020-11-03")
all dates \leq seq(from = min(national polls20$end date) + 1,
                 to = election day,
                 by = "days")
head(all_dates)
```
## [1] "2020-06-03" "2020-06-04" "2020-06-05" "2020-06-06" ## [5] "2020-06-07" "2020-06-08"

## **Moving window loop**

```
output <- vector("list", length = length(all dates))
for (i in seq_along(all_dates)) {
  this date \leftarrow all dates[[i]]
  this week \leq- national polls20 |>filter(
      this_date - end_date >= 0, # this_date is after end_date
      this date - end date < 7 # within a week
    )
  output[\overline{\text{[i]}}] <- this week |>
    summarize(
      date = this date,biden = mean(biden, na.rm = TRUE),
      trump = mean(trump, na.rm = TRUE)
    )
output <- bind_rows(output)
```
### output

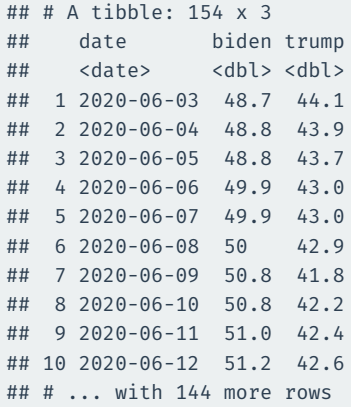

```
output |>
 ggplot(aes(x = date)) +geom point(aes(y = biden), color = "steelblue1") +
 geom point(aes(y = trump), color = "indianred1") +
 geom_vline(xintercept = election_day) +
 geom point(aes(x = election day, y = 51.3), color = "steelblue1", size =
 geom point(aes(x = election day, y = 46.9), color = "indianred1", size =
 labs(
   x = "Date",y = "Predicted Vote Percentage"
  )
```
# **Let's plot**

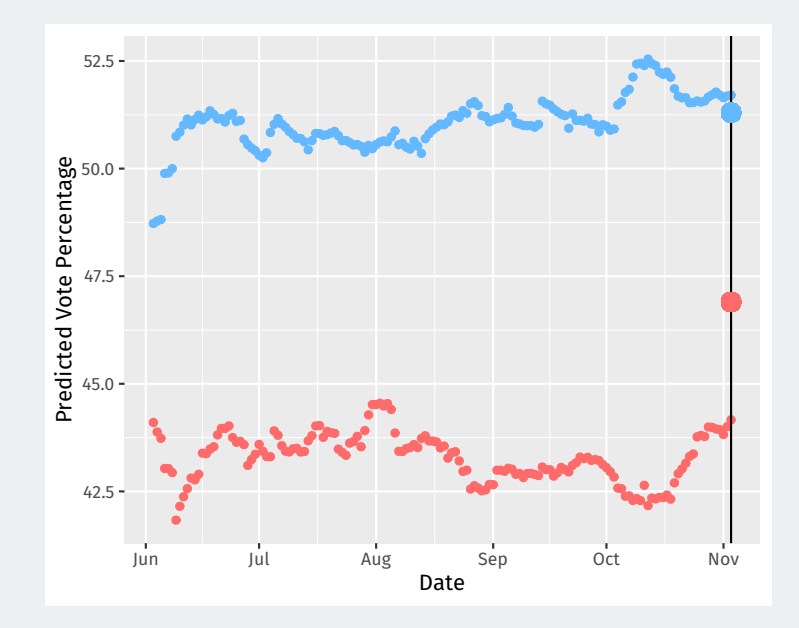

# **Gov 50: 13. Regression**

Matthew Blackwell

Harvard University

- 1. [Prediction](#page--1-0)
- 2. [Modeling with a line](#page--1-0)
- 3. [Linear regression in R](#page--1-0)

# **1/** [Prediction](#page--1-0)

### Predicting weight with activity: health data

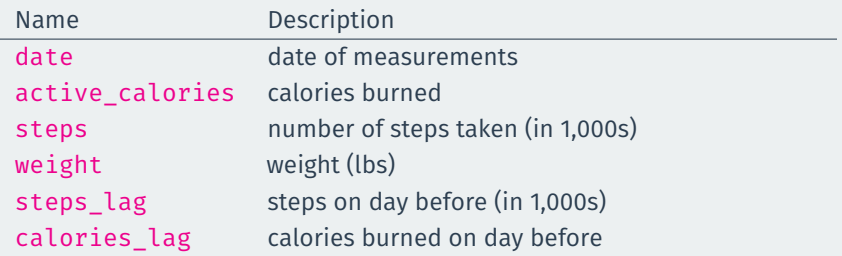

# **Predicting using bivariate relationship**

- Goal: what's our best guess about  $Y_i$  if we know what  $X_i$  is?
	- what's our best guess about my weight this morning if I know how many steps I took yesterday?
- Terminology:
	- **Dependent/outcome variable**: what we want to predict (weight).
	- **Independent/explanatory variable**: what we're using to predict (steps).

• Load the data:

```
library(gov50data)
health <- drop_na(health)
```
• Plot the data:

```
ggplot(health, \text{aes}(x = \text{steps } \text{lag}, y = \text{weight})) +geom point(color = "steelblue1") +labs(
    x = "Steps on day prior (in 1000s)",
    y = "Weight",
    title = "Weight and Steps"
  )
```
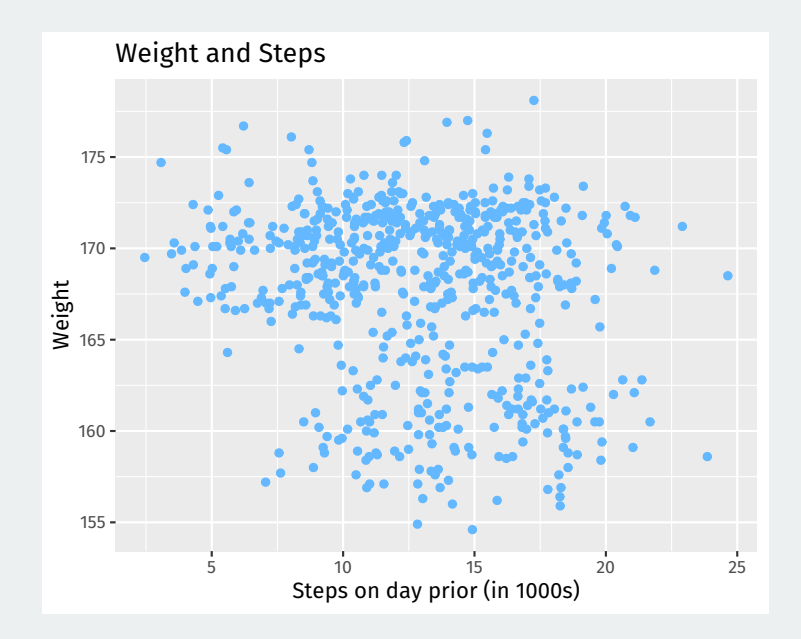

### **Prediction one variable with another**

- Prediction with access to just  $Y$ : average of the  $Y$  values.
- Prediction with another variable: for any value of  $X$ , what's the best guess about Y?
	- Need a function  $y = f(x)$  that maps values of X into predictions.
	- **Machine learning**: fancy ways to determine  $f(x)$
- Example: what if did 5,000 steps today? What's my best guess about weight?
## **Start with looking at a narrow strip of X**

#### Let's find all values that round to 5,000 steps:

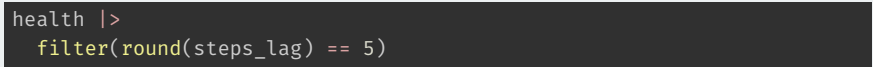

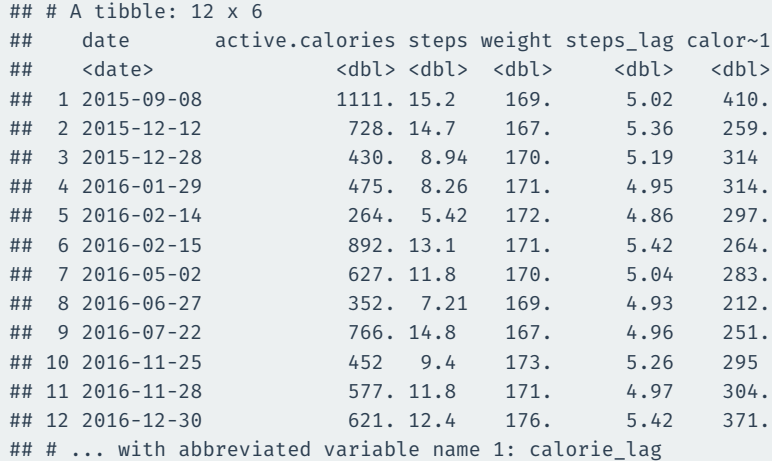

Best prediction about weight for a step count of roughly 5,000 is the average weight for observations around that value:

```
mean_wt_5k_steps <- health |>
  filter(round(steps lag) == 5) |>
  summarize(mean(weight)) |>
 pull()
mean_wt_5k_steps
```
## [1] 171

```
ggplot(headth, aes(x = steps_lag, y = weight)) +geom point(color = "steelblue1", alpha = 0.5) +
 labs(
    x = "Steps on day prior (in 1000s)",
    v = "Weight".title = "Weight and Steps"
 geom vline(xintercept = c(4.5, 5.5), linetype = "dashed") +
 geom point(aes(x = 5, y = mean wt 5k steps), color = "indianred1",
            size = 3)
```
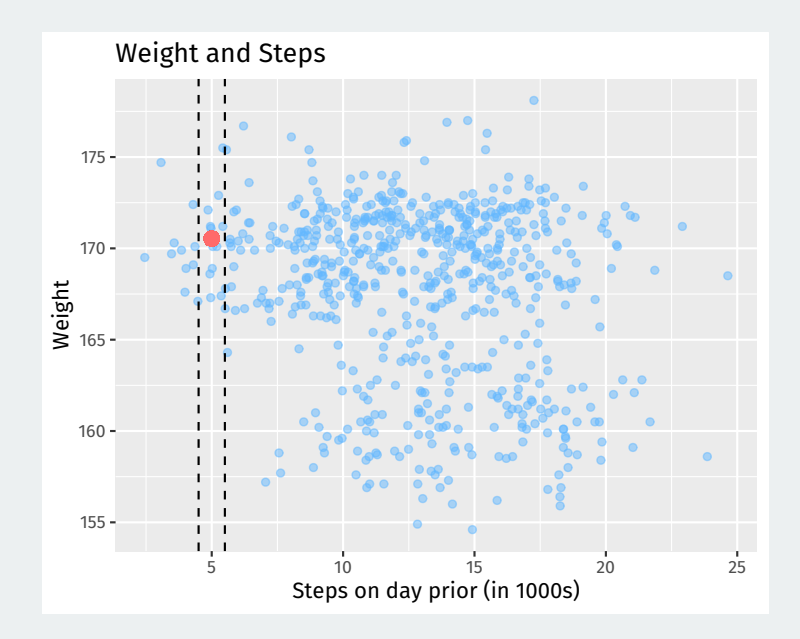

We can use a stat  $\sum_{n=1}^{\infty}$  summary  $\binom{n}{n}$  to add these binned means all over the scatter plot:

```
ggplot(headth, aes(x = steps\_lag, y = weight)) +geom\_point(color = "steelblue1", alpha = 0.25) +labs(
    x = "Steps on day prior (in 1000s)",
    v = "Weight",title = "Weight and Steps"
  stat summary bin(fun = "mean", color = "indianred1", size = 3,
                   geom = "point", binwidth = 1)
```
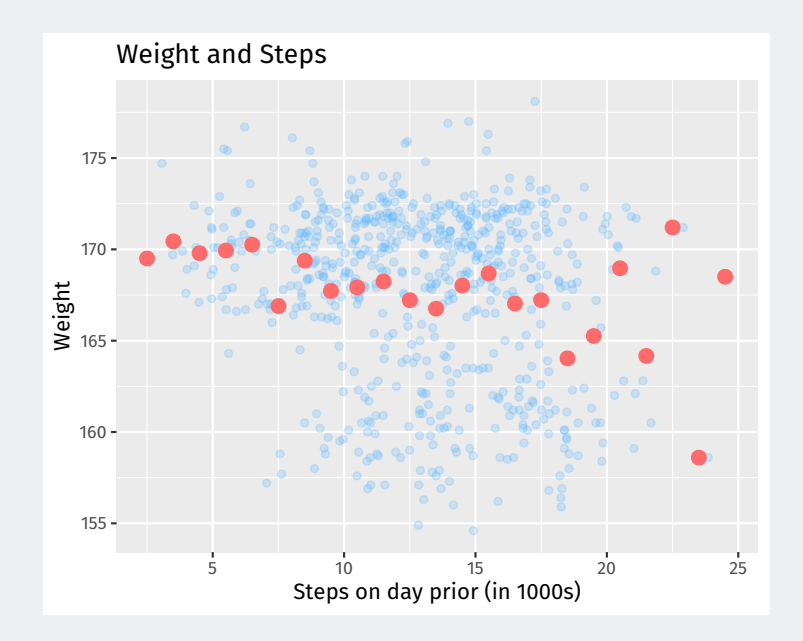

#### But what happens when we make the bins too small?

```
ggplot(headth, aes(x = steps_lag, y = weight)) +geom point(color = "steelblue1", alpha = 0.25) +
  labs(
    x = "Steps on day prior (in 1000s)",
   v = "Weight",title = "Weight and Steps"
  stat summary bin(fun = "mean", color = "indianred1", size = 2,
                   geom = "point", binwidth = 0.5) +
 geom vline(xintercept = c(2.5, 3, 23, 23.5), linetype = "dashed")
```
#### Gaps and bumps:

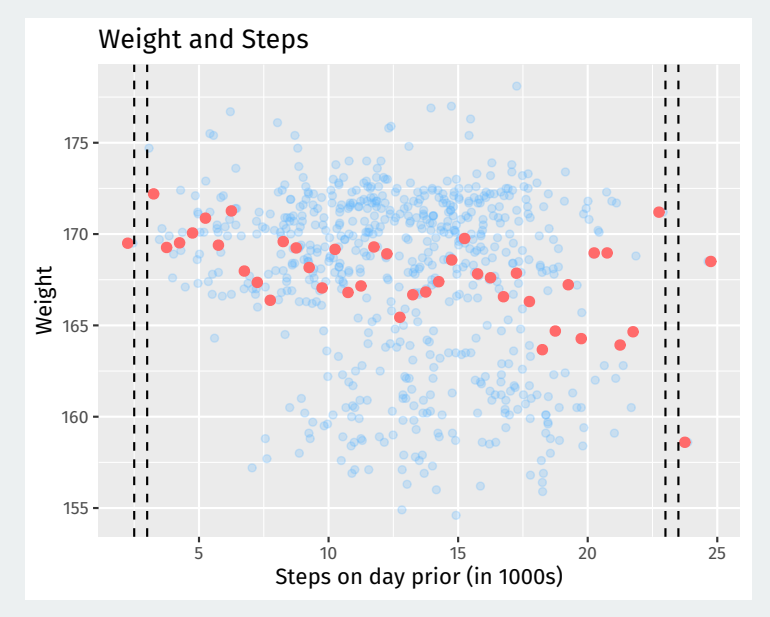

# **2/** [Modeling with a line](#page--1-0)

- Can we smooth out these binned means and close gaps? **A model.**
- Simplest possible way to relate two variables: a line.

 $v = mx + b$ 

- Problem: for any line we draw, not all the data is on the line.
	- Some points will be above the line, some below.
	- Need a way to account for **chance variation** away from the line.

## **Linear regression model**

• Model for the line of best fit:

$$
Y_i = \underset{\text{intercept}}{\underbrace{\alpha} + \underset{\text{slope}}{\beta} \cdot X_i + \underset{\text{error term}}{\epsilon}_j}
$$

- **Coefficients/parameters**  $(\alpha, \beta)$ : true unknown intercept/slope of the line of best fit.
- $\cdot$  **Chance error**  $\epsilon_{i}$ : accounts for the fact that the line doesn't perfectly fit the data.
	- Each observation allowed to be off the regression line.
	- Chance errors are 0 on average.
- Useful fiction: this model represents the **data generating process**
	- George Box: "all models are wrong, some are useful"

$$
Y_i = \alpha + \beta \cdot X_i + \epsilon_i
$$

- **Intercept**  $\alpha$ : average value of Y when X is 0
	- Average weight when I take 0 steps the day prior.
- **Slope**  $\beta$ : average change in Y when X increases by one unit.
	- Average decrease in weight for each additional 1,000 steps.
- Parameters:  $\alpha, \beta$ 
	- Unknown features of the **data-generating process**.
	- Chance error makes these impossible to observe directly.
- Estimates:  $\hat{\alpha}, \hat{\beta}$ 
	- An **estimate** is our best guess about some parameter.
- **Regression line**:  $\widehat{Y} = \widehat{\alpha} + \widehat{\beta} \cdot x$ 
	- Average value of  $Y$  when  $X$  is equal to  $x$ .
	- Represents the best guess or **predicted value** of the outcome at x.

```
ggplot(health, \text{aes}(x = \text{steps } \text{lag}, y = \text{weight})) +
  geom point(color = "steelblue1") +labs(
    x = "Steps on day prior (in 1000s)",
    y = "Weight",
    title = "Weight and Steps"
  ) +
  geom smooth(method = "lm", se = FALSE, color = "indianred1", size = 1.5)
```
## **Line of best fit**

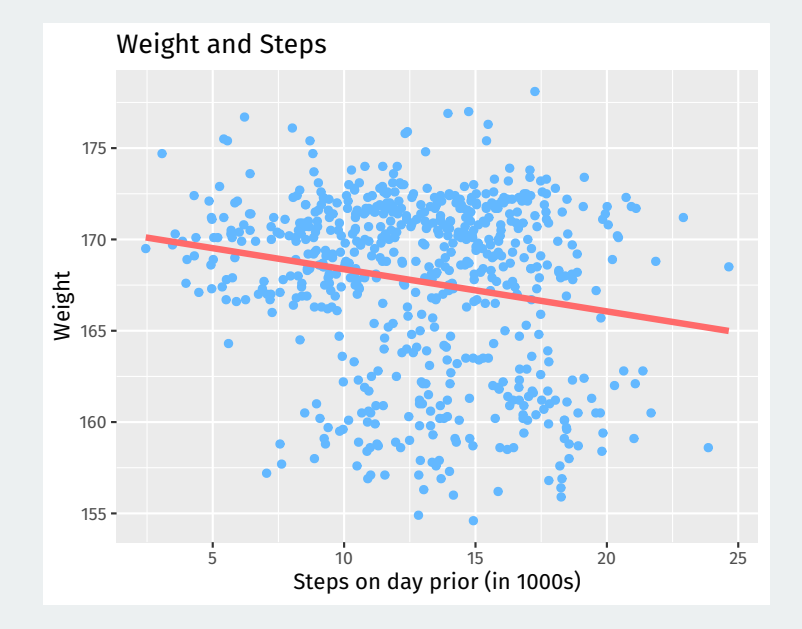

## **Why not this line?**

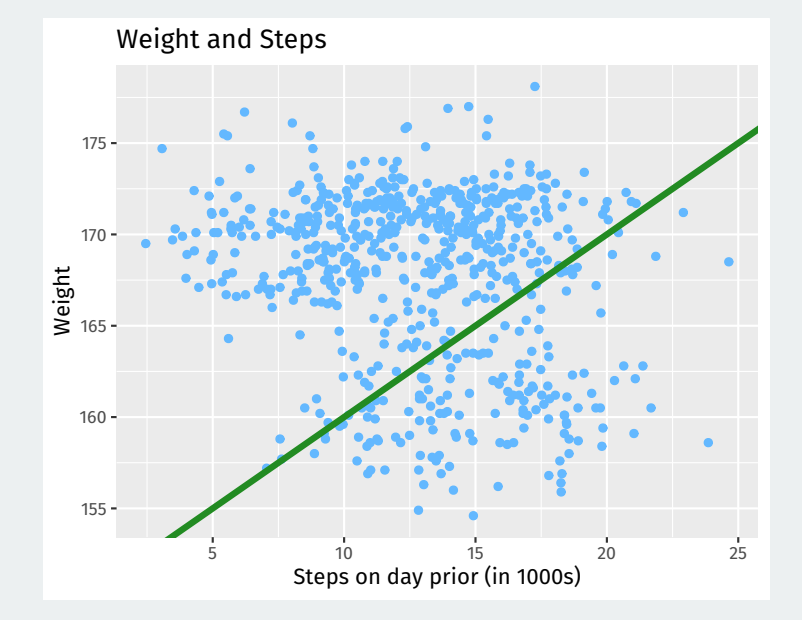

#### Let's understand the **prediction error** for a line with intercept a and slope b.

**Fitted/predicted value** for unit *i*:

 $a + b \cdot X_i$ 

#### **Preidiction error (residual):**

error = actual - predicted  $= Y_i - (a + b \cdot X_i)$ 

## **Prediction errors/residuals**

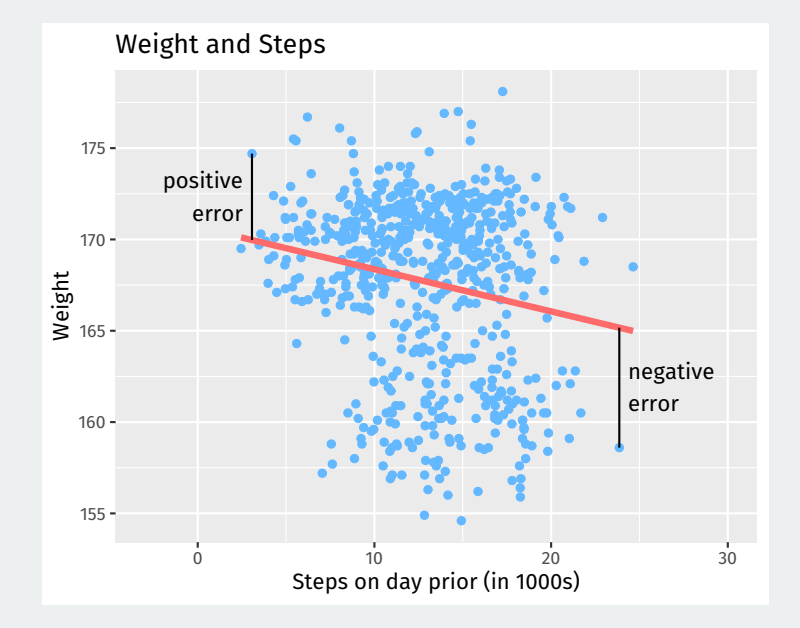

- Get these estimates by the **least squares method**.
- Minimize the **sum of the squared residuals** (SSR):

$$
\text{SSR} = \sum_{i=1}^{n} (\text{prediction error}_i)^2 = \sum_{i=1}^{n} (Y_i - a - b \cdot X_i)^2
$$

• Finds the line that minimizes the magnitude of the prediction errors!

## **3/** [Linear regression in R](#page--1-0)

## **Linear regression in R**

- R will calculate least squares line for a data set using lm().
	- Syntax:  $lm(v \sim x, data = mydata)$
	- y is the name of the dependent variance
	- x is the name of the independent variable
	- mydata is the data.frame where they live

```
fit \leq - lm(weight \sim steps_lag, data = health)
fit
##
\# # C\text{all} \cdot## lm(formula = weight \sim steps lag, data = health)
```

```
##
```

```
## Coefficients:
```

```
## (Intercept) steps lag
```

```
\# \# \# \frac{170.675}{100.675} \frac{-0.231}{100.675}
```
#### Use coef() to extract estimated coefficients:

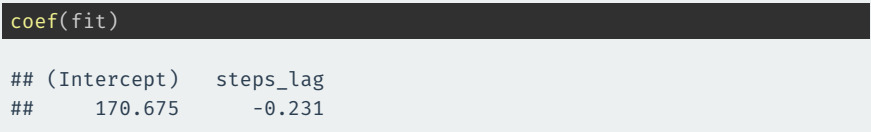

### **Interpretation:** a 1-unit increase in  $X$  (1,000 steps) is associated with a decrease in the average weight of 0.231 pounds.

**Question:** what would this model predict about the change in average weight for a 10,000 step increase in steps?

The broom package can provide nice summaries of the regression output.

#### augment() can show fitted values, residuals and other unit-level statistics:

library(broom) augment(fit) |> head()

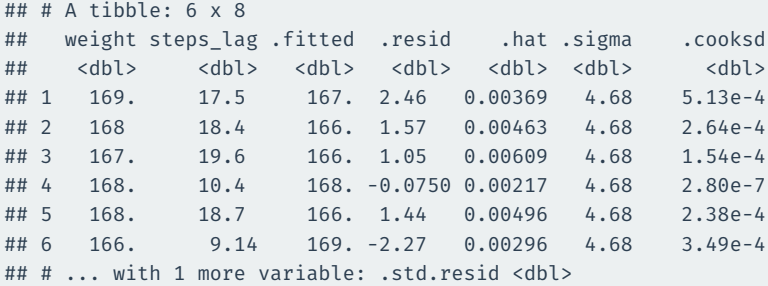

Least squares line always goes through  $(\overline{X}, \overline{Y})$ .

```
ggplot(health, \text{aes}(x = \text{steps\_lag}, y = \text{weight})) +
 geom_point(color = "steelblue1") +
  labs(
    x = "Steps on day prior (in 1000s)",
    v = "Weight",title = "Weight and Steps"
  ) +
  geom hline(yintercept = mean(health$weight), linetype = "dashed") +
 geom_vline(xintercept = mean(health$steps_lag), linetype = "dashed") +
  geom_smooth(method = "lm", se = FALSE, color = "indianred1", size = 1.5)
```
### Least squares line always goes through  $(\overline{X}, \overline{Y})$ .

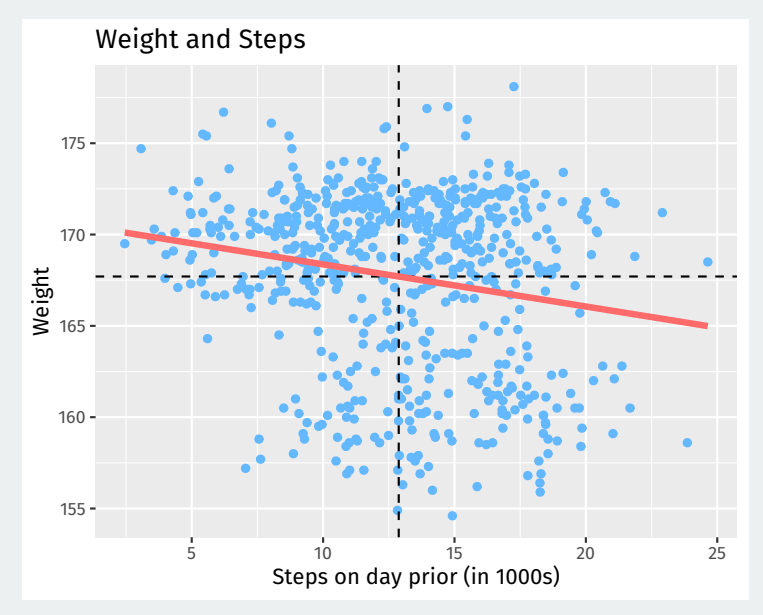

Estimated slope is related to correlation:

$$
\hat{\beta} = (\text{correlation of } X \text{ and } Y) \times \frac{\text{SD of } Y}{\text{SD of } X}
$$

Mean of residuals is always 0.

augment(fit) |> summarize(mean(.resid))

```
## # A tibble: 1 x 1
## `mean(.resid)`
## <dbl>
\# # 1 - 1.21e-13
```

```
augment(fit) |>
 ggplot(aes(x = steps lag, y = .resid)) +
 geom_point(color = "steelblue1", alpha = 0.75) +
 labs(
    x = "Steps on day prior (in 1000s)",
    y = "Residuals",
    title = "Residual plot"
  geom smooth(method = "lm", se = FALSE, color = "indianred1", size = 1.5)
```
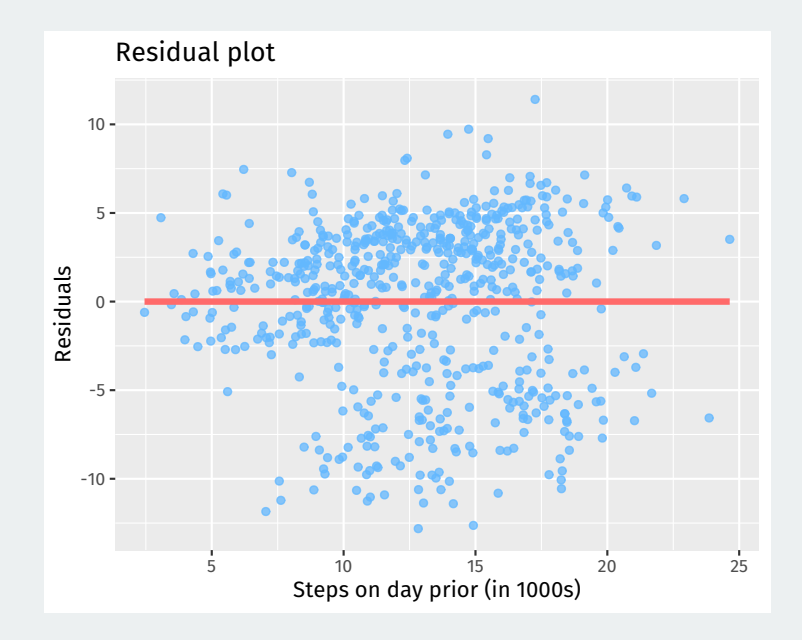

Another way to think of the regression line is a smoothed version of the binned means plot:

```
ggplot(health, \text{aes}(x = \text{steps } \text{lag}, y = \text{weight})) +
  geom point(color = "steelblue1", alpha = 0.25) +
  labs(
    x = "Steps on day prior (in 1000s)",
    y = "Weight",
    title = "Weight and Steps"
  stat summary bin(fun = "mean", color = "indianred1", size = 3,
                    geom = "point", binwidth = 1) +
  geom_smooth(method = "lm", se = FALSE, color = "indianred1", size = 1.5)
```
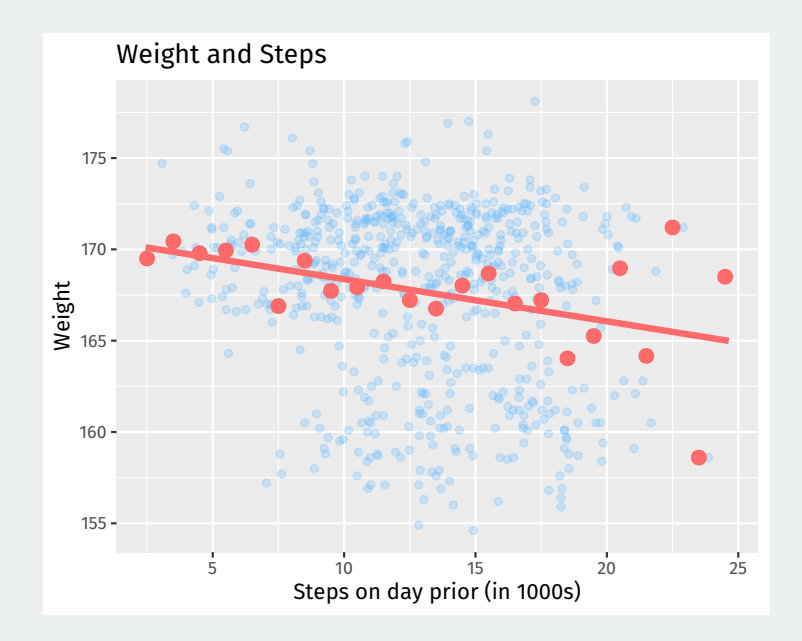

# **Gov 50: 14. More Regression and Model Fit**

Matthew Blackwell

Harvard University

1. [Model fit](#page--1-0)

2. [Multiple regression](#page--1-0)

## **1/** [Model fit](#page--1-0)

## **Presidential popularity and the midterms**

• Does popularity of the president or recent changes in the economy better predict midterm election outcomes?

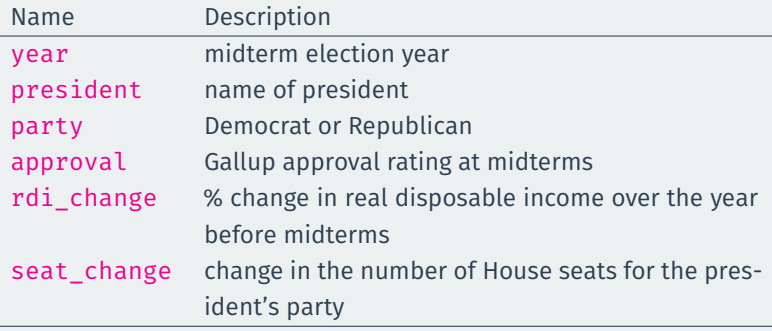

library(gov50data) midterms

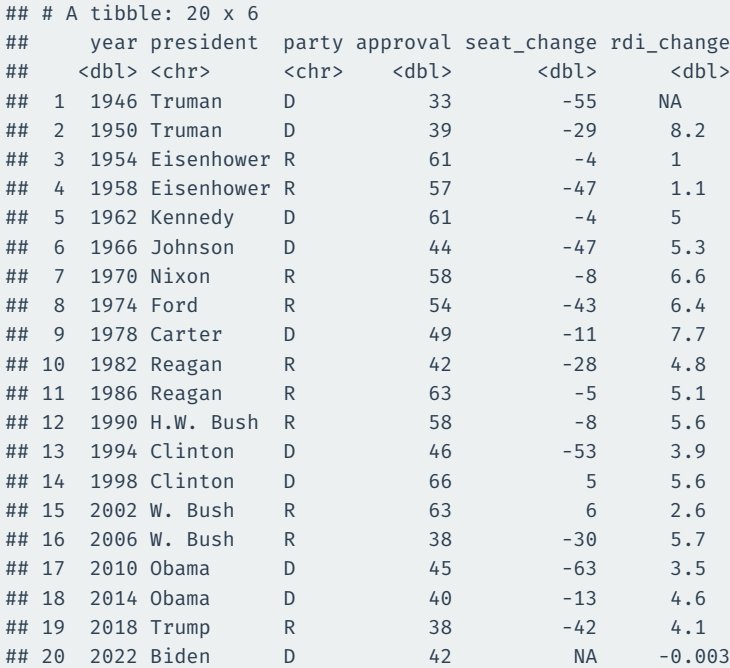
fit.app <- lm(seat\_change ~ approval, data = midterms) fit.app

```
##
## Call:
## lm(formula = seat change ~ approval, data = midterms)
##
## Coefficients:
## (Intercept) approval
## -96.58 1.42
```
For a one-point increase in presidential approval, the predicted seat change increases by 1.42

fit.rdi <- lm(seat\_change ~ rdi\_change, data = midterms) fit.rdi

```
##
## Call:
## lm(formula = seat change \sim rdi change, data = midterms)
##
## Coefficients:
## (Intercept) rdi change
## -29.41 1.21
```
For a one-point increase in the change in real disposable income, the predicted seat change increases by 1.21

## **Comparing models**

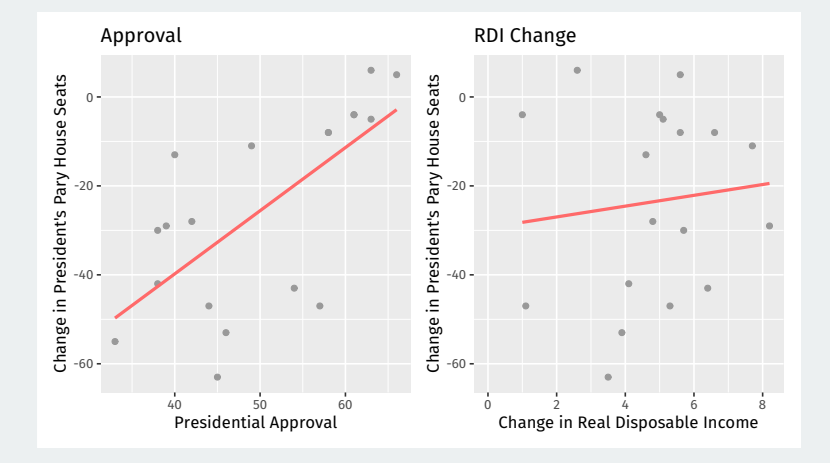

- How well do the models "fit the data"?
	- How well does the model predict the outcome variable in the data?

Model prediction error:

$$
\text{prediction error} = \sum_{i=1}^{n} \left(\text{actual}_i - \text{predicted}_i\right)^2
$$

Prediction error for regression: **Sum of squared residuals**

$$
\text{SSR} = \sum_{i=1}^{n} \left( Y_i - \widehat{Y}_i \right)^2
$$

Lower SSR is better, right?

#### These two regression lines have approximately the same SSR:

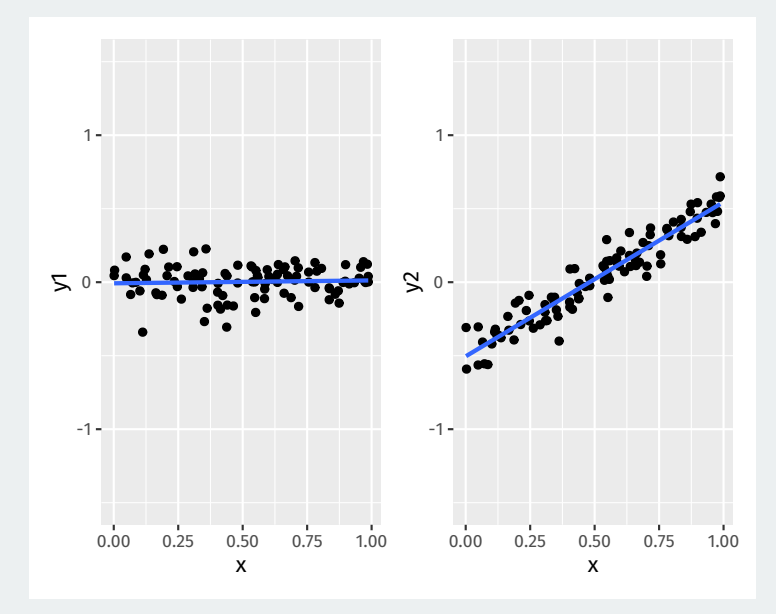

#### **Benchmarking model fit**

#### Benchmarking our predictions using the **proportional reduction in error**:

reduction in prediction error using model baseline prediction error

Baseline prediction error without a regression is using the mean of  $Y$  to predict. This is called the **Total sum of squares**:

$$
\mathsf{TSS} = \sum_{i=1}^n (Y_i - \overline{Y})^2
$$

Leads to the **coefficient of determination**,  $R^2$ , one summary of LS model fit:

 $R^2 = \frac{TSS - SSR}{TSS} = \frac{\text{how much smaller LS prediction errors are vs mean}}{\text{prediction error using the mean}}$ prediction error using the mean

#### **Total SS vs SSR**

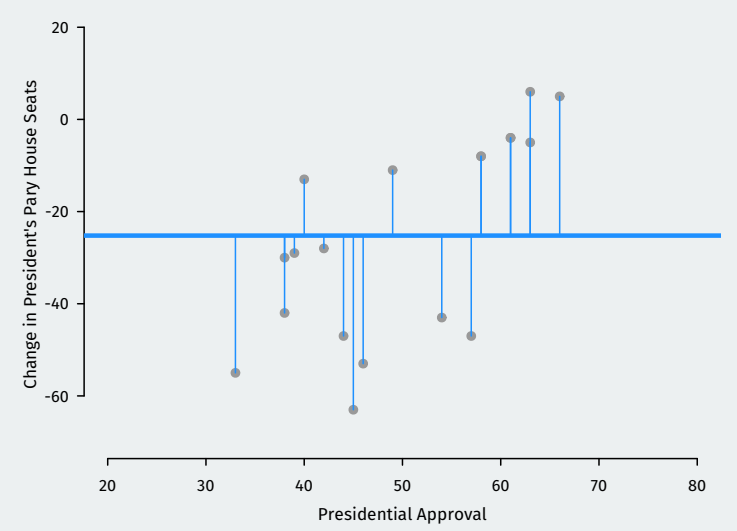

**Deviations from the mean**

#### **Total SS vs SSR**

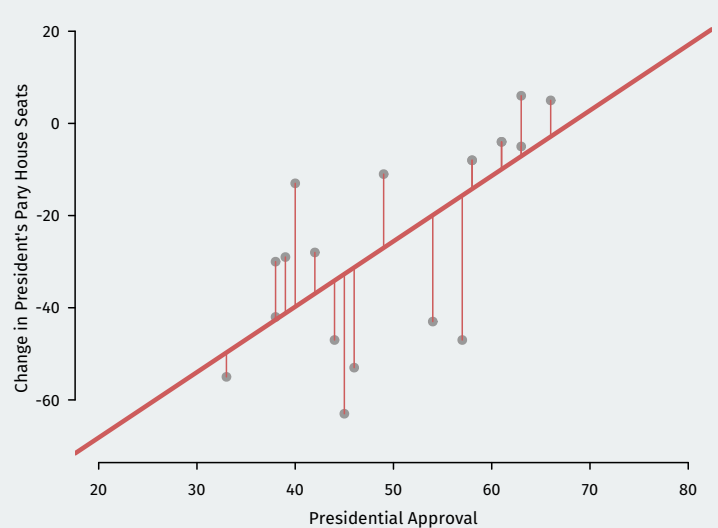

**Residuals**

 $\boldsymbol{\cdot}$  To access  $\mathsf{R}^2$  from the  $\mathsf{lm}(\ )$  output, use the <code>summary()</code> function:

```
fit.app.sum <- summary(fit.app)
fit.app.sum$r.squared
```
## [1] 0.45

• Compare to the fit using change in income:

```
fit.rdi.sum <- summary(fit.rdi)
fit.rdi.sum$r.squared
```
## [1] 0.012

• Which does a better job predicting midterm election outcomes?

#### **Accessing model fit via** broom **package**

We can also access summary statistics like model fit using the glance() function from broom:

library(broom) glance(fit.app)

```
## # A tibble: 1 x 12
## r.squared adj.r~1 sigma stati~2 p.value df logLik AIC
## <dbl> <dbl> <dbl> <dbl> <dbl> <dbl> <dbl> <dbl>
## 1 0.450 0.418 16.9 13.9 0.00167 1 -79.6 165.
## # ... with 4 more variables: BIC <dbl>, deviance <dbl>,
## # df.residual <int>, nobs <int>, and abbreviated variable
## # names 1: adj.r.squared, 2: statistic
```
- Little hard to see what's happening in that example.
- Let's look at fake variables x and y:

fit.x  $\leftarrow \text{lm}(y \sim x)$ 

• Very good model fit:  $R^2 \approx 0.95$ 

#### **Fake data, better fit**

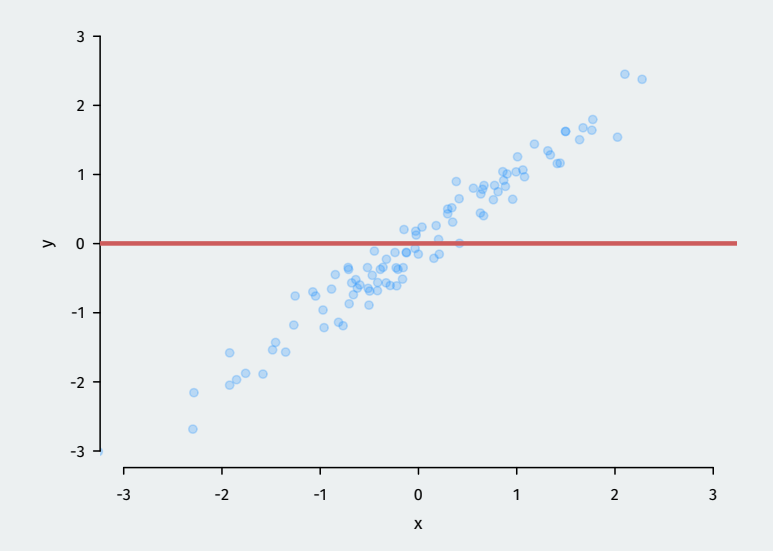

#### **Fake data, better fit**

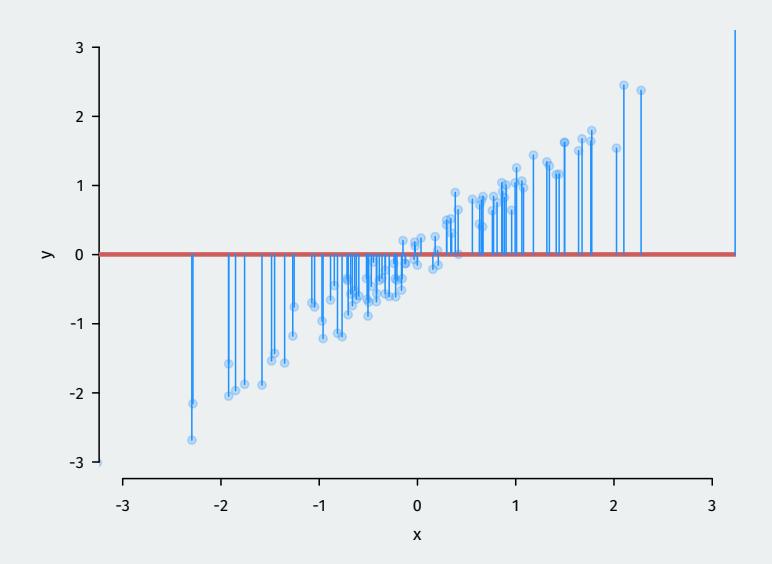

#### **Fake data, better fit**

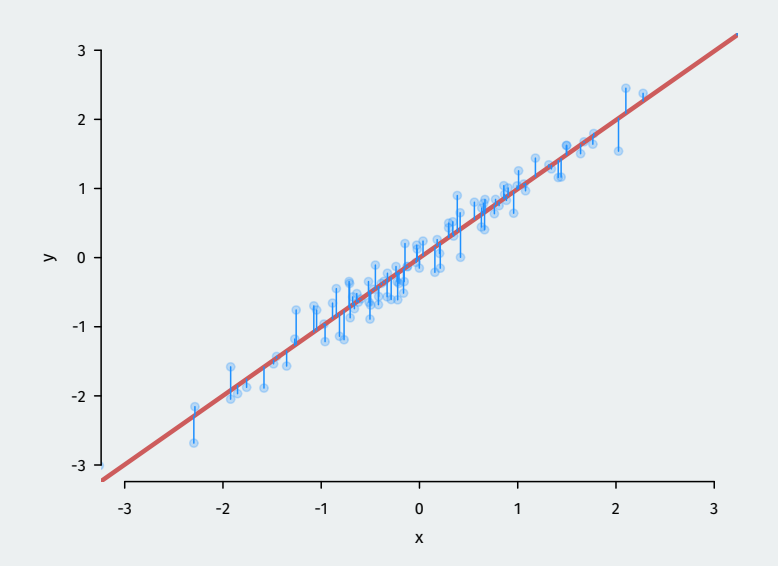

#### **Is R-squared useful?**

 $\boldsymbol{\cdot}$  Can be very misleading. Each of these samples have the same  $R^2$  even though they are vastly different:

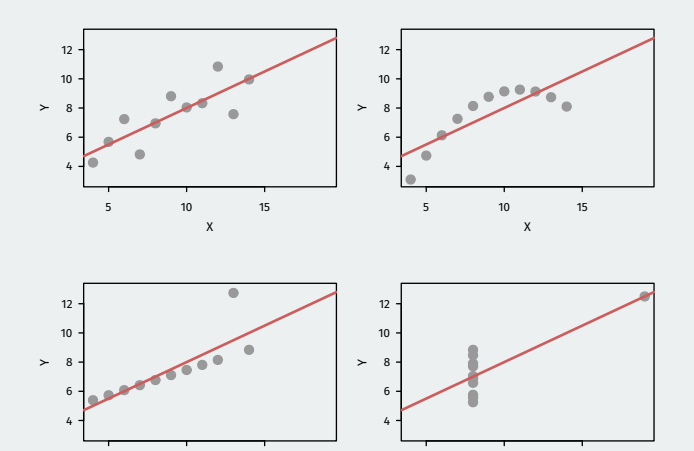

5 10 15

X

5 10 15

X

- **In-sample fit**: how well your model predicts the data used to estimate it.
	- $R^2$  is a measure of in-sample fit.
- **Out-of-sample fit**: how well your model predicts new data.
- **Overfitting**: OLS optimizes in-sample fit; may do poorly out of sample.
	- Example: predicting winner of Democratic presidential primary with gender of the candidate.
	- Until 2016, gender was a **perfect** predictor of who wins the primary.
	- Prediction for 2016 based on this: Bernie Sanders as Dem. nominee.
	- Bad out-of-sample prediction due to overfitting!

# **2/ [Multiple regression](#page--1-0)**

## **Multiple predictors**

What if we want to predict  $Y$  as a function of many variables?

```
\texttt{seat\_change}_{i} = \alpha + \beta_1 \texttt{approval}_{i} + \beta_2 \texttt{rdi\_change}_{i} + \epsilon_i
```
Why?

- Better predictions (at least in-sample).
- Better interpretation as **ceteris paribus** relationships:
	- $\bm{\cdot}\,$   $\beta_1$  is the relationship between approval and seat\_change holding rdi\_change constant.
	- **Statistical control** in a cross-sectional study.

### **Multiple regression in R**

```
mult.fit < -lm(seat_change ~approxapprod + rdi_change,data = midterms)
```
mult.fit

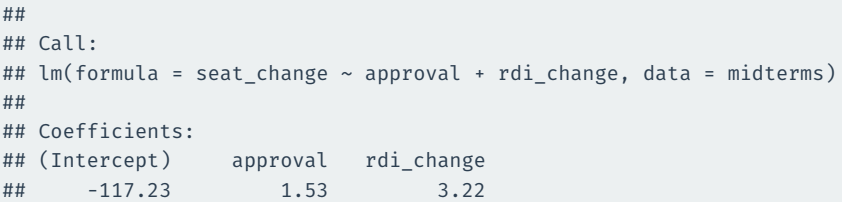

- $\hat{\alpha}$  = -117.2: average seat change president has 0% approval and no change in income levels.
- $\boldsymbol{\cdot}\, \, \hat{\beta}_1 =$  1.53: average increase in seat change for additional percentage point of approval, **holding RDI change fixed**
- $\boldsymbol{\cdot}\, \, \hat{\beta}_2 =$  3.217: average increase in seat change for each additional percentage point increase of RDI, **holding approval fixed**

#### **Least squares with multiple regression**

- How do we estimate the coefficients?
- The same exact way as before: minimize prediction error!
- Residuals (aka prediction error) with multiple predictors:

$$
Y_i - \widehat{Y}_i = \texttt{seat\_change}_i - \widehat{\alpha} - \widehat{\beta}_1 \texttt{approxal}_i - \widehat{\beta}_2 \texttt{rdi\_change}_i
$$

• Find the coefficients that minimizes the **sum of the squared residuals**:

$$
\text{SSR} = \sum_{i=1}^{n} \hat{\epsilon}_{i}^{2} = (Y_{i} - \hat{\alpha} - \hat{\beta}_{1}X_{i1} - \hat{\beta}_{2}X_{i2})^{2}
$$

## **Model fit with multiple predictors**

- $\bm{\cdot}$   $\bm{\mathsf{R}}^2$  mechanically increases when you add a variables to the regression.
	- But this could be overfitting!!
- Solution: penalize regression models with more variables.
	- Occam's razor: **simpler models are preferred**
- Adjusted  $R^2$ : lowers regular  $R^2$  for each additional covariate.
	- If the added covariates doesn't help predict, adjusted  $R^2$  goes down!

glance(fit.app) |>

select(r.squared, adj.r.squared, sigma)

```
## # A tibble: 1 x 3
## r.squared adj.r.squared sigma
## <dbl> <dbl> <dbl>
## 1 0.450 0.418 16.9
```
glance(mult.fit) |> select(r.squared, adj.r.squared, sigma)

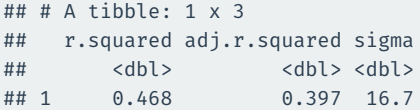

# **Gov 50: 15. Multiple Regression and Interpretation**

Matthew Blackwell

Harvard University

- 1. [Multiple regression](#page--1-0)
- 2. [Categorical independent variables](#page--1-0)

# **1/ [Multiple regression](#page--1-0)**

## **Multiple predictors**

What if we want to predict  $Y$  as a function of many variables?

```
\texttt{seat\_change}_{i} = \alpha + \beta_1 \texttt{approval}_{i} + \beta_2 \texttt{rdi\_change}_{i} + \epsilon_i
```
Why?

- Better predictions (at least in-sample).
- Better interpretation as **ceteris paribus** relationships:
	- $\bm{\cdot}\,$   $\beta_1$  is the relationship between approval and seat\_change holding rdi\_change constant.
	- **Statistical control** in a cross-sectional study.

### **Multiple regression in R**

```
mult.fit < -lm(seat_change ~approxapprod + rdi_change,data = midterms)
```
mult.fit

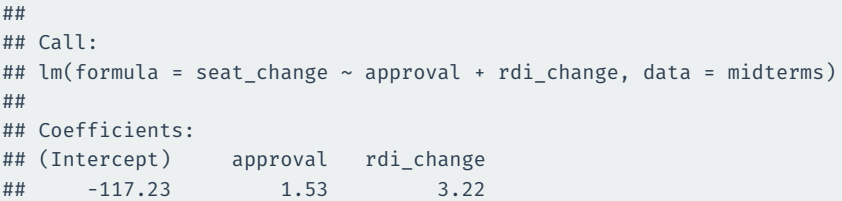

- $\hat{\alpha}$  = -117.2: average seat change president has 0% approval and no change in income levels.
- $\boldsymbol{\cdot}\, \, \hat{\beta}_1 =$  1.53: average increase in seat change for additional percentage point of approval, **holding RDI change fixed**
- $\boldsymbol{\cdot}\, \, \hat{\beta}_2 =$  3.217: average increase in seat change for each additional percentage point increase of RDI, **holding approval fixed**

#### **Least squares with multiple regression**

- How do we estimate the coefficients?
- The same exact way as before: minimize prediction error!
- Residuals (aka prediction error) with multiple predictors:

$$
Y_i - \widehat{Y}_i = \texttt{seat\_change}_i - \widehat{\alpha} - \widehat{\beta}_1 \texttt{approxal}_i - \widehat{\beta}_2 \texttt{rdi\_change}_i
$$

• Find the coefficients that minimizes the **sum of the squared residuals**:

$$
\text{SSR} = \sum_{i=1}^{n} \hat{\epsilon}_{i}^{2} = (Y_{i} - \hat{\alpha} - \hat{\beta}_{1}X_{i1} - \hat{\beta}_{2}X_{i2})^{2}
$$

## **Model fit with multiple predictors**

- $\bm{\cdot}$   $\bm{\mathsf{R}}^2$  mechanically increases when you add a variables to the regression.
	- But this could be overfitting!!
- Solution: penalize regression models with more variables.
	- Occam's razor: **simpler models are preferred**
- Adjusted  $R^2$ : lowers regular  $R^2$  for each additional covariate.
	- If the added covariates doesn't help predict, adjusted  $R^2$  goes down!

library(broom) fit.app  $\leq$  - lm(seat change  $\sim$  approval, data = midterms) glance(fit.app) |> select(r.squared, adj.r.squared, sigma)

## # A tibble: 1 x 3 ## r.squared adj.r.squared sigma ## <dbl> <dbl> <dbl> ## 1 0.450 0.418 16.9

glance(mult.fit) |>

select(r.squared, adj.r.squared, sigma)

 $\#$   $\#$   $\#$   $\Delta$  tibble: 1 x 3 ## r.squared adj.r.squared sigma ## <dbl> <dbl> <dbl> ## 1 0.468 0.397 16.7 We could plug in values into the equation, but R can do this for us. The {modelr} package gives some functions that allow us to predictions in a tidy way:

Let's use add\_predictions() to predict the 2022 results

```
library(modelr)
midterms |>
  filter(year == 2022) |>
  add_predictions(mult.fit)
```

```
\# \# \# \wedge \wedge \wedge \wedge \wedge \wedge \wedge \wedge \wedge \wedge \wedge \wedge \wedge \wedge \wedge \wedge \wedge \wedge \wedge \wedge \wedge \wedge \wedge \wedge \wedge \wedge \wedge \wedge \wedge \wedge \wedge \wedge \wedge \wedge \## year president party approval seat_change rdi_cha~1 pred
## <dbl> <chr> <chr> <dbl> <dbl> <dbl> <dbl>
## 1 2022 Biden D 42 NA -0.003 -53.2
## # ... with abbreviated variable name 1: rdi change
```
The gather predictions() will return one row for each model passed to it with the prediction for that model:

midterms |> filter(year ==  $2022$ ) |> gather predictions(fit.app, mult.fit)

```
\# \# \# A tibble: 2 \times 8## model year presi~1 party appro~2 seat_~3 rdi_c~4 pred
## <chr> <dbl> <chr> <chr> <dbl> <dbl> <dbl> <dbl>
## 1 fit.app 2022 Biden D 42 NA -0.003 -36.9
## 2 mult.fit 2022 Biden D 42 NA -0.003 -53.2
## # ... with abbreviated variable names 1: president,
## # 2: approval, 3: seat_change, 4: rdi_change
```
#### What about predicted values not in data?

tibble(approval =  $c(50, 75)$ , rdi\_change = 0) |> gather\_predictions(fit.app, mult.fit)

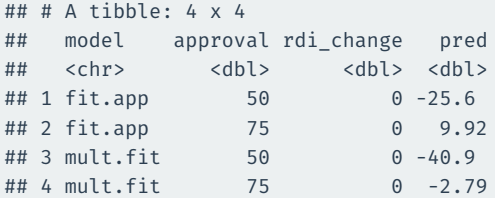

We can also get predicted values from the augment() function using the newdata argument:

newdata <- tibble(approval =  $c(50, 75)$ , rdi change = 0) augment(mult.fit, newdata = newdata)

```
\# \# \# A tibble: 2 \times 3## approval rdi change .fitted
## <dbl> <dbl> <dbl>
\# # 1 50 0 -40.9
## 2 75 0 -2.79
```
**2/** [Categorical](#page--1-0) [independent variables](#page--1-0)

## **Political effects of gov't programs**

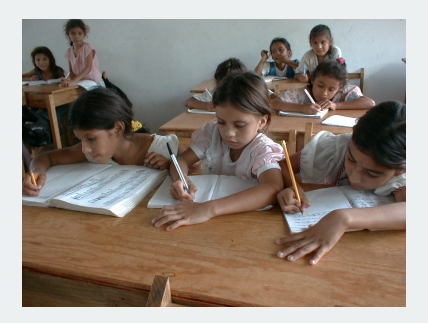

- *Progesa*: Mexican conditional cash transfer program (CCT) from ~2000
	- Welfare \$\$ given if kids enrolled in schools, get regular check-ups, etc.
- Do these programs have political effects?
	- Program had support from most parties.
	- Was implemented in a nonpartisan fashion.
	- Would the incumbent presidential party be rewarded?
### **The data**

- Randomized roll-out of the CCT program:
	- treatment: receive CCT 21 months before 2000 election
	- control: receive CCT 6 months before 2000 election
- Does having CCT longer mobilize voters for incumbent PRI party?

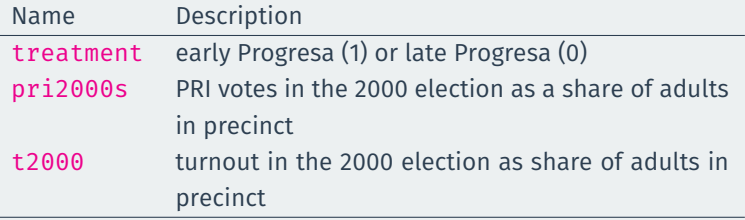

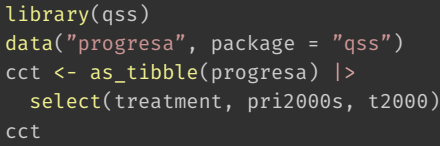

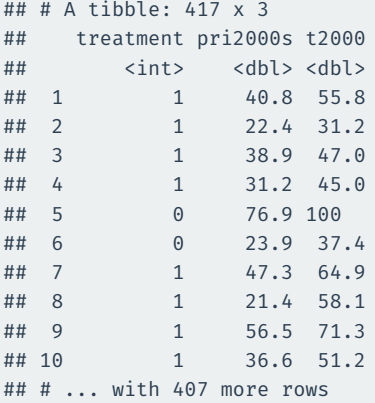

### **Difference in means estimates**

#### Does CCT affect turnout?

```
cct |> group by(treatment) |>summarize(t2000 = mean(t2000)) |>pivot wider(names from = treatment, values from = t2000) |>mutate(ATE = '1' - '0')
```

```
## # A tibble: 1 x 3
## `0` `1` ATE
## <dbl> <dbl> <dbl>
## 1 63.8 68.1 4.27
```
Does CCT affect PRI (incumbent) votes?

```
cct |> group by(treatment) |>summarize(pri2000s = mean(pri2000s)) |>
 pivot wider(names from = treatment, values from = pri2000s) |>mutate(ATE = '1' - '0')
```

```
## # A tibble: 1 x 3
## `0` `1` ATE
## <dbl> <dbl> <dbl>
\# 1 34.5 38.1 3.62 15 / 22
```
 $Y_i = \alpha + \beta X_i + \varepsilon_i$ 

- $\cdot$  When independent variable  $X_i$  is **binary**:
	- Intercept  $\hat{\alpha}$  is the average outcome in the  $X = 0$  group.
	- Slope  $\hat{\beta}$  is the difference-in-means of Y between  $X = 1$  group and  $X = 0$ group.

$$
\hat{\beta} = \overline{Y}_{\text{treated}} - \overline{Y}_{\text{control}}
$$

• If there are other independent variables, this becomes the difference-in-means controlling for those covariates.

# **Linear regression for experiments**

• Under **randomization**, we can estimate the ATE with regression:

```
cct |> group by(treatment) |>summarize(pri2000s = mean(pri2000s)) |>
 pivot_wider(names_from = treatment, values_from = pri2000s) |>
 mutate(ATE = '1' - '0')
```

```
\# \# \# \Delta tibble: 1 x 3
## `0` `1` ATE
## <dbl> <dbl> <dbl>
## 1 34.5 38.1 3.62
```
 $lm(pri2000s \sim treatment, data = cct)$  |> coef()

```
## (Intercept) treatment
## 34.49 3.62
```
# **Categorical variables in regression**

- We often have **categorical variables**:
	- Race/ethnicity: white, Black, Latino, Asian.
	- Partisanship: Democrat, Republican, Independent
- Strategy for including in a regression: create a **series of binary variables**

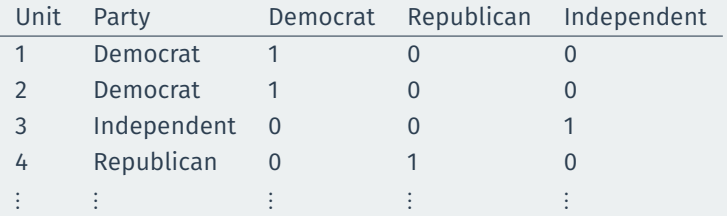

• Then include **all but one** of these binary variables:

turnout $\mathbf{t}_i = \boldsymbol{\alpha} + \boldsymbol{\beta}_1$ Republican $i_i + \boldsymbol{\beta}_2$ Independent $i_i + \boldsymbol{\varepsilon}_i$ 

turnout $\mathbf{t}_i = \boldsymbol{\alpha} + \boldsymbol{\beta}_1$ Republican $\mathbf{t}_i + \boldsymbol{\beta}_2$ Independent $\mathbf{t}_i + \boldsymbol{\varepsilon}_i$ 

- $\hat{\alpha}$ : average outcome in the **omitted group/baseline** (Democrats).
- $\hat{\beta}$  coefficients: average difference between each group and the baseline.
	- $\cdot \,\, \hat{\beta}_1$ : average difference in turnout between Republicans and Democrats
	- $\cdot \,\, \hat \beta_2$ : average difference in turnout between Independents and Democrats

# **CCES data**

library(gov50data) cces\_2020

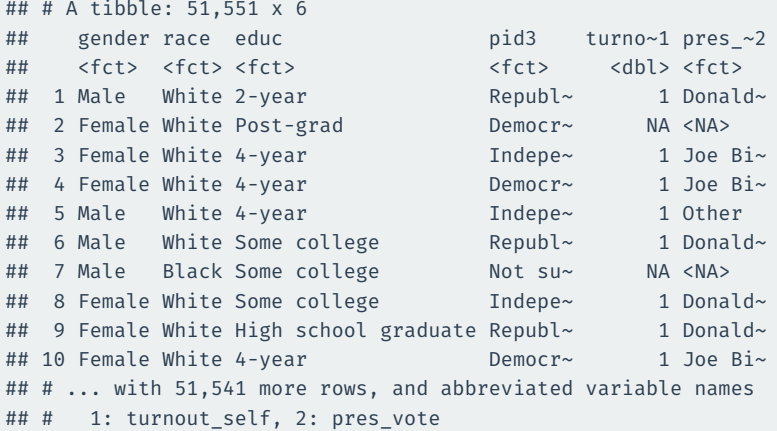

# **Categorical variables in the CCES data**

turnout pred  $\leq$ - lm(turnout\_self  $\sim$  pid3, data = cces\_2020) turnout\_pred

```
##
\# # C\text{all} \cdot## lm(formula = turnout self \sim pid3, data = cces 2020)
##
## Coefficients:
## (Intercept) pid3Republican pid3Independent
## 0.9635 -0.0103 -0.0394
## pid3Other pid3Not sure
\##\# -0.0066 -0.3331
```
# **What R does internally with factor variables in** lm

cces 2020 |> drop na(turnout self, pid3) |> select(pid3) |> pull() |> head()

## [1] Republican Independent Democrat Independent

## [5] Republican Independent

## 7 Levels: Democrat Republican Independent ... not asked

#### model.matrix(turnout\_pred) |> head()

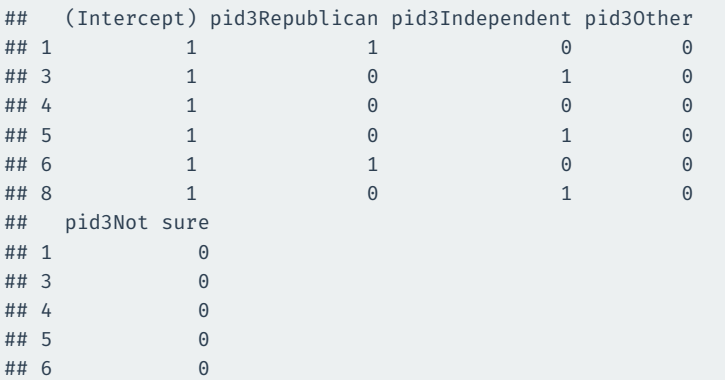

# **Gov 50: 16. Sampling**

Matthew Blackwell

Harvard University

- 1. [Sampling exercise](#page--1-0)
- 2. [Sampling framework](#page--1-0)
- 3. [Polls](#page--1-0)

# **1/** [Sampling exercise](#page--1-0)

### **Data on class years enrolled in Gov 50**

#### library(gov50data) class\_years

## # A tibble: 122 x 1

- ## year
- ## <chr>
- ## 1 Senior
- ## 2 Junior
- ## 3 Sophomore
- ## 4 Junior
- ## 5 Graduate Year 2
- ## 6 Sophomore
- ## 7 Professional Year 2
- ## 8 First-Year
- ## 9 Sophomore
- ## 10 Junior
- ## # ... with 112 more rows

## **What proportion of the class is first years?**

class\_years |> count(year) |>  $mutate(prop = n / nrow(class years))$ 

```
## # A tibble: 9 x 3
```
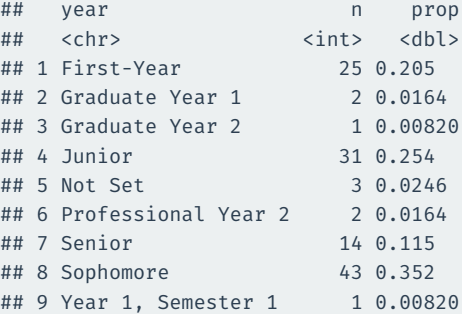

We can use the slice\_sample() function to take a random sample of rows of a tibble:

class\_years |> slice\_sample(n = 5)

```
\# \# \# \wedge \wedge \wedge \wedge \wedge \wedge \wedge \wedge \wedge \wedge \wedge \wedge \wedge \wedge \wedge \wedge \wedge \wedge \wedge \wedge \wedge \wedge \wedge \wedge \wedge \wedge \wedge \wedge \wedge \wedge \wedge \wedge \wedge \wedge \## year
## <chr>
## 1 Sophomore
## 2 Junior
## 3 Junior
## 4 Sophomore
## 5 Sophomore
```
#### class\_years |> slice\_sample(n = 5)

- ## # A tibble: 5 x 1
- ## year
- ## <chr>
- ## 1 Junior
- ## 2 Not Set
- ## 3 First-Year
- ## 4 First-Year
- ## 5 Sophomore

# **Sample proportion of first-years**

```
class_years |>
  \text{slice\_sample}(n = 20) |>
  summarize(fy_prop = mean(year == "First-Year"))
```

```
## # A tibble: 1 x 1
## fy_prop
## <dbl>
## 1 0.15
```
# **Repeated sampling**

We sometimes want to draw multiple samples from a tibble. For this we can use rep slice sample() from the infer package:

```
library(infer)
class_years |>
  rep slice sample(n = 5, reps = 2)
```

```
## # A tibble: 10 x 2
## # Groups: replicate [2]
## replicate year
## <int> <chr>
## 1 1 First-Year
## 2 1 Sophomore
## 3 1 First-Year
## 4 1 Sophomore
## 5 1 First-Year
## 6 2 Junior
## 7 2 First-Year
## 8 2 Sophomore
## 9 2 First-Year
## 10 2 Sophomore
```
## **Simulate many separate studies being done**

```
samples_n20 <- class_years |>
 rep\_slice\_sample(n = 20, reps = 100) |>
 group by(replicate) |>summarize(fy prop = mean(year == "First-Year"))
samples_n20
```
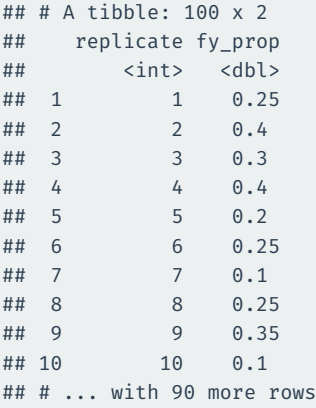

```
samples_n20 |>
  ggplot(mapping = aes(x = fy\_prop)) +geom_histogram(binwidth=0.05) +
  \overline{\text{lims}}(x = c(0, 1))
```
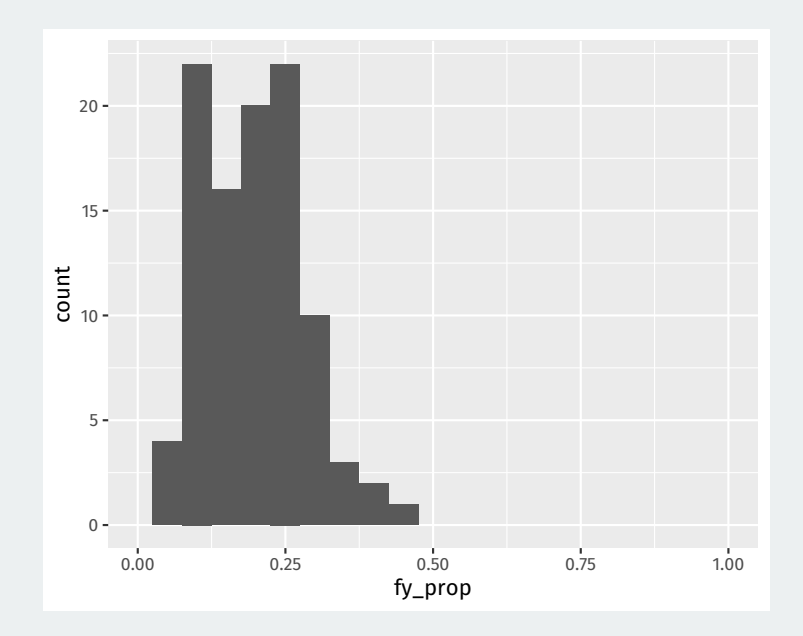

```
samples_n50 <- class_years |>
  rep slice sample(n = 50, reps = 100) |>group_by(replicate) |>
  summarize(fy prop = mean(year == "First-Year"))
samples_n50 |>
  ggplot(mapping = \text{acs}(x = fy \text{ prop})) +geom histogram(binwidth=0.05) +
  \overline{\text{lims}}(x = c(0, 1))
```
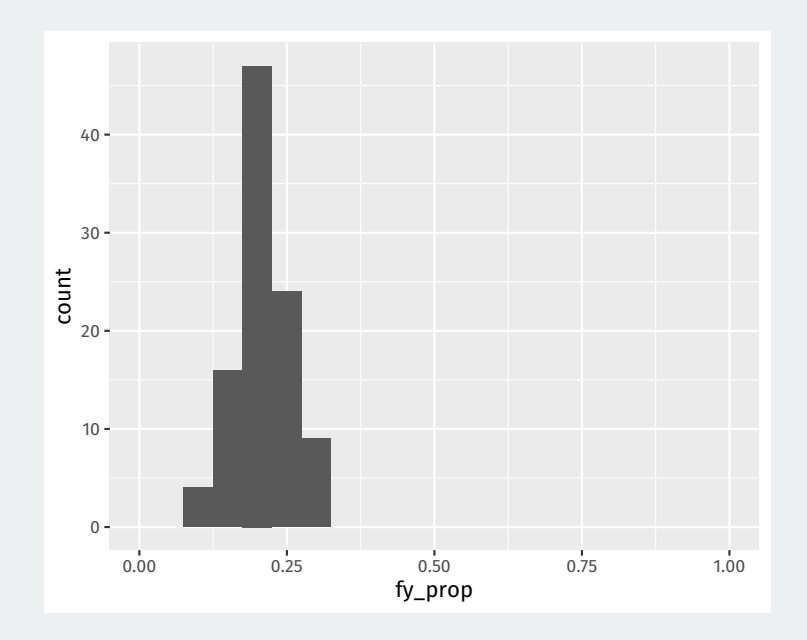

```
samples_n100 <- class_years |>
  rep\_slice\_sample(n = 100, reps = 100) |>
  group_by(replicate) |>
  summarize(fy prop = mean(year == "First-Year"))
samples_n100 |>
  ggplot(mapping = \text{acs}(x = fy \text{ prop})) +geom histogram(binwidth=0.05) +
  \overline{\text{lims}}(x = c(0, 1))
```
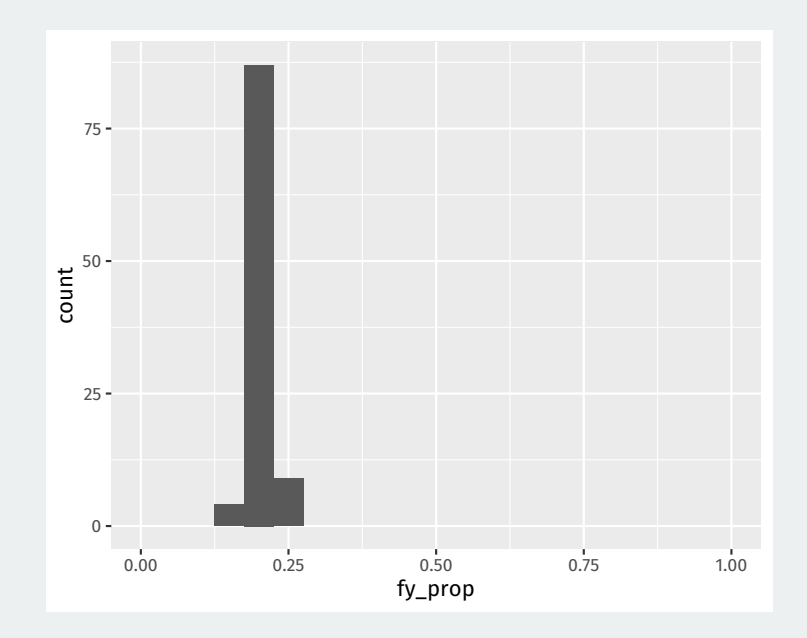

# **Sample size and variability across samples**

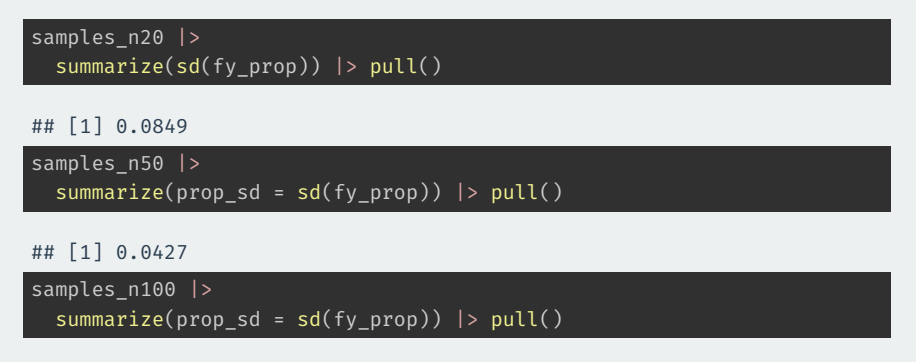

## [1] 0.0147

# **2/** [Sampling framework](#page--1-0)

**Population**: group of units/people we want to learn about.

**Population parameter**: some numerical summary of the population we would like to know. - population mean/proportion, population standard deviation.

**Census:** complete recording of data on the entire population.

**Sample:** subset of the population taken in some way (hopefully randomly).

**Estimator or sample statistic:** numerical summary of the sample that is our "best guess" for the unknown population parameter.

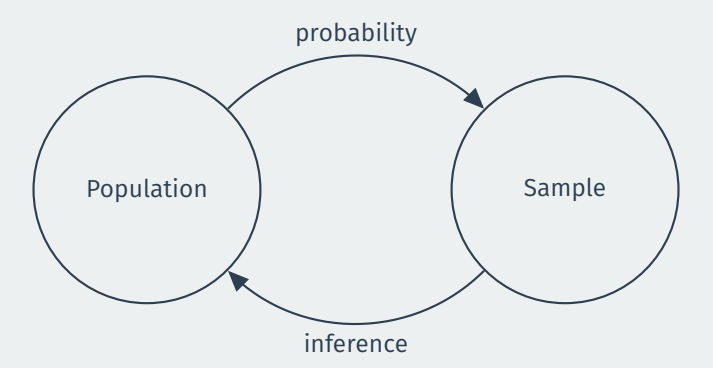

**Random sample:** units selected into sample from population with a non-zero probability.

**Simple random sample:** all units have the same probability of being selected into the sample.

- **Population**: all students enrolled in Gov 50.
- **Population parameter**: population proportion of first-years enrolled in Gov 50
	- Population proportions often denoted  $p$
- **Sample**: simple random sample of different sizes.
- **Sample statistic/estimator**: sample proportion of first-years
	- Estimators often denoted with a hat:  $\hat{p}$
	- We saw the  $\hat{p}$  varies with the random sample taken.

The **expected value** of a sample statistic,  $E[\hat{\rho}]$ , is the average value of the statistic across repeated samples.

samples n100 |> summarize(mean(fy\_prop)) |> pull()

## [1] 0.205

The **expected value** of a sample proportion from a simple random sample is equal to the population proportion,  $\mathbb{E}[\hat{\rho}] = p$ 

The **standard error** is the standard deviation of the sample statistic across repeated samples.

samples n100 |> summarize(sd(fy\_prop)) |> pull()

## [1] 0.0147

Tells us how far away, on average, the sample proportion will be from the population proportion.

# **Standard error vs population standard deviation**

The **standard error** is the SD of the statistic across repeated samples.

Should not be confused with the population standard deviation or sample standard deviation, both of which measure how far **units** are away from a mean.
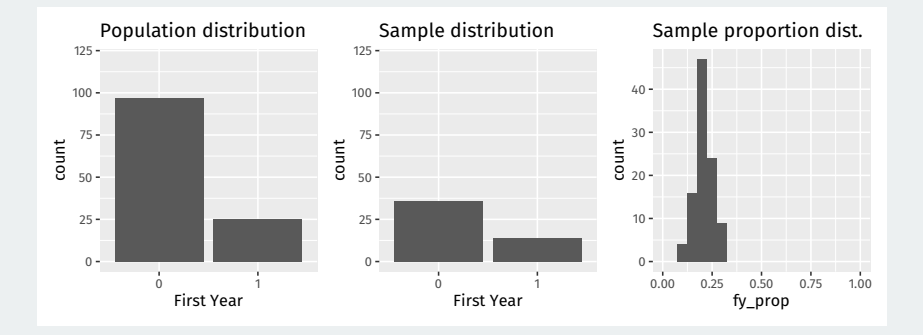

# **3/** [Polls](#page--1-0)

# **How popular is Joe Biden?**

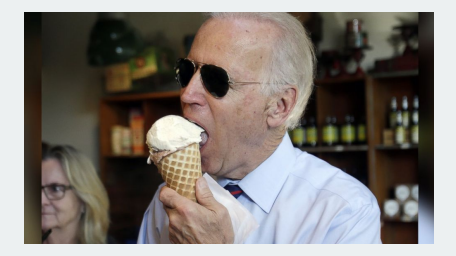

- What proportion of the public approves of Biden's job as president?
- Latest Gallup poll:
	- Sept 1st-16th
	- 812 adult Americans
	- Telephone interviews
	- Approve (42%), Disapprove (56%)
- **Population**: adults 18+ living in 50 US states and DC.
- **Population parameter**: population proportion of all US adults that approve of Biden.
	- Census: not possible.
- **Sample:** random digit dialing phone numbers (cell and landline).
- **Point estimate**: sample proportion that approve of Biden

## **Where are we going?**

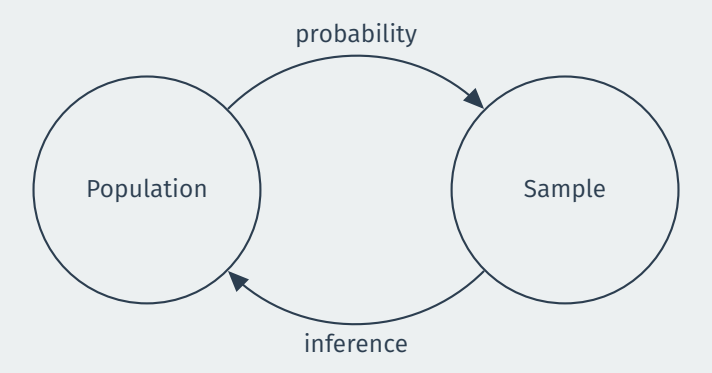

We only get 1 sample. Can we learn about the population from that sample?

# **Gov 50: 17. Sampling Distributions**

Matthew Blackwell

Harvard University

- 1. [Poll example](#page--1-0)
- 2. [Random variables and probability distributions](#page--1-0)
- 3. [Sampling distribution](#page--1-0)
- 4. [Normal variables and the Central Limit Theorem](#page--1-0)

# **1/** [Poll example](#page--1-0)

# **How popular is Joe Biden?**

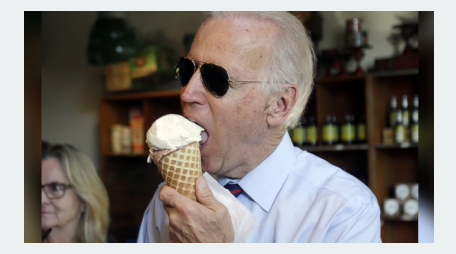

- What proportion of the public approves of Biden's job as president?
- Latest Gallup poll:
	- Sept 1st-16th
	- 812 adult Americans
	- Telephone interviews
	- Approve (42%), Disapprove (56%)
- **Population**: adults 18+ living in 50 US states and DC.
- **Population parameter**: population proportion of all US adults that approve of Biden.
	- Census: not possible.
- **Sample:** random digit dialing phone numbers (cell and landline).
- **Point estimate**: sample proportion that approve of Biden

**2/** [Random variables and](#page--1-0) [probability distributions](#page--1-0)

### **Random variables** are numerical summaries of chance processes:

$$
X_i = \begin{cases} 1 & \text{if respondent } i \text{ supports Biden,} \\ 0 & \text{otherwise} \end{cases}
$$

With a simple random sample, chance of  $X_i = 1$  is equal to the population proportion of people that support Biden.

- $\cdot$  **Discrete**:  $X$  can take a finite (or countably infinite) number of values.
	- Number of heads in 5 coin flips
	- Sampled senator is a woman  $(X = 1)$  or not  $(X = 0)$
	- Number of battle deaths in a civil war
- $\cdot$  **Continuous**: X can take any real value (usually within an interval).
	- GDP per capita (average income) in a country.
	- Share of population that approves of Biden.
	- Amount of time spent on a website.

### **Probability distributions** tell us the chances of different values of a r.v. occurring

**Discrete variables**: like a frequency barplot for the population distribution.

**Continuous variables**: like a continuous version of population histogram.

We can use the  $y = . . prop. .$  aesthetic to get a barplot with proportions instead of count to show us the chance/probability of selecting a first-year student:

```
library(gov50data)
class_years |>
 mutate(first_year = as.numeric(year == "First-Year")) |>
 ggplot(aes(x = first year)) +geom bar(mapping = aes(y = ..prop..), width = 0.1)
```
# **Discrete probability distribution**

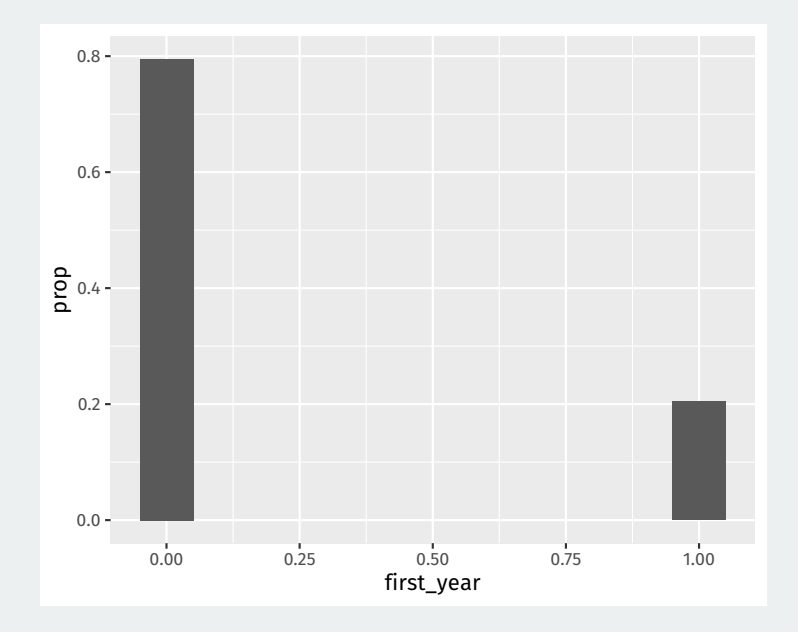

# **Midwest data**

#### library(ggplot2) midwest

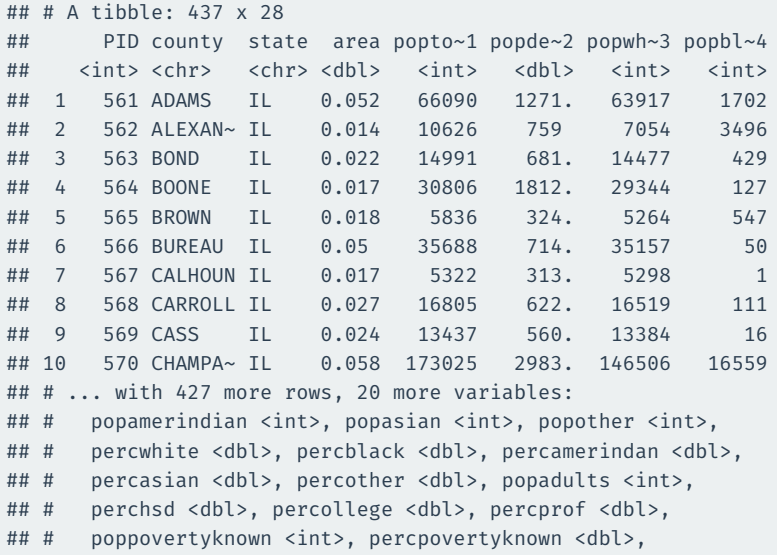

 $\mu$  , and the perception of the perception of the perception of the perception of the perception of the perception of the perception of the perception of the perception of the perception of the perception of the percepti

```
We can use the y = ..density.. to create a density histogram instead of
a count histogram so that the area of the histogram boxes are equal to the
chance of randomly selecting a unit in that bin:
```

```
midwest |>
 ggplot(aes(x = percollege)) +geom histogram(aes(y = \dotsdensity..), binwidth = 1)
```
# **Continuous probability distribution**

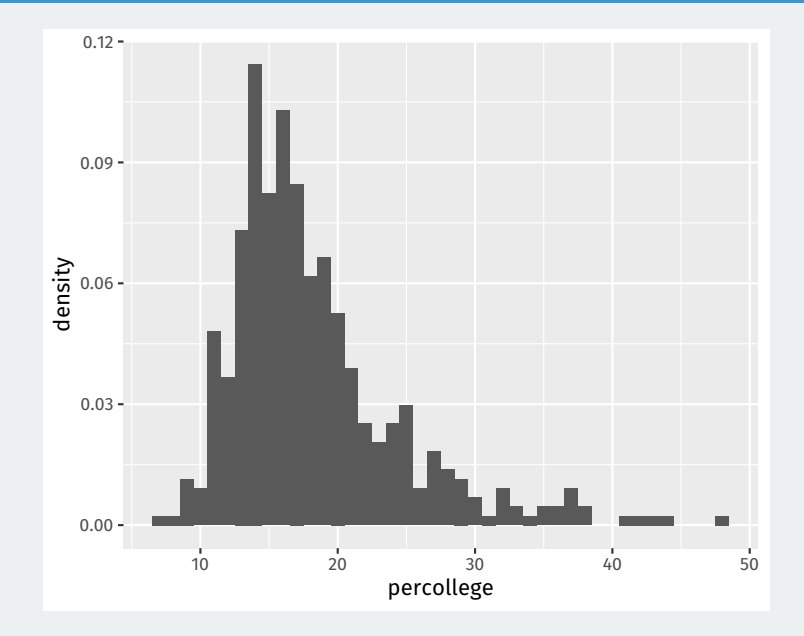

Histograms with **density** on the y-axis are drawn so that the area of each box is equal to the proportion of units in the sample in that horizontal bin.

Easier to compare distributions across sample sizes.

Sum up all the area = 1 (but heights can go above 1)

# **3/** [Sampling distribution](#page--1-0)

Suppose  $X_1, X_2, \ldots, X_n$  is a simple random sample from a population distribution with mean  $\mu$  ("mu") and variance  $\sigma^2$  ("sigma squared")

**Sample mean:** 
$$
\overline{X}_n = \frac{1}{n} \sum_{i=1}^n X_i
$$
  

$$
\overline{X}_n = \frac{X_1 + X_2 + \dots + X_n}{n}
$$

### $\mathcal{X}_n$  is a random variable with a distribution!!

. . .

# **Sample means/proportions distribution**

**Sampling distributions** are the probability distributions of an estimator like  $\overline{X}_n$ 

When we have access to the full population, we can approximate the sampling distribution with repeated sampling.

```
library(infer)
midwest |>
  rep\_slice\_sample(n = 50, reps = 100) |>
 group by(replicate) |>summarize(`Avergage Percent College` = mean(percollege)) |>
 ggplot(aes(x = `Avergage Percent College`)) +
 geom histogram(mapping = aes(y = ..density..), binwidth = 0.5) +
  coord_cartesian(xlim = c(14, 23), ylim = c(0, 0.7)) +
  labs(title = "100 Repititions") +stat function(fun = dnorm, args = c(mean(midwest$percollege), sd(midwest$
                color = "indianred1", size = 1.5, xlim = c(14, 23))
```
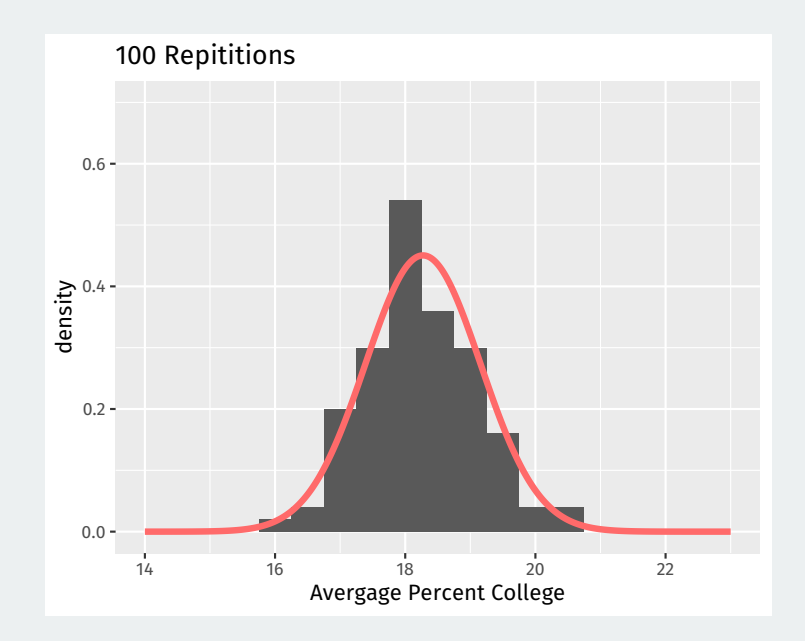

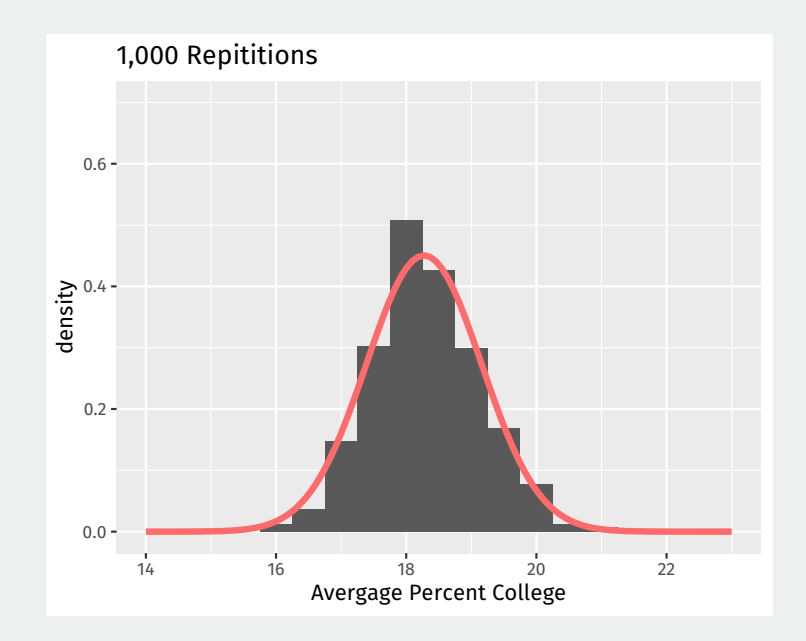

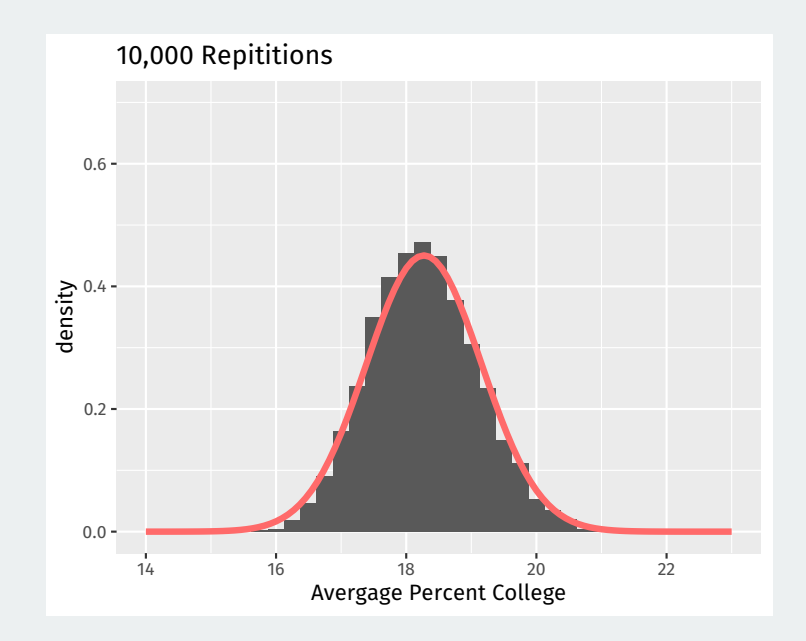

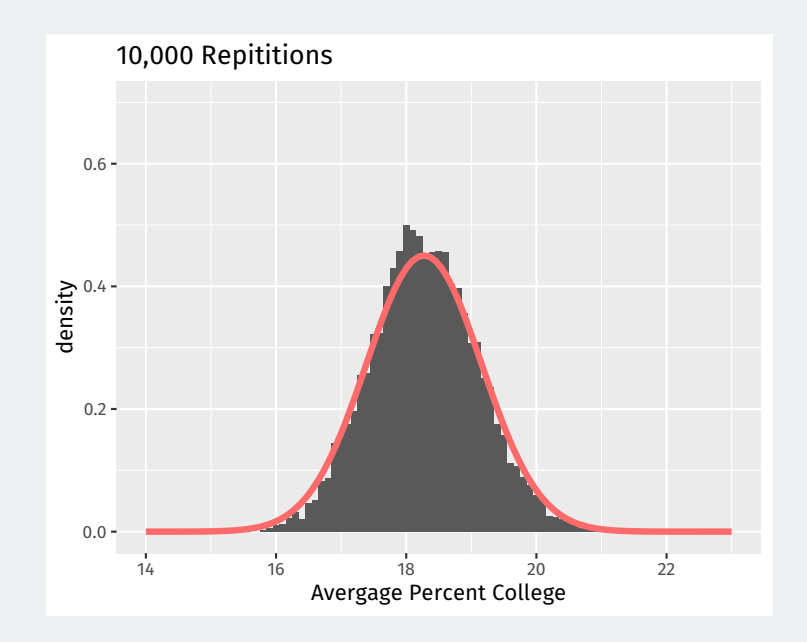

Suppose  $X_1, X_2, \ldots, X_n$  is a simple random sample from a population distribution with mean  $\mu$  and variance  $\sigma^2.$ 

**Expected value** of the distribution of  $\overline{X}_n$  is the population mean,  $\mu$ .

**Standard error** of the distribution of  $\overline{X}_n$  is approximately  $\sigma/\sqrt{n}$ :

 $SE \approx \frac{population~standard~deviation}{}$ √sample size

An estimator is **unbiased** when its expected value across repeated samples equals the population parameter of interest.

Sample mean of a simple random sample is **unbiased** for the population mean,  $\mathbb{E}[\overline{X}_n] = \mu$ 

An estimator that isn't unbiased is called **biased**.

# **Precision vs accuracy**

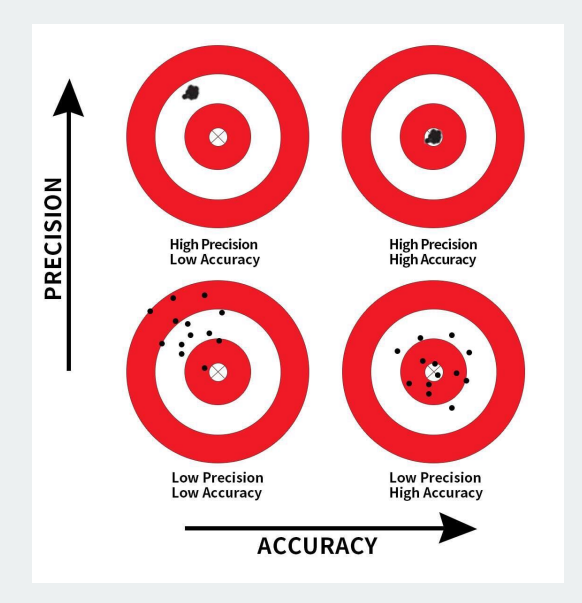

#### Law of large numbers

Let  $X_1,\ldots,X_n$  be a simple random sample from a population with mean  $\mu$  and finite variance  $\sigma^2$ . Then,  $\overline{X}_n$  converges to  $\mu$  as  $n$  gets large.

- Probability of  $\overline{X}_n$  being "far away" from  $\mu$  goes to 0 as n gets big.
- The distribution of sample mean "collapses" to population mean.
- Can see this from the SE of  $\overline{X}_n$ :  $SE = \sigma/\sqrt{n}$ .
- Not necessarily true with a biased sample!

**4/** [Normal variables and](#page--1-0) [the Central Limit Theorem](#page--1-0)

### **Normal random variable**

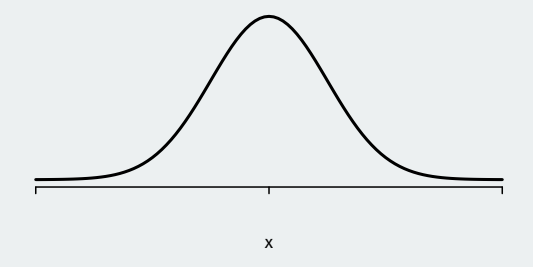

- A **normal distribution** has a PDF that is the classic "bell-shaped" curve.
	- Extremely ubiquitous in statistics.
	- An r.v. is more likely to be in the center, rather than the tails.
- Three key properties of this PDF:
	- **Unimodal**: one peak at the mean.
	- **Symmetric** around the mean.
	- **Everywhere positive**: any real value can possibly occur.

## **Normal distribution**

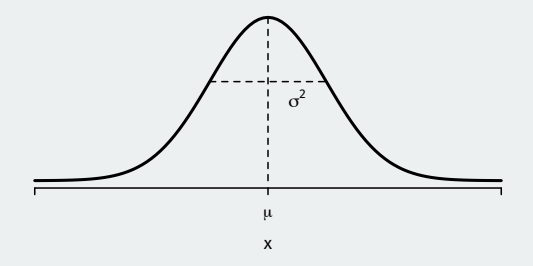

- A normal distribution can be affect by two values:
	- $\cdot$  **mean/expected value** usually written as  $\mu$
	- $\cdot$  **variance** written as  $\sigma^2$  (standard deviation is  $\sigma$ )
	- Written  $X \sim N(\mu, \sigma^2)$ .
- **Standard normal distribution**: mean 0 and standard deviation 1.

### Central limit theorem

Let  $X_1,\ldots,X_n$  be a simple random sample from a population with mean  $\mu$  and finite variance  $\sigma^2$ . Then,  $\overline{X}_n$  will be approximately distributed  $\mathcal{N}(\mu,\sigma^2/n)$  in large samples.

- "Sample means tend to be normally distributed as samples get large."
- $\rightsquigarrow$  we know (an approx. of) the entire probability distribution of  $\overline{X}_n$ 
	- Approximation is better as  $n$  goes up.
	- Does not depend on the distribution of  $X_i!$

# **Empirical Rule for the Normal Distribution**

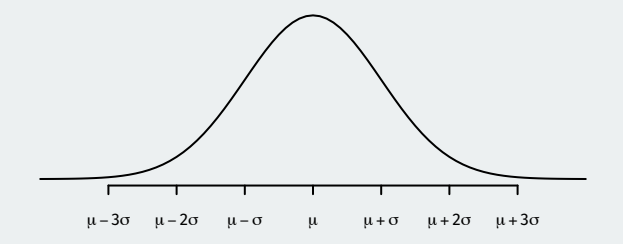

• If  $X \sim N(\mu, \sigma^2)$ , then:
#### **Empirical Rule for the Normal Distribution**

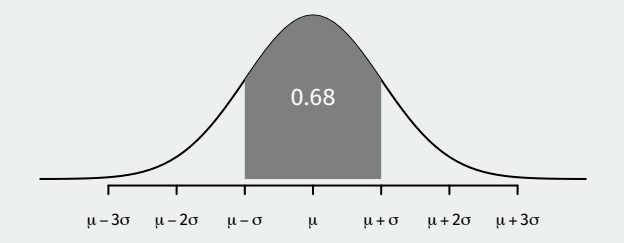

- If  $X \sim N(\mu, \sigma^2)$ , then:
	- $\cdot \approx 68\%$  of the distribution of X is within 1 SD of the mean.

#### **Empirical Rule for the Normal Distribution**

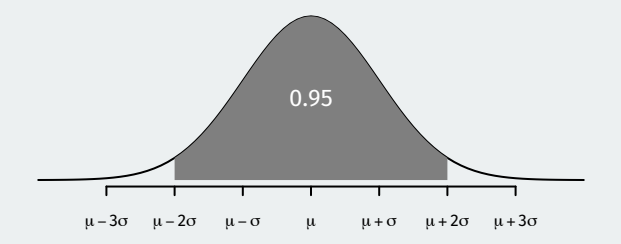

- If  $X \sim N(\mu, \sigma^2)$ , then:
	- $\approx$  68% of the distribution of X is within 1 SD of the mean.
	- $\cdot \approx 95\%$  of the distribution of X is within 2 SDs of the mean.

#### **Empirical Rule for the Normal Distribution**

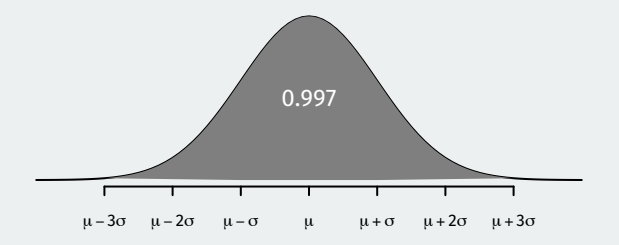

- If  $X \sim N(\mu, \sigma^2)$ , then:
	- $\cdot \approx 68\%$  of the distribution of X is within 1 SD of the mean.
	- $\cdot \approx 95\%$  of the distribution of X is within 2 SDs of the mean.
	- $\approx$  99.7% of the distribution of X is within 3 SDs of the mean.
- CLT + empirical rule: we'll know the rough distribution of estimation errors we should expect.

#### **Where are we going?**

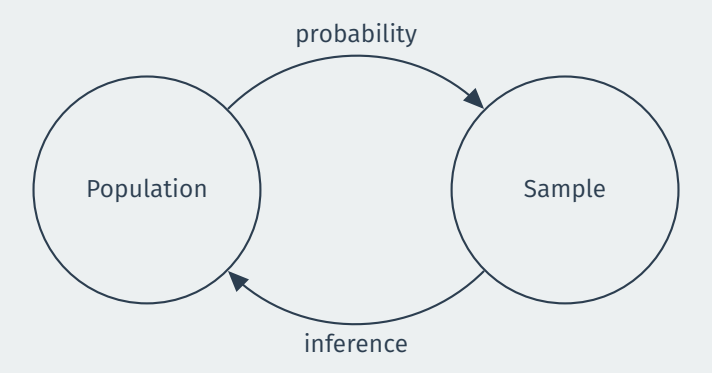

We only get 1 sample. Can we learn about the population from that sample?

# **Gov 50: 18. The Bootstrap**

Matthew Blackwell

Harvard University

- 1. [Resampling from our sample](#page--1-0)
- 2. [Confidence intervals](#page--1-0)
- 3. [Calculating confidence intervals](#page--1-0)

**1/** [Resampling from our](#page--1-0) [sample](#page--1-0)

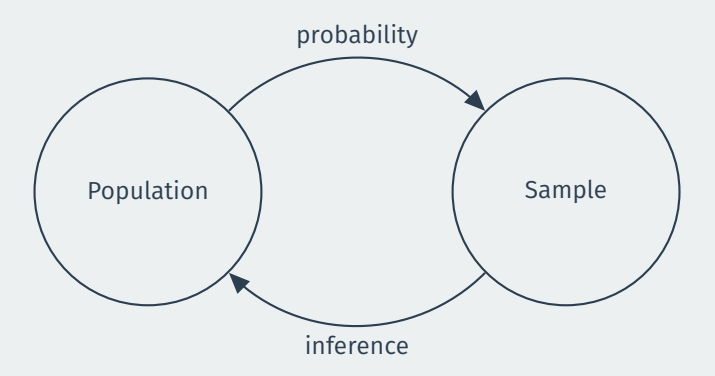

Can we approximate the **sampling distribution** with our single sample?

### **American National Election Survey data**

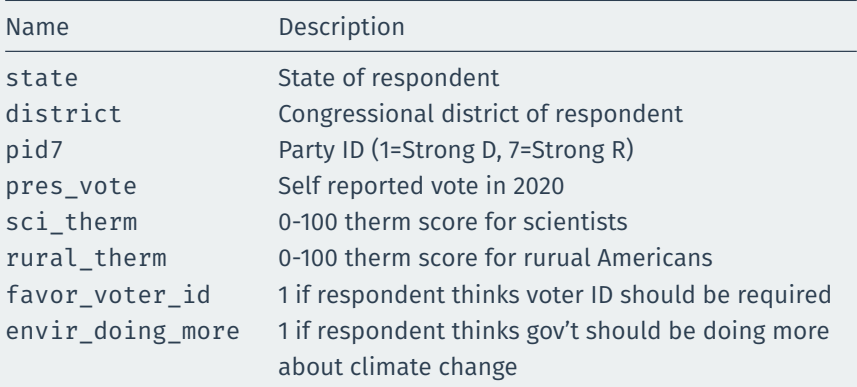

#### **ANES data**

library(gov50data)

anes

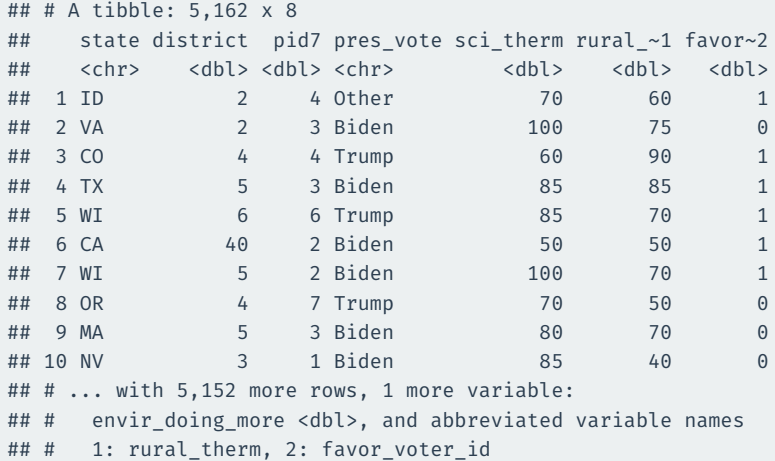

#### What is the average thermemeter score for scientists?

```
anes |>
 summarize(mean(sci_therm))
## # A tibble: 1 x 1
## `mean(sci_therm)`
## <dbl>
## 1 80.6
```
What is the sampling distribution of this average? We only have this 1 draw!

**Population**: all US adults.

**Population parameter**: average feeling thermometer score for scientists among all US adults.

**Sample**: (complicated) random sample of all US adults.

**Sample statistic/point estimate**: sample average of thermometer scores.

Roughly how far our point estimate is likely to be from the truth?

#### **Mimic** sampling from the population by **resampling** many times from the sample itself.

Bootstrap resampling done **with replacement** (same row can appear more than once)

#### **One bootstrap resample**

boot  $1$  <- anes  $|>$ slice\_sample(prop = 1, replace = TRUE) boot\_1

## # A tibble: 5,162 x 8 ## state district pid7 pres vote sci therm rural ~1 favor~2 ## <chr> <dbl> <dbl> <chr> <dbl> <dbl> <dbl> ## 1 CO 6 1 Biden 85 70 0 ## 2 NY 8 1 Biden 85 70 1 ## 3 SC 7 1 Biden 100 100 0 ## 4 CO 3 4 Trump 85 85 1 ## 5 CA 39 2 Biden 100 60 0 ## 6 CA 37 3 Biden 90 65 0 ## 7 AR 2 1 Biden 85 70 0 ## 8 CO 6 1 Biden 90 70 0 ## 9 WA 5 3 Biden 70 85 0 ## 10 MI 7 3 Other 60 70 0 ## # ... with 5,152 more rows, 1 more variable: ## # envir doing more <dbl>, and abbreviated variable names

## # 1: rural therm, 2: favor voter id

#### **Sample mean in the bootstrap sample**

```
boot 1 |>
  summarize(mean(sci_therm))
```

```
## # A tibble: 1 x 1
## `mean(sci_therm)`
## <dbl>
## 1 81.0
```

```
library(infer)
bootstrap dist \leq anes |>rep_slice_sample(prop = 1, reps = 1000, replace = TRUE) |>
 group by(replicate) |>summarize(sci therm mean = mean(sci therm))
bootstrap_dist
```
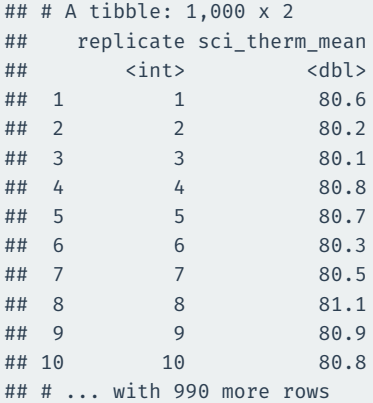

### **Visualizing the bootstrap distribution**

bootstrap dist  $|>$  $ggplot(aes(x = sci_therm_mean)) + geom_histogram(binwidth = 0.1)$ 

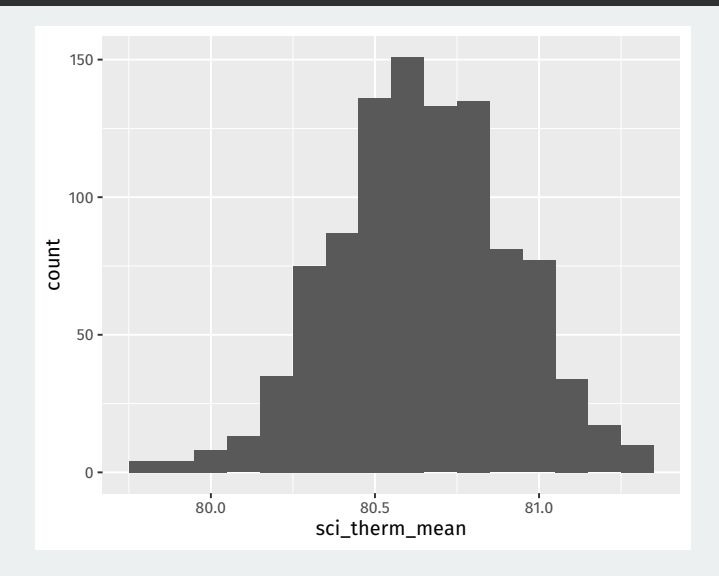

#### **Bootstrap distribution**

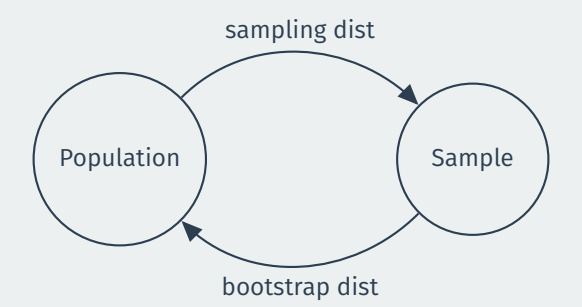

Bootstrap distribution **approximates** the sampling distribution of the estimator.

Both should have a **similar shape and spread** if sampling from the distribution ≈ bootstrap resampling.

Approximation gets better as sample gets bigger.

### **Comparing to the point estimate**

Given the sampling, not surprising that bootstrap distribution is centered on the point estimate:

bootstrap\_dist |> summarize(mean(sci\_therm\_mean)) ## # A tibble: 1 x 1 ## `mean(sci therm mean)` ## <dbl> ## 1 80.6 anes |> summarize(mean(sci\_therm)) ## # A tibble: 1 x 1 ## `mean(sci\_therm)` ## <dbl>

```
## 1 80.6
```
# **2/** [Confidence intervals](#page--1-0)

#### **What is a confidence interval?**

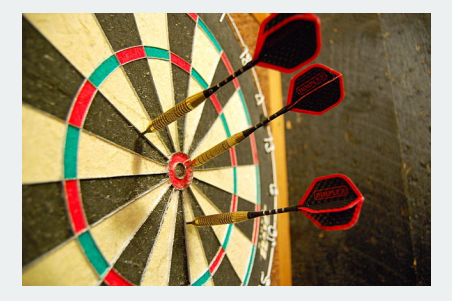

**Point estimate:** best single guess about the population parameter. Unlikely to be exactly correct.

**Confidence interval:** a range of plausible values of the population parameter.

#### **Where is most of the bootstrap distribution?**

bootstrap\_dist |>  $ggplot(aes(x = sci' them mean)) +$ geom histogram(aes(y=  $..$ density..), binwidth = 0.1)

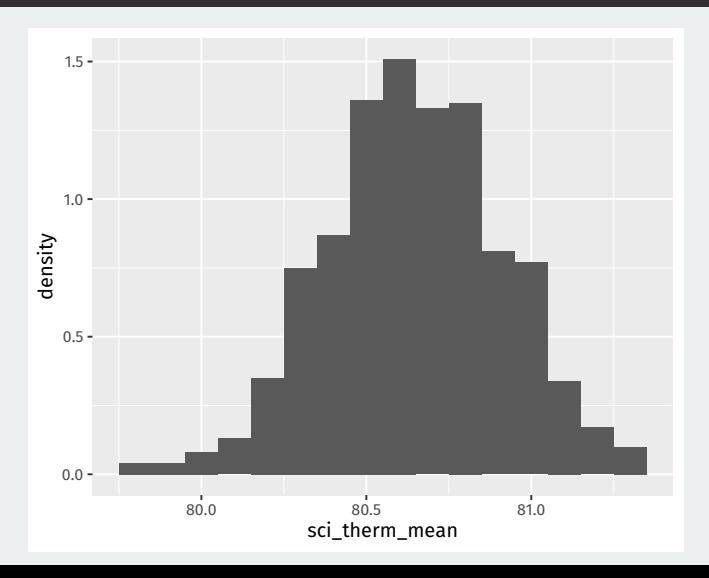

#### **Confidence intervals**

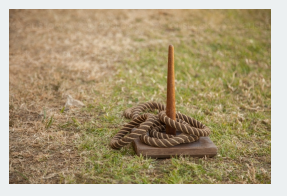

- Each sample gives a different CI or toss of the ring.
- Some samples the ring will contain the target (the CI will contain the truth) other times it won't.
	- We don't know if the CI for our sample contains the truth!
- **Confidence level:** percent of the time our CI will contain the population parameter.
	- Number of ring tosses that will hit the target.
	- We get to choose, but typical values are 90%, 95%, and 99%

The **confidence level** of a CI determine how often the CI will be wrong.

A 95% confidence interval will:

- Tell you the truth in 95% of repeated samples (contain the population parameter 95% of the time)
- Lie to you in 5% of repeated sample (not contain the population parameter 5% of the time)

Can you tell if your particular confidence interval is telling the truth? No!

**Percentile method**: find the middle 95% of the bootstrap distribution.

We can do this by finding the points that the 2.5th percentile and the 97.5th percentile.

```
perc ci95 <- quantile(bootstrap dist$sci therm mean,
                      probs = c(0.025, 0.975))
perc_ci95
## 2.5% 97.5%
```
## 80.1 81.2

## **Visualizing the CI**

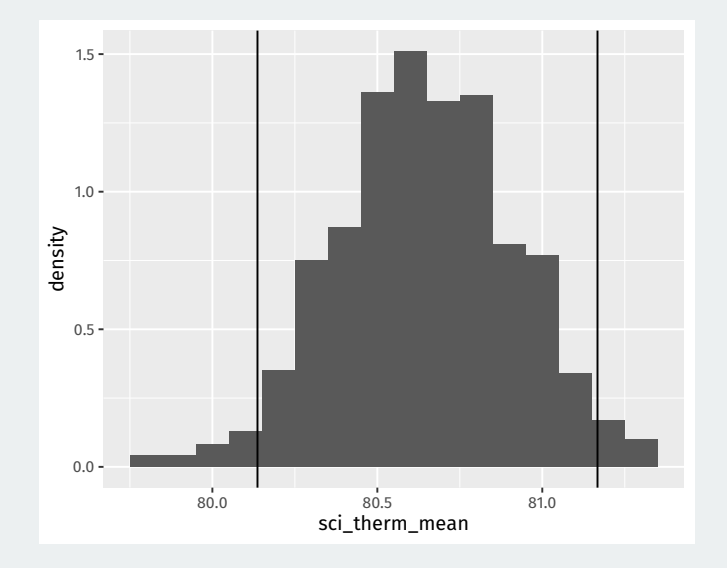

What happens if we want the CI to be right more often? Will the width of a 99% confidence interval be wider or narrower?

For 99% CI we need to find the middle 99% of the bootstrap distribution.

We can do this by finding the points that the 0.5th percentile and the 99.5th percentile.

```
perc ci99 <- quantile(bootstrap dist$sci therm mean,
                      probs = c(0.005, 0.995))
perc_ci99
## 0.5% 99.5%
```
## 79.9 81.3

## **Visualizing the CIs**

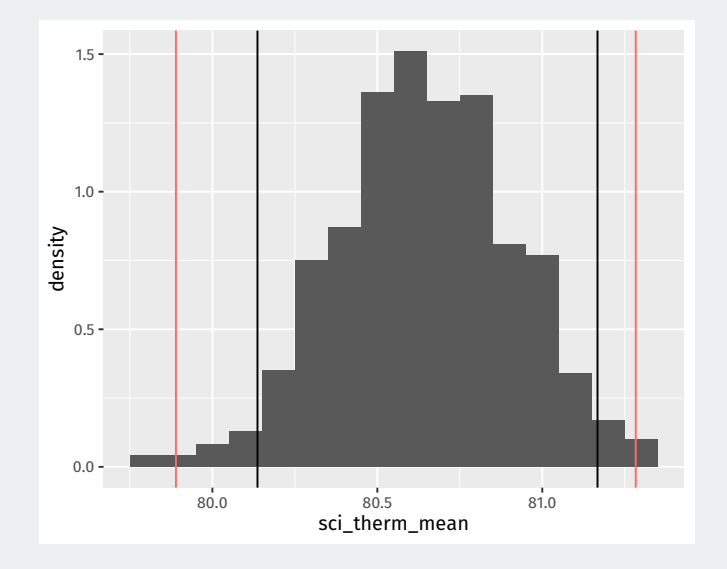

**3/ [Calculating confidence](#page--1-0)** [intervals](#page--1-0)

Possible to use quantile to calculate CIs, but infer package is a more unified framework for CIs and hypothesis tests.

We'll use a dplyr-like approach of chained calls.

#### **Step 1: define an outcome of interest**

#### Start with defining the variable of interest:

```
anes |>
 specify(response = sci_therm)
```
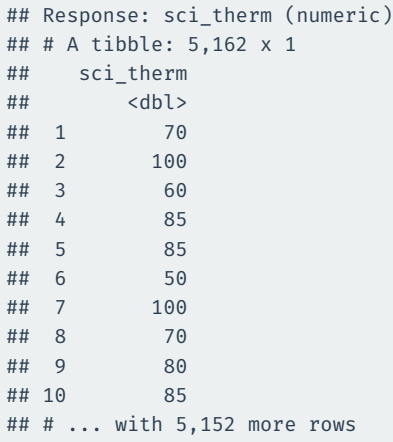

Next infer can generate bootstraps with the generate() function (similar to rep\_slice\_sample()):

```
anes |>
  specify(response = sci_therm) |>
  generate(reps = 1000, type = "bootstrap")
```
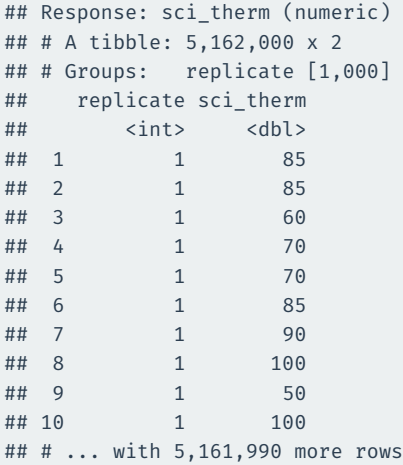

Use calculate() to do the group\_by(replicate) and summarize commands in one:

```
boot dist infer <- anes |>
  specify(response = sci_therm) |>
 generate(reps = 1000, type = "bootstrap") |>
 calculate(stat = "mean")
```
#### boot\_dist\_infer

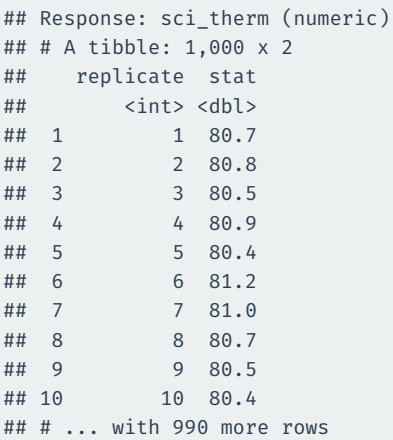

## **Step 3(b): visualize the boostrap distribution**

#### infer also has a shortcut for plotting called visualize():

visualize(boot\_dist\_infer)

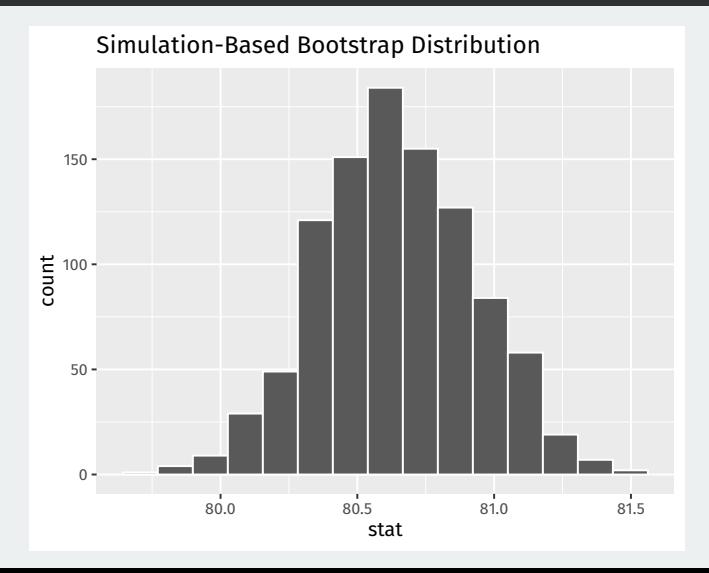

Finally we can calculate the CI using the percentile method with get confidence interval():

```
perc ci 95 \leftarrow boot dist infer |>get_confidence_interval(level = 0.95, type = "percentile")
perc_ci_95
```

```
## # A tibble: 1 x 2
## lower_ci upper_ci
## <dbl> <dbl>
## 1 80.1 81.2
```
# **Step 4(b): visualize CIs**

#### visualize(boot\_dist\_infer) + shade\_confidence\_interval(endpoints = perc\_ci\_95)

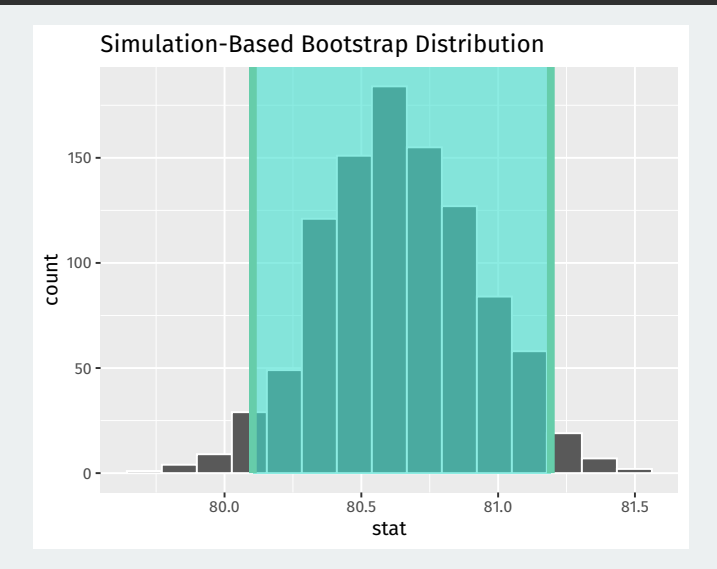

# **Gov 50: 19. More Confidence Intervals**

Matthew Blackwell

Harvard University

- 1. [Bootstrap CIs for a difference in means](#page--1-0)
- 2. [Bootstrap CIs for a difference in ATEs](#page--1-0)
- 3. [Interpreting confidence intervals](#page--1-0)

1/ [Bootstrap CIs for a](#page--1-0) [difference in means](#page--1-0)

- Last time: confidence intervals for means.
- More interesting to compare across groups.
	- Differences in public opinion across groups
	- Difference between treatment and control groups.
- Bedrock of causal inference!

#### **Trains experiment**

- Back to the Boston trains example.
	- Boston commuter rail platform setting.
- Treatment group: presence of native Spanish-speaking confederates.
- Control group: no confederates.
- Outcome:  $X_i$  change in views on immigration.
	- Sample average in the treated group,  $\overline{X}_{\tau}$
	- Sample average in the control group,  $\overline{X}_c$
- Estimated **average treatment effect**

$$
\widehat{\text{ATE}} = \overline{X}_T - \overline{X}_C
$$

#### **Inference for the difference**

- Parameter: **population ATE**  $\mu_{\tau} \mu_{\tau}$ 
	- $\mu$ <sub>7</sub>: Average outcome in the population if everyone received treatment.
	- $\mu_c$ : Average outcome in the population if everyone received control.
- Difference-in-means estimator:  $\widehat{ATE} = \overline{X}_{\tau} \overline{X}_{\tau}$
- $\overline{\mathsf{x}}_{\mathcal{T}}$  is a r.v. with mean  $\mathbb{E}[\overline{\mathsf{x}}_{\mathcal{T}}]=\mu_{\mathcal{T}}$
- $\overline{\mathsf{x}}_{\mathsf{C}}$  is a r.v. with mean  $\mathbb{E}[\overline{\mathsf{x}}_{\mathsf{C}}]=\mu_{\mathsf{C}}$
- $\overline{\cdot}\ \leadsto \overline{X}_{\mathcal{T}}-\overline{X}_{\mathcal{C}}$  is a r.v. with mean  $\mu_{\mathcal{T}}-\mu_{\mathcal{C}}$ 
	- Sample difference in means is on average equal to the population difference in means.

## **Trains data**

#### library(gov50data) trains

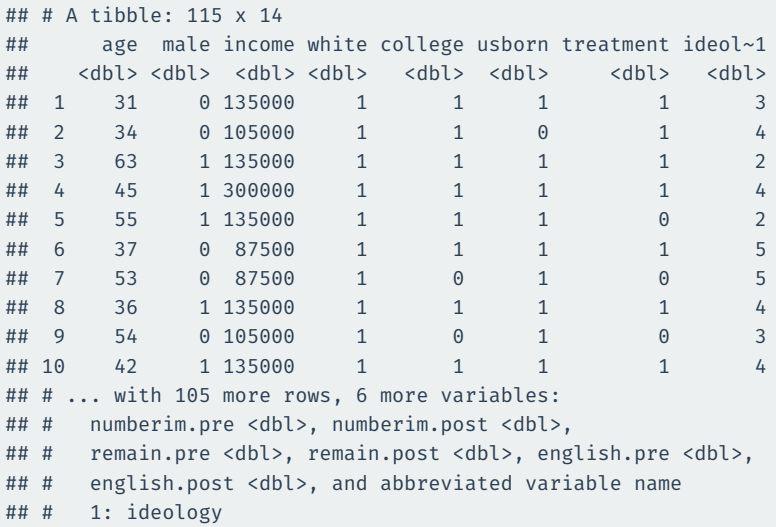

```
diff_in_means <- trains |>
 group by(treatment) |>summarize(post mean = mean(numberim.post)) |>pivot wider(names from = treatment, values from = post mean) |>mutate(ATE = '1' - '0')diff_in_means
```
## # A tibble: 1 x 3 ## `0` `1` ATE ## <dbl> <dbl> <dbl> ## 1 2.73 3.12 0.383

#### **Bootstrap for the difference in means**

```
library(infer)
dim boots <- trains |>
 rep slice sample(prop = 1, replace = TRUE, reps = 1000) |>group by (replicate, treatment) |>summarize(post_mean = mean(numberim.post)) |>
 pivot wider(names from = treatment, values from = post mean) |>mutate(ATE = '1' - '0')dim_boots
```
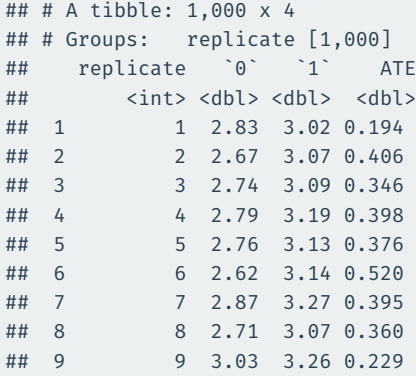

## **Visualizing the bootstraps**

dim boots  $|>$  $ggplot(aes(x = ATE)) +$  $geom\_histogram(aes(y = ..density..), binwidth = 0.05)$ 

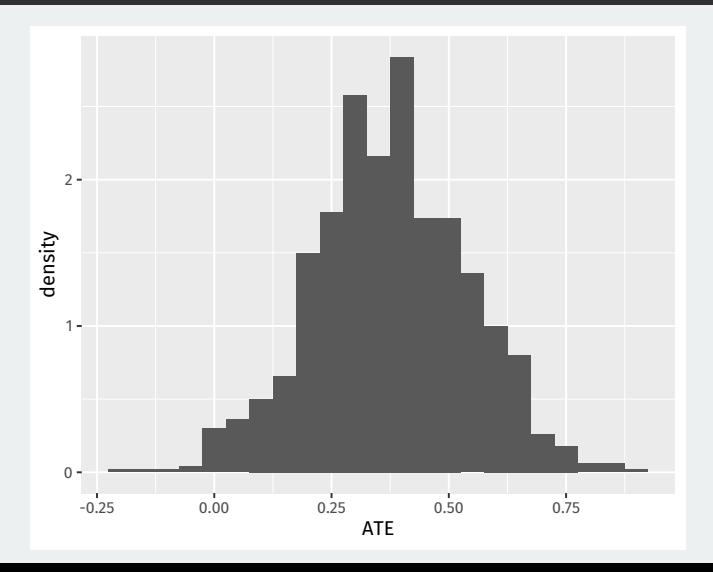

You can use get\_confidence\_interval() with your "hand-rolled" bootstraps, but you have to make sure you only pass it the variable of interest using select:

```
dim_ci_95 <- dim_boots |>
 select(replicate, ATE) |>
 get_confidence_interval(level = 0.95, type = "percentile")
```
dim\_ci\_95

 $\#$   $\#$   $\#$   $\wedge$   $\wedge$   $\$ ## lower\_ci upper\_ci ## <dbl> <dbl> ## 1 0.0514 0.685

#### **What about change in views as the outcome?**

```
change_ci_95 <- trains |>
 rep slice sample(prop = 1, replace = TRUE, reps = 1000) |>group_by(replicate, treatment) |>
 summarize(change mean = mean(numberim.post - numberim.pre)) |>
 pivot wider(names from = treatment, values from = change mean) |>mutate(ATE = '1' - '0') |>
 select(replicate, ATE) |>
 get confidence interval(level = 0.95, type = "percentile")
change_ci_95
```

```
\# \# \# A tibble: 1 x 2
## lower ci upper ci
## <dbl> <dbl>
## 1 0.0157 0.613
```
#### Let's look at the width of the two confidence intervals:

## Post outcome width dim\_ci\_95[2]-dim\_ci\_95[1]

## upper ci ## 1 0.634 ## Change outcome width change  $ci$  95 $[2]$  - change  $ci$  95 $[1]$ 

## upper\_ci ## 1 0.597

## **Width of CI depends on outcome variability**

Change CI is narrower! Why? Because the change is less variable than the post outcome:

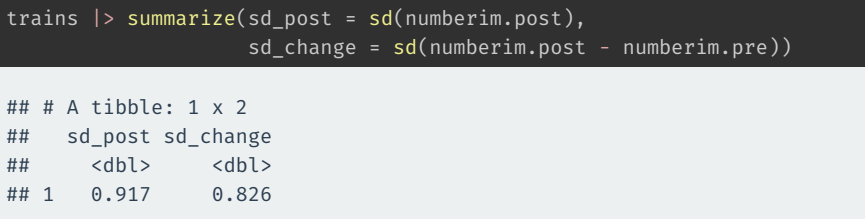

For infer, we have to do a bit of massaging. It wants the treatment variable to be a vector and we have to tell it what order we take the difference:

```
dim_boots_infer <- trains |>
 mutate(treatment = if else(treatment == 1, "Treated", "Control")) |>specify(numberim.post ~x treatment) |>
 generate(reps = 1000, type = "bootstrap") |>
 calculate(stat = "diff in means", order = c("Treated", "Control"))
dim boots infer |>
 get confidence interval(level = 0.95, type = "percentile")
```

```
## # A tibble: 1 x 2
## lower ci upper ci
## <dbl> <dbl>
## 1 0.0569 0.720
```
**2/** [Bootstrap CIs for a](#page--1-0) [difference in ATEs](#page--1-0)

We have also estimated conditional ATEs:

$$
ATE_{\text{college}} = \overline{X}_{T, \text{college}} - \overline{X}_{C, \text{college}}
$$

$$
ATE_{\text{noncollege}} = \overline{X}_{T, \text{noncollege}} - \overline{X}_{C, \text{noncollege}}
$$

An **interaction** between treatment and college is the difference between these two effects:

$$
ATE_{\text{college}} - ATE_{\text{noncollege}}
$$

This is a random variable and has a **sampling distribution**.

# **Estimating the interaction**

To estimate the interaction, we need to pivot both treatment and college to the columns.

```
trains |>
 mutate(
    treatment = if else(treatment == 1, "Treated", "Control"),
    college = if else(college == 1, "College", "Noncollege")
 ) |>group_by(treatment, college) |>
  summarize(post mean = mean(numberim.post)) |>pivot_wider(
    names from = c(treatment, college),
    values from = post mean
  )
```

```
## # A tibble: 1 x 4
## Control College Control Noncollege Treated College Treat~1
## <dbl> <dbl> <dbl> <dbl>
## 1 2.63 3.57 3.11 3.14
## # ... with abbreviated variable name 1: Treated Noncollege
```
## **Estimating the interaction**

```
trains |>
 mutate(
    treatment = if else(treatment == 1, "Treated", "Control"),
    college = if_else(college == 1, "College", "Noncollege")
 ) |>group by(treatment, college) |>summarize(post_mean = mean(numberim.post)) |>
 pivot_wider(
   names_from = c(treatment, college),
    values from = post mean
 ) |>mutate(
   ATE c = Treated College - Control College,
   ATE nc = Treated Noncollege - Control Noncollege,
    interaction = ATE_C - ATE nc
 ) |>select(ATE_c, ATE_nc, interaction)
```

```
\# \# \# A tibble: 1 x 3
## ATE c ATE nc interaction
## <dbl> <dbl> <dbl>
\# 1 0.482 -0.429 0.911 17/27
```
## **Bootstrapping the interaction**

```
int_boots <- trains |>
 mutate(
    treatment = if_else(treatment == 1, "Treated", "Control"),
    college = if else(college == 1, "College", "Noncollege")
 ) |>rep\_slice\_sample(prop = 1, replace = TRUE, reps = 1000) |>
 group by(replicate, treatment, college) |>summarize(post mean = mean(numberim.post)) |>pivot_wider(
    names from = c(treatment, college),
   values_from = post_mean
 ) |>mutate(
   ATE_c = Treated_College - Control_College,
   ATE nc = Treated Noncollege - Control Noncollege,
    interaction = ATE c - ATE nc
 ) |>select(replicate, ATE c, ATE nc, interaction)
```
#### int\_boots

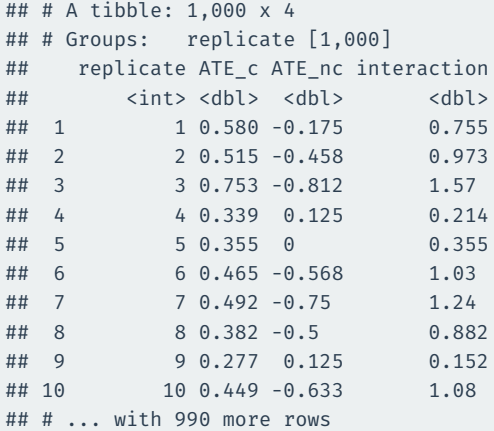

We have to drop NA values because sometimes the bootstrap gets a draw of all college or all noncollege and we can't calculate the interaction:

```
int_boots |>
  select(replicate, interaction) |>
 drop na() |>
 get_confidence_interval(level = 0.95)
```

```
\# \# \# \wedge \wedge \wedge \wedge \wedge \wedge \wedge \wedge \wedge \wedge \wedge \wedge \wedge \wedge \wedge \wedge \wedge \wedge \wedge \wedge \wedge \wedge \wedge \wedge \wedge \wedge \wedge \wedge \wedge \wedge \wedge \wedge \wedge \wedge \## lower ci upper ci
## <dbl> <dbl>
## 1 -0.00805 1.72
```
## **Visualizing the bootstrap**

int\_boots |>  $ggplot(aes(x = interaction)) +$ 

geom histogram(aes(y =  $..$ density..), binwidth = 0.1)

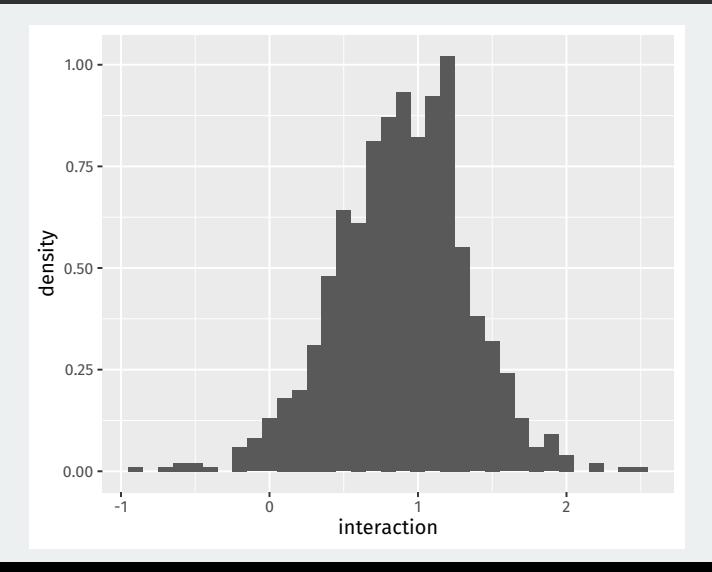

**3/** [Interpreting confidence](#page--1-0) [intervals](#page--1-0)

- Be careful about interpretation:
	- A 95% confidence interval will contain the true value in 95% of repeated samples.
	- For a particular calculated confidence interval, truth is either in it or not.
- A simulation can help our understanding:
	- Draw samples of size 1500 assuming population approval for Trump of  $p = 0.4.$
	- Calculate 95% confidence intervals in each sample.
	- See how many overlap with the true population approval.

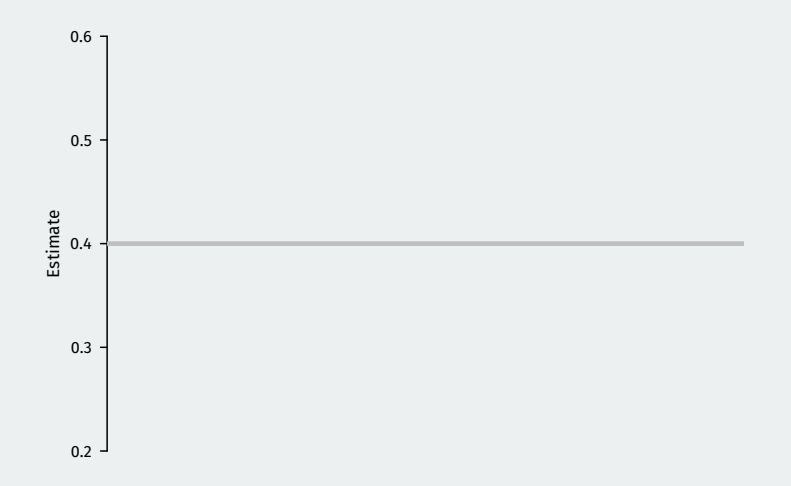

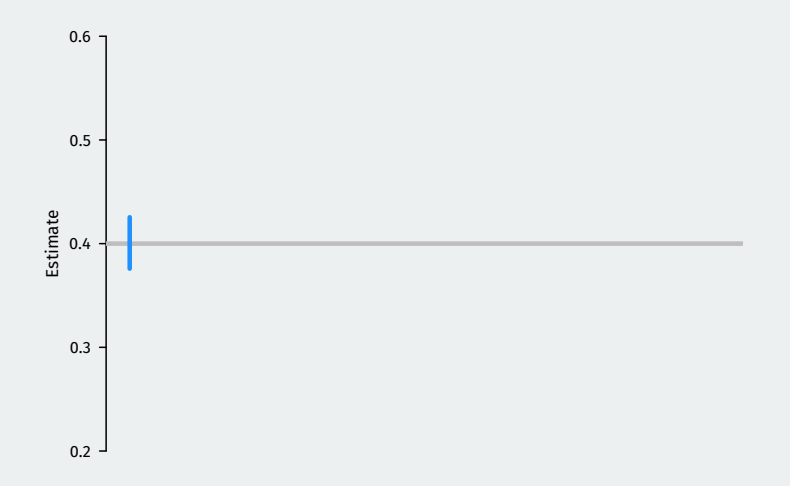

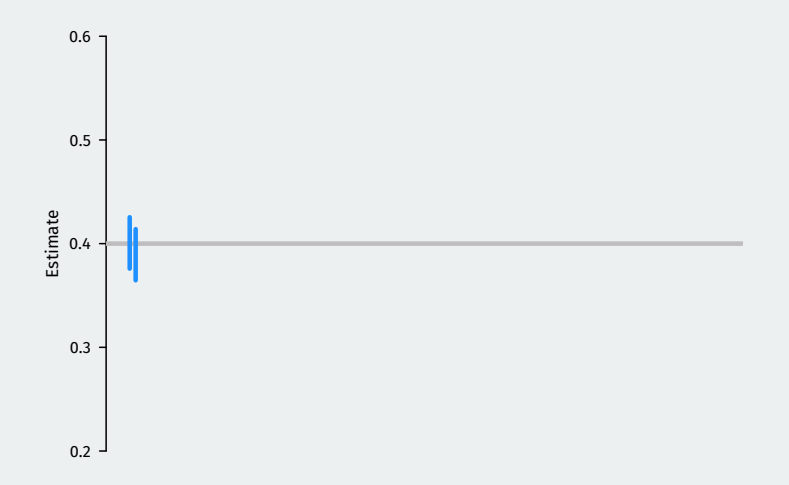

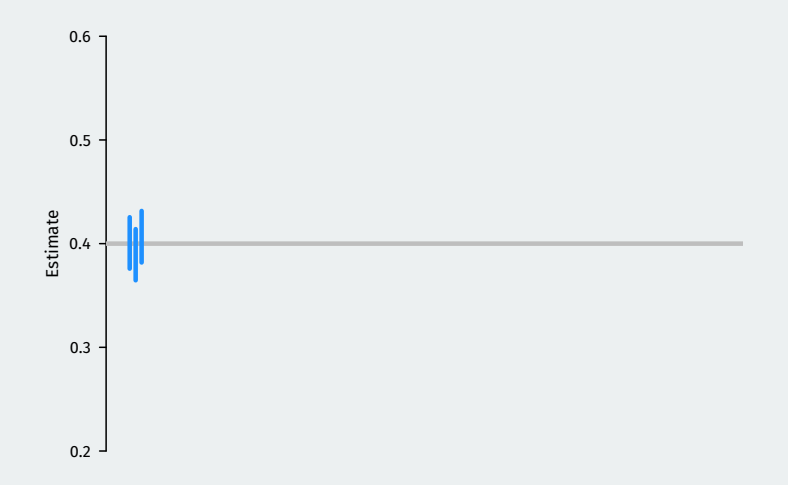

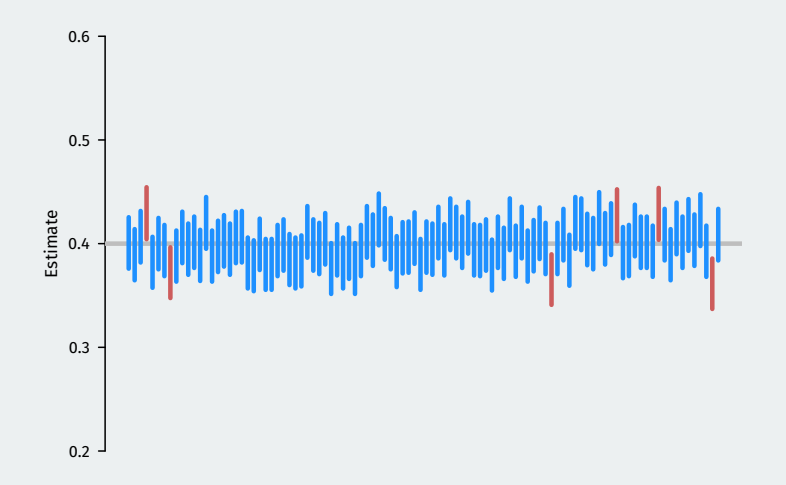

# **Gov 50: 20. Hypothesis testing**

Matthew Blackwell

Harvard University

- 1. [The lady tasting tea](#page--1-0)
- 2. [Hypothesis tests](#page--1-0)
- 3. [Hypothesis testing using infer](#page--1-0)
# **1/** [The lady tasting tea](#page--1-0)

*Your friend asks you to grab a tea with milk for her before meeting up and she says that she prefers tea poured before the milk. You stop by a local tea shop and ask for a tea with milk. When you bring it to her, she complains that it was prepared milk-first.*

- You're skeptical that she can tell the difference, so you devise a test:
	- Prepare 8 cups of tea, 4 milk-first, 4 tea-first
	- Present cups to friend in a **random** order
	- Ask friend to pick which 4 of the 8 were milk-first.

#### Friend picks out all 4 milk-first cups correctly!

#### library(gov50data)

tea

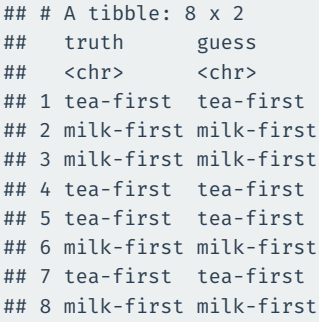

### **Thought experiment**

#### Could she have been guessing at random? What would guessing look like?

set.seed(02138) one\_guess <- tea |> mutate(random guess = sample(guess))

one\_guess

```
\# \# \# \Delta tibble: 8 x 3
## truth guess random_guess
## <chr> <chr> <chr>
## 1 tea-first tea-first milk-first
## 2 milk-first milk-first tea-first
## 3 milk-first milk-first tea-first
## 4 tea-first tea-first milk-first
## 5 tea-first tea-first tea-first
## 6 milk-first milk-first milk-first
## 7 tea-first tea-first tea-first
## 8 milk-first milk-first milk-first
```
4 correct in this random guess!

another guess <- tea |>  $mutate(random guess = sample(guess))$ another\_guess

 $\#$   $\#$   $\#$   $\Delta$  tibble: 8 x 3 ## truth guess random guess ## <chr> <chr> <chr> ## 1 tea-first tea-first tea-first ## 2 milk-first milk-first tea-first ## 3 milk-first milk-first milk-first ## 4 tea-first tea-first tea-first ## 5 tea-first tea-first milk-first ## 6 milk-first milk-first milk-first ## 7 tea-first tea-first tea-first ## 8 milk-first milk-first milk-first

6 correct in this random guess!

### **All possible guesses**

We could enumerate all possible guesses. "Guessing" would mean choosing one of these at random:

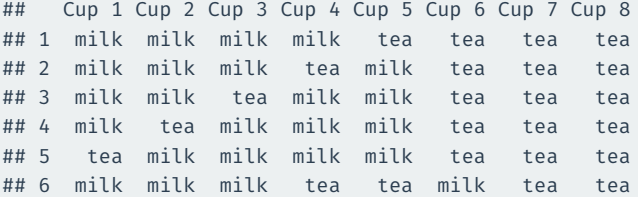

#### [snip]

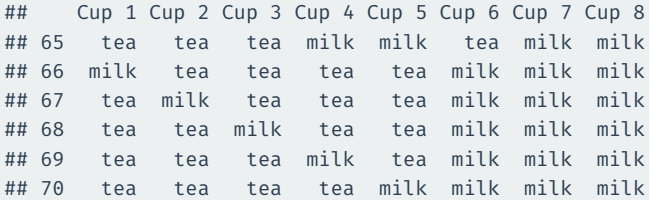

- Statistical thought experiment: how often would she get all 4 correct **if she were guessing randomly**?
	- Only one way to choose all 4 correct cups.
	- But 70 ways of choosing 4 cups among 8.
	- Choosing at random: picking each of these 70 with equal probability.
- Chances of guessing all 4 correct is  $\frac{1}{70}\approx 0.014$  or 1.4%.
- $\cdot$   $\rightarrow$  the guessing hypothesis might be implausible.
	- Impossible? No, because of random chance!

# **2/** [Hypothesis tests](#page--1-0)

## **Statistical hypothesis testing**

- Statistical hypothesis testing is a **thought experiment**.
	- Could our results just be due to random chance?
- What would the world look like **if we knew the truth**?
- Example 1:
	- An analyst claims that 20% of Boston households are in poverty.
	- You take a sample of 900 households and find that 23% of the sample is under the poverty line.
	- Should you conclude that the analyst is wrong?
- Example 2:
	- Trump won 47.5% of the vote in the 2020 election.
	- Last YouGov poll of 1,363 likely voters said 44% planned to vote for Trump.
	- Could the difference between the poll and the outcome be just due to random chance?

### **Null and alternative hypothesis**

- **Null hypothesis**: Some statement about the population parameters.
	- "Devil's advocate" position  $\rightsquigarrow$  assumes what you seek to prove wrong.
	- Usually that an observed difference is due to chance.
	- Ex: poll drawn from the same population as all voters.
	- Denoted  $H_0$
- **Alternative hypothesis**: The statement we hope or suspect is true instead of  $H_0$ .
	- It is the opposite of the null hypothesis.
	- An observed difference is real, not just due to chance.
	- Ex: polling for Trump is systematically wrong.
	- Denoted  $H_1$  or  $H_2$
- **Probabilistic** proof by contradiction: try to "disprove" the null.
- Are we polling the same population as the actual voters?
	- If so, how likely are we to see polling error this big by chance?
- What is the parameter we want to learn about?
	- $\cdot$  True population mean of the surveys, p.
	- Null hypothesis:  $H_0: p = 0.475$  (surveys drawing from same population)
	- Alternative hypothesis:  $H_1: p \neq 0.475$
- Data: poll has  $\overline{X} = 0.44$  with  $n = 1363$ .

### **Statistical thought experiment**

- If the null were true, what should the distribution of the data be?
	- $X_i$  is 1 if respondent *i* will vote for Trump.
	- Under null,  $X_i$  is a coin flip with probability  $p = 0.475$  of landing on "Trump".
	- $\cdot \sum_{i=1}^{n} X_i$  is the number in sample that will vote for Trump.
- We can simulate sums of coin flips using a function called rbinom()
- Compare the distribution of proportions under the null to the observed proportion.

```
null_dist <- tibble(
  trump share = rbinom(n = 1000, size = 1363, prob = 0.475) / 1363
)
ggplot(null dist, aes(x = trump share)) +
  geom\_histogram(binwidth = 0.01) +
  geom vline(xintercept = 0.44, color = "indianred1", size = 1.25) +
  geom vline(xintercept = 0.475, size = 1.25)
```
### **Simulations of the reference distribution**

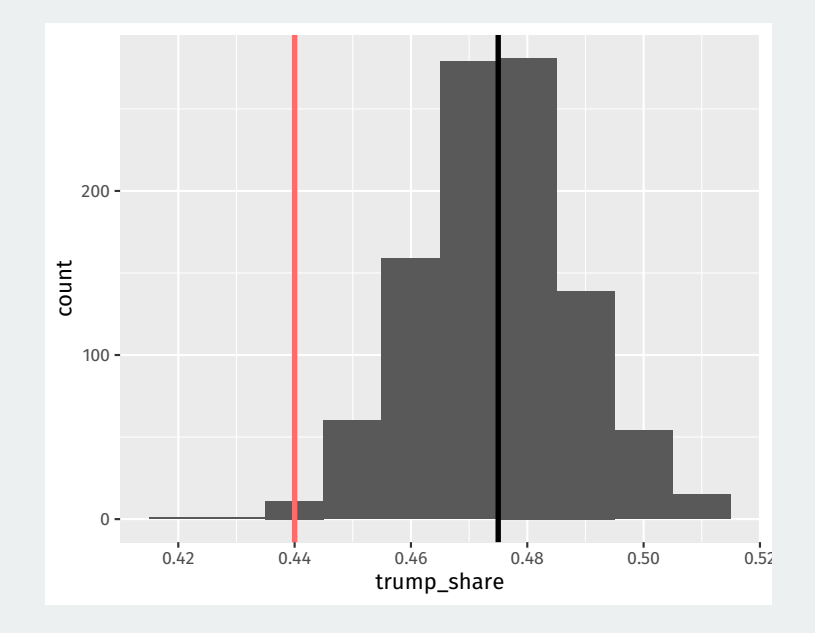

#### **p-value**

#### p-value

The **p-value** is the probability of observing data as or more extreme as our data under the null.

- If the null is true, how often would we expect polling errors this big?
	- Smaller p-value  $\rightsquigarrow$  stronger evidence against the null
	- **NOT** the probability that the null is true!
- p-values are usually **two-sided**:
	- Observed error of 0.44 0.475 =  $-0.035$  under the null.
	- p-value is probability of sample proportions being less than 0.44 **plus**
	- Probability of sample proportions being greater than 0.475 + 0.035 = 0.51.

mean(null dist\$trump share <  $0.44$ ) + mean(null dist\$trump share > 0.51)

## [1] 0.01

## **Two-sided p-value**

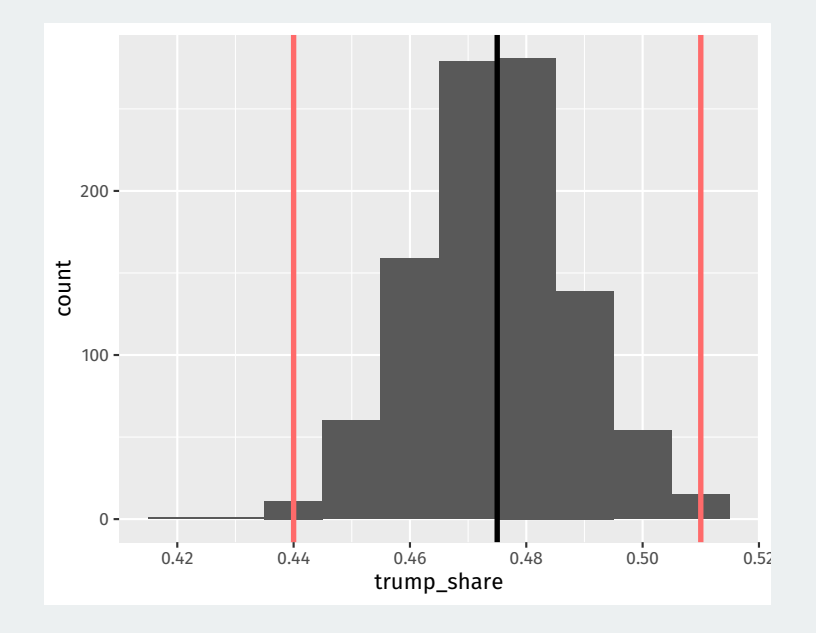

#### **One-sided tests**

- Sometimes our hypothesis is directional.
	- We only consider evidence against the null from one direction.
- Null: our polls are from the same population as actual voters
	- $H_0: p = 0.475$
- **One-sided alternative**: polls underestimate Trump support.
	- $H_1: p < 0.475$
- Makes the p-value one-sided:
	- What's the probability of a random sample underestimating Trump support by as much as we see in the sample?
	- Always smaller than a two-sided p-value.

mean(null\_dist\$trump\_share < 0.44)

- Tests usually end with a decision to reject the null or not.
- Choose a threshold below which you'll reject the null.
	- $\cdot$  Test level  $\alpha$ : the threshold for a test.
	- Decision rule: "reject the null if the p-value is below  $\alpha$ "
	- Otherwise "fail to reject" or "retain", not "accept the null"
- Common (arbitrary) thresholds:
	- $p \geq 0.1$  "not statistically significant"
	- $p < 0.05$  "statistically significant"
	- $p < 0.01$  "highly significant"

# **Testing errors**

- A p-value of 0.05 says that data this extreme would only happen in 5% of repeated samples if the null were true.
	- $\cdot$   $\rightsquigarrow$  5% of the time we'll reject the null when it is actually true.
- Test errors:

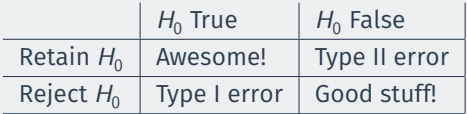

- Type I error because it's the worst
	- "Convicting" an innocent null hypothesis
- Type II error less serious
	- Missed out on an awesome finding

**3/** [Hypothesis testing](#page--1-0) [using infer](#page--1-0)

### **GSS data from** infer

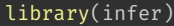

gss

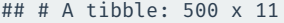

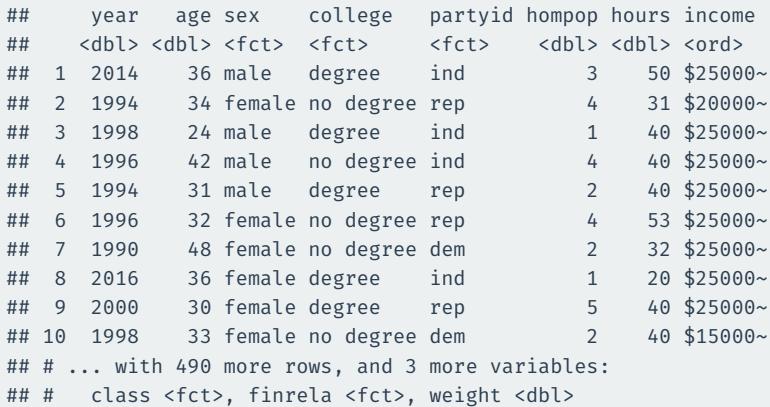

### **What is the average hours worked?**

#### dplyr way:

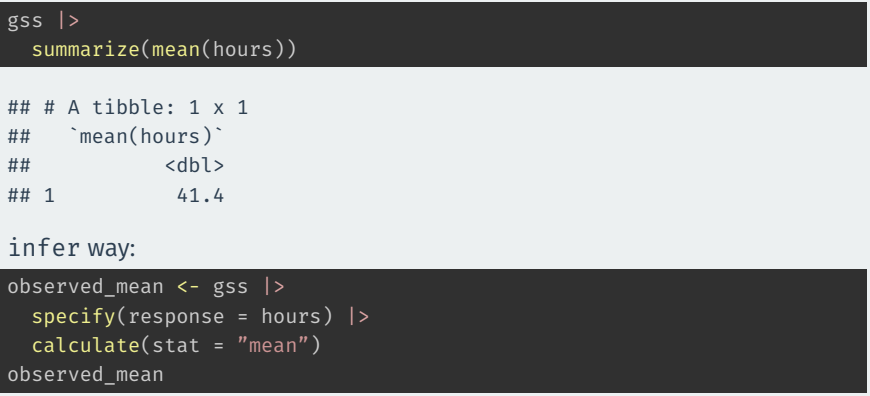

## Response: hours (numeric) ## # A tibble: 1 x 1 ## stat  $##$  <dbl> ## 1 41.4

#### Could we get a mean this different from 40 hours if that was the true population average of hours worked?

Null and alternative:

 $H_0: \mu_{\text{hours}} = 40$  $H_1: \mu_{\text{hours}} \neq 40$ 

How do we perform this test using infer? The **bootstrap!**

## **Specifying the hypotheses**

```
gss |>
  specify(response = hours) |>
  hypothesize(null = "point", mu = 40)
```
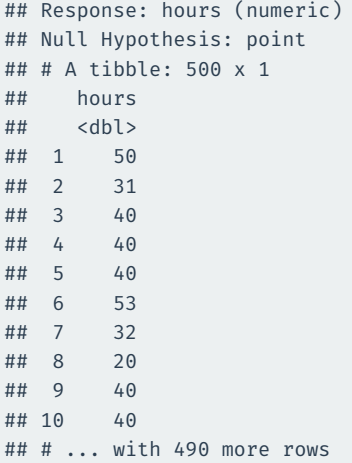

### **Generating the null distribution**

We can use the bootstrap to determine how much variation there will be around 40 in the null distribution.

```
null dist \leftarrow gss |>specify(response = hours) |>
  hypothesize(null = "point", mu = 40) |>generate(reps = 1000, type = "bootstrap") |>calculate(stat = "mean")
null_dist
```

```
## Response: hours (numeric)
## Null Hypothesis: point
## # A tibble: 1,000 x 2
## replicate stat
## <int> <dbl>
## 1 1 40.3
## 2 2 39.8
## 3 3 40.0
## 4 4 39.2
## 5 5 40.3
## 6 6 40.2
## 7 7 40.4
```
#### We can visualize our bootstrapped null distribution and the p-value as a shaded region:

```
null dist |>visualize() +
  shade p value(observed mean,
                direction = "two-sided")
```
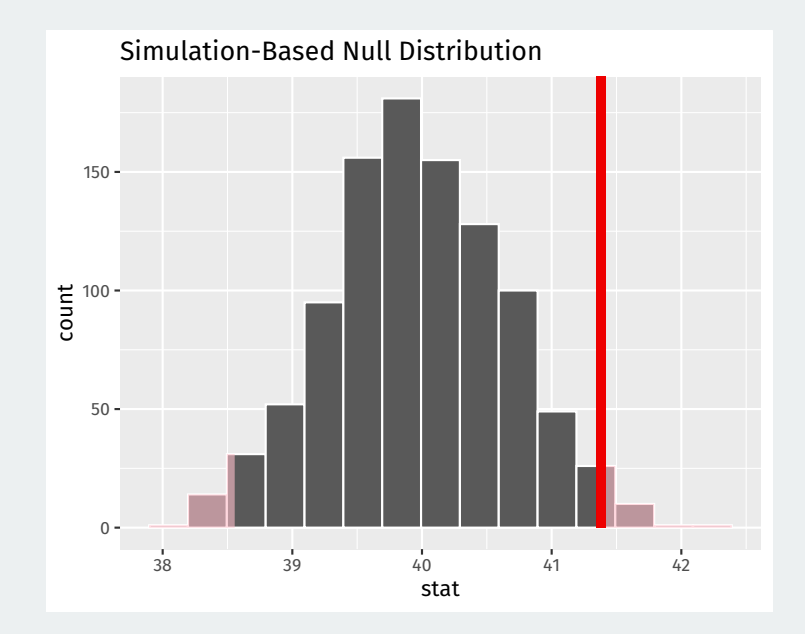

# **Gov 50: 21. More Hypothesis testing**

Matthew Blackwell

Harvard University

- 1. [Hypothesis testing using infer](#page--1-0)
- 2. [Two-sample tests](#page--1-0)
- 3. [Two-sample permutation tests with infer](#page--1-0)

**1/** [Hypothesis testing](#page--1-0) [using infer](#page--1-0)

- Statistical hypothesis testing is a **thought experiment**.
- What would the world look like **if we knew the truth**?
- Conducted with several steps:
	- 1. Specify your **null** and **alternative hypotheses**
	- 2. Choose an appropriate **test statistic** and level of test  $\alpha$
	- 3. Derive the **reference distribution** of the test statistic under the null.
	- 4. Use this distribution to calculate the **p-value**.
	- 5. Use p-value to decide whether to reject the null hypothesis or not

#### **GSS data from** infer

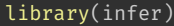

gss

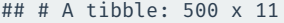

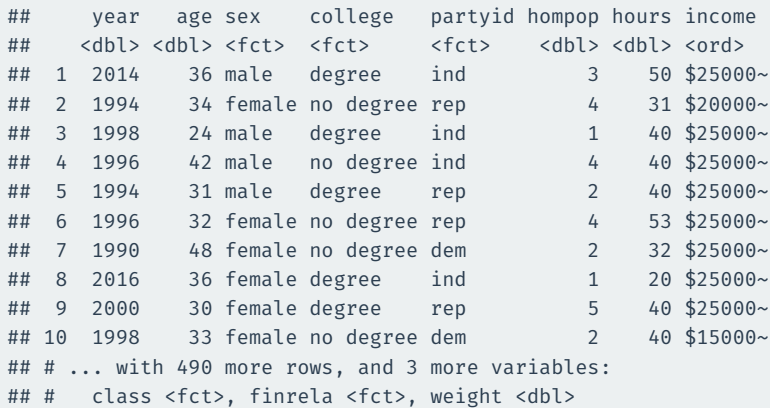

### **What is the average hours worked?**

#### dplyr way:

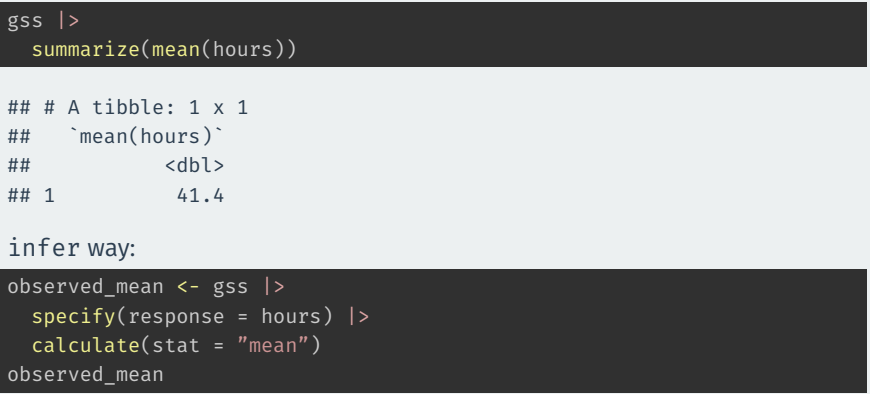

## Response: hours (numeric) ## # A tibble: 1 x 1 ## stat  $##$  <dbl> ## 1 41.4

#### Could we get a mean this different from 40 hours if that was the true population average of hours worked?

Null and alternative:

 $H_0: \mu_{\text{hours}} = 40$  $H_1: \mu_{\text{hours}} \neq 40$ 

How do we perform this test using infer? The **bootstrap!**

## **Specifying the hypotheses**

```
gss |>
  specify(response = hours) |>
  hypothesize(null = "point", mu = 40)
```
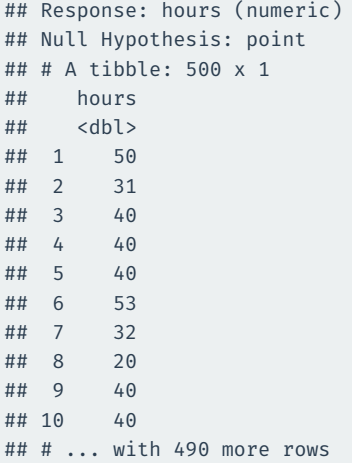

### **Generating the null distribution**

We can use the bootstrap to determine how much variation there will be around 40 in the null distribution.

```
null dist \leftarrow gss |>specify(response = hours) |>
  hypothesize(null = "point", mu = 40) |>generate(reps = 1000, type = "bootstrap") |>calculate(stat = "mean")
null_dist
```

```
## Response: hours (numeric)
## Null Hypothesis: point
## # A tibble: 1,000 x 2
## replicate stat
## <int> <dbl>
## 1 1 40.3
## 2 2 39.6
## 3 3 40.8
## 4 4 39.6
## 5 5 39.8
## 6 6 39.8
## 7 7 40.6
```
#### We can visualize our bootstrapped null distribution and the p-value as a shaded region:

```
null dist |>visualize() +
  shade p value(observed mean,
                direction = "two-sided")
```
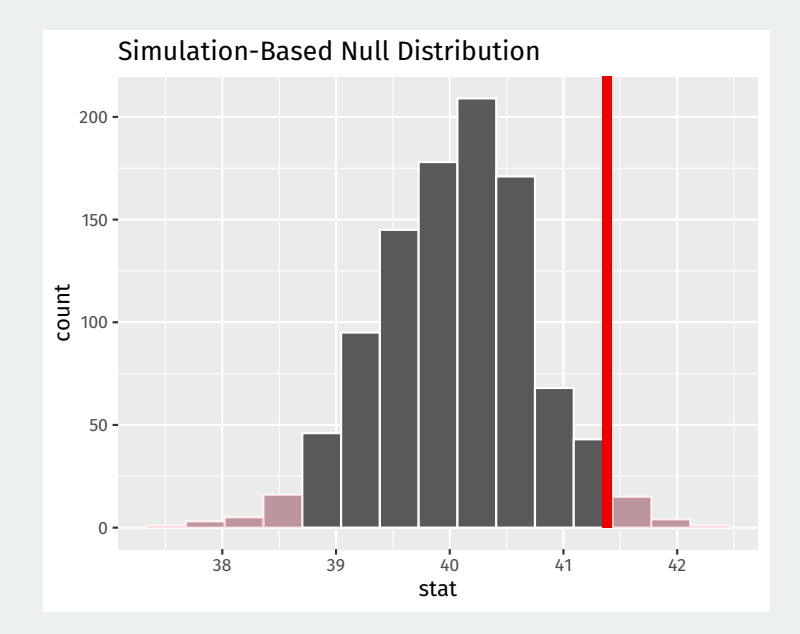

# **2/** [Two-sample tests](#page--1-0)

- Experimental study where each household for 2006 MI primary was randomly assigned to one of 4 conditions:
	- Control: no mailer
	- Civic Duty: mailer saying voting is your civic duty.
	- Hawthorne: a "we're watching you" message.
	- Neighbors: naming-and-shaming social pressure mailer.
- Outcome: whether household members voted or not.
- We'll focus on Neighbors vs Control
- Randomized implies samples are **independent**

Dear Registered Voter:

#### WHAT IF YOUR NEIGHBORS KNEW WHETHER YOU VOTED?

Why do so many people fail to vote? We've been talking about the problem for years, but it only seems to get worse. This year, we're taking a new approach. We're sending this mailing to you and your neighbors to publicize who does and does not vote

The chart shows the names of some of your neighbors, showing which have voted in the past. After the August 8 election, we intend to mail an updated chart. You and your neighbors will all know who voted and who did not.

DO YOUR CIVIC DUTY-VOTE!

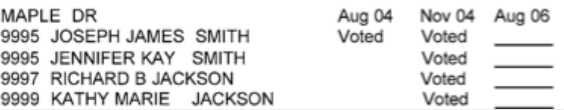

### **Social pressure data**

data(social, package = "qss") social <- as\_tibble(social) social

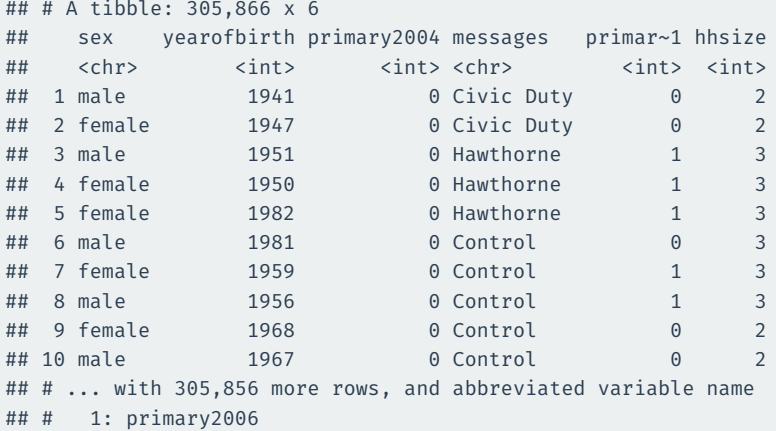

- Parameter: **population ATE**  $\mu_{\tau} \mu_{\tau}$ 
	- $\mu_{\mathcal{T}}$ : Turnout rate in the population if everyone received treatment.
	- $\mu_{C}$ : Turnout rate in the population if everyone received control.
- Goal: learn about the population difference in means
- Usual null hypothesis: no difference in population means (ATE = 0)
	- Null:  $H_0: \mu_T \mu_C = 0$
	- Two-sided alternative:  $H_1$  :  $\mu_T \mu_C \neq 0$
- In words: are the differences in sample means just due to chance?

How do we generate draws of the difference in means under the null?  $H_0: \mu_T - \mu_C = 0$ 

If the voting distribution is the same in the treatment and control groups, we could randomly swap who is labelled as treated and who is labelled as control and it shouldn't matter.

**Permutation test**: generate the null distribution by permuting the group labels and see the resulting distribution of differences in proportions

### **Permuting the labels**

social <- social |> filter(messages %in% c("Neighbors", "Control"))

#### social |>

 $mutate(messages permute = sample(messages))$  |> select(primary2006, messages, messages\_permute)

#### ## # A tibble: 229,444 x 3 ## primary2006 messages messages permute ## <int> <chr> <chr> ## 1 0 Control Control ## 2 1 Control Control ## 3 1 Control Neighbors ## 4 0 Control Control ## 5 0 Control Control ## 6 1 Control Neighbors ## 7 0 Control Control ## 8 1 Control Control ## 9 1 Control Control ## 10 1 Control Control ## # ... with 229.434 more rows

**3/** [Two-sample](#page--1-0) [permutation tests with](#page--1-0) [infer](#page--1-0)

### **Calculating the difference in proportion**

#### infer functions with binary outcomes work best with factor variables:

```
social <- social |>
 mutate(turnout = if else(primary2006 == 1, "Voted", "Didn't Vote"))
est ate \leftarrow social |>specify(turnout ~ messages, success = "Voted") >
 calculate(stat = \frac{m}{1 + m} in props", order = c("Neichbors", "Control"))est_ate
```

```
## Response: turnout (factor)
## Explanatory: messages (factor)
## # A tibble: 1 x 1
## stat
## <dbl>
## 1 0.0813
```
### **Specifying the relationship of interest**

#### infer functions with binary outcomes work best with factor variables:

social |>  $specify(turnout ~ messages, success = "Voted")$ 

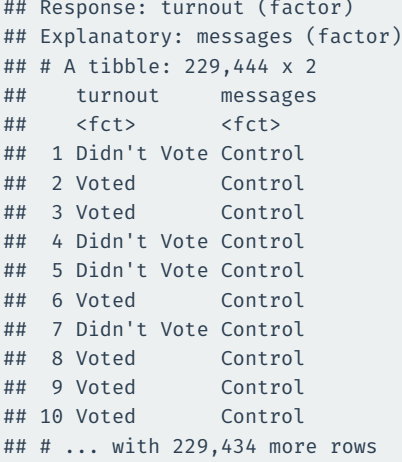

### **Setting the hypotheses**

The null for these two-sample tests is called "independence" for the infer package because the assumption is that the two variables are statistically independent.

```
social |>
 specify(turnout ~ messages, success = "Voted") >
 hypothesize(null = "independence")
```

```
## Response: turnout (factor)
## Explanatory: messages (factor)
## Null Hypothesis: independence
## # A tibble: 229,444 x 2
## turnout messages
## <fct> <fct>
## 1 Didn't Vote Control
## 2 Voted Control
## 3 Voted Control
## 4 Didn't Vote Control
## 5 Didn't Vote Control
## 6 Voted Control
## 7 Didn't Vote Control
## 8 Voted Control
```
### **Generating the permutations**

We can tell infer to do our permutation test by using the argument type  $=$ "permute" to generate():

```
social |>
  specify(turnout ~ messages, success = "Voted") >
 hypothesize(null = "independence") |>
 generate(reps = 1000, type = "permute")
```

```
## Response: turnout (factor)
## Explanatory: messages (factor)
## Null Hypothesis: independence
## # A tibble: 229,444,000 x 3
## # Groups: replicate [1,000]
## turnout messages replicate
## <fct> <fct> <int>
## 1 Voted Control 1
## 2 Didn't Vote Control 1
## 3 Voted Control 1
## 4 Didn't Vote Control 1
## 5 Didn't Vote Control 1
## 6 Voted Control 1
## 7 Voted Control 1
```
### **Calculating the diff in proportions in each sample**

```
null_dist <- social |>
 specify(turnout ~ messages, success = "Voted") >
 hypothesize(null = "independence") |>generate(reps = 1000, type = "permute") |>
 calculate(stat = "diff in props", order = c("Neighbors", "Control"))
```
#### null\_dist

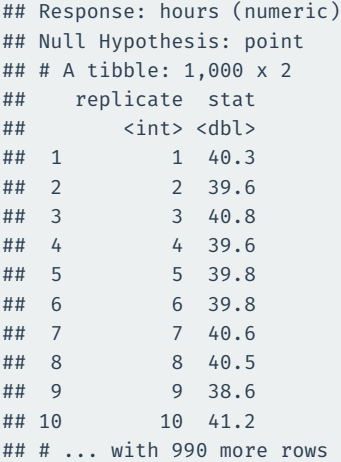

## **Visualizing**

null\_dist |> visualize()

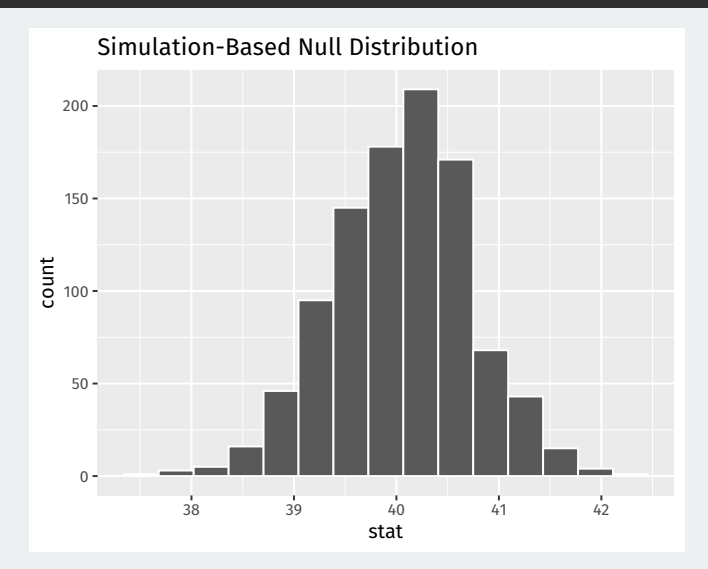

```
ate_pval <- null_dist |>
  get p value(obs stat = est ate, direction = "both")
ate_pval
```

```
## # A tibble: 1 x 1
## p_value
## <dbl>
## 1 0
```
### **Visualizing p-values**

null dist  $|>$ visualize() + shade\_p\_value(obs\_stat = est\_ate, direction = "both")

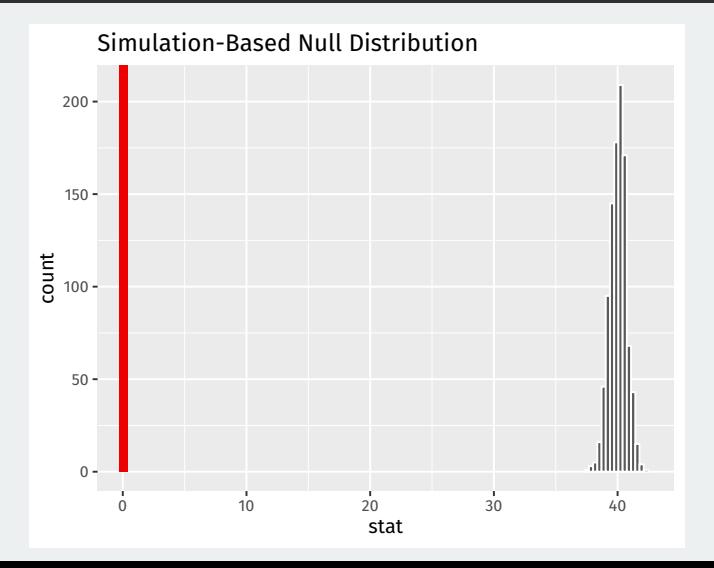

# **Gov 50: 22. More Hypothesis testing**

Matthew Blackwell

Harvard University

- 1. [Reviewing hypothesis testing](#page--1-0)
- 2. [Issues with hypothesis testing](#page--1-0)
- 3. [Power Analyses](#page--1-0)

**1/ [Reviewing hypothesis](#page--1-0)** [testing](#page--1-0)

#### **Difference-in-means**

library(gov50data) trains <- trains |>  $mutate(treated = if_else(treatment == 1, "Treated", "Untreated"))$ trains

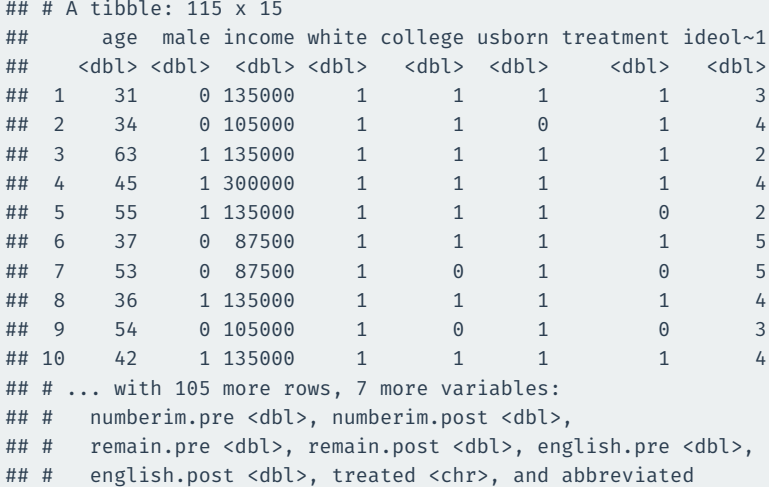

## # variable name 1: ideology

```
library(infer)
ate <- trains |>
  specify(numberim.post ~ x treated) |>
 calculate(stat = "diff in means",
            order = c("Treated", "Untreated"))
```
ate

```
## Response: numberim.post (numeric)
## Explanatory: treated (factor)
## # A tibble: 1 x 1
## stat
## <dbl>
## 1 0.383
```
Hypotheses:

Observed difference in means:

$$
H_0: \mu_T - \mu_C = 0
$$
  

$$
H_1: \mu_T - \mu_c \neq 0
$$

$$
\widehat{ATE} = \overline{Y}_T - \overline{Y}_C
$$

How can we approximate the **null distribution**? **Permute** the outcome/treatment variables.

#### Let's do 2 permutations to see how things vary:

```
set.seed(02138)
perm <- trains |>
  specify(numberim.post ~ x treated) |>
 hypothesize(null = "independence") | >
 generate(reps = 1000,
           type = "permute")
```
#### generate(type = "permute") shuffles to the outcomes, keeping treatment the same:

#### perm |> filter(replicate == 1) ## # A tibble: 115 x 3 ## # Groups: replicate [1] ## numberim.post treated replicate ## ## <dbl> <fct> <int> ## 1 3 Treated 1 ## 2 2 Treated 1 ## 3 5 Treated 1 ## 4 3 Treated 1 ## 5 3 Untreated 1 ## 6 3 Treated 1 ## 7 2 Untreated 1 ## 8 2 Treated 1 ## 9 3 Untreated 1 ## 10 3 Treated 1 perm |> filter(replicate == 2) ## # A tibble: 115 x 3 ## # Groups: replicate [1] numberim.post treated replicate ## <dbl> <fct> <int> ## 1 2 Treated 2 ## 2 3 Treated 2 ## 3 3 Treated 2 ## 4 3 Treated 2 ## 5 3 Untreated 2 ## 6 4 Treated 2 ## 7 2 Untreated 2 ## 8 3 Treated 2 ## 9 3 Untreated 2 ## 10 2 Treated 2

## # ... with 105 more rows

## # ... with 105 more rows

The distribution of the differences-in-means under permutation will be mean 0 because shuffling the outcomes means that the outcomes in each permutation's treated and control group are coming from the same distribution.

```
null dist <- trains |>
  specify(numberim.post ~ x treated) |>
  hypothesize(null = "independence") |generate(reps = 1000,
           type = "permute") |>
  calculate(stat = "diff in means", order = c("Treated", "Untreated"))
```
#### null\_dist |> visualize() + shade\_p\_value(obs\_stat = ate, direction = "both")

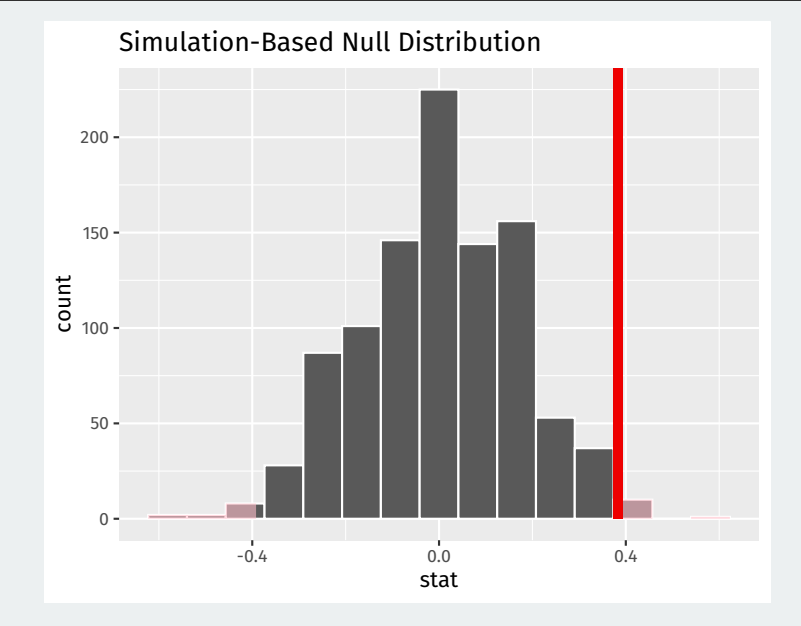

### **Interpreting p-values**

#### get p value(null dist, obs stat = ate, direction = "both")

```
## # A tibble: 1 x 1
## p_value
## <dbl>
## 1 0.022
```
Hypotheses:

Observed difference in means:

 $H_0: \mu_T - \mu_C = 0$  $H_1: \mu_T - \mu_c \neq 0$  $\widehat{ATE} = \overline{Y}_{\tau} - \overline{Y}_{c}$ 

**p-value**: probability of an estimated ATE as big as  $|\overline{ATE}|$  by random chance if there is no treatment effect.

Decision rule: "reject the null if the p-value is below the **test level**  $\alpha$ "

Rejecting the null in two-sample tests: there is a true difference in means.

Test level  $\alpha$  controls the amount of false positives:

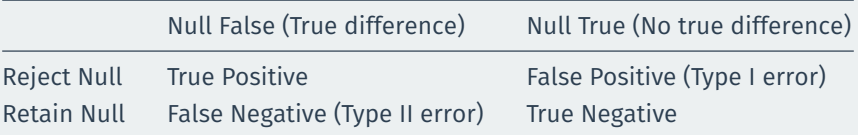

- There is a deep connection between confidence intervals and tests.
- Any value outside of a 100  $\times$  (1  $-\alpha$ )% confidence interval would have a p-value less than  $\alpha$  if we tested it as the null hypothesis.
	- $\cdot$  95% CI for social pressure experiment:  $[0.016, 0.124]$
	- $\rightsquigarrow$  p-value for  $H_0: \mu_T \mu_C = 0$  less than 0.05.
- Confidence intervals are all of the null hypotheses we **can't reject** with a test.

```
trains |>
  specify(numberim.post ~ rreated) |>
 generate(reps = 1000, type = "bootstrap") |>
 calculate(stat = "diff in means",
            order = c("Treated", "Untreated")) |>
 get ci(level = 0.95)
```

```
## # A tibble: 1 x 2
## lower ci upper ci
## <dbl> <dbl>
## 1 0.0893 0.698
```
**2/** [Issues with hypothesis](#page--1-0) [testing](#page--1-0)

## **Significant vs not significant**

The difference between statistically significant and not statistically significant is itself not statistically significant:

#### **BEWARE FALSE CONCLUSIONS**

Studies currently dubbed 'statistically significant' and 'statistically non-significant' need not be contradictory, and such designations might cause genuine effects to be dismissed.

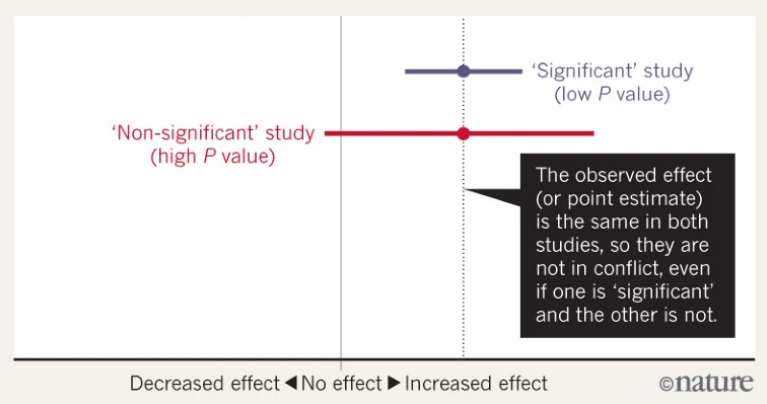

There are different types of significance that don't all have to be true together:

- 1. **Statistical significance:** we can reject the null of no effect.
- 2. **Causal significance**: we can interpret our estimated difference in means as a causal effect.
- 3. **Practical significance**: the estimated effect is meaningfully large.

### **p-hacking**

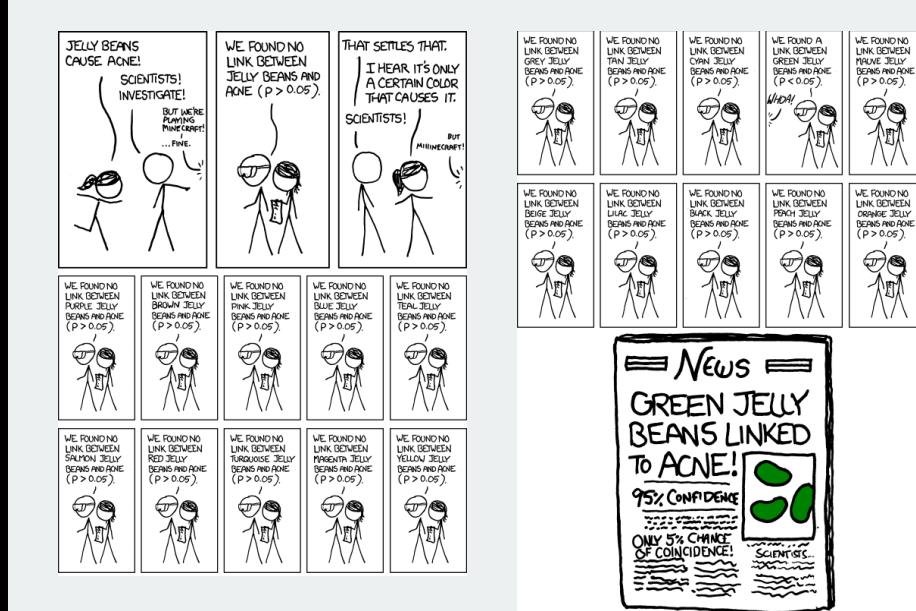
### **p-hacking**

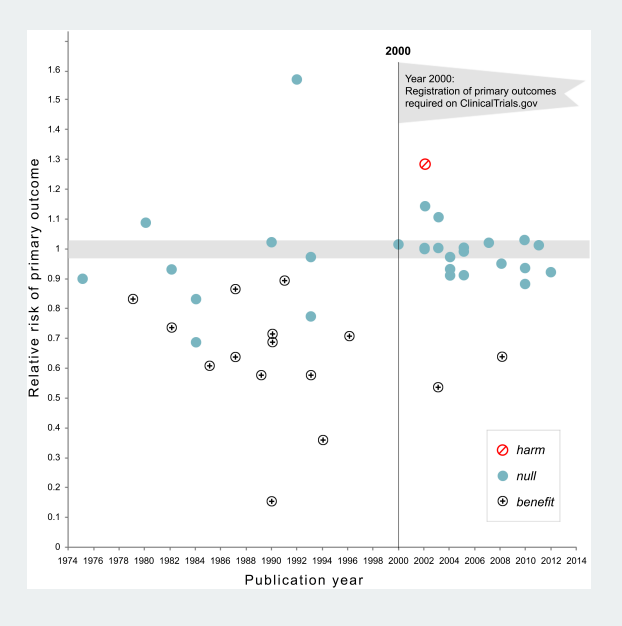

## **3/** [Power Analyses](#page--1-0)

#### Effects of Four Mail Treatments on Voter Turnout in the August 2006 Primary TABLE 2. **Election**

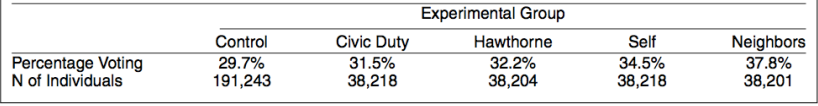

- Why did Gerber, Green, and Larimer use sample sizes of 38,000 for each treatment condition?
- Choose the sample size to ensure that you can *detect* what you think might be the true treatment effect:
	- Small effect sizes (half percentage point) will require huge  $n$
	- Large effect sizes (10 percentage points) will require smaller n
- **Detect** here means "reject the null of no effect"
- **Definition** The **power** of a test is the probability that a test rejects the null.
	- Probability that we reject given some specific value of the parameter
	- Power =  $1 P$ (Type II error)
	- Better tests = higher power.
- If we fail to reject a null hypothesis, two possible states of the world:
	- Null is true (no treatment effect)
	- Null is false (there is a treatment effect), but test had low power.
- Imagine you are a company being sued for racial discrimination in hiring.
- Judge forces you to conduct hypothesis test:
	- Null hypothesis is that hiring rates for white and black people are equal,  $H_0: \mu_w - \mu_b = 0$
	- You sample 10 hiring records of each race, conduct hypothesis test and fail to reject null.
- Say to judge, "look we don't have any racial discrimination"! What's the problem?

#### **Power analysis procedure**

- Power can help guide the choice of sample size through a **power analysis**.
	- Calculate how likely we are to reject different possible treatment effects at different sample sizes.
	- **Can be done before the experiment**: which effects will I be able to detect with high probability at my  $n$ ?
- Steps to a power analysis:
	- Pick some hypothetical effect size,  $\mu_{\tau} \mu_{\tau} = 0.05$
	- Calculate the distribution of  $\tau$  under that effect size.
	- Calculate the probability of rejecting the null under that distribution.
	- Repeat for different effect sizes.

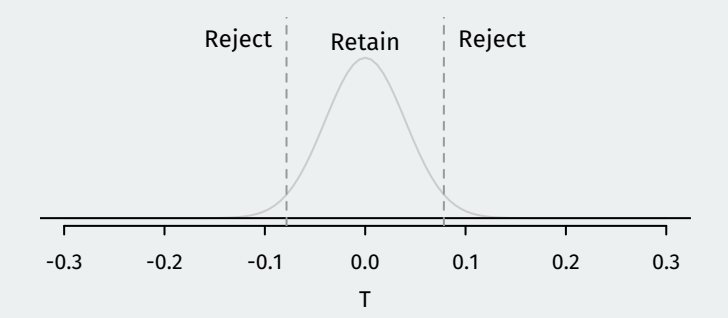

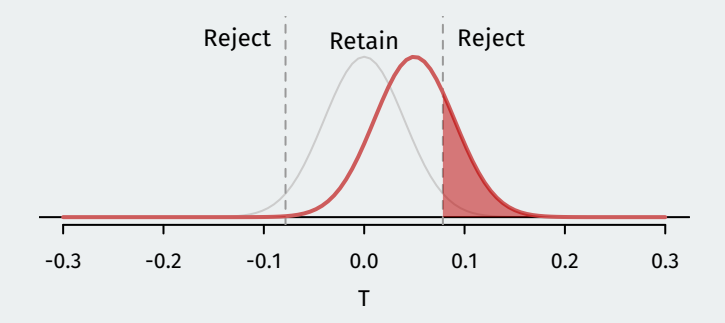

Assumed treatment effect  $= 0.05$  and power  $= 0.24$ .

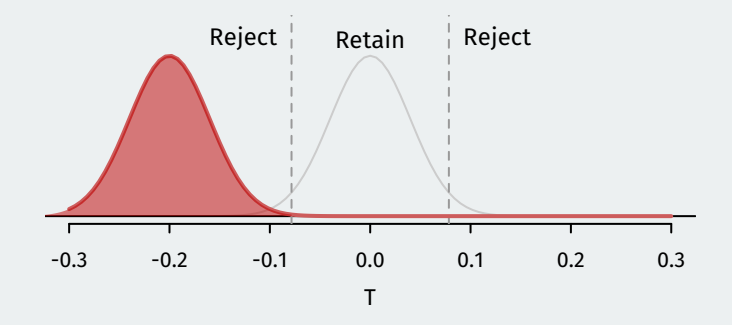

Assumed treatment effect  $=$  -0.2 and power  $=$  0.999.

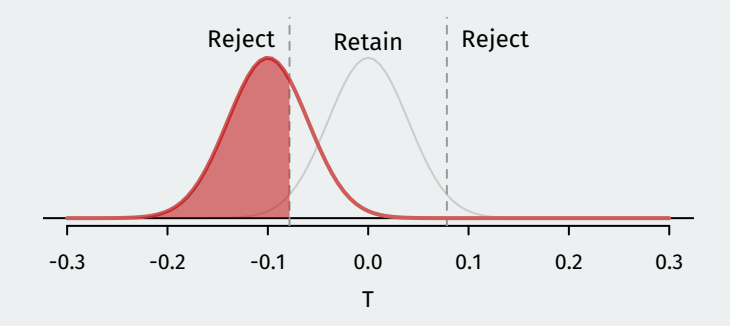

Assumed treatment effect  $=$  -0.1 and power  $=$  0.705.

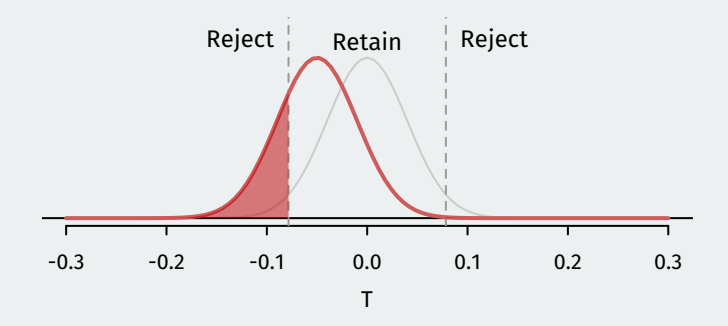

Assumed treatment effect  $=$  -0.05 and power  $=$  0.24.

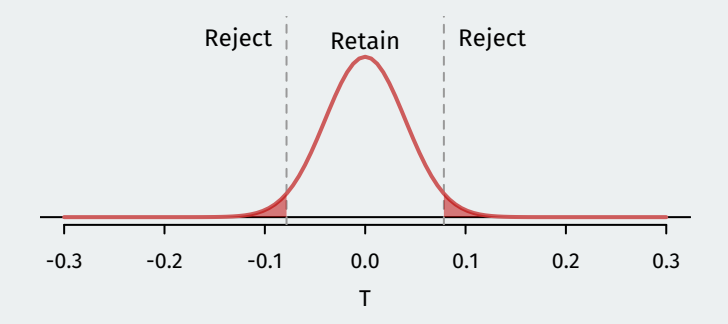

Assumed treatment effect  $= 0$  and power  $= 0.05$ .

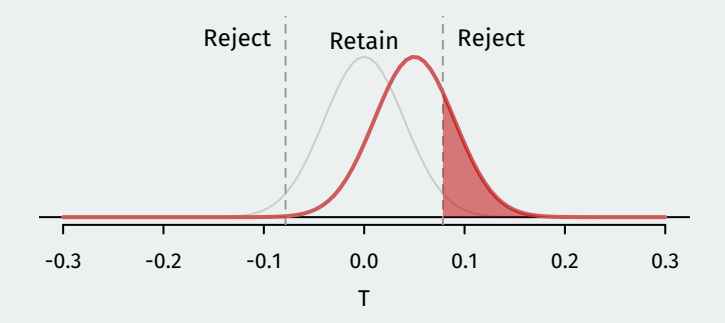

Assumed treatment effect  $= 0.05$  and power  $= 0.24$ .

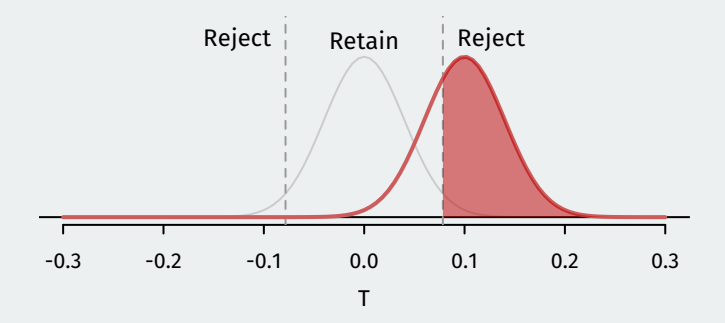

Assumed treatment effect  $= 0.1$  and power  $= 0.705$ .

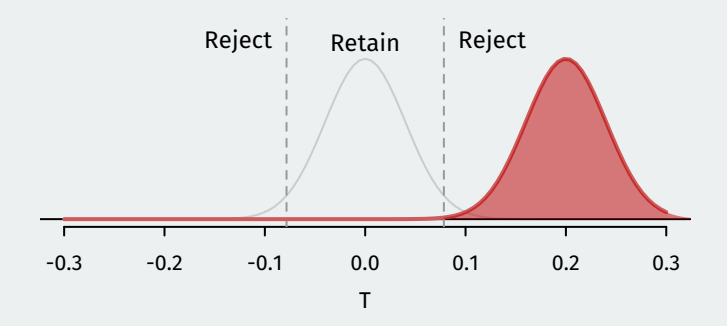

Assumed treatment effect  $= 0.2$  and power  $= 0.999$ .

#### **A power analysis**

- We can calculate the power for every possible effect size and plot the resulting **power curve**:
	- $\cdot$  n = 500 (blue), 1000 (red), 10000 (black)

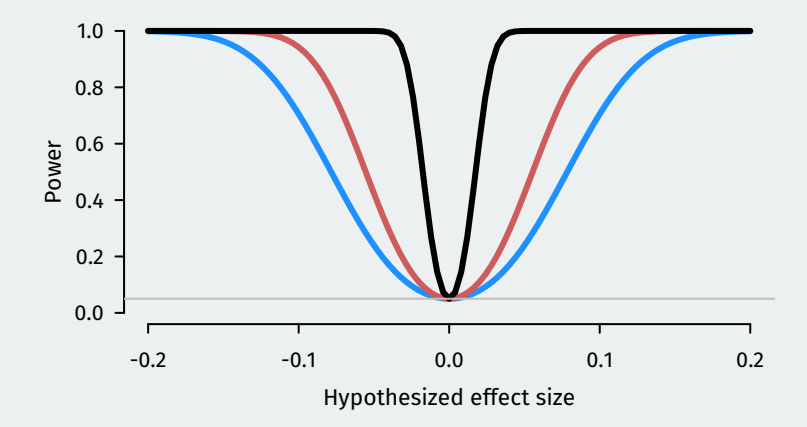

# **Gov 50: 23. Inference with Mathematical Models**

Matthew Blackwell

Harvard University

- 1. [Central limit theorem](#page--1-0)
- 2. [Normal distribution](#page--1-0)
- 3. [Using the Normal for inference](#page--1-0)

### **1/** [Central limit theorem](#page--1-0)

### **Sampling distribution, in pictures**

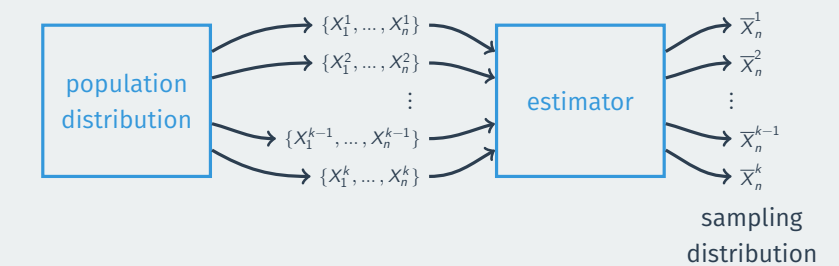

### **Sampling distribution of the sample proportion**

sample mean  $=$  population mean  $+$  chance error  $\overline{X} = \mu +$  chance error

Then  $\overline{X}$  centered at  $\mu$ .

Spread: standard deviation of the sampling distribution is the **standard error**

- **Standard error**: how big is the chance error on average?
	- This is the standard deviation of the estimator **across repeated samples**.
	- With random samples, we can get a formula for the SE for many estimators.
- Standard error for the sample mean:

$$
SE = \frac{\sigma}{\sqrt{n}} = \frac{\text{population standard deviation}}{\sqrt{\text{sample size}}}
$$

- Two components:
	- Population SD: more spread of the variable in the population  $\rightarrow$  more spread of sample means
	- Size of the sample: larger sample  $\rightarrow$  smaller spread of the sample means

#### Population distributions:

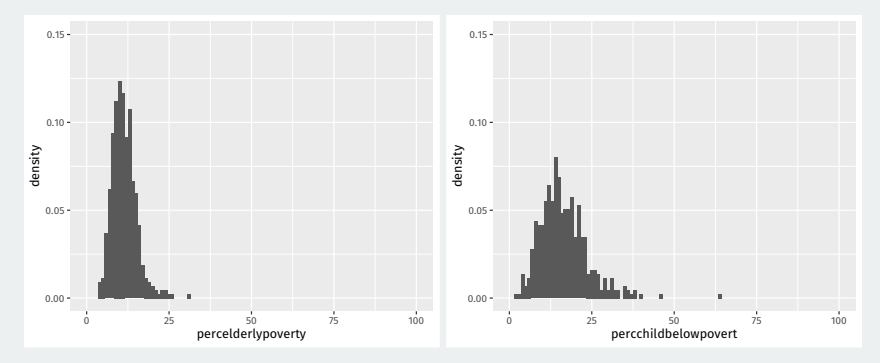

#### **Midwest counties**

#### Sampling distributions with  $n = 100$

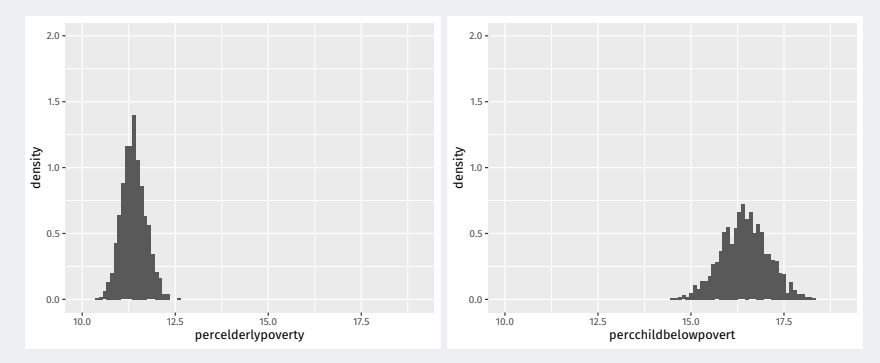

More population spread  $\rightarrow$  higher SE

#### **Similarity in the bootstrap/null distributions**

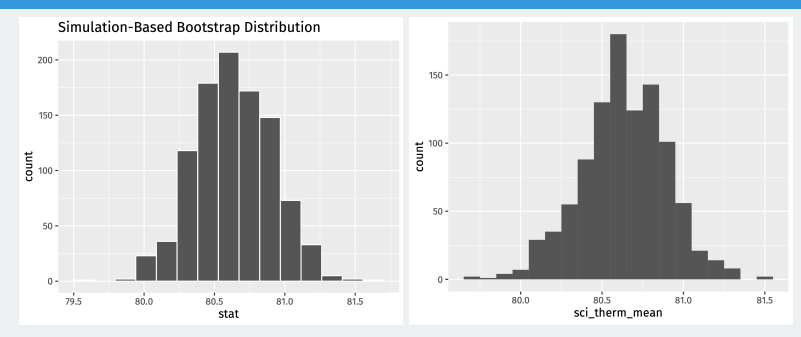

 $50 -$ 

 $0 -$ 

 $\cdot \stackrel{\rightarrow}{0.4}$ 

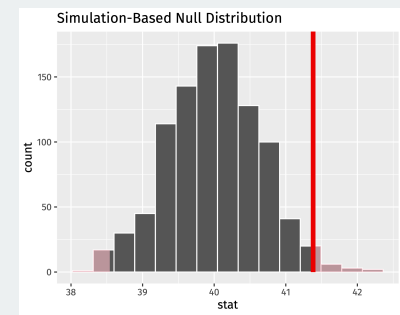

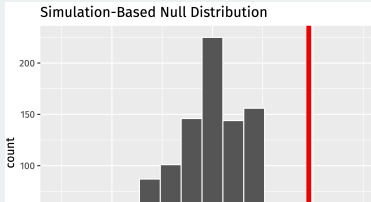

 $0.0$ 

stat

 $0.4^{\circ}$ 

#### **Conditions for the CLT**

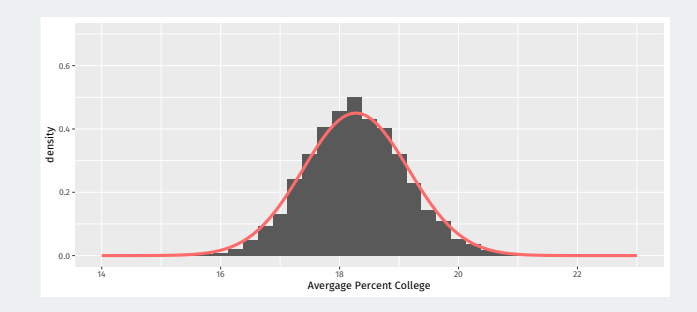

**Central limit theorem:** sums and means of **random samples** tend to be normally distributed as the **sample size grows**.

Many, many estimators will follow the CLT and have a normal distribution and will be easier to use this to do inference rather than doing increasingly complicated simulations.

## **2/** [Normal distribution](#page--1-0)

#### **Normal distribution**

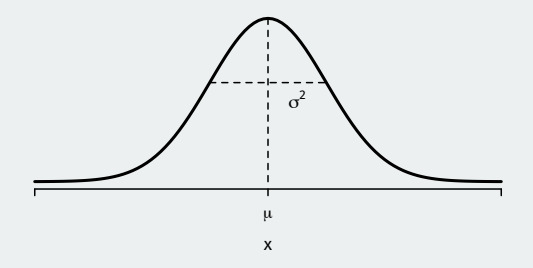

- A normal distribution can be affect by two values:
	- $\cdot$  **mean/expected value** usually written as  $\mu$
	- $\cdot$  **variance** written as  $\sigma^2$  (standard deviation is  $\sigma$ )
	- Written  $X \sim N(\mu, \sigma^2)$ .
- **Standard normal distribution**: mean 0 and standard deviation 1.

#### **Reentering and scaling the normal**

- How do transformations of a normal work?
- Let  $X \sim N(\mu, \sigma^2)$  and  $c$  be a constant.
- If  $Z = X + c$ , then  $Z \sim N(\mu + c, \sigma^2)$ .
- Intuition: adding a constant to a normal shifts the distribution by that constant.

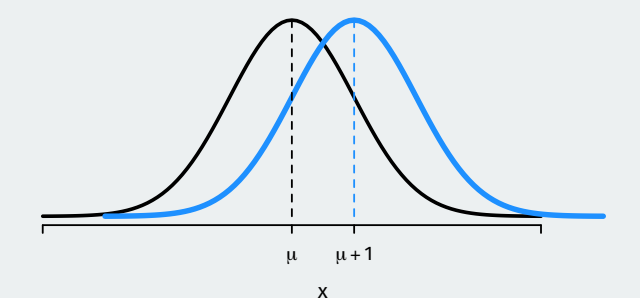

#### **Recentering and scaling the normal**

- Let  $X \sim N(\mu, \sigma^2)$  and  $c$  be a constant.
- If  $Z = cX$ , then  $Z \sim N(c\mu, (c\sigma)^2)$ .
- Intuition: multiplying a normal by a constant scales the mean and the variance.

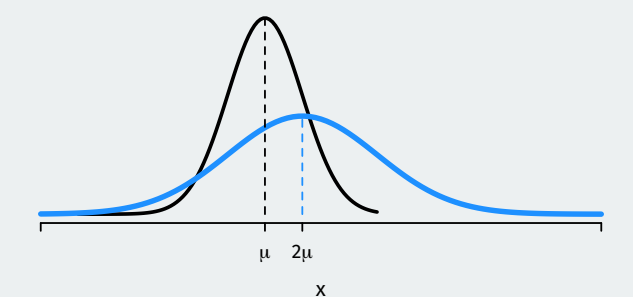

• These facts imply the **z-score** of a normal variable is a standard normal:

$$
z=\frac{X-\mu}{\sigma}\sim \textit{N}(0,1)
$$

- Subtract the mean and divide by the SD  $\rightsquigarrow$  standard normal.
- $\cdot$  z-score measures how many SDs away from the mean a value of X is.

#### **Normal probability calculations**

What's the probability of being below -1 for a standard normal?

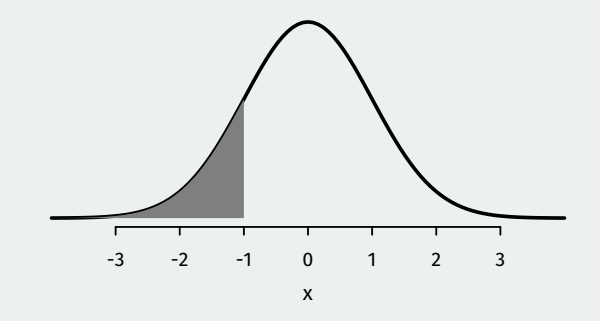

This is the area under the normal curve, which pnorm() function gives us this:

 $pnorm(-1, mean = 0, sd = 1)$ 

## [1] 0.159

#### **Normal probability calculations**

What's the probability of being **above** -1 for a standard normal?

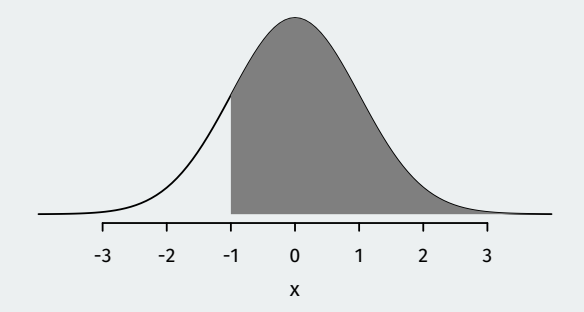

Total area under the curve (1) minus the area below -1:

 $-$  pnorm( $-1$ , mean =  $0$ , sd = 1)

## [1] 0.841

#### **Normal quantiles**

What if we want to know the opposite? What value of the normal distribution puts 95% of the distribution below it?

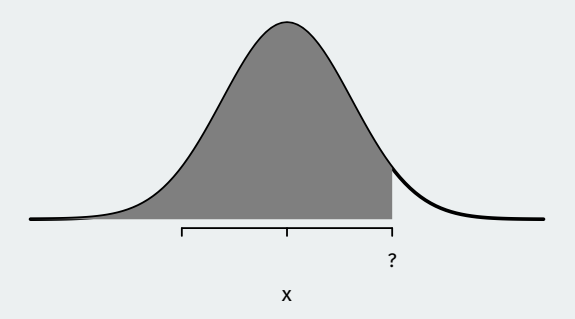

This is a **quantile** and we can get it using qnorm():

 $qnorm(0.95, mean = 0, sd = 1)$ 

## [1] 1.64

**3/** [Using the Normal for](#page--1-0) [inference](#page--1-0)

#### **How popular is Joe Biden?**

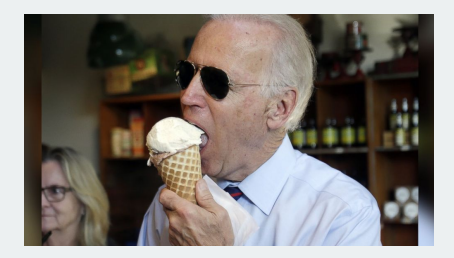

- What proportion of the public approves of Biden's job as president?
- Latest Gallup poll:
	- Sept 1st-16th
	- 812 adult Americans
	- Telephone interviews
	- Approve (42%), Disapprove (56%)
- Define r.v.  $Y_i$  for Biden approval:
	- $Y_i = 1 \rightsquigarrow$  respondent *i* approves of Biden, 0 otherwise.
	- $p = P(Y_i = 1)$  the population proportion of Biden approvers.
	- $\overline{Y} = 0.42$  is the sample proportion.
#### **Standard errors for sample proportions**

How variable will our sample proportion be? Depends on the **standard error**.

Special rule for SEs of sample proportion  $\overline{Y}$ :

$$
SE \text{ for } \overline{Y} = \sqrt{\frac{p(1-p)}{n}} = \sqrt{\frac{(\text{pop. proportion}) \times (1-\text{pop. proportion})}{\text{sample size}}}
$$

Because we don't know p, we replace it with our best guess,  $\overline{Y}$ :

$$
\widehat{SE} = \sqrt{\frac{\overline{Y}(1-\overline{Y})}{n}}
$$

 $\overline{Y} - p =$  chance error

- How can we figure out a range of plausible chance errors?
	- Find a range of plausible chance errors and add them to  $\overline{Y}$
	- With **bootstrap**, we used resampling to simulate chance error.
- Central limit theorem implies

$$
\overline{Y} \approx N\left(p, \frac{p(1-p)}{n}\right)
$$

Chance error:  $\overline{Y} - p$  is approximately normal with mean 0 and SE equal to  $\sqrt{p(1-p)/n}$ 

#### **Chance errors**

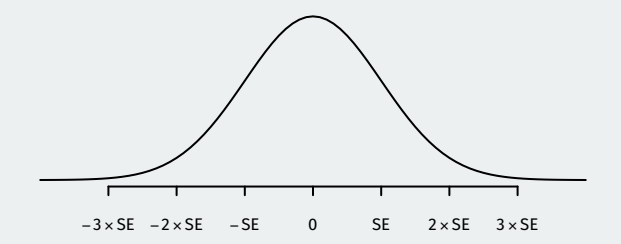

If  $\overline{Y}\sim {\sf N}(p,SE^2)$ , then chance errors are  $\overline{Y}-p\sim {\sf N}(0,SE^2)$  so:

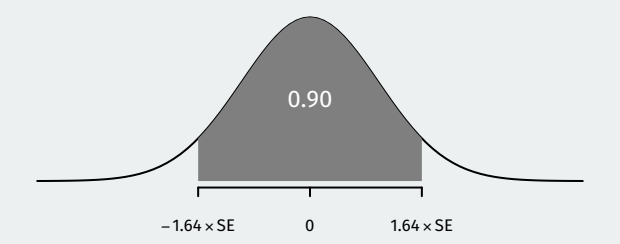

If  $\overline{Y}\sim {\sf N}(p,SE^2)$ , then chance errors are  $\overline{Y}-p\sim {\sf N}(0,SE^2)$  so:

•  $\approx$  90% of chance errors  $\overline{Y} - p$  are within 1.64 SEs of the mean.

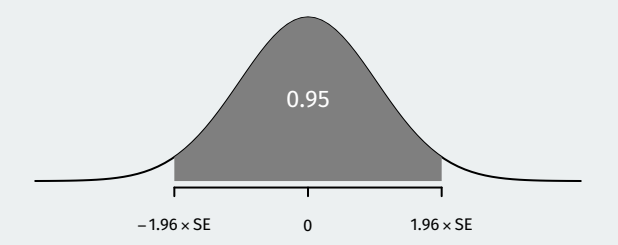

If  $\overline{Y}\sim {\sf N}(p,SE^2)$ , then chance errors are  $\overline{Y}-p\sim {\sf N}(0,SE^2)$  so:

- $\approx$  90% of chance errors  $\overline{Y}$  p are within 1.64 SEs of the mean.
- $\approx$  95% of chance errors  $\overline{Y}$  p are within 1.96 SEs of the mean.

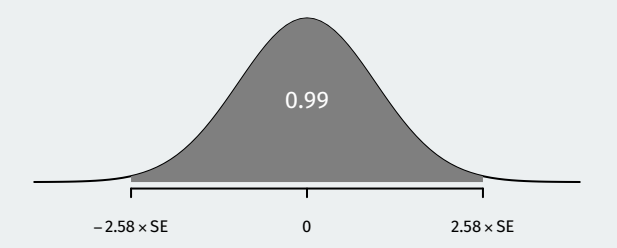

If  $\overline{Y}\sim {\sf N}(p,SE^2)$ , then chance errors are  $\overline{Y}-p\sim {\sf N}(0,SE^2)$  so:

- $\approx$  90% of chance errors  $\overline{Y}$  p are within 1.64 SEs of the mean.
- $\approx$  95% of chance errors  $\overline{Y}$  p are within 1.96 SEs of the mean.
- $\approx$  99% of chance errors  $\overline{Y}$  p are within 2.58 SEs of the mean.

This implies we can build a 95% confidence interval with  $\overline{Y} \pm 1.96 \times SE$ 

#### **How did we get those values?**

- First, choose a **confidence level**.
	- What percent of chance errors do you want to count as "plausible"?
	- Convention is 95%.
- 100  $\times$  (1  $\alpha$ )% confidence interval:

$$
\mathit{CI} = \overline{Y} \pm z_{\alpha/2} \times \mathit{SE}
$$

- In polling,  $\pm z_{\alpha/2} \times SE$  is called the **margin of error**
- $z_{\alpha/2}$  is the  $N(0, 1)$  z-score that would put  $\alpha/2$  in the upper tail:
	- $\mathbb{P}(-z_{\alpha/2} < Z < z_{\alpha/2}) = \alpha$
	- 90% CI  $\rightsquigarrow \alpha = 0.1 \rightsquigarrow z_{\alpha/2} = 1.64$
	- 95% CI  $\rightsquigarrow \alpha = 0.05 \rightsquigarrow z_{\alpha/2} = 1.96$
	- 99% CI  $\rightsquigarrow \alpha = 0.01 \rightsquigarrow z_{\alpha/2} = 2.58$

```
qnorm(x, lower.tail = FALSE) will find the quantile of N(0, 1) that
puts x in the upper tail:
```
qnorm(0.05, lower.tail = FALSE)

## [1] 1.64

qnorm(0.025, lower.tail = FALSE)

## [1] 1.96

qnorm(0.005, lower.tail = FALSE)

## [1] 2.58

## **Gov 50: 24. More Inference with Mathematical Models**

Matthew Blackwell

Harvard University

- 1. [Confidence intervals for experiments](#page--1-0)
- 2. [Hypothesis testing with the CLT](#page--1-0)
- 3. [Two-sample tests](#page--1-0)

**1/ [Confidence intervals for](#page--1-0)** [experiments](#page--1-0)

- More interesting to compare across groups.
	- Differences in public opinion across groups
	- Difference between treatment and control groups.
- Bedrock of causal inference!
- Back to the Social Pressure Mailer GOTV example.
	- Primary election in MI 2006
- Treatment group: postcards showing their own and their neighbors' voting records.
	- Sample size of treated group,  $n<sub>\tau</sub> = 360$  (artificially reducing sample size to highlight the math)
- Control group: received nothing.
	- Sample size of the control group,  $n_c = 1890$
- Outcome:  $Y_i = 1$  if *i* voted, 0 otherwise.
- Turnout rate (sample mean) in treated group,  $\overline{Y}_{\tau} = 0.37$
- Turnout rate (sample mean) in control group,  $\overline{Y}_c = 0.30$
- Estimated **average treatment effect**

$$
\widehat{\text{ATE}} = \overline{Y}_T - \overline{Y}_C = 0.07
$$

#### **Inference for the difference**

- Parameter: **population ATE**  $\mu_{\tau} \mu_{\tau}$ 
	- $\mu_{\mathcal{T}}$ : Turnout rate in the population if everyone received treatment.
	- $\mu_{C}$ : Turnout rate in the population if everyone received control.
- Estimator:  $\widehat{\text{ATE}} = \overline{Y}_\tau \overline{Y}_c$

By the CLT in large samples, we know that:

$$
\textbf{•} \ \ \overline{Y}_T \approx N\left(\mu_T, \tfrac{\mu_T(1-\mu_T)}{n_C}\right)
$$

$$
\textbf{ \textcolor{red}{\bullet}} \ \ \overline{Y}_C \approx N\left(\mu_C, \tfrac{\mu_C(1-\mu_C)}{n_C}\right)
$$

• 
$$
\rightsquigarrow \overline{Y}_T - \overline{Y}_C \approx N(\mu_T - \mu_C, SE_{diff}^2)
$$

But what is the  $SE_{\text{diff}}$  in this case?

#### **Spread of a difference in normals**

If we take the difference between two independent normal r.v.s, what happens to the spread?

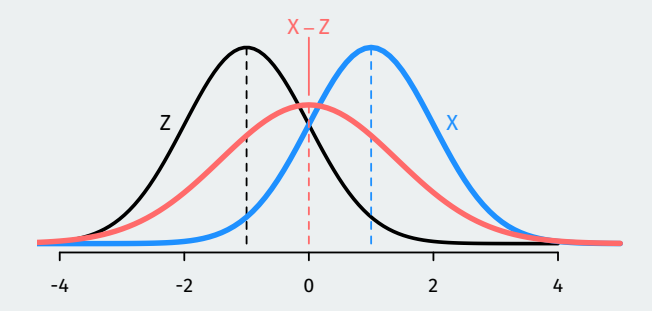

The spread of the difference is **larger** than the spread of the two variables being differenced!

#### **Standard error for the estimated ATE**

• SE of a difference in means **adds** the SEs for each group

$$
SE_{\text{diff}} = \sqrt{SE_T^2 + SE_C^2}
$$

• Using what we know about SEs with binary outcomes:

$$
SE_{\text{diff}} = \sqrt{\frac{\mu_T (1 - \mu_T)}{n_t} + \frac{\mu_C (1 - \mu_C)}{n_C}}
$$

- Chance errors  $\overline{Y}_{\mathcal{T}} \overline{Y}_{\mathcal{C}} (\mu_{\mathcal{T}} \mu_{\mathcal{C}}) \approx N(0,SE_{\mathsf{diff}})$ 
	- We can construct a 95% CI with  $\widehat{\text{ATE}} \pm 1.96 \times SE_{\text{diff}}$

#### **Confidence intervals**

But we don't know  $\mu_{\mathcal{T}}$  or  $\mu_{\mathcal{C}}$ ! Plug in our sample proportions to estimate the SE:

$$
\widehat{\text{SE}}_{\text{diff}} = \sqrt{\frac{\overline{Y}_{\mathcal{T}}(1 - \overline{Y}_{\mathcal{T}})}{n_t} + \frac{\overline{Y}_{\mathcal{C}}(1 - \overline{Y}_{\mathcal{C}})}{n_{\mathcal{C}}}}
$$

$$
= \sqrt{\frac{0.37 \times 0.63}{360} + \frac{0.3 \times 0.7}{1890}} = 0.028
$$

Now we can construct confidence intervals based on the CLT like last time:

$$
CI_{95} = \widehat{\text{ATE}} \pm 1.96 \times \widehat{\text{SE}}_{\text{diff}}
$$

$$
= 0.07 \pm 1.96 \times 0.028
$$

$$
= 0.07 \pm 0.054
$$

$$
= [0.016, 0.124]
$$

Range of possibilities taking into account plausible chance errors.

**2/** [Hypothesis testing with](#page--1-0) [the CLT](#page--1-0)

- Statistical hypothesis testing is a **thought experiment**.
- What would the world look like **if we knew the truth**?
- Conducted with several steps:
	- 1. Specify your **null** and **alternative hypotheses**
	- 2. Choose an appropriate **test statistic** and level of test  $\alpha$
	- 3. Derive the **reference distribution** of the test statistic under the null.
	- 4. Use this distribution to calculate the **p-value**.
	- 5. Use p-value to decide whether to reject the null hypothesis or not

#### **How popular is Joe Biden?**

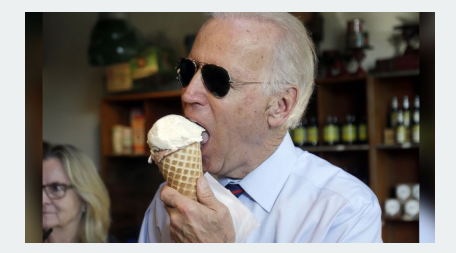

- What proportion of the public approves of Biden's job as president?
- Latest Gallup poll:  $\overline{Y} = 0.42$  with  $n = 812$
- Could we reject the null that Biden's national support is 50%?
	- Null:  $H_0: p = 0.5$
	- Alternative:  $H_1: p \neq 0.5$

#### **Sampling distribution, in pictures**

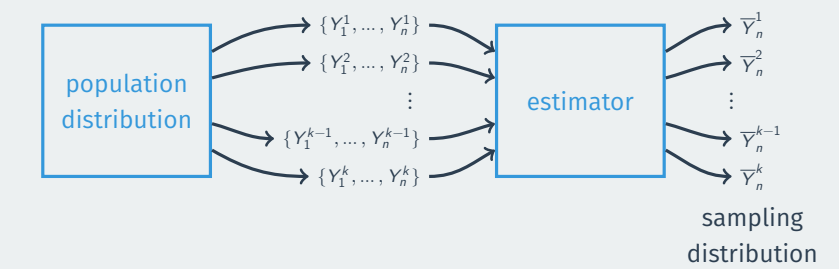

#### **CLT for hypothesis testing**

Under the null, we know the distribution of  $\overline{Y}$ :

$$
\overline{Y} \approx N\left(p, \frac{p(1-p)}{n}\right) = N\left(0.5, \frac{0.5 \times 0.5}{812}\right)
$$

Using the rules of normal transformations if  $X \sim N(\mu, \sigma^2)$ :

$$
\frac{X-\mu}{\sigma}\sim \mathit{N}(0,1)
$$

Then under the null, know the distribution of the following test statistic:

$$
Z=\frac{\overline{Y}-0.5}{0.5/\sqrt{812}}\approx N(0,1)
$$

What we observe:

$$
Z_{\text{obs}} = \frac{\overline{Y} - 0.5}{0.5/\sqrt{812}} = \frac{0.42 - 0.5}{0.5/\sqrt{812}} = -\frac{0.08}{0.018} = -4.44
$$

Our observed sample proportion is 4.44 SEs away from 0.5 under the null. What's the probability of being that far away? (**p-value**)

 $pnorm(-4.44, mean = 0, sd = 1) + #$  prob being below -4.44  $(1 - pnorm(4.44, mean = 0, sd = 1))$  ## prob being above 4.44

## [1] 0.000009

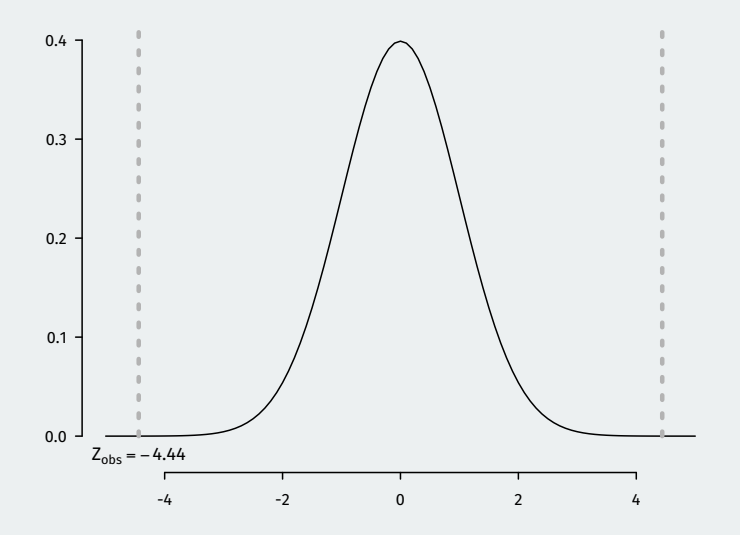

#### **Generalizing hypothesis tests**

- Hypothesis testing using the CLT pretty much takes this general form no matter what the estimator of interest is.
- Hypotheses:  $H_0: \mu = \mu_0$  (null guess),  $H_1: \mu \neq \mu_0$
- Test statistic:

$$
Z = \frac{\text{observed value} - \text{null guess}}{\widehat{SE}} = \frac{\overline{Y} - \mu_0}{\widehat{SE}}
$$

- The exact estimator for the standard error  $\widehat{SE}$  will depend on the estimator of interest.
- Null distribution:  $Z \approx N(0, 1)$  by the CLT
- p-value: probability of a standard normal being bigger than  $|Z_{\text{obs}}|$

### **Rejecting regions**

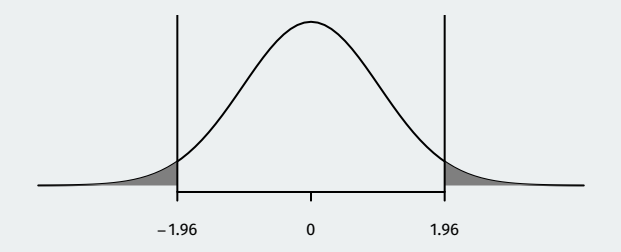

- Reject if p-value is below  $\alpha$  (usually 0.05).
	- We know 5% of the time  $Z$  will be bigger than 1.96.
	- If  $Z_{\text{obs}} > 1.96$  or  $Z_{\text{obs}} < -1.96$ , then the p-value must be below 0.05
	- We can reject if  $|Z_{\text{obs}}| > 1.96$

### **3/** [Two-sample tests](#page--1-0)

- Parameter: **population ATE**  $\mu_{\tau} \mu_{C}$
- Goal: learn about the population difference in means
- Usual null hypothesis: no difference in population means (ATE = 0)
	- Null:  $H_0: \mu_T \mu_C = 0$
	- Two-sided alternative:  $H_1$  :  $\mu_T \mu_C \neq 0$
- In words: are the differences in sample means just due to chance?

#### **Difference-in-means review**

- Sample turnout rates:  $\overline{Y}_{\tau} = 0.37$ ,  $\overline{Y}_{\tau} = 0.30$
- Sample sizes:  $n_T = 360$ ,  $n_C = 1890$
- Estimator is the **sample difference-in-means**:

$$
\widehat{\text{ATE}} = \overline{Y}_\mathcal{T} - \overline{Y}_\mathcal{C} = 0.07
$$

• Estimated SE for the difference in means:

$$
\widehat{\text{SE}}_{\text{diff}} = \sqrt{\frac{\overline{Y}_{\mathcal{T}}(1-\overline{Y}_{\mathcal{T}})}{n_{\mathcal{T}}}} + \frac{\overline{Y}_{\mathcal{C}}(1-\overline{Y}_{\mathcal{C}})}{n_{\mathcal{C}}} = 0.028
$$

#### **CLT again and again**

Earlier we saw that by the CLT we have:

$$
\overline{Y}_{T} - \overline{Y}_{C} \approx N(\mu_{T} - \mu_{C}, \text{SE}_{\text{diff}}^{2})
$$

We can use Z-scores to get a test statistic:

$$
Z = \frac{(\overline{Y}_T - \overline{Y}_C) - (\mu_T - \mu_C)}{\mathsf{SE}_{\mathsf{diff}}} \sim \mathsf{N}(0, 1)
$$

Same general form of the test statistic as with one sample mean/proportion:

observed - null guess SE

#### **The usual null of no difference**

- Null hypothesis:  $H_0: \mu_T \mu_C = 0$
- Test statistic:

$$
Z = \frac{(\overline{Y}_T - \overline{Y}_C) - (\mu_T - \mu_C)}{SE_{diff}} = \frac{(\overline{Y}_T - \overline{Y}_C) - 0}{SE_{diff}}
$$

• In large samples, we can replace true SE with an estimate:

$$
\widehat{\textsf{SE}}_{\textsf{diff}} = \sqrt{\widehat{\textsf{SE}}_{\mathcal{T}}^2 + \widehat{\textsf{SE}}_{\mathcal{C}}^2}
$$

• Finally! Our test statistic in this sample:

$$
Z = \frac{\overline{Y}_T - \overline{Y}_C}{\widehat{SE}_{\text{diff}}} = \frac{0.07}{0.028} = 2.5
$$

- p-value based on a two-sided test: probability of getting a difference in means this big (or bigger) if the null hypothesis were true
	- Lower p-values  $\rightsquigarrow$  stronger evidence against the null.

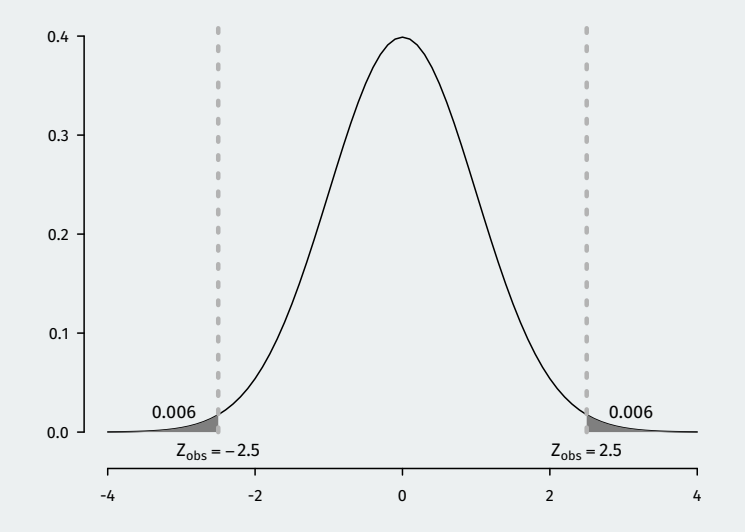

#### 2 \* pnorm (2.5 , lower.tail = FALSE )

## [1] 0.0124

# **Gov 50: 25. Inference for Linear Regression**

Matthew Blackwell

Harvard University

- 1. [Inference for linear regression](#page--1-0)
- 2. [Presenting OLS regressions](#page--1-0)
- 3. Wrapping up the class
**1/** [Inference for linear](#page--1-0) [regression](#page--1-0)

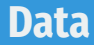

- Do political institutions promote economic development?
	- Famous paper on this: Acemoglu, Johnson, and Robinson (2001)
	- Relationship between strength of property rights in a country and GDP.
- Data:

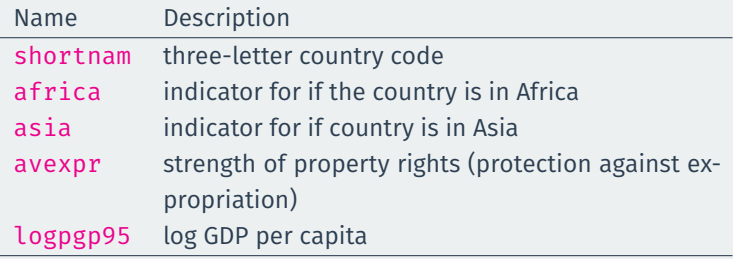

# **Loading the data**

library(gov50data) head(ajr)

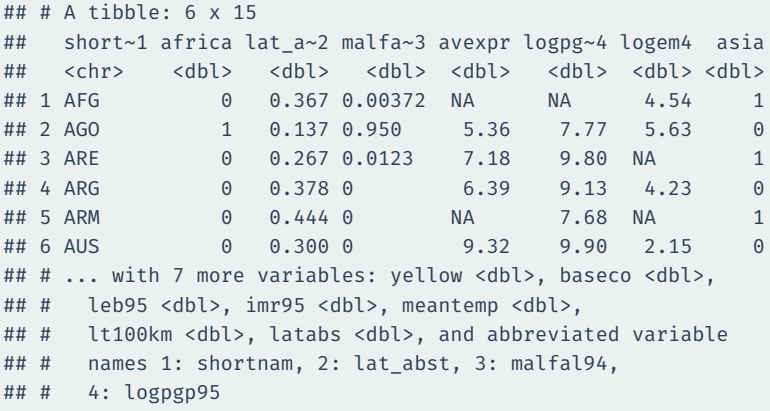

### **AJR scatterplot**

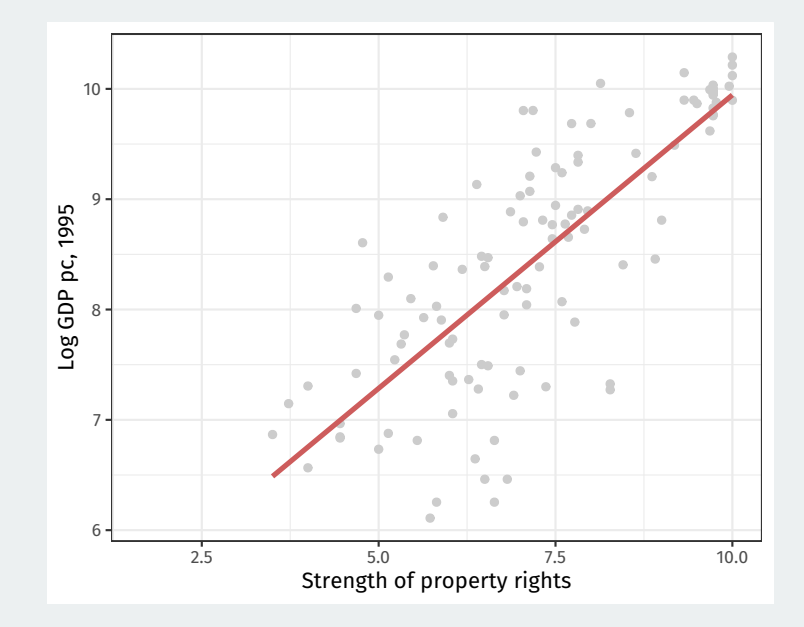

# **Simple linear regression model**

• We are going to assume a linear model:

$$
Y_i = \beta_0 + \beta_1 X_i + \varepsilon_i
$$

- Data:
	- Dependent variable:  $Y_i$
	- Independent variable:  $X_i$
- Population parameters:
	- Population intercept:  $\beta_0$
	- Population slope:  $\beta_1$
- Error/disturbance:  $\epsilon_i$ 
	- Represents all unobserved error factors influencing  $Y_i$  other than  $X_i.$
- How do we figure out the best line to draw?
	- Alt question: how do we figure out  $\beta_0$  and  $\beta_1$ ?
	- $\boldsymbol{\cdot} \ \ (\widehat{\beta}_0, \widehat{\beta}_1)$ : estimated coefficients.
	- $\boldsymbol{\cdot}\ \ \widehat{Y}_i = \widehat{\beta}_0 + \widehat{\beta}_1 X_i \text{: predicted/fitted value.}$
	- $\hat{\epsilon}_i = Y_i \widehat{Y}$ : residual.
- Get these estimates by the **least squares method**.
- Minimize the **sum of the squared residuals** (SSR):

$$
\text{SSR} = \sum_{i=1}^n \hat{\epsilon}_i^2 = \sum_{i=1}^n (Y_i - \hat{\beta}_0 - \hat{\beta}_1 X_i)^2
$$

#### • Least squares is an **estimator**

• it's a machine that we plug data into and we get out estimates.

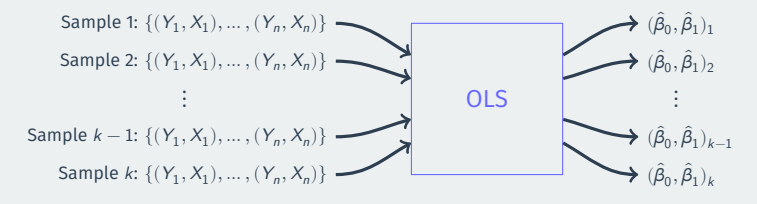

- Just like the sample mean or difference in sample means
- $\rightarrow$  sampling distribution with a standard error, etc.
- Let's take a simulation approach to demonstrate:
	- Pretend that the AJR data represents the population of interest
	- See how the line varies from sample to sample
- 1. Randomly sample  $n = 30$  countries w/ replacement using sample()
- 2. Use lm() to calculate the OLS estimates of the slope and intercept
- 3. Plot the estimated regression line

# **Population regression**

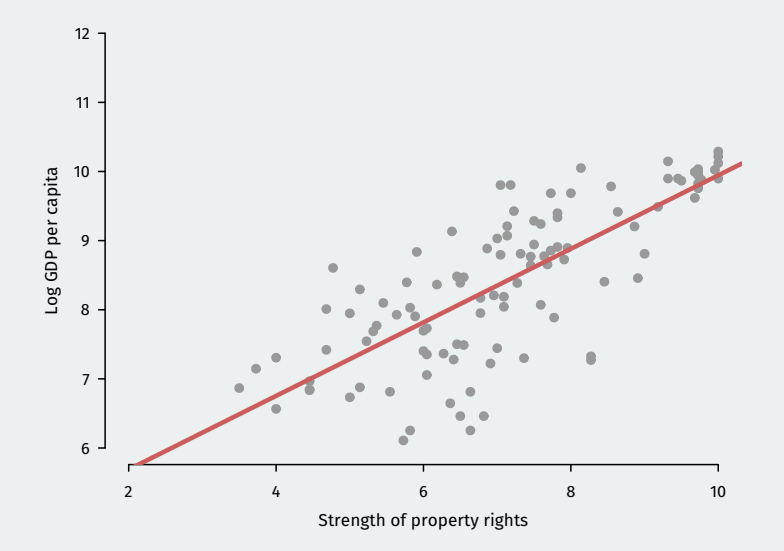

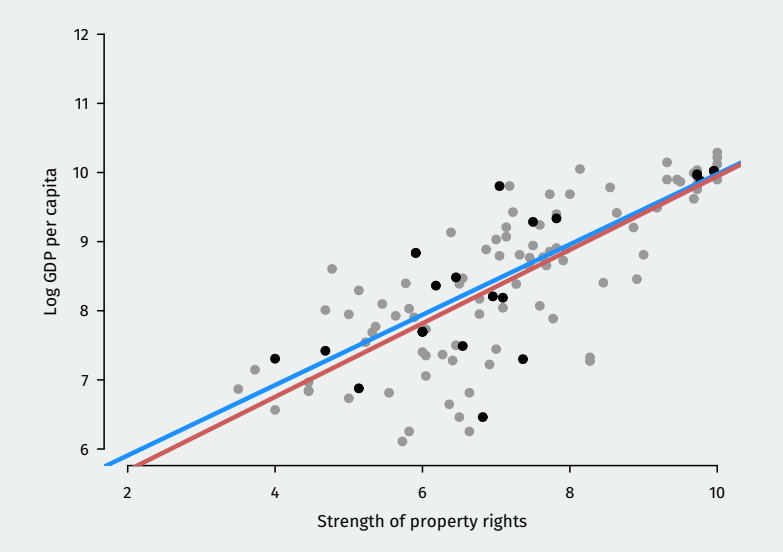

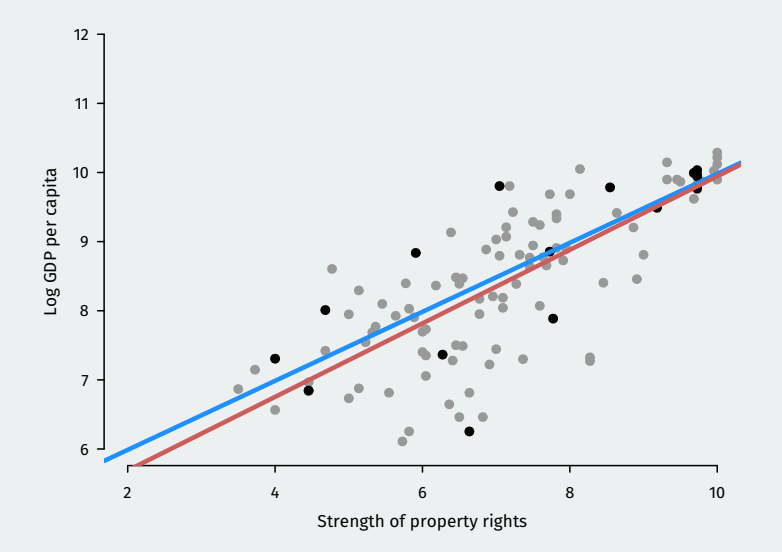

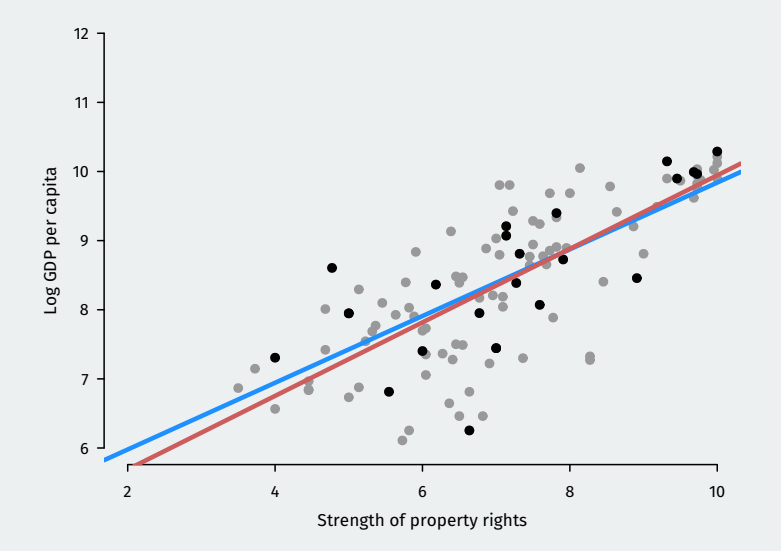

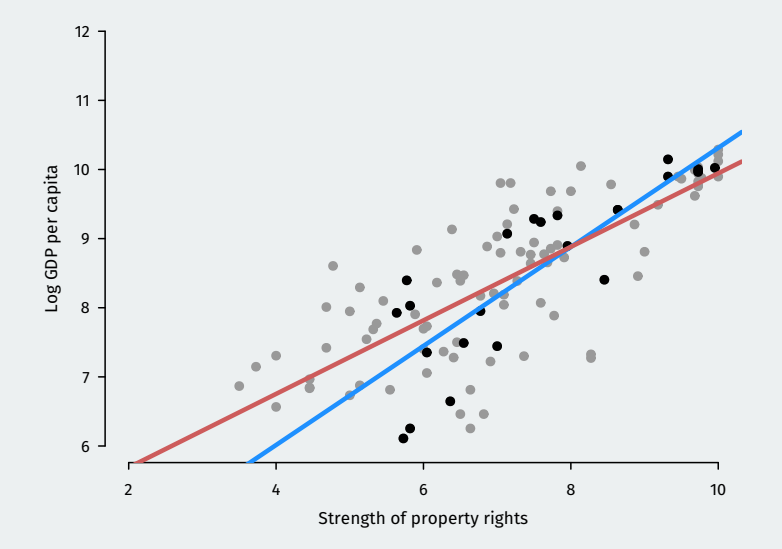

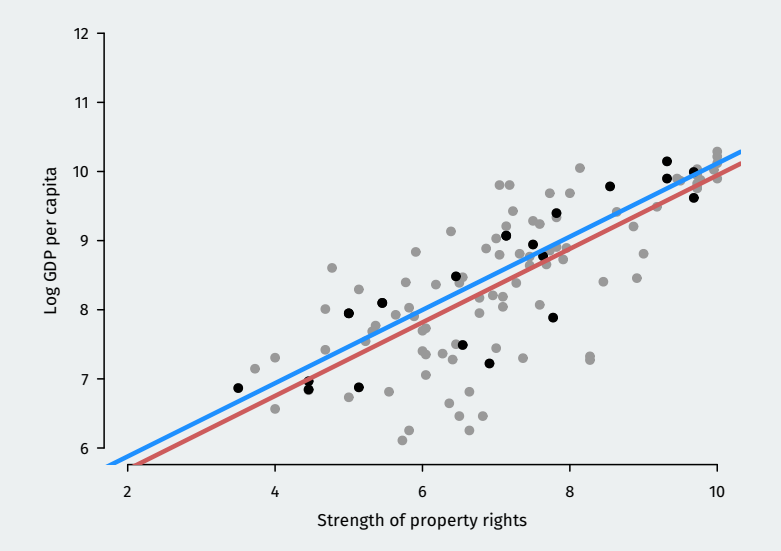

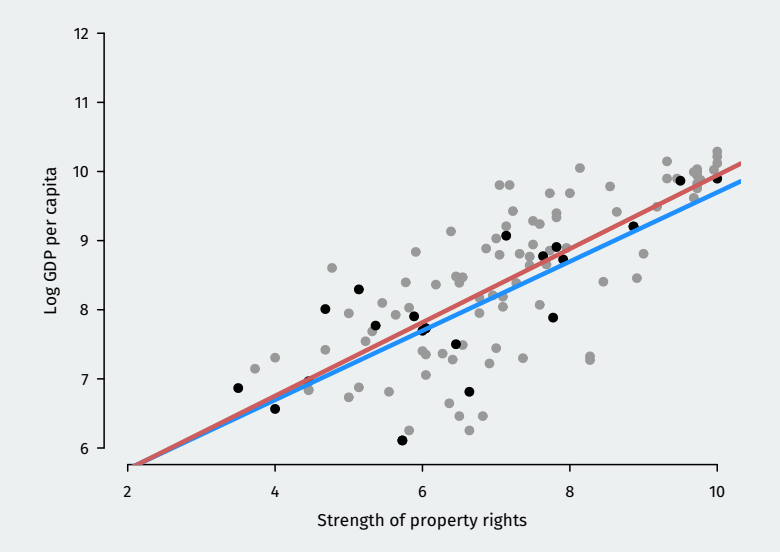

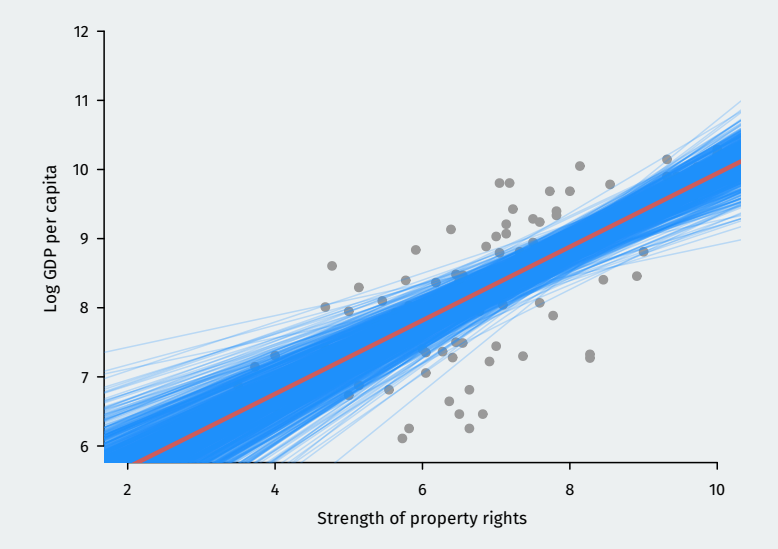

# **Sampling distribution of OLS**

• Estimated slope and intercept vary between samples, centered on truth.

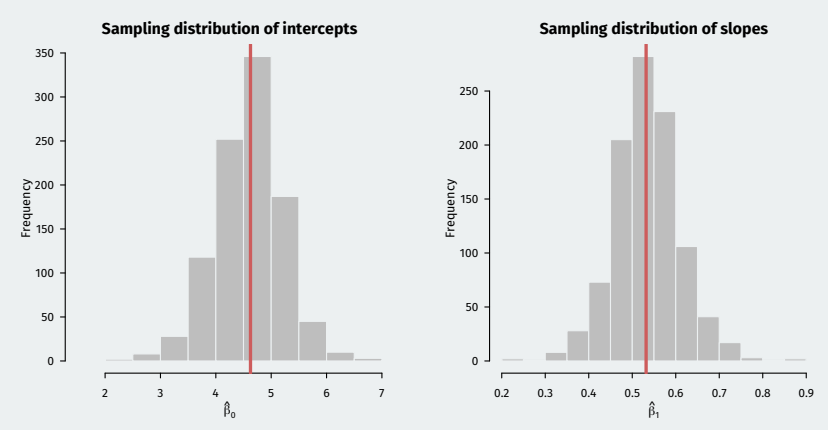

- $\boldsymbol{\cdot}\, \, \hat{\beta}_0$  and  $\hat{\beta}_1$  are random variables
	- Are they on average equal to the true values (bias)?
	- How spread out are they around their center (variance)?
- $\boldsymbol{\cdot} \,$  Under minimal conditions,  $\hat{\beta_0}$  and  $\hat{\beta_1}$  are unbiased for the population line of best fit, but…
	- This might be misleading if the true relationship is nonlinear.
	- May not represent a causal effect unless causal assumptions hold.

### **Standard errors of OLS**

R will also calculate an estimate of the standard error:  $\widehat{\mathsf{SE}}(\hat{\beta_1})$ 

Default estimators for the SEs assume **homoskedasticity** or that the spread around the regression line is the same for all values of the independent variables.

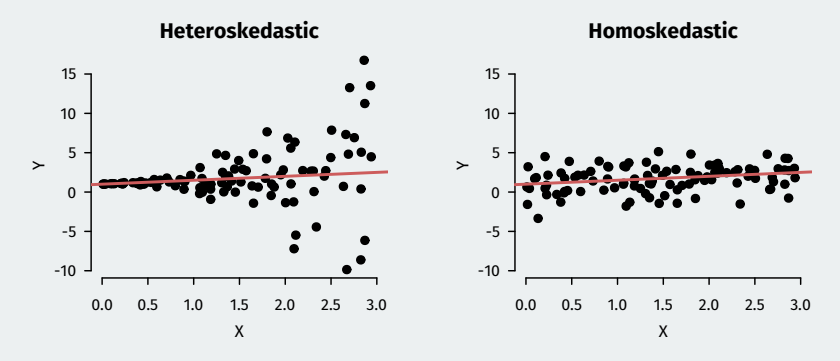

Relatively easy fixes exist, but beyond the scope of this class.

### **Tests and CIs for regression**

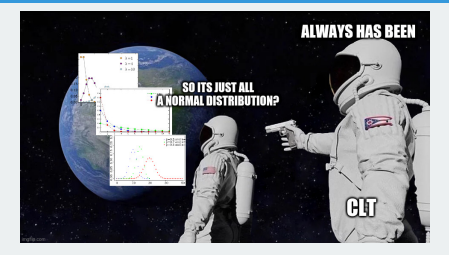

- $\cdot\,\, (\hat{\beta}_0, \hat{\beta}_1)$  can be written as weighted averages of the outcome...
	- Which means they follow the Central Limit Theorem!
- BAM! 95% confidence intervals:  $\widehat{\beta}_1 \pm 1.96 \times \widehat{\textsf{SE}}(\widehat{\beta}_1)$
- BOOM! Hypothesis tests:
	- Null hypothesis:  $H_0: \beta_1 = \beta_1^*$
	- Test statistic:  $\frac{\hat{\beta}_1 \beta_1^*}{\widehat{\texttt{SE}}(\hat{\beta}_1)} \sim \mathcal{N}(0,1)$
	- Usual test is of  $\beta_1 = 0$ .
	- $\boldsymbol{\cdot}\, \, \hat{\beta}_1$  is **statistically significant** if its p-value from this test is below some threshold (usually 0.05)

#### $air_reg \leftarrow \overline{lm(logpgp95 \sim avgxpr, data = ajr)}$ summary(ajr.reg)

```
##
## Call\cdot## lm(formula = logpgp95 \sim avexpr, data = ajr)
##
## Residuals:
## Min 1Q Median 3Q Max
## -1.902 -0.316 0.138 0.422 1.441
##
## Coefficients:
## Estimate Std. Error t value Pr(>|t|)
## (Intercept) 4.6261 0.3006 15.4 <2e-16 ***
## avexpr 0.5319 0.0406 13.1 <2e-16 ***
## ---
## Signif. codes:
## 0 '***' 0.001 '**' 0.01 '*' 0.05 '.' 0.1 ' ' 1
##
## Residual standard error: 0.718 on 109 degrees of freedom
## (52 observations deleted due to missingness)
## Multiple R-squared: 0.611, Adjusted R-squared: 0.608
## F-statistic: 171 on 1 and 109 DF, p-value: <2e-16
```
#### library(broom) tidy(ajr.reg)

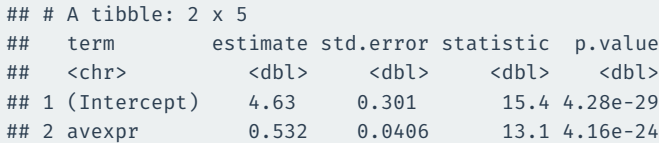

# **Multiple regression**

- Correlation doesn't imply causation
- Omitted variables  $\rightsquigarrow$  violation of exogeneity
- You can adjust for multiple confounding variables:

$$
Y_i = \beta_0 + \beta_1 X_{i1} + \beta_2 X_{i2} + \dots + \beta_p X_{ip} + \epsilon_i
$$

- Interpretation of  $\beta_j$ : an increase in the outcome associated with a one-unit increase in  $X_{ii}$  when other variables don't change their values
- Inference:
	- Confidence intervals constructed exactly the same for  $\hat{\beta}_j$
	- Hypothesis tests done exactly the same for  $\hat{\beta}_j$
	- $\cdot$   $\rightsquigarrow$  interpret p-values the same as before.

# **Using** knitr::kable **to produce tables**

ajr.multreg <- lm(logpgp95 ~ avexpr + lat abst + asia + africa, data =  $a$ jr) tidy(ajr.multreg) |> knitr::kable(digits = 3)

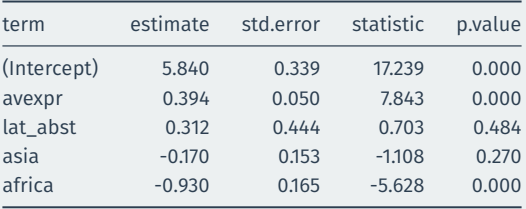

**2/** [Presenting OLS](#page--1-0) [regressions](#page--1-0)

- In papers, you'll often find regression tables that have several models.
- Each column is a different regression:
	- Might differ by independent variables, dependent variables, sample, etc.
- $\cdot$  Standard errors, p-values, sample size, and  $R^2$  may be reported as well.

VOL. 91 NO. 5

#### ACEMOGLU ET AL.: THE COLONIAL ORIGINS OF DEVELOPMENT

1379

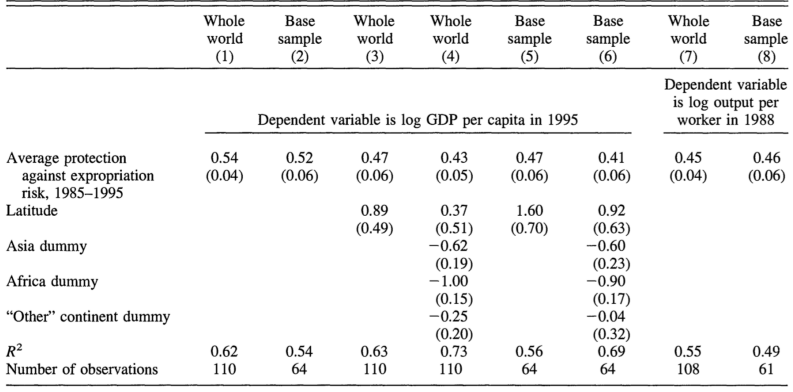

TABLE 2-OLS REGRESSIONS

# modelsummary() **to produce tables**

We can use modelsummary() to produce a table. It takes a list of outputs from lm and aligns them in the correct way.

modelsummary::modelsummary(list(ajr.reg, ajr.multreg))

### **Output**

modelsummary::modelsummary(list(ajr.reg, ajr.multreg))

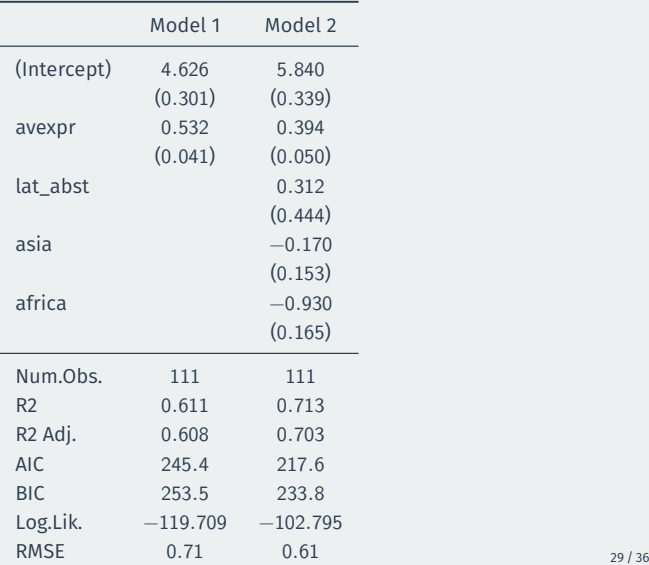

### **Cleaning up the goodness of fit statistics**

#### modelsummary::modelsummary(

list(ajr.reg, ajr.multreg),

gof\_map = c("nobs", "r.squared", "adj.r.squared"))

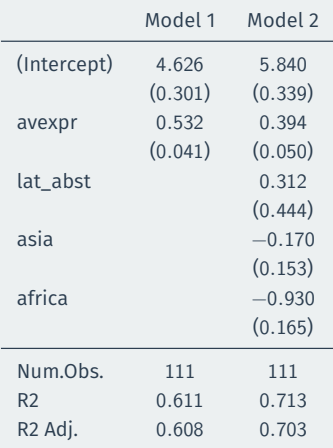

We can also map the variable names to more readable names using the coef map argument. But first, we should do the mapping in a vector. Any term omitted from this vector will be omitted from the table

```
var_labels <- c(
  "avexpr" = "Avg. Expropriation Risk",
 "lat abst" = "Abs. Value of Latitude",
 "asia" = "Asian country",
 "africa" = "African country"
)
var_labels
```
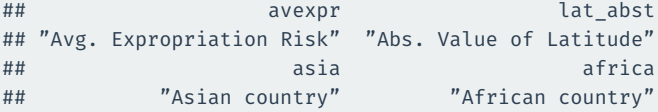

### **Nice table**

```
modelsummary::modelsummary(
  list(ajr.reg, ajr.multreg),
  coef map = var labels,
  gof_map = c("nobs", "r.squared", "adj.r.squared"))
```
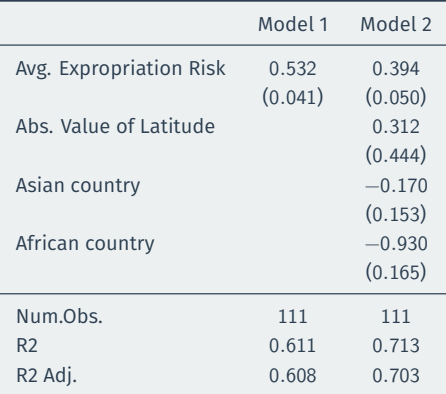

# **3/ Wrapping up the class**

Important takeaways from the course:

- 1. Data wrangling and data visualizations are really important skills that you now have!
- 2. Causality is hugely important in the world but difficult to establish.
- 3. Really important to understand and assess statistical uncertainty when working with data.

# **I'm really proud of you!**

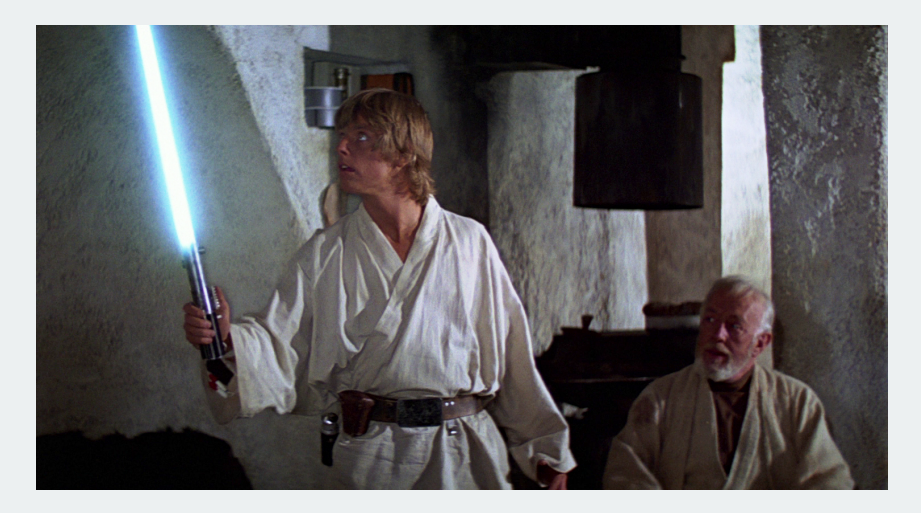

You've come a long way! Hopefully the tools you learned in this course will help you throughout your life and career!

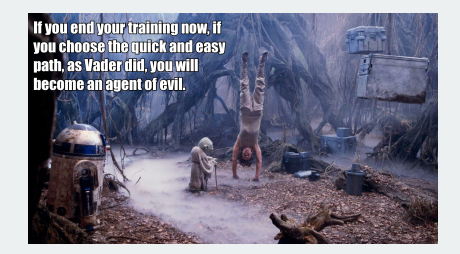

- Gov 51 with Naijia Liu:
	- A more in-depth review of some ideas from Gov 50 including causality and regression plus new models (maybe some machine learning).
	- Really helpful for students looking to write senior theses.
- Only need 3 more classes to finish the data science track in Gov!
- More theoretical stats side: Stat 110/111
- More CS approach to data science: CS109 (Data Science 1)
## **Thanks!**

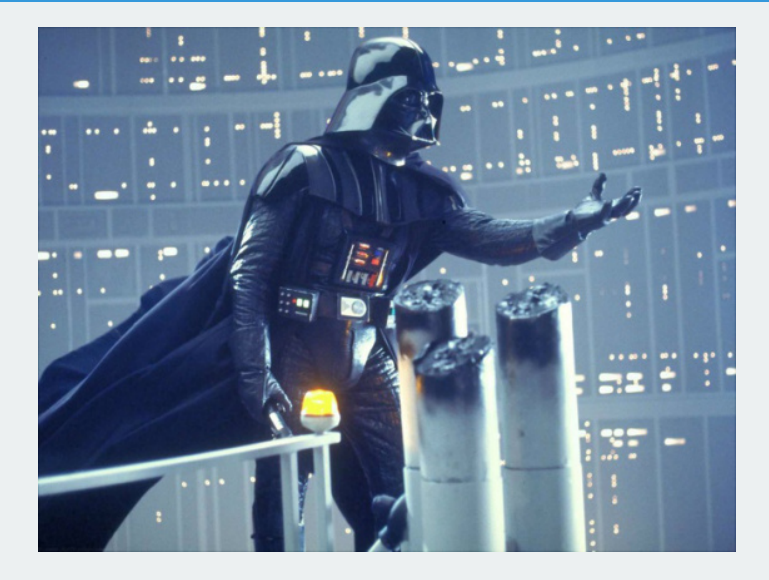

Fill out your evaluations!